# **Inhaltsverzeichnis**

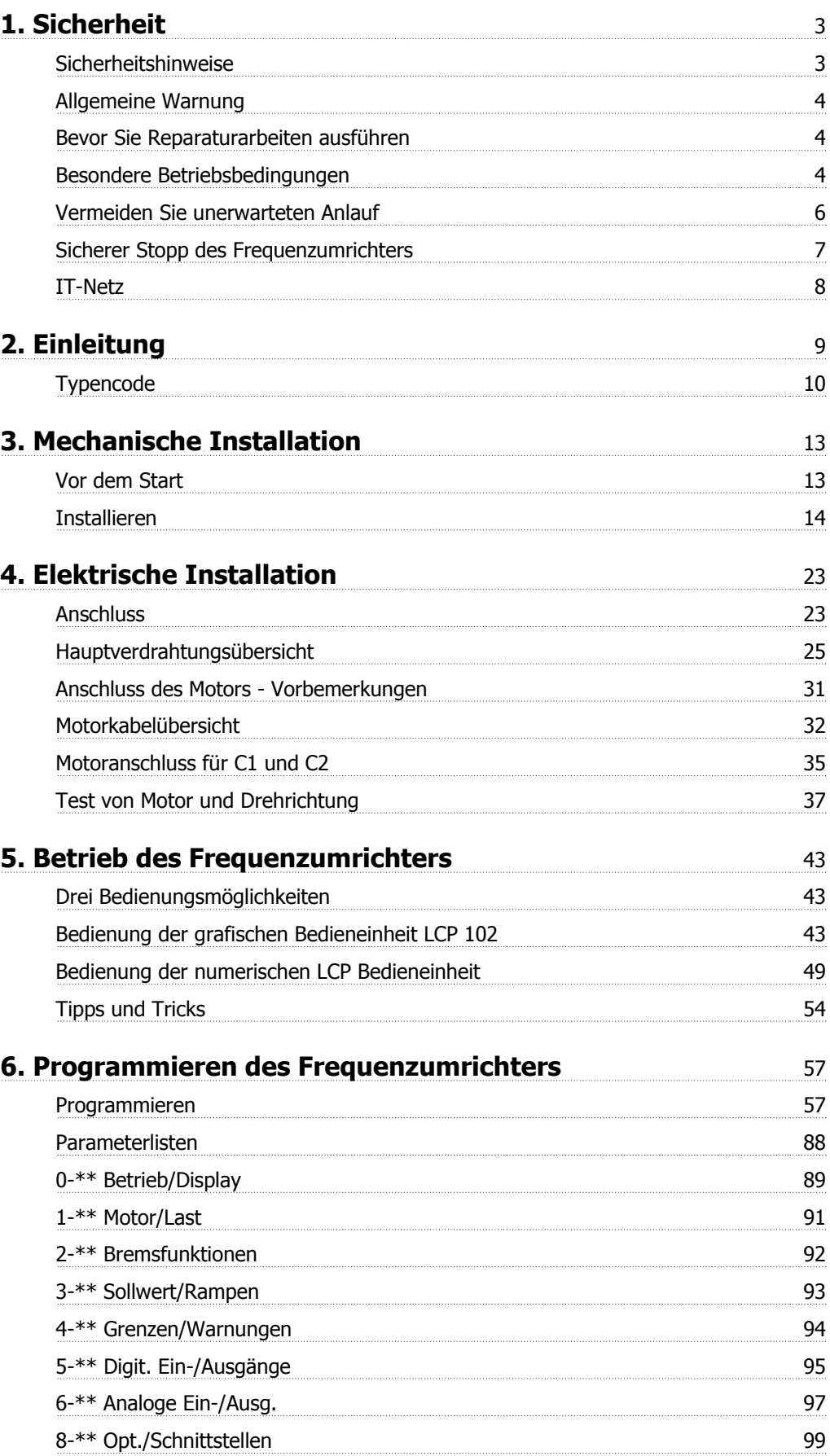

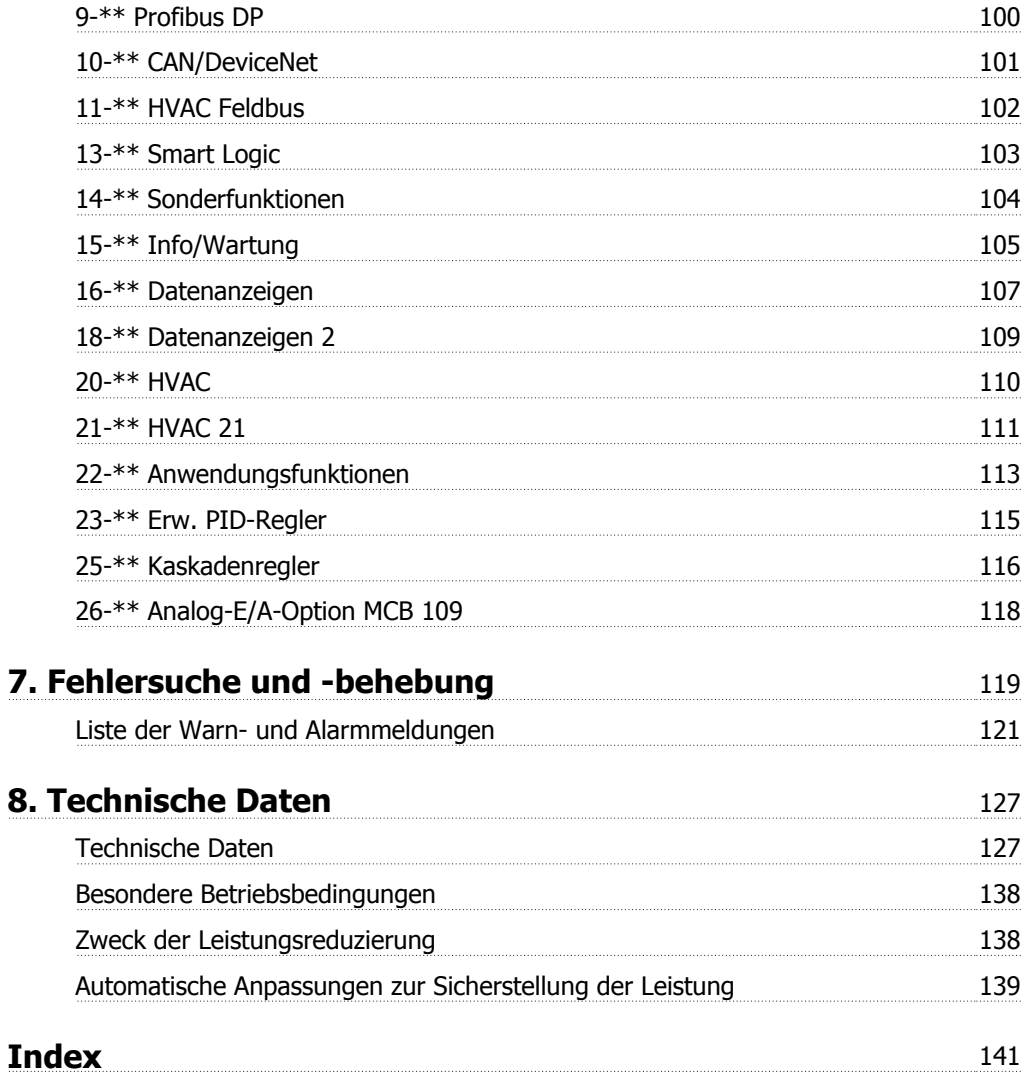

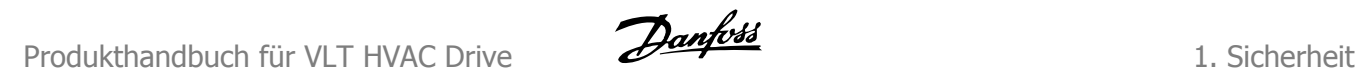

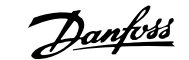

# **1. Sicherheit**

# **1.1.1. Symbole**

In diesem Produkthandbuch verwendete Symbole.

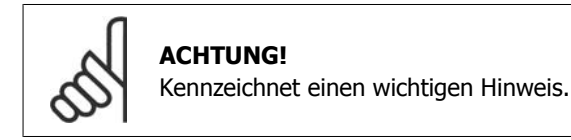

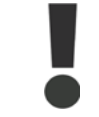

Kennzeichnet eine allgemeine Warnung.

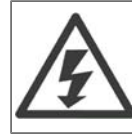

Kennzeichnet eine Warnung. vor Hochspannung

\* Markiert in der Auswahl die Werkseinstellung

### **1.1.2. Warnung vor Hochspannung**

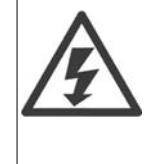

Der Frequenzumrichter steht bei Netzanschluss unter lebensgefährlicher Spannung. Unsachgemäße Installation des Motors oder des Frequenzumrichters kann Beschädigung der Geräte, schwere oder sogar tödliche Personenverletzungen zur Folge haben. Halten Sie daher unbedingt die Anweisungen in diesem Handbuch sowie die lokalen und nationalen Sicherheitsvorschriften ein.

# **1.1.3. Sicherheitshinweise**

- Stellen Sie sicher, dass der Frequenzumrichter korrekt geerdet ist.
- Die Stecker für die Motor- und Netzversorgung dürfen nicht entfernt werden, während der Frequenzumrichter an die Netzversorgung angeschlossen ist.
- Schützen Sie Benutzer gegen Versorgungsspannung.
- Schützen Sie den Motor gegen Überlastung gemäß nationalen und lokalen Vorschriften.
- Motor-Überlastschutz ist in den Werkseinstellungen enthalten. Parameter 1-90 Thermischer Motorschutz steht auf dem Wert ETR-Abschaltung. Für den nordamerikanischen Markt: Die ETR-Funktionen beinhalten Motor-Überlastschutz der Klasse 20 gemäß NEC.
- Der Erdableitstromübersteigt 3,5 mA.
- Die [OFF]-Taste ist kein Sicherheitsschalter. Sie trennt den Frequenzumrichter nicht vom Netz.

# **1**

# **1.1.4. Allgemeine Warnung**

**Warnung:**

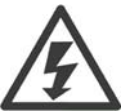

Das Berühren spannungsführender Teile - auch nach der Trennung vom Netz - ist lebensgefährlich.

Achten Sie darauf, dass alle Leistungsanschlüsse, (Zusammenschalten von Gleichstrom-Zwischenkreisen) sowie der Motoranschluss (z. B. bei kinetischem Speicher), galvanisch getrennt sind.

Vor dem Berühren von elektrischen Teilen des VLT HVAC Drive FC 100 Frequenzumrichters mindestens wie folgt warten:

200 - 240 V, 1,1 - 3,7 kW: mindestens 4 Minuten warten.

200 - 240 V, 5,5 - 45 kW: mindestens 15 Minuten warten.

380 - 480 V, 1,1 - 7,5 kW: mindestens 4 Minuten warten.

380 - 480 V, 11 - 90 kW: mindestens 15 Minuten warten.

525 - 600 V, 1,1 - 7,5 kW, mindestens 4 Minuten warten.

Eine kürzere Wartezeit ist nur möglich, wenn dies auf dem Typenschild des jeweiligen Geräts entsprechend vermerkt ist.

#### **Ableitstrom**

Der Erdableitstrom vom VLT HVAC Drive FC 100 übersteigt 3,5 mA. Gemäß den Anforderungen von IEC 61800-5-1 muss ein verstärkter Schutzleiteranschluss (PE) wie folgt sichergestellt werden: ein PE-Leiter, 10 mm² Cu oder 16 mm² Al, oder ein zusätzlicher PE-Leiter - mit dem gleichen Kabelquerschnitt wie die Netzverdrahtung - muss getrennt abgeschlossen werden.

#### **Fehlerstromschutzschalter**

Dieses Gerät kann Gleichfehlerströme im Schutzleiter verursachen. Als Fehlerstromschutzschalter (RCD) darf netzseitig nur ein RCD vom Typ B (zeitverzögert) auf der Versorgungsseite dieses Produkts verwendet werden. Siehe auch den RCD-Anwendungshinweis MN.90.GX.02.

Die Schutzerdung des VLT HVAC Drive FC 100 und die Verwendung von Fehlerstromschutzeinrichtungen müssen stets in Übereinstimmung mit den nationalen und lokalen Vorschriften sein.

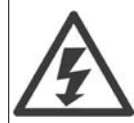

#### **Installation in großen Höhenlagen:**

Bei Höhen über 2 km über NN ziehen Sie bitte Danfoss Drives zu PELV (Schutzkleinspannung) zurate.

### **1.1.5. Bevor Sie Reparaturarbeiten ausführen**

- 1. Trennen Sie den Frequenzumrichter vom Netz.
- 2. Trennen Sie die DC-Zwischenkreisklemmen 88 und 89.
- 3. Warten Sie mindestens die in Abschnitt 1.1.6 angegebene Zeit ab.
- 4. Entfernen Sie das Motorkabel.

### **1.1.6. Besondere Betriebsbedingungen**

#### **Elektrische Nennwerte:**

Die auf dem Typenschild des Frequenzumrichters angegebenen Nennwerte basieren auf einer typischen 3-phasigen Netzversorgung, innerhalb des angegebenen Spannungs-, Strom- und Temperaturbereichs, die erwartungsgemäß in den meisten Anwendungen verwendet wird.

Die Frequenzumrichter unterstützen ebenfalls weitere Sonderanwendungen, welche die elektrischen Nennwerte des Frequenzumrichters beeinflussen.

Besondere Betriebsbedingungen, die sich auf die elektrischen Nennwerte auswirken, können wie folgt sein:

□ Einphasige Anwendungen

□ Hochtemperaturanwendungen, die Leistungsreduzierung der elektrischen Nennwerte erfordern □ Schifffahrtsanwendungen mit schwierigeren Umweltbedingungen.

Andere Anwendungen könnten ebenfalls die elektrischen Nennwerte beeinflussen.

Entnehmen Sie die Informationen zu den elektrischen Nennwerten den entsprechenden Abschnitten im **Projektierungshandbuch/Produkthandbuch**.

#### **Installationsanforderungen:**

Die elektrische Gesamtsicherheit des Frequenzumrichters verlangt die Berücksichtigung besonderer Installationsaspekte im Hinblick auf:

- □ Sicherungen und Trennschalter für Überstrom- und Kurzschlussschutz
- □ Auswahl von Leistungskabeln (Netz, Motor, Bremse, Zwischenkreiskopplung und Relais)
- □ Netzkonfiguration (IT, TN, geerdeter Zweig, etc.)
- □ Sicherheit von Niederspannungsanschlüssen (PELV-Bedingungen).

Entnehmen Sie die Informationen zu den Installationsanforderungen den entsprechenden Abschnitten im **Projektierungshandbuch/Produkthandbuch**.

### **1.1.7. Vorsicht**

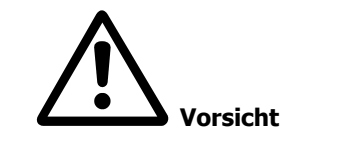

Die Zwischenkreiskondensatoren des Frequenzumrichters bleiben auch nach Abschalten der Netzversorgung eine gewisse Zeit geladen. Zum Schutz vor elektrischem Schlag ist der Frequenzumrichter vor allen Wartungsarbeiten vom Netz zu trennen. Vor Ausführung von Wartungs- oder Reparaturarbeiten am Frequenzumrichter ist mindestens so lange wie nachstehend angegeben zu warten.

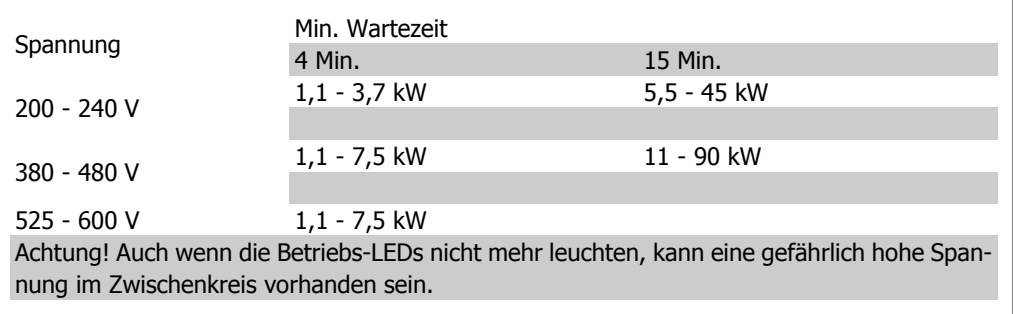

# **1.1.8. Installation in großen Höhenlagen (PELV)**

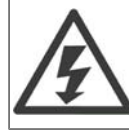

Bei Höhen über 2 km über NN ziehen Sie bitte Danfoss Drives zu PELV (Schutzkleinspannung) zurate.

# **1**

# **1.1.9. Vermeiden Sie unerwarteten Anlauf**

Während der Frequenzumrichter an die Netzversorgung angeschlossen ist, kann der Motor über digitale Befehle, Busbefehle, Sollwerte oder über das LCP Bedienteil gestartet/gestoppt werden.

- Trennen Sie den Frequenzumrichter vom Stromnetz, wenn ein unerwarteter Anlauf aus Gründen des Personenschutzes verhindert werden soll.
- Um einen ungewollten Start zu vermeiden, betätigen Sie stets die [OFF]-Taste, bevor Sie Parameter ändern.
- Sofern Klemme 37 nicht abgeschaltet ist, kann ein elektronischer Fehler, eine vorübergehende Überlast, ein Fehler in der Netzversorgung oder ein Verlust des Motoranschlusses bewirken, dass ein gestoppter Motor startet.

### **1.1.10. Sicherer Stopp des Frequenzumrichters**

Der Frequenzumrichter ist für Installationen mit der Sicherheitsfunktion Sichere Abschaltung Motormoment (wie definiert durch Entwurf IEC 61800-5-2) oder Stoppkategorie 0 (wie definiert in EN 60204-1) geeignet.

Er ist für die Anforderungen der Sicherheitskategorie 3 in EN 954-1 ausgelegt und als dafür geeignet zugelassen. Diese Funktion wird als "Sicherer Stopp" bezeichnet. Vor der Integration und Benutzung der Funktion "Sicherer Stopp" des Frequenzumrichters in einer Anlage muss eine gründliche Risikoanalyse der Anlage erfolgen, um zu ermitteln, ob die Funktion "Sicherer Stopp" und die Sicherheitskategorie des Frequenzumrichters angemessen und ausreichend sind. Zur Installation und zum Gebrauch der Funktion "Sicherer Stopp" gemäß den Anforderungen von Sicherheitskategorie 3 in EN 954-1 müssen die dazu gehörigen Informationen und Anweisungen des Projektierungshandbuchs für VLT® HVAC Drive MG.11.BX.YY befolgt werden! Die Informationen und Anweisungen des Produkthandbuchs reichen zum richtigen und sicheren Gebrauch der Funktion "Sicherer Stopp" nicht aus!

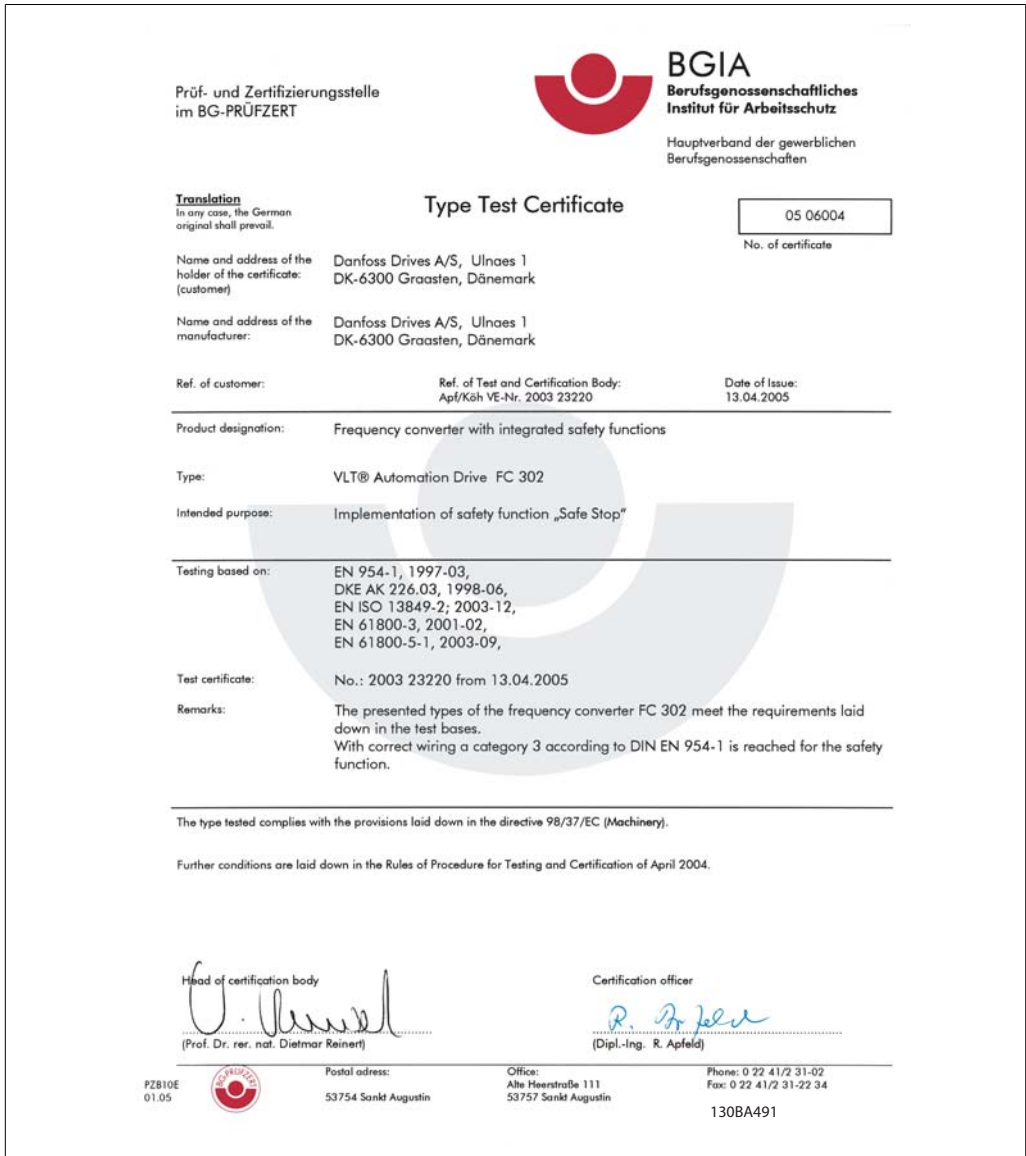

Illustration 1.1: Eine ähnliche Zertifizierung wird für den FC 102 zur Verfügung gestellt werden.

# **1.1.11. IT-Netz**

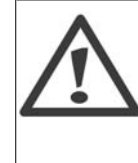

**IT-Netz** Schließen Sie 400-V-Frequenzumrichter mit EMV-Filtern nicht an ein Stromnetz mit einer Spannung zwischen Phase und Erde von mehr als 440 V an. Bei IT-Netzen und Dreieck-Erde-Netzen (geerdeter Zweig) darf die Netzspannung 440 V zwischen Phase und Erde überschreiten.

Par. 14-50 EMV 1 kann benutzt werden, um die internen Hochfrequenzkapazitäten vom Zwischenkreis zu trennen. Wenn dies geschieht, wird die EMV-Leistung auf das Niveau A2 reduziert.

# **1.1.12. Software-Version und Zulassungen: VLT HVAC Drive**

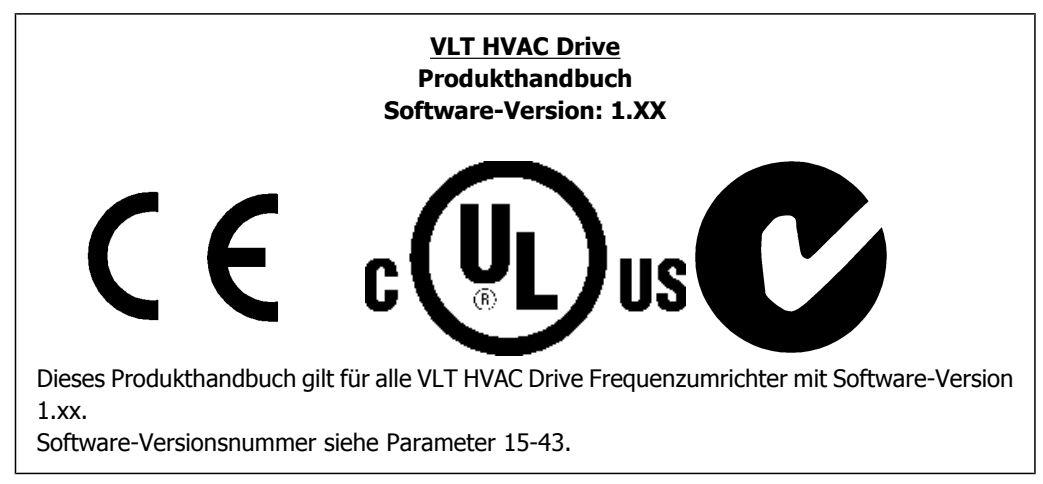

# **1.1.13. Entsorgungshinweise**

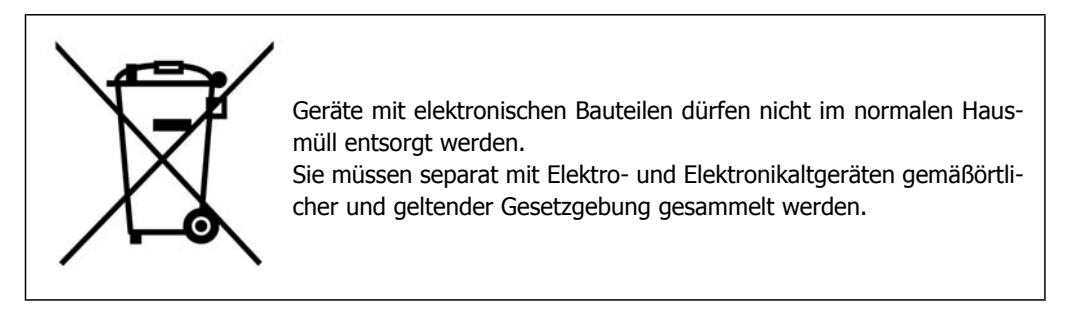

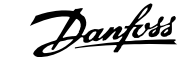

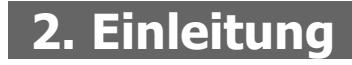

# **2.1. Einleitung**

### **2.1.1. Kennzeichnung des Frequenzumrichters**

Nachstehend ein Beispiel eines Kennschilds. Dieses Schild befindet sich am Frequenzumrichter und zeigt seinen Typ sowie die Optionen, mit der das Gerät ausgestattet ist. Tabelle 2.1 zeigt genauer, wie der Typencode gelesen wird.

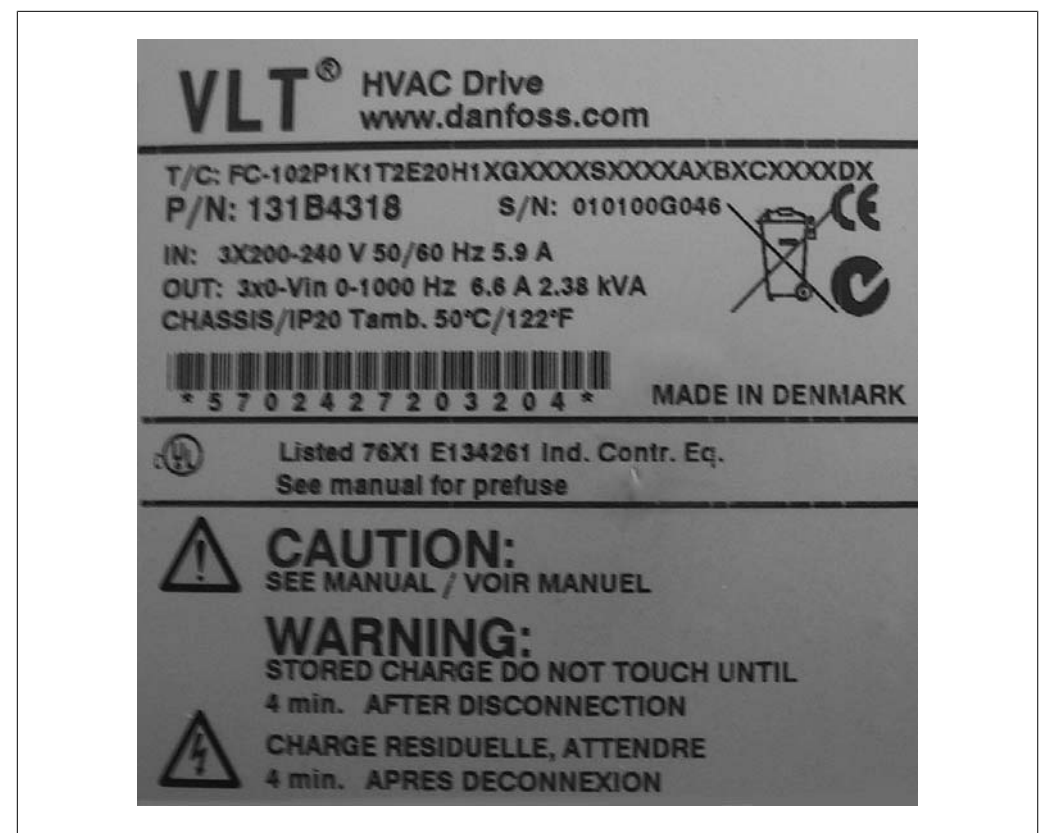

Illustration 2.1: Dieses Beispiel zeigt ein Kennschild.

# **2.1.2. Typencode**

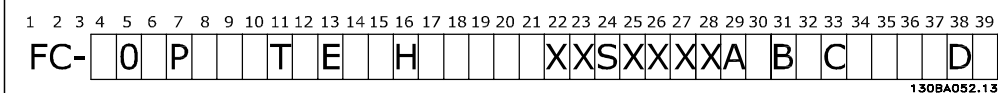

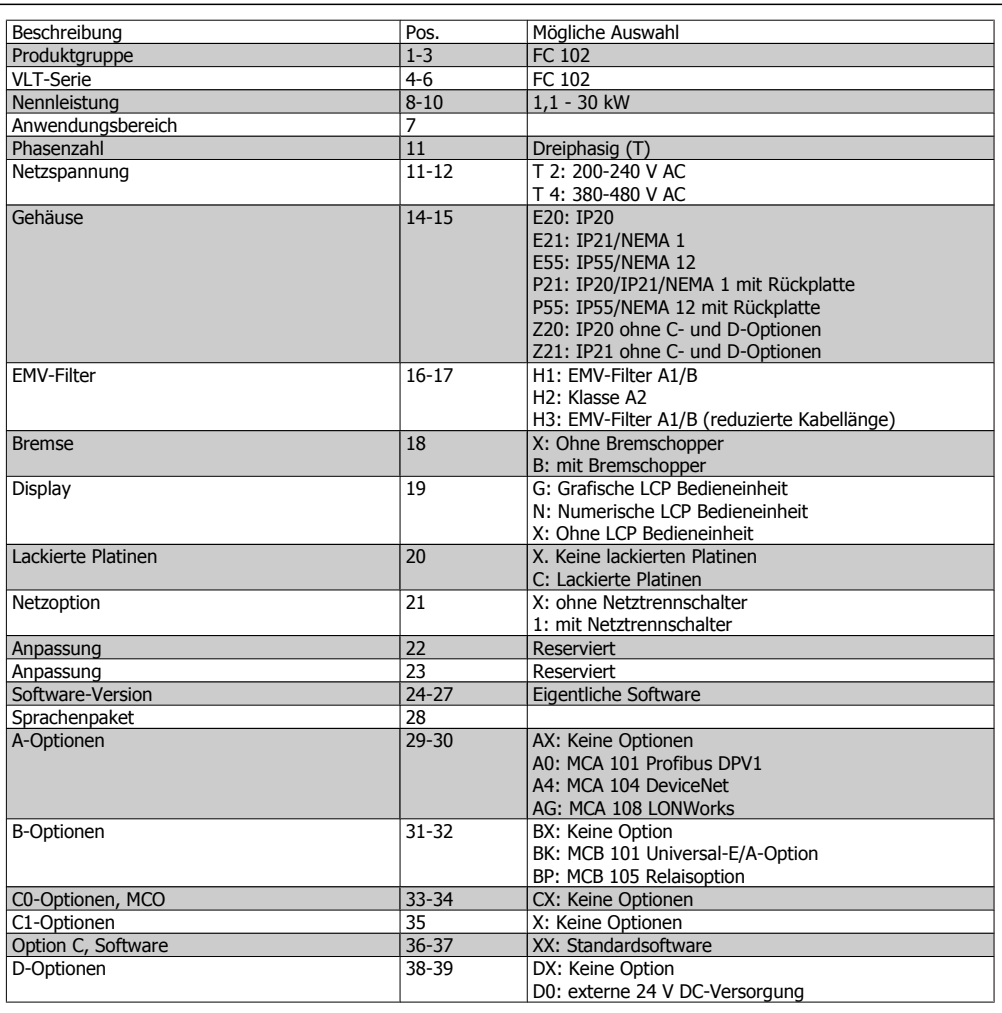

Table 2.1: Typencodebeschreibung.

# **2.1.3. Abkürzungen und Normen**

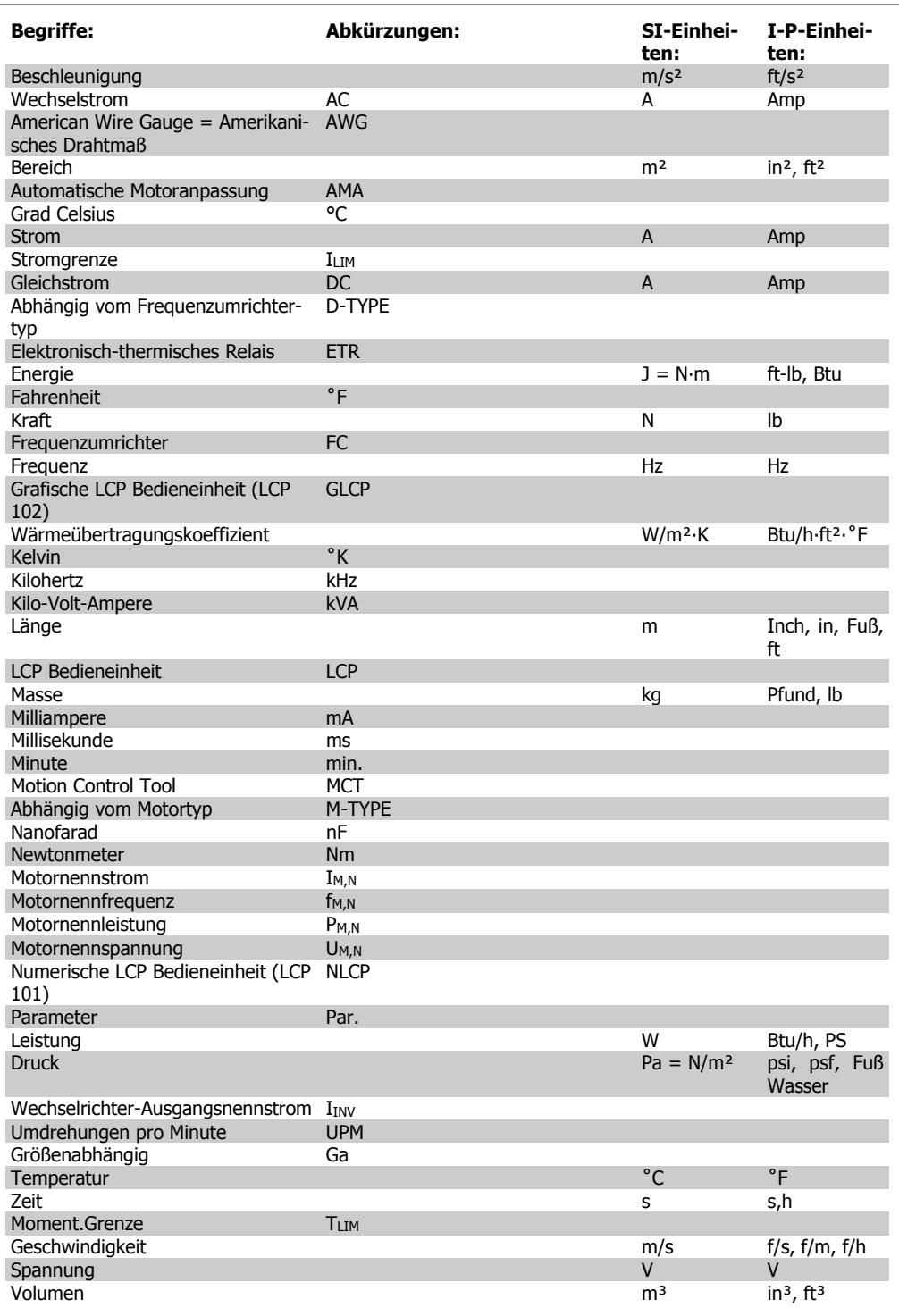

Table 2.2: Abkürzungs- und Normentabelle.

# **3. Mechanische Installation**

# **3.1. Vor dem Start**

### **3.1.1. Checkliste**

Vergewissern Sie sich beim Auspacken des Frequenzumrichters, dass das Gerät unbeschädigt und vollständig ist. Anhand der folgenden Tabelle können Sie die Verpackung erkennen:

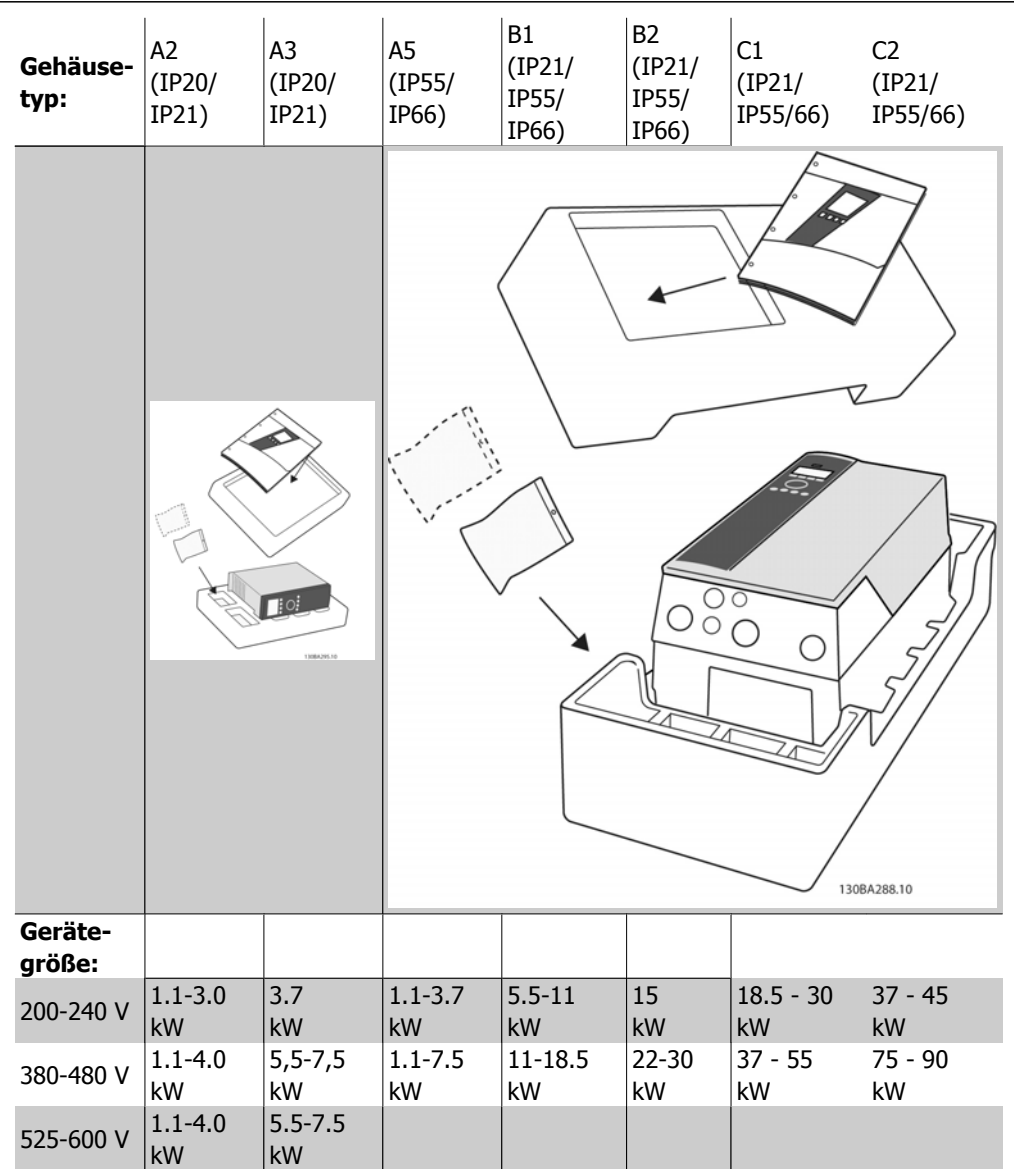

Table 3.1: Auspacktabelle

Bitte beachten Sie auch, dass empfohlen wird, eine Auswahl von Schraubendrehern (Kreuz- und Torxschraubendreher), einen Seitenschneider, Bohrer und ein Messer zum Auspacken und Einbau des VLT bereit zu haben. Die Verpackung für diese Gehäuse enthält, wie abgebildet: Montagezubehör, Dokumentation und das Gerät. Je nach montierten Optionen können ein oder zwei Beutel Montagezubehör und ein oder mehrere Handbücher enthalten sein.

# **3.2. Installieren**

## **3.2.1. Einbau**

Die Frequenzumrichter der VLT®-Serie von Danfoss können bei allen Geräten in IP-Schutzart nebeneinander (ohne Zwischenraum) montiert werden. Für ausreichende Luftzirkulation zur Kühlung müssen jedoch über und unter dem Frequenzumrichter ca. 100 mm Platz gehalten werden. Nennwerte für die Umgebungstemperatur sind im Kapitel Technische Daten im Abschnitt Besondere Betriebsbedingungen angegeben.

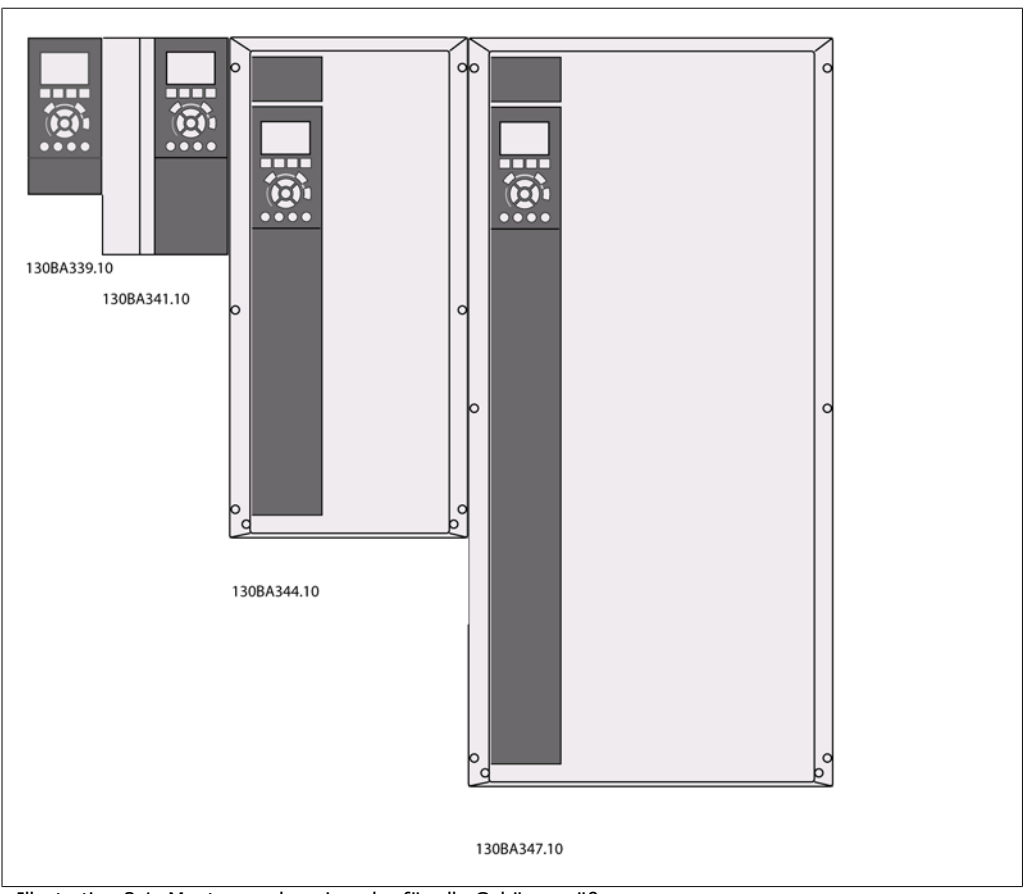

Illustration 3.1: Montage nebeneinander für alle Gehäusegrößen.

**3**

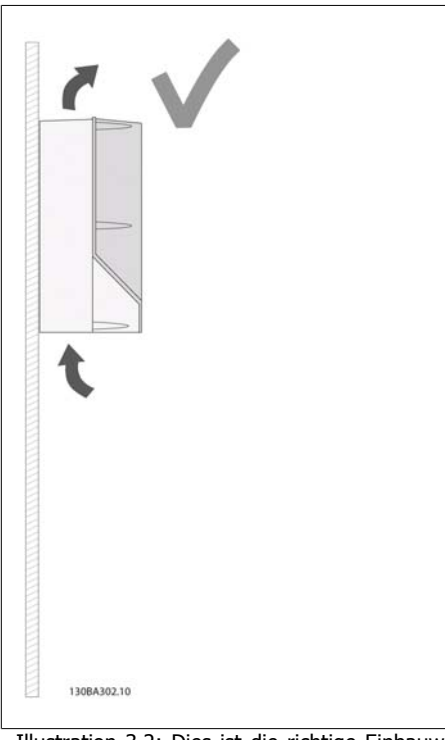

Illustration 3.2: Dies ist die richtige Einbauweise der Geräte.

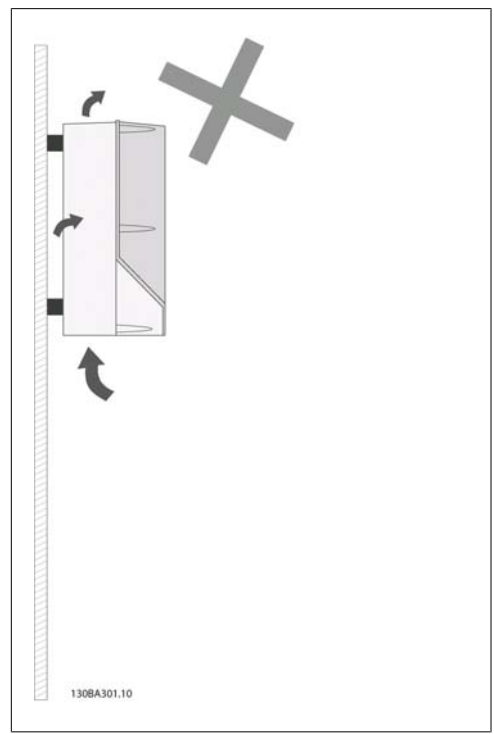

Illustration 3.3: Befestigen Sie die Geräte nicht wie abgebildet ohne Rückplatte (außer bei A2- und A3- Gehäuse). In diesem Fall ist die Kühlung unzureichend und die Lebensdauer kann sich drastisch reduzieren.

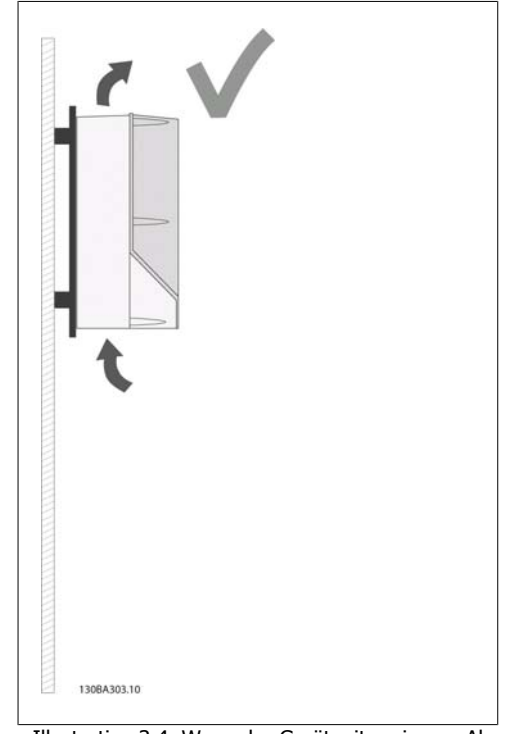

Illustration 3.4: Wenn das Gerät mit geringem Abstand von der Wand befestigt werden muss, bestellen Sie bitte eine Rückplatte für das Gerät (siehe Bestellnummernposition 14-15). A2- und A3-Geräte haben serienmäßig eine Rückplatte.

Bitte folgen Sie den Einbauhinweisen laut folgender Tabelle.

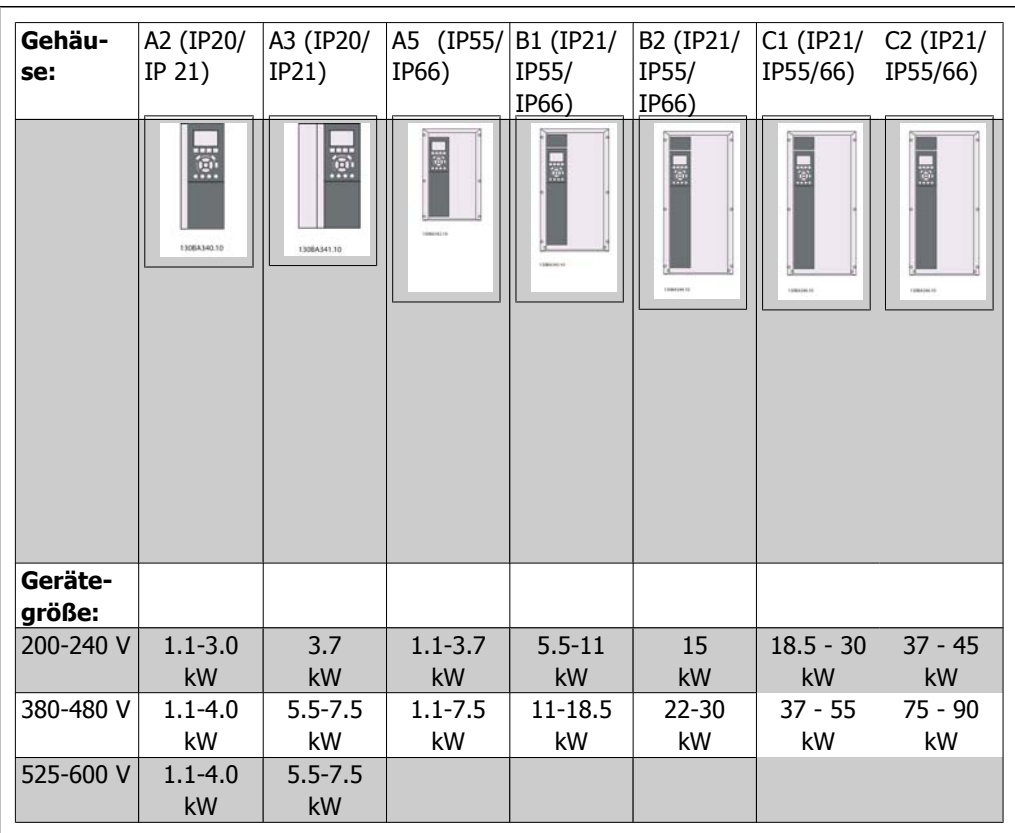

Table 3.2: Einbautabelle

# **3.2.2. Einbau von A2 und A3**

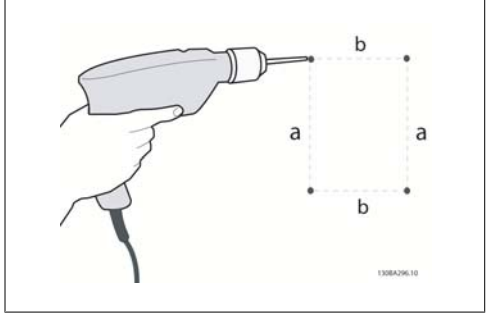

Illustration 3.5: Bohren von Löchern

1. Schritt: Sehen Sie die Befestigung gemäß den Angaben zu den Montagelöchern in der folgenden Tabelle vor.

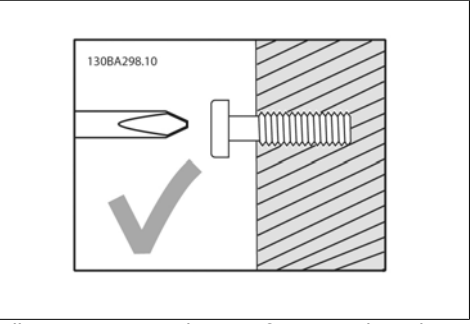

Illustration 3.6: Richtige Befestigung der Schrauben.

Schritt 2A: Auf diese Weise ist es einfach, das Gerät an die Schrauben zu hängen.

**3**

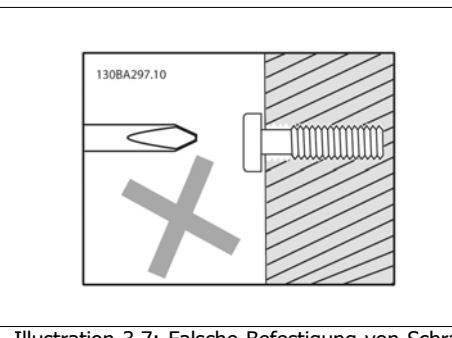

Illustration 3.7: Falsche Befestigung von Schrauben

Schritt 2B: Ziehen Sie die Schrauben nicht vollständig an.

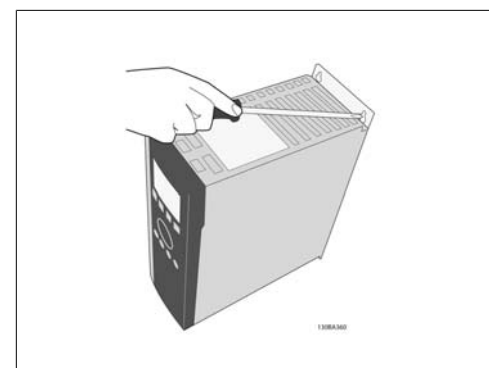

Illustration 3.9: Anziehen der Schrauben

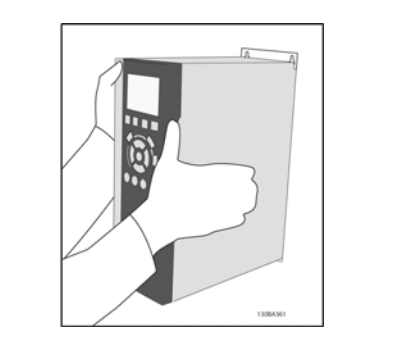

Illustration 3.8: Montage des Geräts

3. Schritt: Heben Sie das Gerät auf die Schrauben.

4. Schritt: Ziehen Sie die Schrauben vollständig an.

**3**

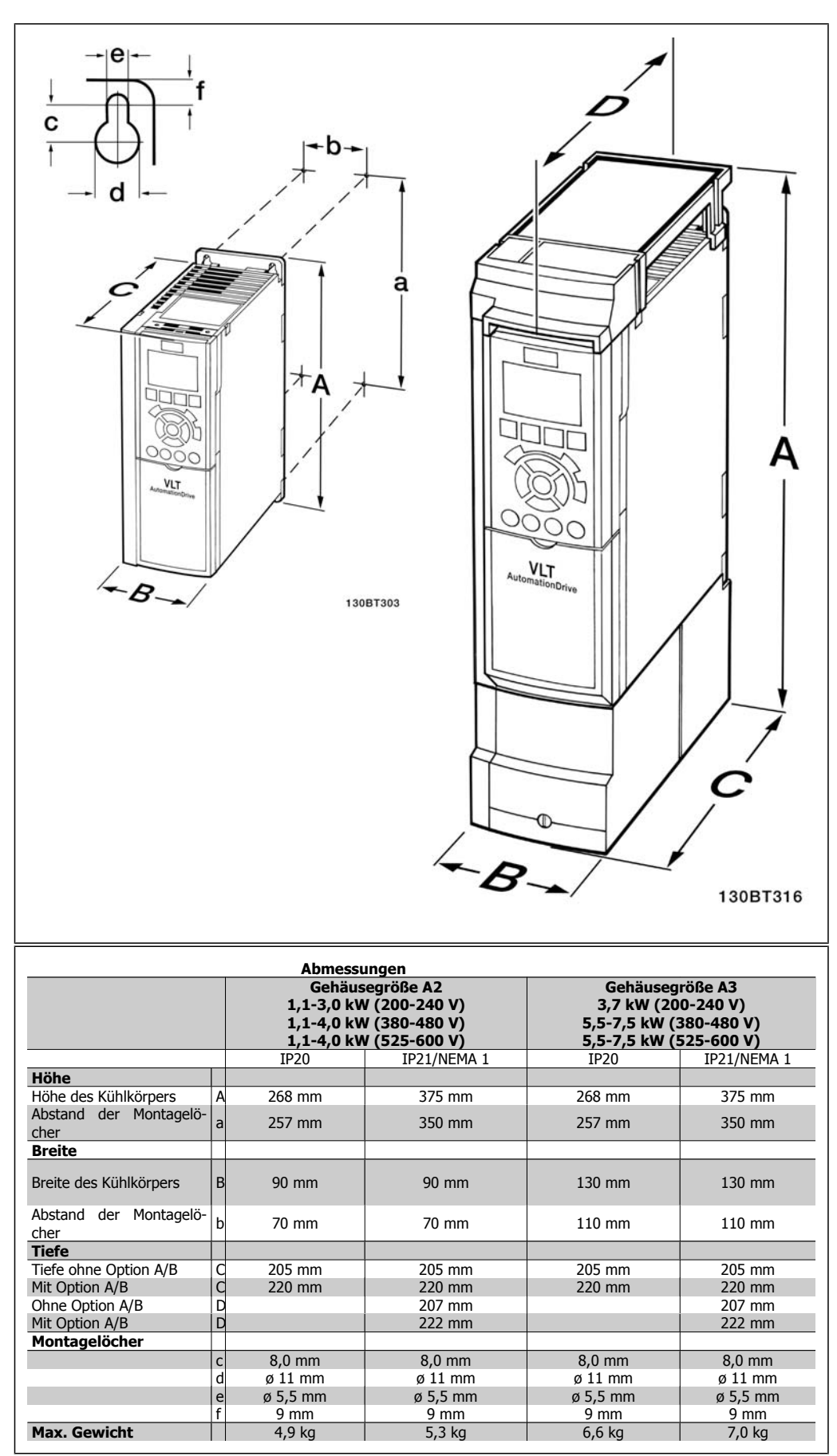

Table 3.3: Abmessungen A2 und A3

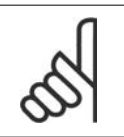

**ACHTUNG!**

Option A/B sind serielle Kommunikations- und E/A-Optionen, die beim Einbau die Tiefe einiger Gehäusegrößen erhöhen.

# **3.2.3. Montage A5, B1, B2, C1 und C2.**

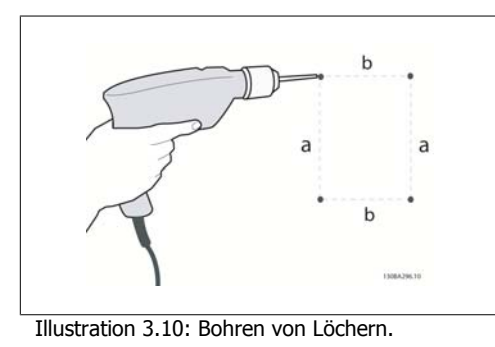

Schritt 1: Sehen Sie die Befestigung gemäß den Angaben zu den Montagelöchern in der folgenden Tabelle vor.

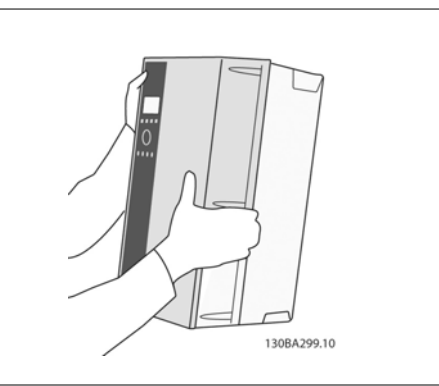

Illustration 3.13: Montage des Geräts

Schritt 3: Heben Sie das Gerät auf die Schrauben.

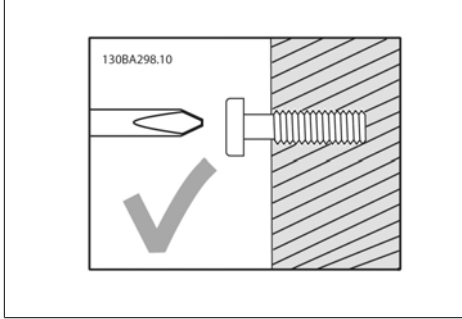

Illustration 3.11: Richtige Befestigung der Schrauben

Schritt 2A: Auf diese Weise ist es einfach, das Gerät an die Schrauben zu hängen.

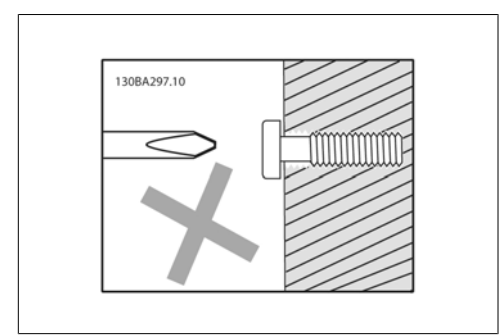

Illustration 3.12: Falsche Befestigung von Schrauben

Schritt 2B: Ziehen Sie die Schrauben nicht vollständig an.

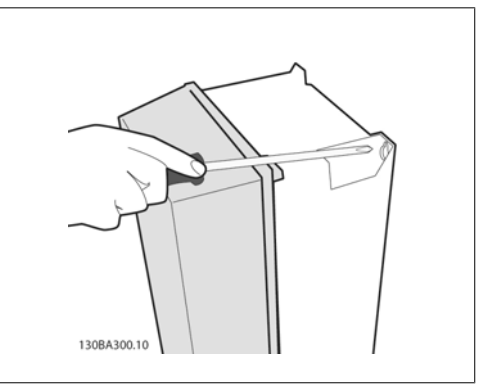

Illustration 3.14: Anziehen der Schrauben

Schritt 4: Ziehen Sie die Schrauben vollständig an.

**3**

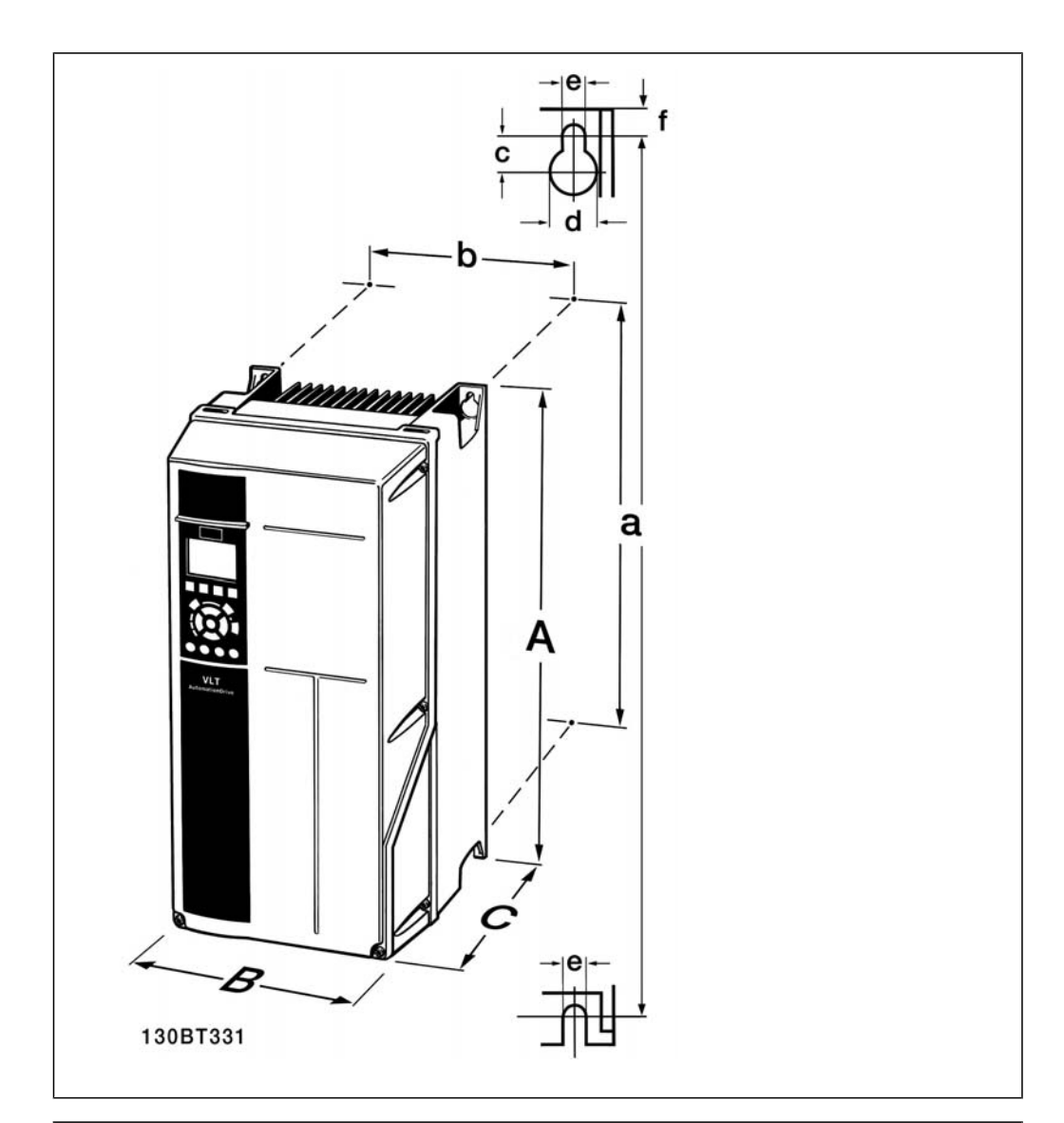

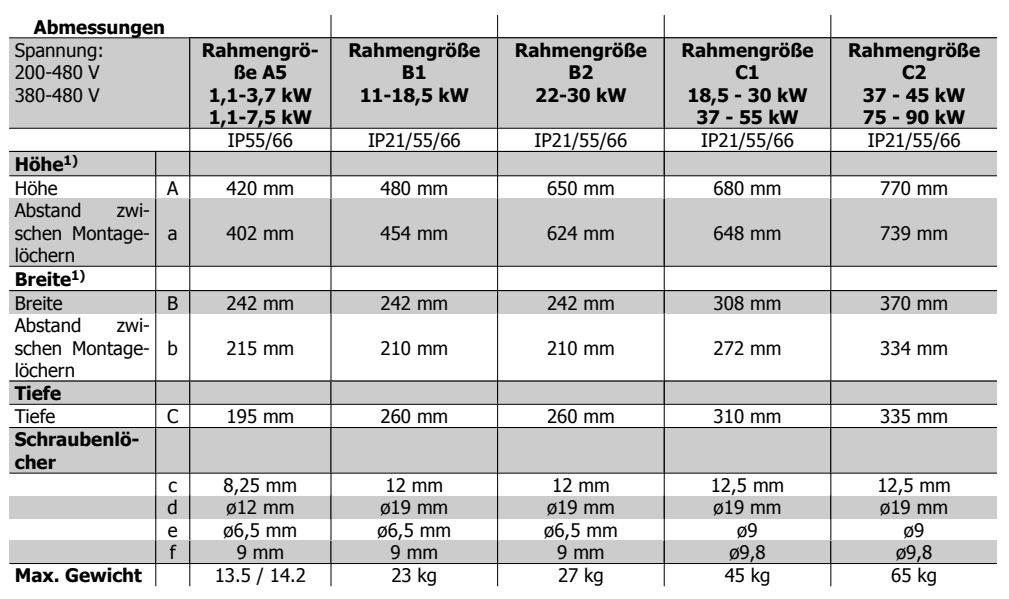

Table 3.4: Abmessungen A5, B1 und B2

1) Die Abmessungen geben die maximale Höhe, Breite und Tiefe an, die zum Einbau des Frequenzumrichters benötigt werden, wenn die obere Abdeckung angebracht ist.

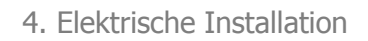

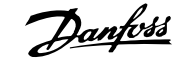

# **4. Elektrische Installation**

# **4.1. Anschluss**

### **4.1.1. Allgemeiner Hinweis zu Kabeln**

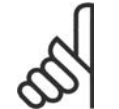

#### **ACHTUNG! Allgemeiner Hinweis zu Kabeln**

Befolgen Sie stets die nationalen und örtlichen Vorschriften zum Kabelguerschnitt.

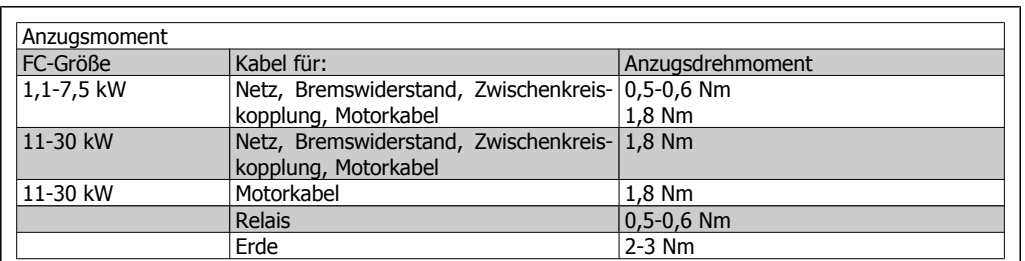

Table 4.1: Anziehen von Klemmen

### **4.1.2. Sicherungen**

#### **Abzweigschutz**

Zum Schutz der Anlage vor elektrischen Gefahren und Bränden müssen alle Abzweige in einer Installation, Schaltvorrichtungen, Maschinen usw. in Übereinstimmung mit den nationalen/internationalen Vorschriften mit einem Kurzschluss- und Überstromschutz versehen sein.

#### **Kurzschluss-Schutz:**

Der Frequenzumrichter muss gegen Kurzschluss abgesichert werden, um elektrische Gefahren und ein Brandrisiko zu vermeiden. Danfoss empfiehlt die imn Tabelle 4.3 und 4.4 aufgeführten Sicherungen, um das Bedienpersonal und die Installation im Fall einer internen Funktionsstörung im Frequenzumrichter zu schützen. Der Frequenzumrichter selbst gewährleistet einen vollständigen Kurzschlussschutz am Motorausgang.

#### **Überstromschutz:**

Für einen Überlastschutz ist zu sorgen, um eine Brandgefahr wegen Überhitzung der Kabel in der Anlage auszuschließen. Überstromschutz muss stets gemäß den nationalen Vorschriften ausgeführt werden. Der Frequenzumrichter verfügt über einen internen Überstromschutz, der als Überlastschutz zwischen FC und Motor benutzt werden kann (nicht UL/cUL zugelassen). Siehe Par. 4-18

Die Sicherungen müssen für einen Kurzschlussstrom von max. 100.000 ARMS (symmetrisch) bei max. 500 V ausgelegt sein.

#### **Keine UL-Konformität**

Wenn keine Übereinstimmung mit der UL/cUL-Zulassung bestehen muss, empfiehlt Danfoss die Wahl der Sicherungen in Tabelle 4.2, um Übereinstimmung mit EN 50178 sicherzustellen: Im Fall einer Fehlfunktion kann die Nichtbeachtung der Empfehlung zu vermeidbaren Schäden am Frequenzumrichter führen.

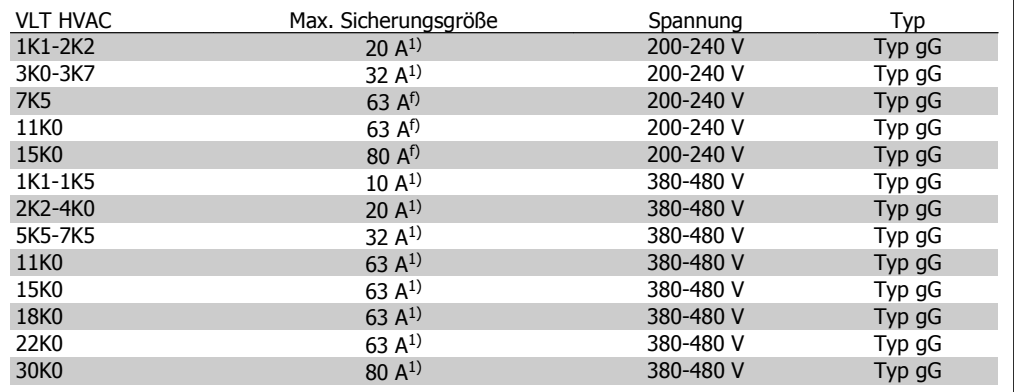

Table 4.2: Nicht UL-konforme Sicherungen, 200 V bis 500 V

1) Max. Sicherungen - siehe nationale/internationale Vorschriften zur Auswahl einer geeigneten Sicherungsgröße. **UL-Konformität**

**200-240 V**

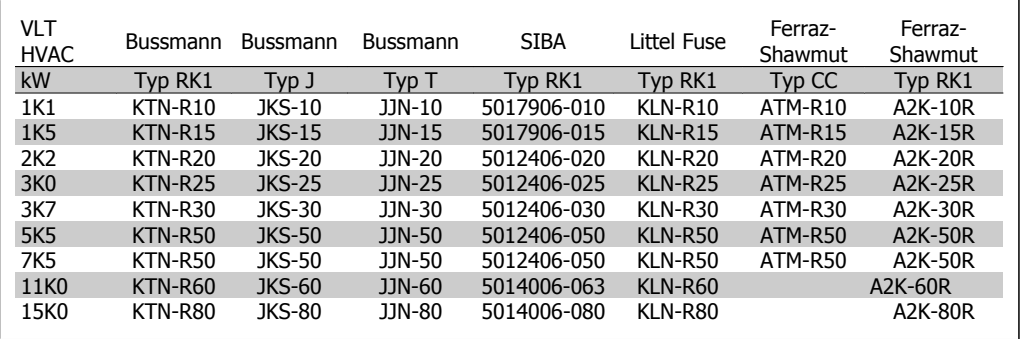

Table 4.3: UL-Sicherungen 200-240 V

**380-500 V, 525-600 V**

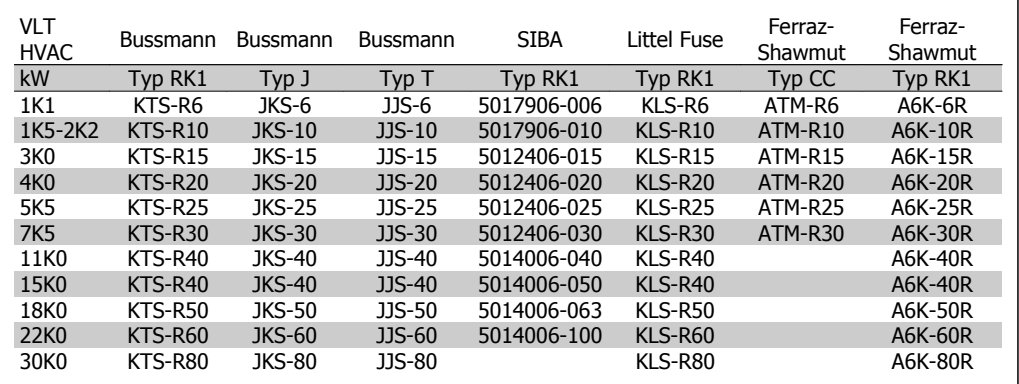

Table 4.4: UL-Sicherungen 380-600 V

KTS-Sicherungen von Bussmann können KTN-Sicherungen bei 240 V-Frequenzumrichtern ersetzen.

FWH-Sicherungen von Bussmann können FWX-Sicherungen bei 240 V-Frequenzumrichtern ersetzen.

KLSR-Sicherungen von LITTEL FUSE können KLNR-Sicherungen bei 240 V-Frequenzumrichtern ersetzen.

L50S-Sicherungen von LITTEL FUSE können L50S-Sicherungen bei 240 V-Frequenzumrichtern ersetzen.

A6KR-Sicherungen von FERRAZ SHAWMUT können A2KR-Sicherungen bei 240 V-Frequenzumrichtern ersetzen.

A50X-Sicherungen von FERRAZ SHAWMUT können A25X-Sicherungen bei 240 V-Frequenzumrichtern ersetzen.

### **4.1.3. Erdung und IT-Netz**

Der Querschnitt des Erdungskabels muss mindestens 10 mm<sup>2</sup> betragen, oder es müssen zwei getrennt verlegte und gemäß EN 50178 oder IEC 61800-5-1 angeschlossene Erdleitungen verwendet werden.

Bei Varianten mit Hauptschalter ist dieser auf der Netzseite vorverdrahtet.

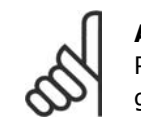

#### **ACHTUNG!**

Prüfen Sie, ob die Netzspannung der auf dem Frequenzumrichter-Typenschild angegebenen Netzspannung entspricht.

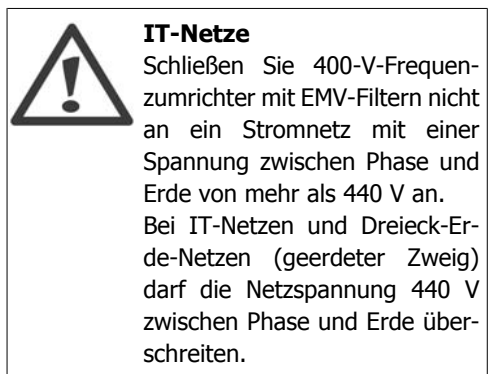

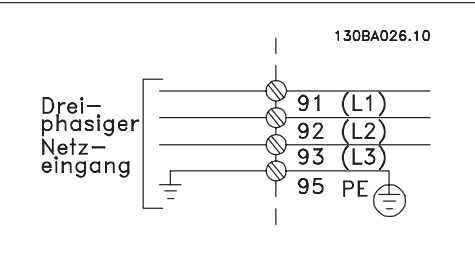

Illustration 4.1: Klemmen für Netz- und Erdanschluss

### **4.1.4. Hauptverdrahtungsübersicht**

Bitte folgen Sie den Einbauhinweisen laut folgender Tabelle.

**4**

**4**

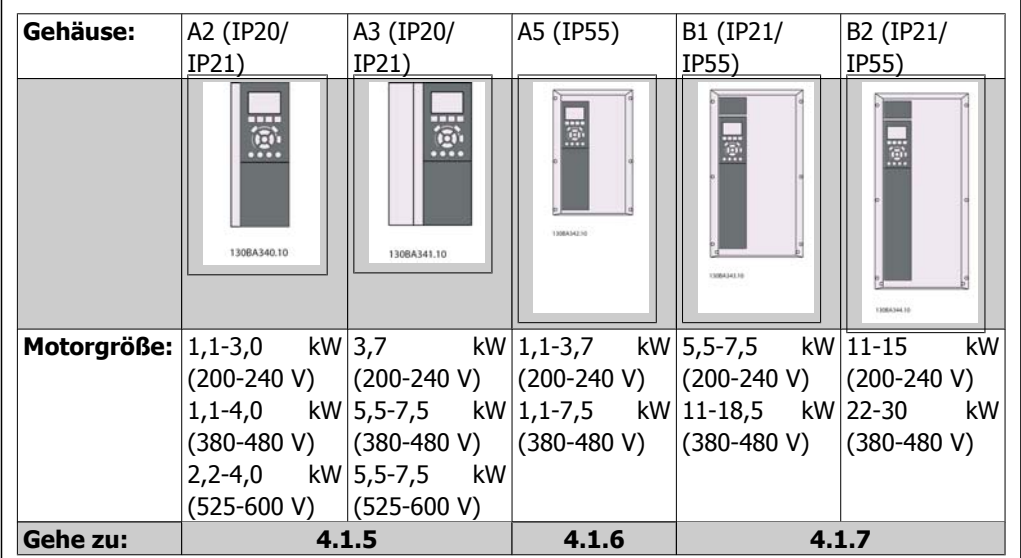

Table 4.5: Netzverdrahtungstabelle

# **4.1.5. Netzanschluss für A2 und A3**

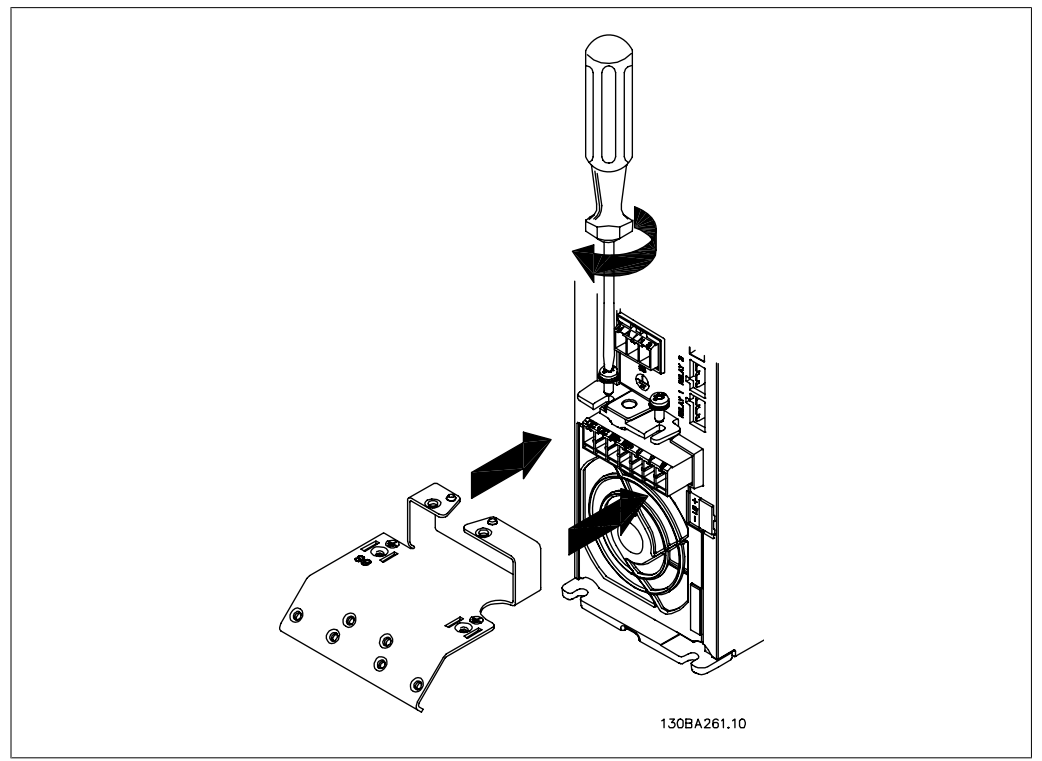

Illustration 4.2: Befestigen Sie zuerst die beiden Schrauben in der Montageplatte, schieben Sie diese auf und ziehen Sie die Schrauben fest.

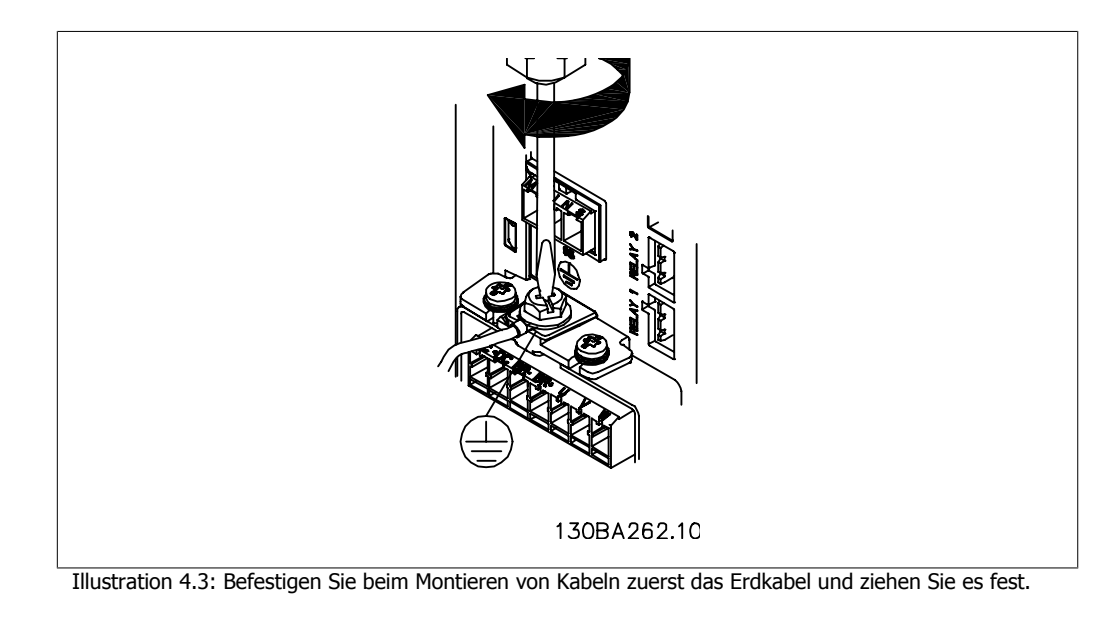

Der Querschnitt des Erdungskabels muss mindestens 10 mm2 betragen, oder es müssen zwei getrennt verlegte und gemäß EN 50178 angeschlossene Erdleitungen verwendet werden.

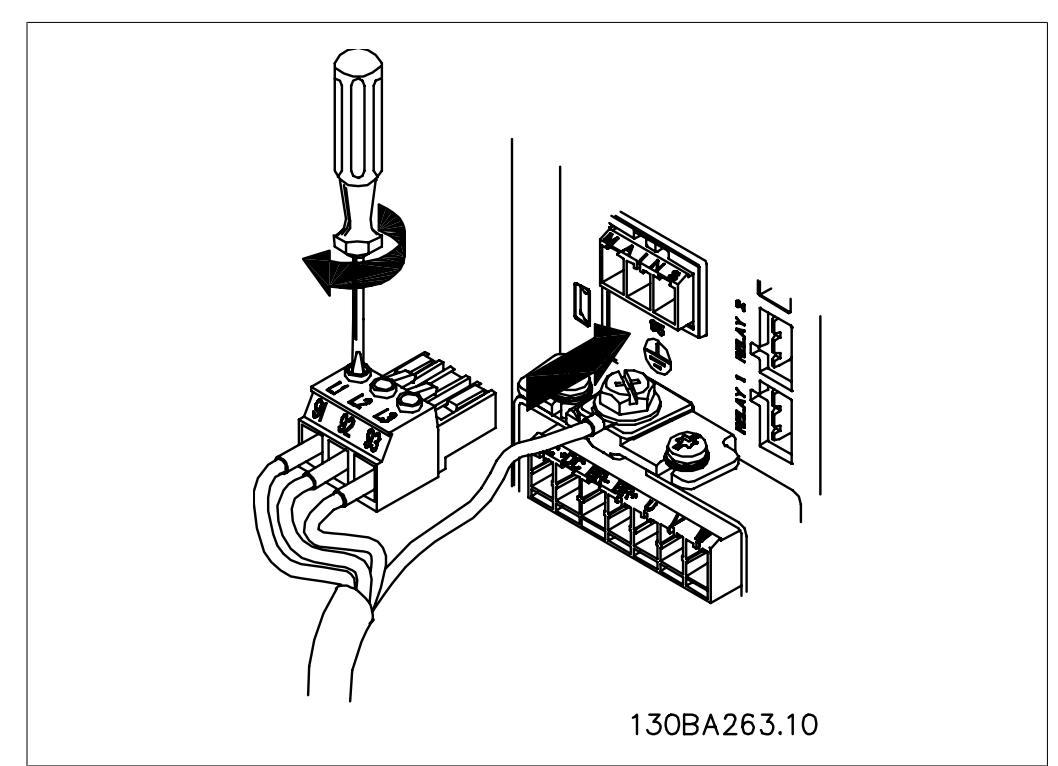

Illustration 4.4: Befestigen Sie dann den Netzstecker und ziehen Sie die Drähte an.

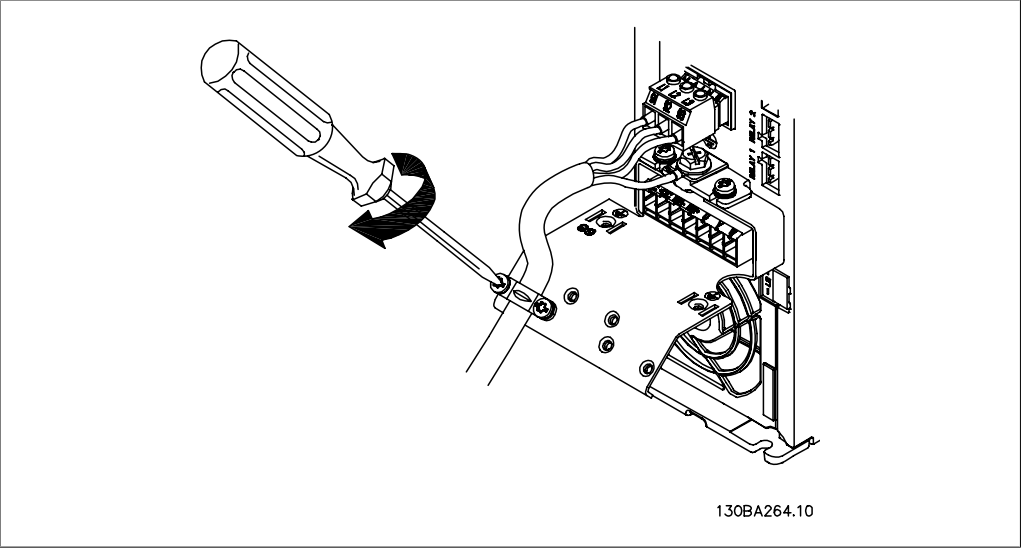

Illustration 4.5: Ziehen Sie zum Schluss die Halterung an den Netzdrähten fest.

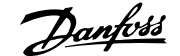

# **4.1.6. Netzanschluss für A5**

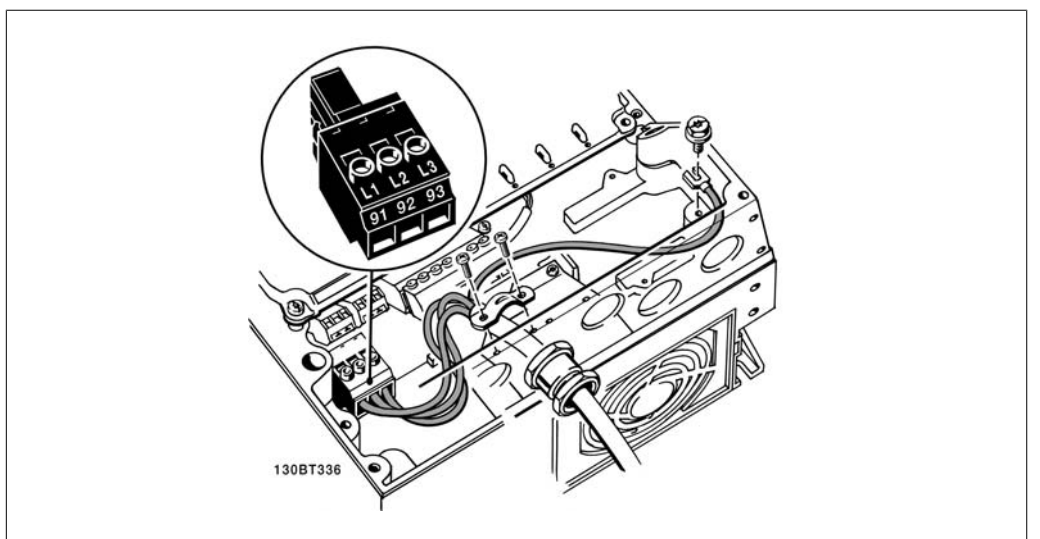

Illustration 4.6: Netzanschluss und Erdung ohne Netztrennschalter Beachten Sie, dass ein Schirmbügel verwendet wird.

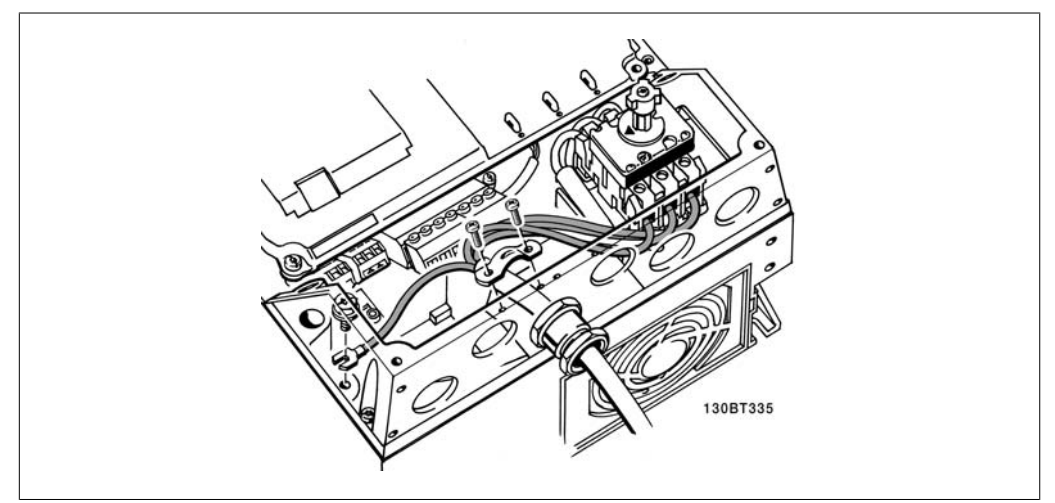

Illustration 4.7: Netzanschluss und Erdung mit Netztrennschalter

# **4.1.7. Netzanschluss für B1 und B2.**

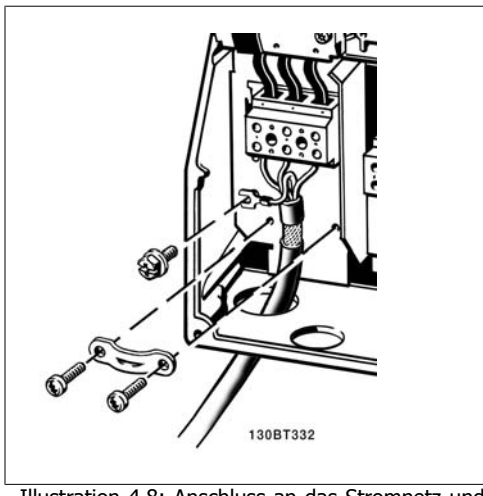

Illustration 4.8: Anschluss an das Stromnetz und Erdung.

# **4.1.8. Netzversorgung für C1 und C2.**

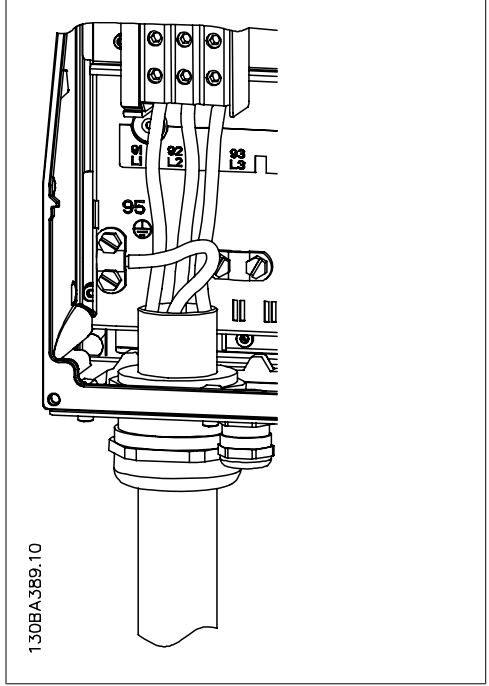

Illustration 4.9: Netzanschluss und Erdung

### **4.1.9. Anschluss des Motors - Vorbemerkungen**

Hinweise zu korrekten Maßen von Motorkabelquerschnitt und -länge finden Sie im Kapitel Allgemeine technische Daten.

- Benutzen Sie ein abgeschirmtes Motorkabel, um die Anforderungen der EMV-Richtlinie einzuhalten.
- Das Motorkabel muss möglichst kurz sein, um Störungen und Ableitströme auf ein Minimum zu beschränken.
- Schließen Sie den Motorkabelschirm am Abschirmblech des VLT HVAC Drive und am Metallgehäuse des Motors an (z. B. EMV-Verschraubungen).
- Stellen Sie die Schirmungsverbindungen mit einer möglichst großen Kontaktfläche (Schirmbügel) her. Dies kann unter Verwendung des im Lieferumfang des VLT HVAC Drive enthaltenen Zubehörs erfolgen.
- Vermeiden Sie verdrillte Schirmenden ("Pigtails"), die hochfrequent nicht ausreichend wirksam sind.
- Wenn der Kabelschirm unterbrochen werden muss (z. B. um ein Motorschütz oder einen Reparaturschalter zu installieren), muss die Abschirmung hinter der Unterbrechung mit der geringstmöglichen HF-Impedanz fortgeführt werden.

#### **Kabellänge und -querschnitt**

Der Frequenzumrichter ist mit einer bestimmten Kabellänge und einem bestimmten Kabelquerschnitt getestet worden. Wird der Kabelquerschnitt erhöht, so erhöht sich auch der kapazitive Widerstand des Kabels - und damit der Ableitstrom - sodass die Kabellänge dann entsprechend verringert werden muss.

#### **Taktfrequenz**

Wenn der Frequenzumrichter zusammen mit einem LC-Filter verwendet wird, um z. B. die Störgeräusche des Motors zu reduzieren, muss die Taktfrequenz in Parameter 14-01 entsprechend der Angabe zu dem verwendeten LC-Filter eingestellt werden.

#### **Aluminiumleiter**

Von Aluminiumleitern ist abzuraten. Die Klemmen können zwar Aluminiumleiter aufnehmen, aber die Leiteroberfläche muss sauber sein, und Oxidation muss zuvor entfernt und durch neutrales, säurefreies Vaselinefett zukünftig verhindert werden.

Außerdem muss die Klemmenschraube wegen der Weichheit des Aluminiums nach zwei Tagen nachgezogen werden. Es ist wichtig, dass der Anschluss gasdicht eingefettet ist, um erneute Oxidation zu verhindern.

Alle dreiphasigen Standard-Asynchronmotoren können an den Frequenzumrichter angeschlossen werden. Normalerweise wird für kleine Motoren Sternschaltung (230/400 V, D/ Y), und für große Motoren Dreieckschaltung verwendet (400/690 V, D/Y). Schaltungsart (Stern/Dreieck) und Anschlussspannung sind auf dem Motor-Typenschild angegeben.<br>Illustration 4.10: Klemmen für Motoranschluss

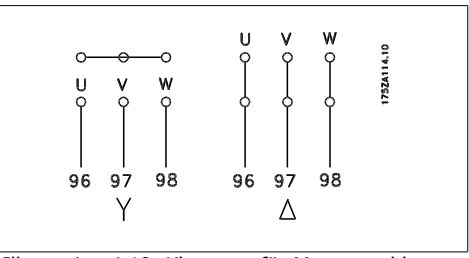

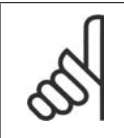

#### **ACHTUNG!**

Bei Motoren ohne Phasentrennpapier oder eine geeignete Isolation, welche für den Betrieb an einem Zwischenkreisumrichter benötigt wird, muss ein LC-Filter am Ausgang des Frequenzumrichters vorgesehen werden.

**4**

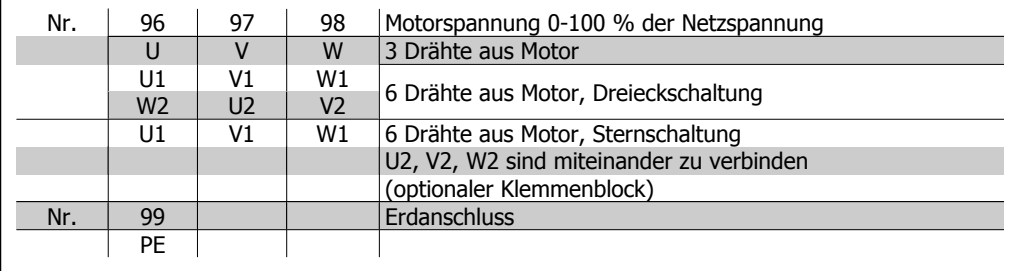

Table 4.6: 3- und 6-Draht-Motoranschluss

# **4.1.10. Motorkabelübersicht**

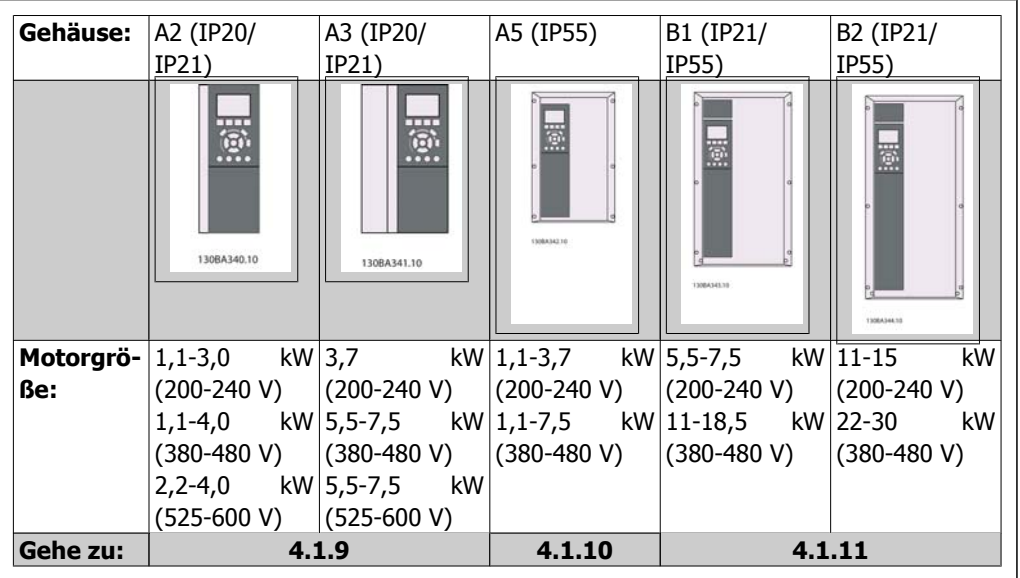

Table 4.7: Motorkabeltabelle

## **4.1.11. Motoranschluss für A2 und A3**

Schließen Sie den Motor Schritt für Schritt gemäß diesen Zeichnungen an den Frequenzumrichter an.

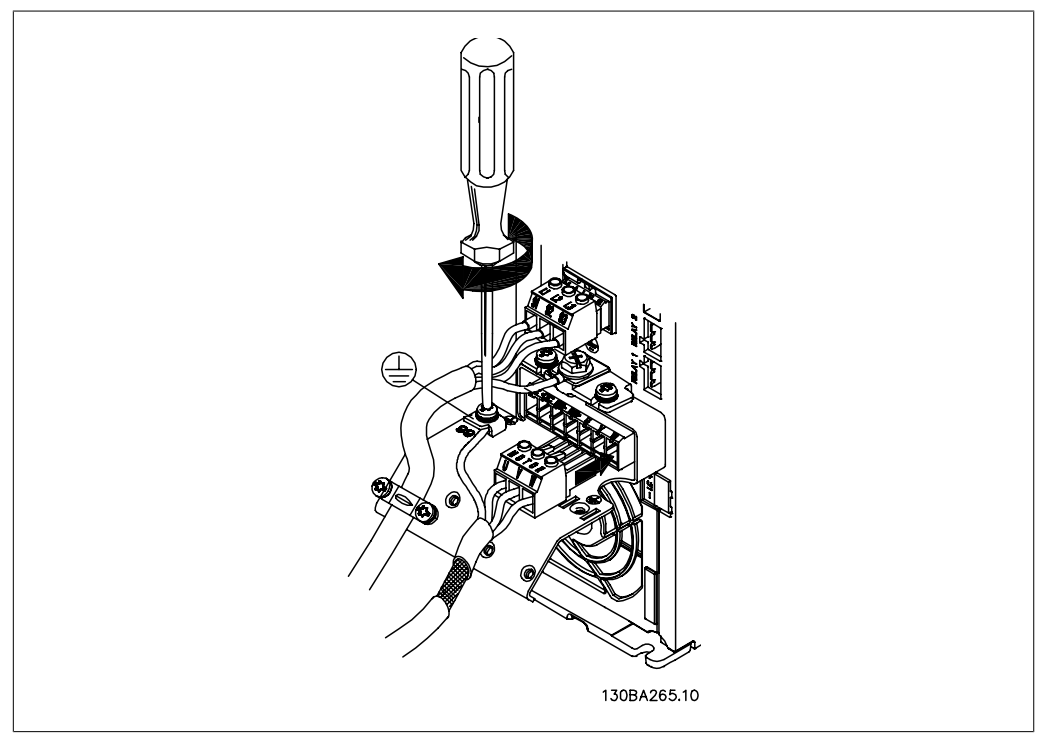

Illustration 4.11: Terminieren Sie zuerst die Motorerde und verlegen Sie dann die U-, V- und W-Drähte des Motors und ziehen Sie sie fest.

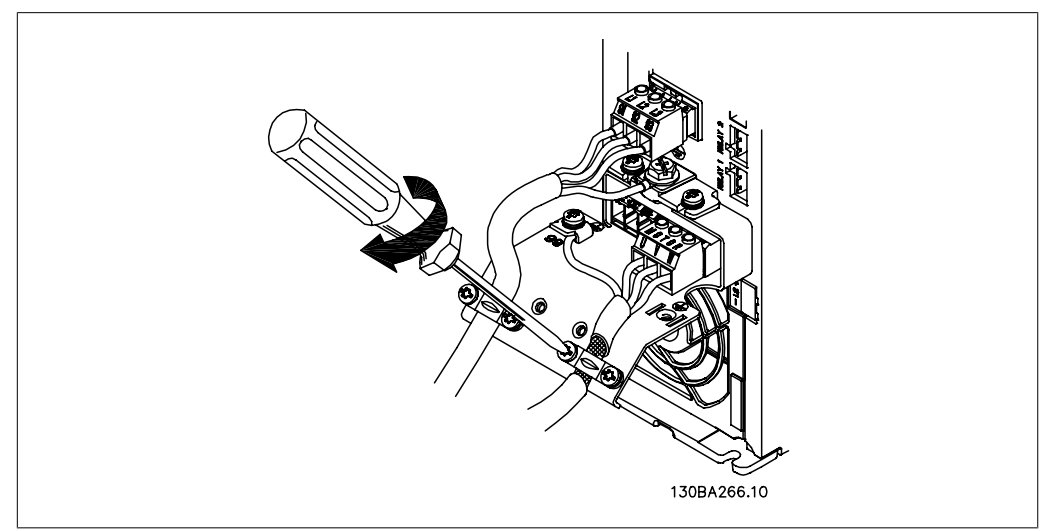

Illustration 4.12: Befestigen Sie einen Schirmbügel, um eine um 360 Grad drehbare Verbindung zwischen Gehäuse und Abschirmung sicherzustellen - beachten Sie, dass unter dem Bügel die Kabelisolierung entfernt ist.

## **4.1.12. Motoranschluss für A5**

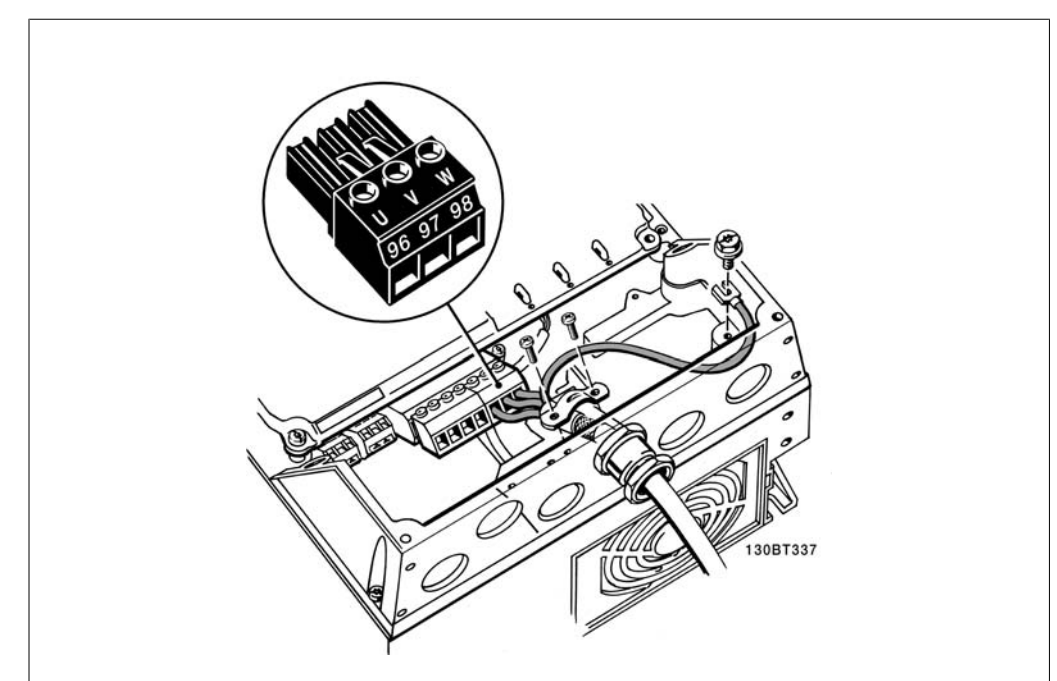

Illustration 4.13: Terminieren Sie zuerst die Motorerde und setzen Sie dann die U-, V- und W-Drähte des Motors in die Klemme und ziehen Sie sie fest. Bitte beachten Sie das abisolierte Motorkabel unter dem EVM-Schirmbügel.

# **4.1.13. Motoranschluss für B1 und B2**

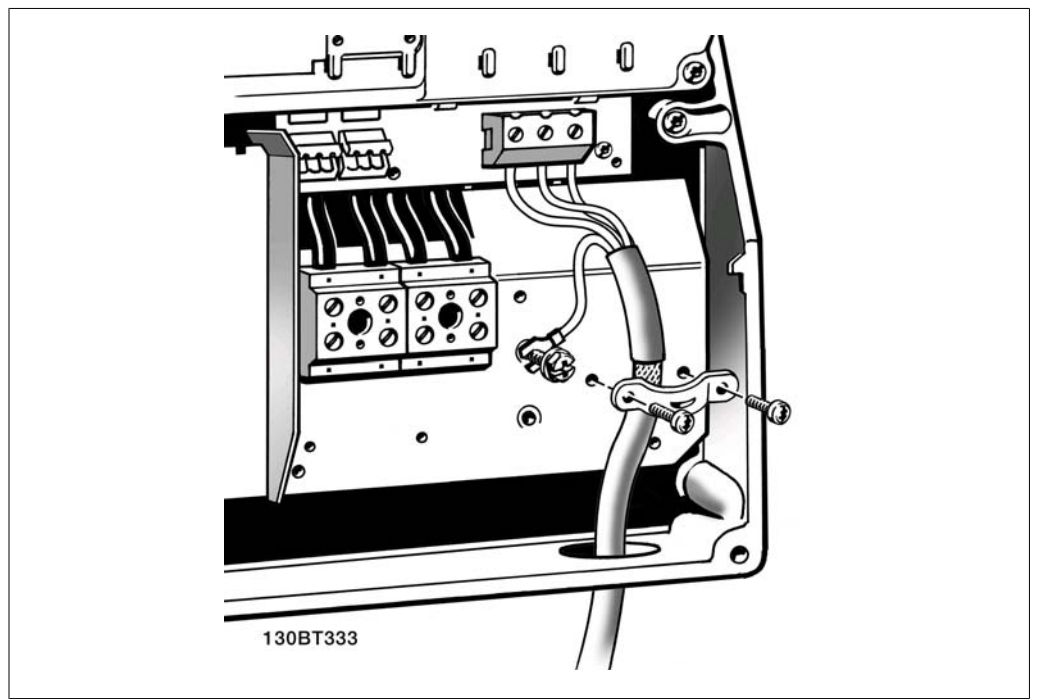

Illustration 4.14: Terminieren Sie zuerst die Motorerde und setzen Sie dann die U-, V- und W-Drähte des Motors in die Klemme und ziehen Sie sie fest. Bitte beachten Sie das abisolierte Motorkabel unter dem EVM-Schirmbügel.

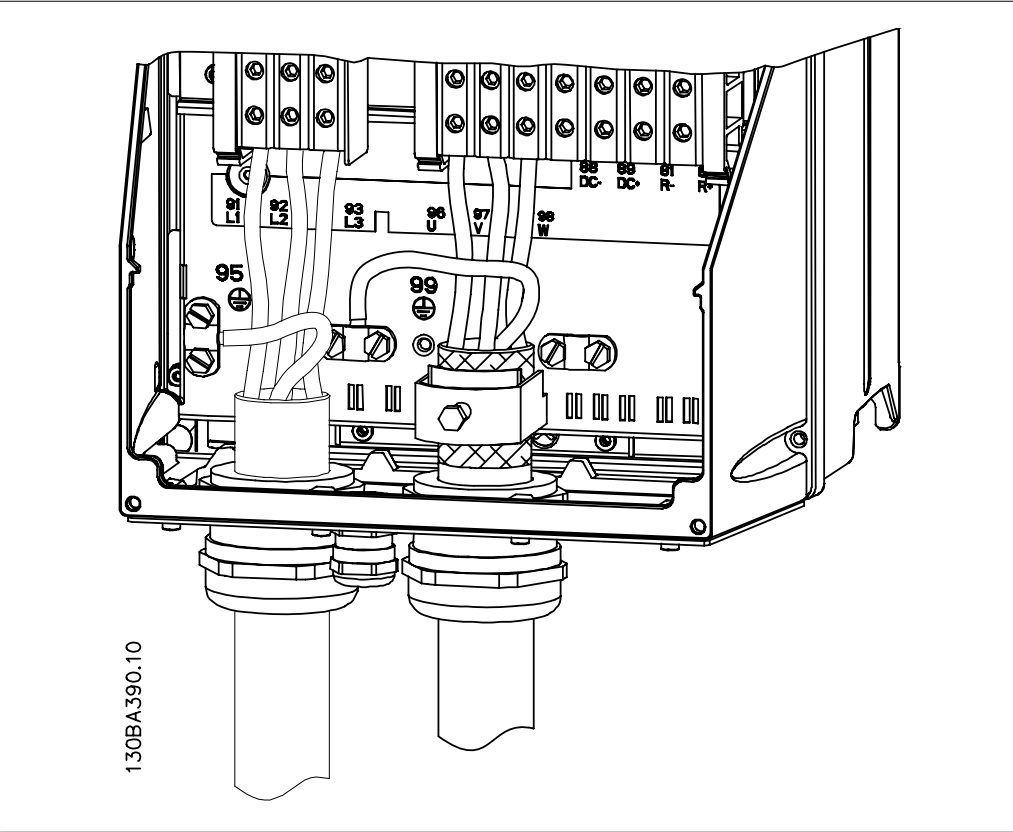

### **4.1.14. Motoranschluss für C1 und C2**

Illustration 4.15: Terminieren Sie zuerst die Motorerde und setzen Sie dann die U-, V- und W-Drähte des Motors in die Klemme und ziehen Sie sie fest. Bitte stellen Sie sicher, dass die äußere Isolierung des Motorkabels unter dem EMV-Schirmbügel entfernt wird.

### **4.1.15. Verdrahtungsbeispiel und Prüfung**

Der folgende Abschnitt beschreibt die Terminierung von Steuerkabeln und den Zugang auf diese. Beispiele mit Beschreibungen der Programmierung und Verdrahtung finden Sie in Kapitel 6, Programmieren des Frequenzumrichters.

### **4.1.16. Zugang zu den Steuerklemmen**

Alle Klemmen zu den Steuerkabeln befinden sich unter der Klemmenabdeckung vorn auf dem Frequenzumrichter. Entfernen sie diese Klemmenabdeckung mit Hilfe eines Schraubendrehers.

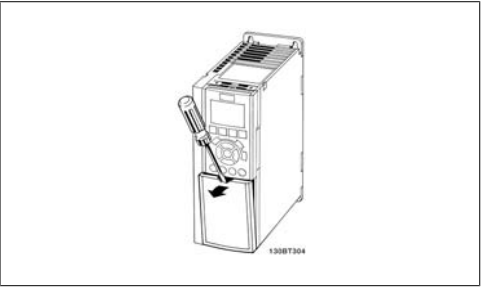

Illustration 4.16: A2- und A3-Gehäuse

Nehmen Sie die vordere Abdeckung ab. Achten Sie beim Wiederanbringen der Abdeckung auf die richtige Befestigung mit einem Drehmoment von 2 Nm.

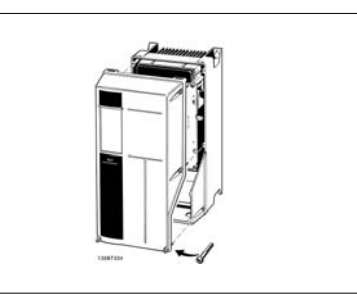

Illustration 4.17: A5-, B1-, B2-, C1- und C2-Gehäuse

# **4.1.17. Steuerklemmen**

**4**

Logische Aufteilung der Klemmen:

- 1. 10-poliger Stecker mit digitalen Steuerklemmen.
- 2. 3-poliger Stecker mit RS-485-Busklemmen.
- 3. 6-poliger Stecker mit analogen Steuerklemmen.
- 4. USB-Verbindung.

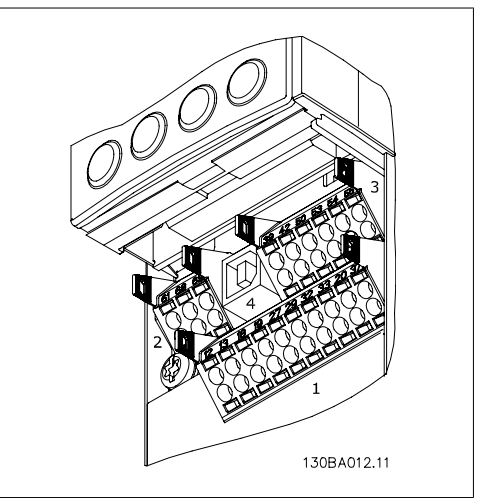

Illustration 4.18: Steuerklemmen (alle Gehäuse)
## **4.1.18. Test von Motor und Drehrichtung**

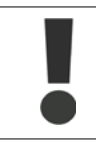

Achtung: Der Motor kann unerwartet anlaufen, stellen Sie sicher, dass kein Personal und keine Geräte in Gefahr sind!

Bitte gehen Sie wie beschrieben vor, um den Motoranschluss und die Drehrichtung zu testen. Starten Sie ohne Stromversorgung zum Gerät.

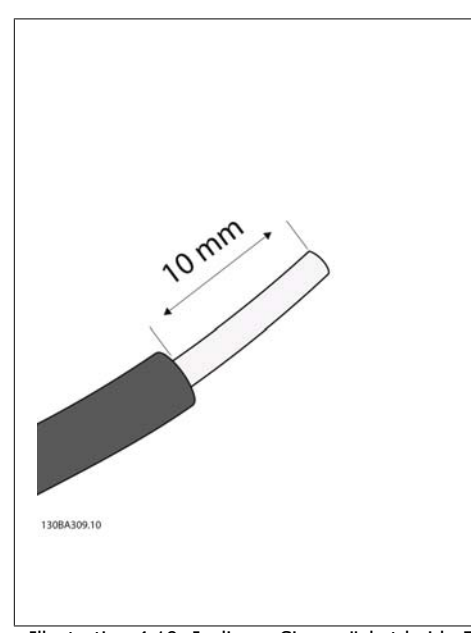

Illustration 4.19: Isolieren Sie zunächst beide Enden eines 50 bis 70 mm langen Drahtes ab.

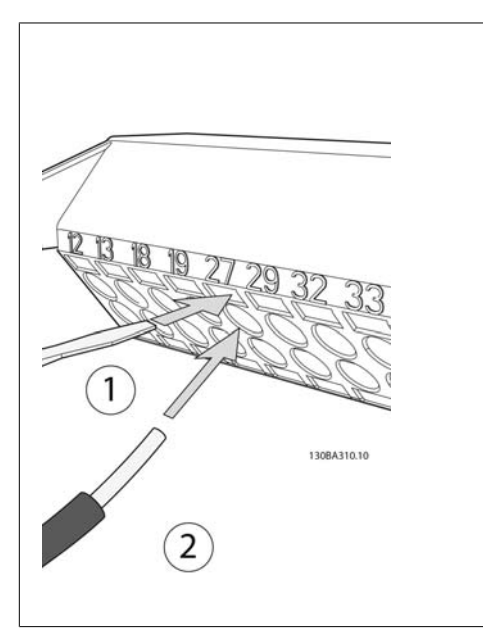

Illustration 4.20: Stecken Sie ein Ende mit einem geeigneten Klemmenschraubendreher in Klemme 27 Beachten Sie, dass die vorhandene Brücke zwischen Klemme 12 und 37 nicht entfernt werden sollte, damit das Gerät laufen kann!

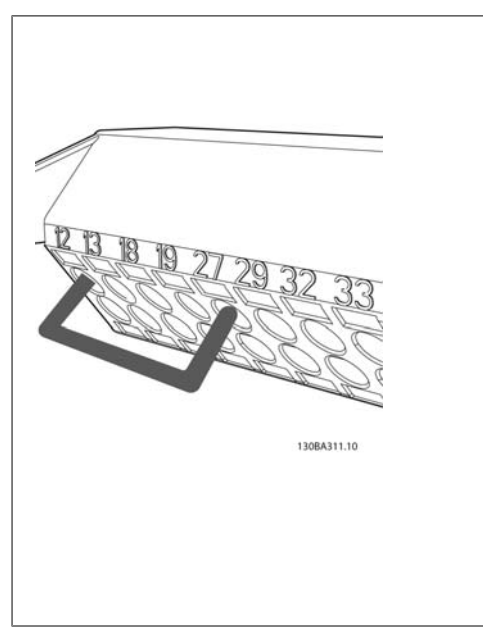

Illustration 4.21: Stecken Sie das andere Ende in Klemme 12 oder 13. Beachten Sie, dass die vorhandene Brücke zwischen Klemme 12 und 37 nicht entfernt werden sollte, damit das Gerät laufen kann!

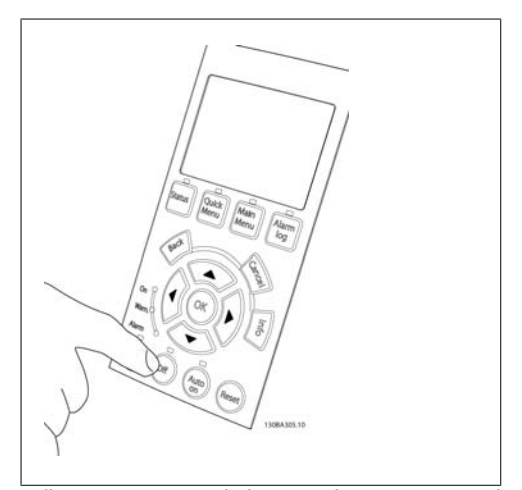

Illustration 4.22: Schalten Sie das Gerät ein und drücken Sie die [Off]-Taste. In diesem Zustand sollte der Motor nicht drehen. Drücken Sie [Off], um den Motor bei Bedarf zu stoppen. Die LED an der [OFF]-Taste sollte leuchten. Falls Alarme oder

Warnungen blinken, siehe Kapitel 7 zu ihrer Bedeutung.

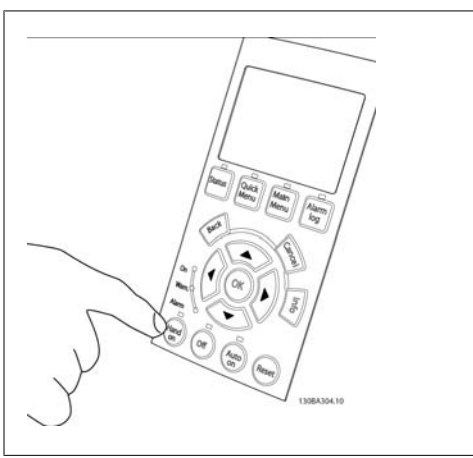

Illustration 4.23: Bei Drücken von [Hand on]: Die LED über der Taste sollte aufleuchten und der Motor dreht ggf.

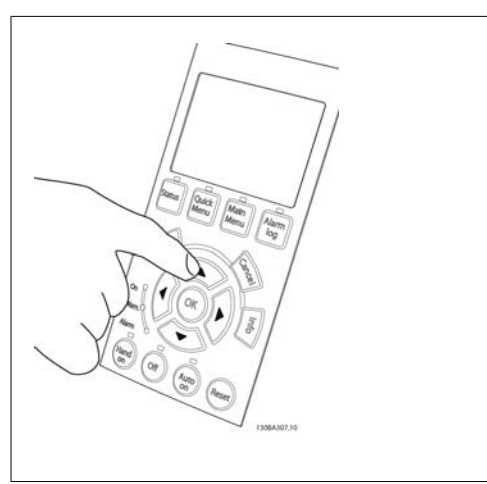

Illustration 4.24: Die Drehzahl des Motors wird auf dem LCP angezeigt. Sie kann über die Pfeiltasten nach oben und unten geändert werden.

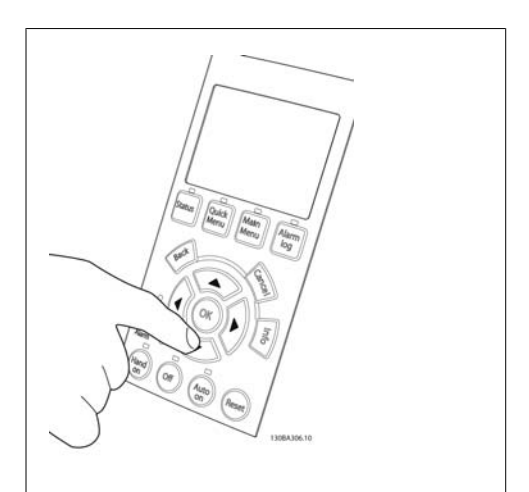

Illustration 4.25: Den Cursor bewegen Sie mit den Pfeiltasten nach links und nach rechts. Damit kön-

nen Sie die Drehzahl mit größeren Schritten ändern.

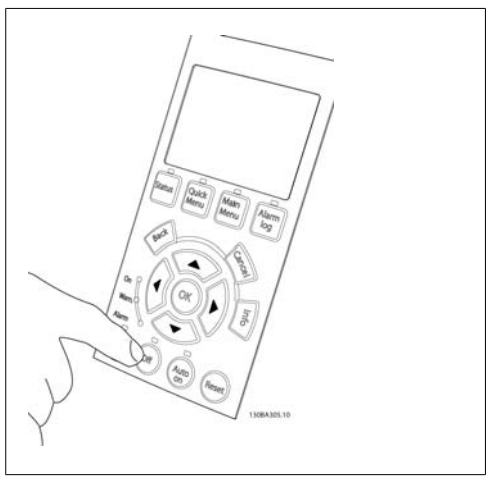

Illustration 4.26: Drücken Sie die [Off]-Taste, um den Motor erneut zu stoppen.

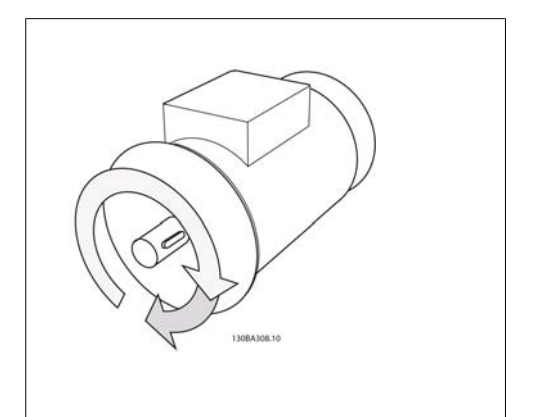

Illustration 4.27: Vertauschen Sie zwei Motordrähte, wenn die gewünschte Drehrichtung nicht erreicht wird.

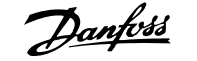

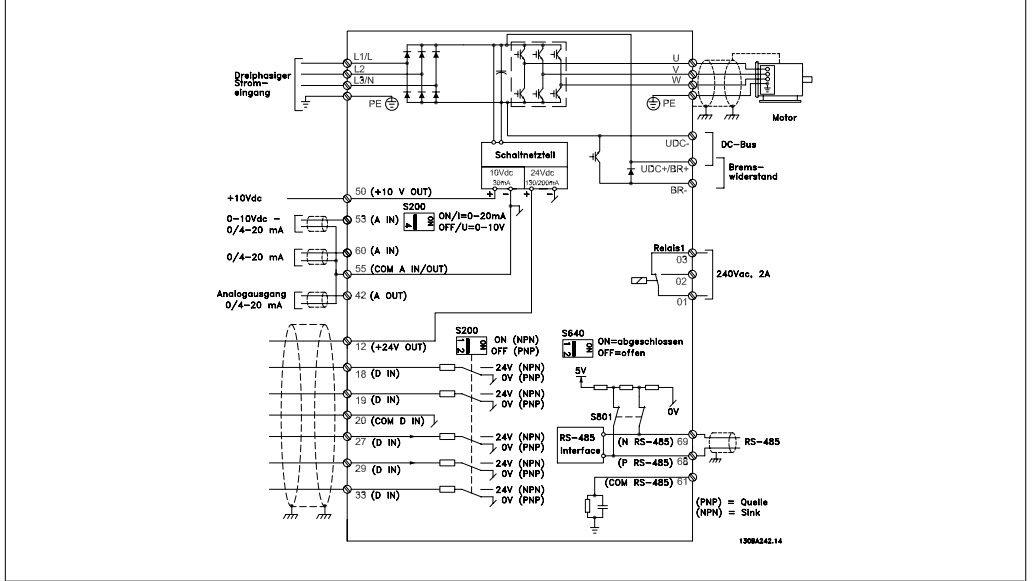

## **4.1.19. Elektrische Installation und Steuerkabel**

Illustration 4.28: Elektrische Installation, Übersicht

Sehr lange Steuerkabel und Analogsignale können in seltenen Fällen und je nach Installation infolge von Störungen von den Netzstromkabeln zu 50/60 Hz-Brummschleifen führen.

In diesem Fall kann man versuchen, ob durch einseitiges Auflegen des Kabelschirms bzw. durch Verbinden des Kabelschirms über einen 100 nF-Kondensator mit Masse eine Besserung herbeigeführt werden kann.

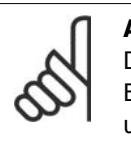

## **ACHTUNG!**

Die Digital- und Analogein- und -ausgänge sollten aufgeteilt nach Signalart an die Bezugspotentiale des Frequenzumrichters angeschlossen werden (Klemme 20, 39 und 55), um Fehlerströme auf dem Massepotential zu verhindern. Beispielsweise kann das Schalten eines Digitaleingangs das Analogeingangssignal stören.

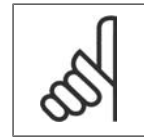

## **ACHTUNG!**

Steuerkabel müssen abgeschirmt sein.

1. Benutzen Sie einen Bügel aus dem Montagezubehör, um den Kabelschirm auf dem Schirmblech zu fixieren.

Zur richtigen Terminierung von Steuerkabeln siehe Abschnitt Erdung abgeschirmter Steuerkabel.

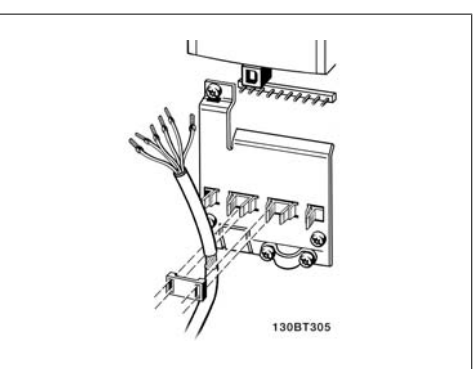

Illustration 4.29: Steuerkabelbügel

## **4.1.20. Schalter S201, S202 und S801**

Schalter S201 (A53) und S202 (A54) dienen dazu, die Betriebsart für Strom (0-20 mA) oder Spannung (0 bis 10 V) für die Analogeingänge 53 bzw. 54 auszuwählen.

Schalter S801 (BUS TER.) kann benutzt werden, um für die serielle RS-485-Schnittstelle (Klemmen 68 und 69) die integrierten Busabschlusswiderstände zu aktivieren.

Bitte beachten Sie, dass die Schalter durch eine Option verdeckt werden könnten, falls vorhanden.

```
Werkseinstellung:
S201 (A53) = AUS (Spannungsein-
gang)
S202 (A54) = AUS (Spannungsein-
gang)
S801 (Busterminierung) = AUS
```
# **4.2. Optimierung und Test**

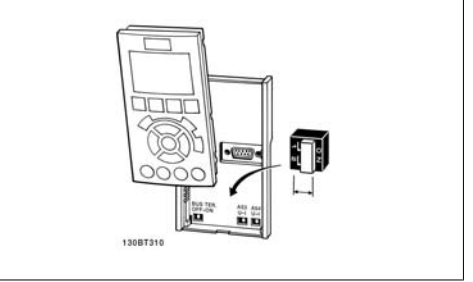

Illustration 4.30: Position der Schalter

Um die Wellenleistung des Motors und den Frequenzumrichter für den angeschlossenen Motor und die Installation zu optimieren, kann folgendermaßen vorgegangen werden. Stellen Sie sicher, dass Frequenzumrichter und Motor angeschlossen und der Frequenzumrichter eingeschaltet ist.

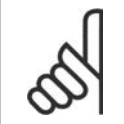

### **ACHTUNG!**

Prüfen Sie vor dem Netz-Ein, dass angeschlossene Geräte dafür bereit sind.

**1. Schritt. Überprüfen Sie das Motor-Typenschild.**

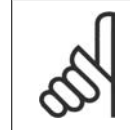

## **ACHTUNG!**

Der Motor hat entweder Sternschaltung (Y) oder Dreieckschaltung (Δ). Diese Informationen befinden sich auf dem Typenschild.

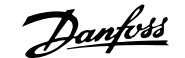

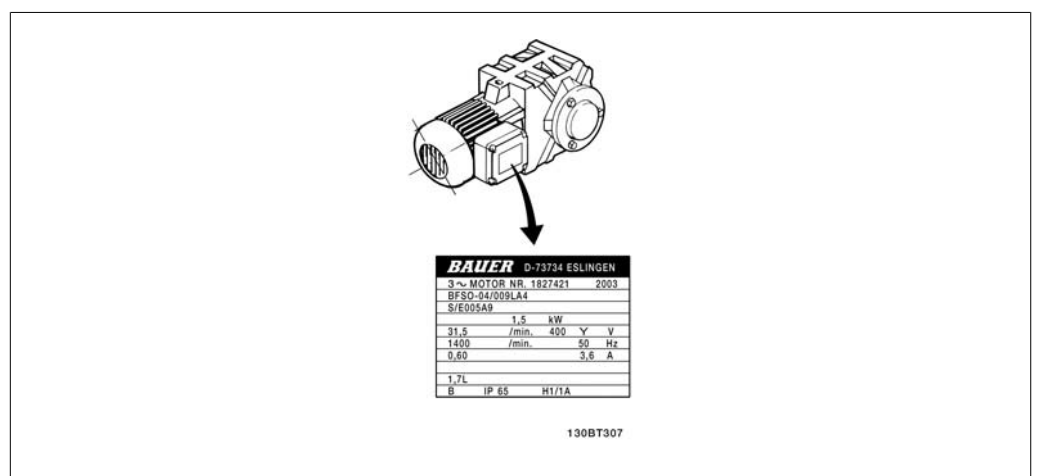

Illustration 4.31: Beispiel für Motor-Typenschild

**2. Schritt Geben Sie die Motor-Typenschilddaten in der folgenden Reihenfolge in die entsprechenden Parameter ein.** Um diese Liste aufzurufen, drücken Sie erst die Taste [QUICK MENU] und wählen Sie dann "Q2 Inbetriebnahme-Menü".

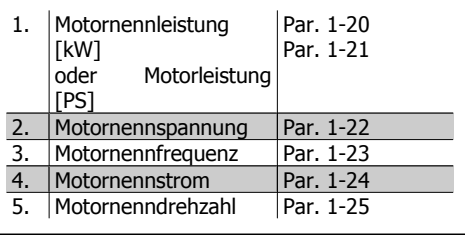

Table 4.8: Motorbezogene Parameter

**3. Schritt. Aktivieren Sie die Automatische Motoranpassung (AMA).**

Ausführen einer AMA stellt die optimale Motorleistung sicher. Die AMA misst die elektrischen Ersatzschaltbilddaten des Motors und optimiert dadurch die interne Regelung.

- 1. Schließen Sie Klemme 27 an Klemme 12 an oder benutzen Sie [QUICK MENU] und "Q2 Kurzinbetriebnahme" und stellen Sie Klemme 27 auf Ohne Funktion (Par. 5-12 [0]).
- 2. Drücken Sie [QUICK MENU], wählen Sie "Q3 Funktionen", wählen Sie "Q3-1 Allgemeine Einstellungen und danach "Q3-10 Erw." Motoreinstellungen" und blättern Sie zu AMA, Par. 1-29.
- 3. Drücken Sie [OK], um die AMA in Par. 1-29 zu aktivieren.
- 4. Sie können zwischen reduzierter und kompletter AMA wählen. Ist ein LC-Filter vorhanden, darf nur die reduzierte AMA ausgeführt werden. Andernfalls ist das LC-Filter während der AMA zu entfernen.
- 5. Drücken Sie die [OK]-Taste. Im Display sollte "AMA mit [Hand on]-Taste starten" angezeigt werden.
- 6. Drücken Sie die [Hand on]-Taste. Ein Statusbalken stellt den Verlauf der AMA dar.

**AMA-Ausführung vorzeitig abbrechen**

1. Drücken Sie die [OFF]-Taste: Der Frequenzumrichter zeigt einen Alarm, und am Display wird gemeldet, dass die AMA durch den Benutzer abgebrochen wurde.

**Erfolgreiche AMA**

- 1. Im Display erscheint "AMA mit [OK]-Taste beenden".
- 2. Drücken Sie die [OK]-Taste, um die automatische Motoranpassung abzuschließen.

**Fehlgeschlagene AMA**

- 1. Der Frequenzumrichter zeigt einen Alarm an. Eine Beschreibung des Alarms finden Sie im Abschnitt Fehlersuche und -behebung.
- 2. "Berichtwert " in [Alarm Log] zeigt die zuletzt vor dem Übergang in den Alarmzustand von der AMA ausgeführte Messsequenz. Diese Nummer zusammen mit der Beschreibung des Alarms hilft bei der Fehlersuche. Geben Sie bei der Kontaktaufnahme mit Danfoss unbedingt die Nummer und Beschreibung des Alarms an.

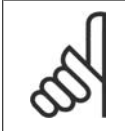

### **ACHTUNG!**

Häufige Ursache für eine fehlgeschlagene AMA sind falsch eingegebene Motor-Typenschilddaten oder auch eine zu große Differenz zwischen Umrichter-/Motor-Nennleistung.

**4. Schritt Drehzahlgrenze und Rampenzeit einstellen**

Stellen Sie die Grenzwerte für Drehzahl und Rampenzeit gemäß den Anforderungen der Anwendung ein.

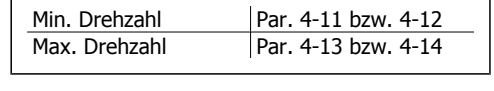

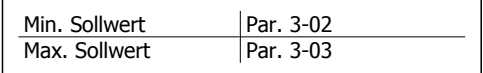

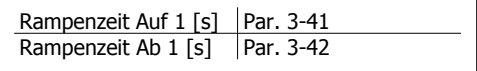

# **5. Betrieb des Frequenzumrichters**

# **5.1. Drei Bedienungsmöglichkeiten**

## **5.1.1. Drei Bedienungsmöglichkeiten**

## **Es gibt für den Frequenzumrichter drei verschiedene Bedienungsmöglichkeiten:**

- 1. Grafische LCP Bedieneinheit, siehe 5.1.3
- 2. Numerische LCP Bedieneinheit, siehe 5.1.2
- 3. Serielle RS-485-Kommunikation oder USB, beide für PC-Anschluss, siehe 5.1.4

Besitzt der Frequenzumrichter die Feldbus-Option, lesen Sie bitte in der entsprechenden Dokumentation nach.

## **5.1.2. Bedienung der grafischen Bedieneinheit LCP 102**

Die folgenden Anweisungen gelten für das grafische (LCP 102).

Die Bedieneinheit ist in vier funktionelle Gruppen unterteilt:

- 1. Grafikdisplay mit Statuszeilen.
- 2. Menütasten mit Anzeige-LEDs Parameter ändern und zwischen Displayfunktionen umschalten.
- 3. Navigationstasten und Kontroll-Anzeigen (LEDs).
- 4. Bedientasten mit Kontroll-Anzeigen.

## **Grafikdisplay:**

Das LCD-Display verfügt über eine Hintergrundbeleuchtung und eine alphanumerische Darstellung. Alle Datenanzeigen erfolgen auf dem LCD-Display, das im Zustandsmodus maximal fünf Betriebsvariablen gleichzeitig zeigen kann.

**5**

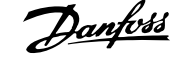

**Displayzeilen:**

- a. **Zustandszeile:** Zustandsmeldungen in der Form von Symbolen und Grafiken.
- b. **Arbeitsbereich:** Je nach Displayanzeigeart Anzeigebereich für Betriebsvariablen oder für Parameternavigation bzw. -änderung. Durch Drücken der Taste [Status] kann jeweils eine extra Zeile hinzugefügt werden.
- c. **Zustandszeile:** Zustandsmeldungen in Textform.

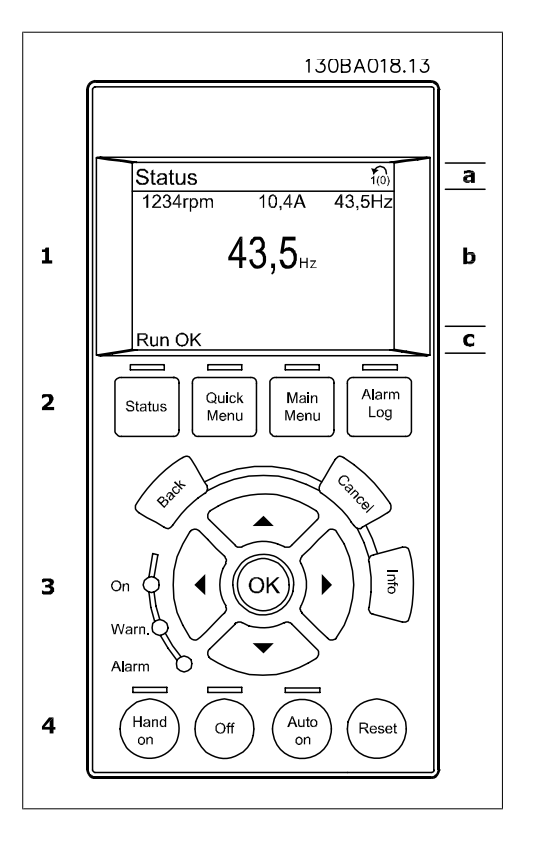

Im Statusmodus kann die Anzeige in 3 Bereiche unterteilt werden:

Der **obere Abschnitt** (a) zeigt den Anzeigemodus und enthält Zustandsinformationen und Betriebsvariablen.

Der aktive Satz (als Aktiver Satz in Par. 0-10 gewählt) wird in der Zustandszeile oben rechts gezeigt. Bei Programmierung eines anderen Satzes als dem aktiven Satz wird die Nummer des programmierten Satzes rechts in Klammern angezeigt.

Der **Arbeitsbereich** (b) zeigt unabhängig vom Zustand ständig mindestens eine Betriebsvariable mit der entsprechenden Einheit an. Bei Alarm/Warnung wird anstatt der Betriebsvariablen die entsprechende Warnung angezeigt.

Durch Drücken der Taste [Status] können Sie zwischen 3 verschiedenen Anzeigen wechseln. Jede Anzeige zeigt verschiedene Betriebsvariablen in unterschiedlichen Formaten (siehe unten).

Detaillierte Informationen zu den Betriebsvariablen erhalten Sie, wenn Sie den Parameter der Variablen aufrufen (z. B. Par. 16-00 für Steuerwort) und die [Info]-Taste drücken.

Jeder in Par.0-20 bis Par.0-24 ausgewählte Anzeigeparameter hat seine eigene Skala und Ziffern nach einer möglichen Dezimalstelle. Durch einen größeren Zahlenwert eines Parameters werden weniger Ziffern nach der Dezimalstelle angezeigt. Beispiel: Stromanzeige 5,25 A; 15,2 A 105 A

**Anzeige I: 5 Betriebsvariablen** Diese Anzeige erscheint standardmäßig nach Inbetriebnahme oder Initialisierung. Benutzen Sie [INFO], um Informationen zu

den angezeigten Betriebsvariablen 1.1, 1.2, 1.3, 2 und 3 zu erhalten.

Diese Abbildung zeigt das Format der Betriebsvariablen im Display. 1.1, 1.2 und 1.3 sind in kleiner Größe, 2 und 3 in mittlerer Größe gezeigt.

**Anzeige II: 4 Betriebsvariablen**

Es werden die Betriebsvariablen (1.1, 1.2, 1.3 und 2) angezeigt.

In diesem Beispiel sind das Drehzahl, Motorstrom, Motorleistung und Frequenz.

1.1, 1.2 und 1.3 sind in kleiner Größe, 2 ist in großer Größe gezeigt.

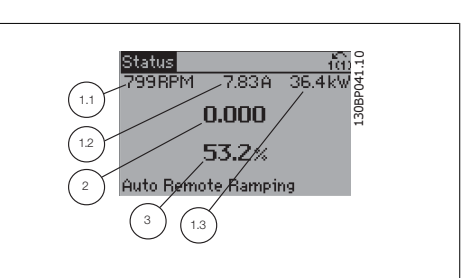

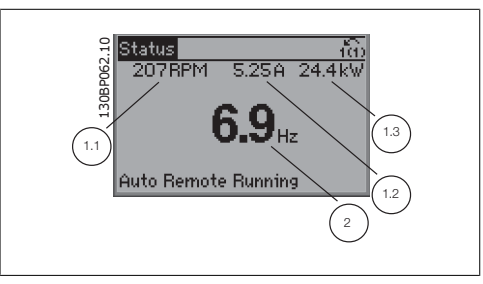

**Anzeige III: Zustand Smart Logic Control**

Diese Anzeige zeigt das auszuwertende Ereignis und die zugehörige Aktion des Smart Logic Controllers an. Nähere Informationen finden Sie im Abschnitt Smart Logic Control (siehe Gruppe 13-xx).

Der **untere Bereich** zeigt den Zustand des Frequenzumrichters an.

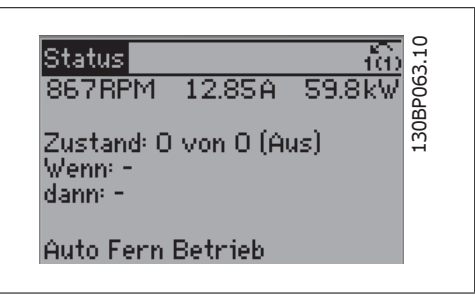

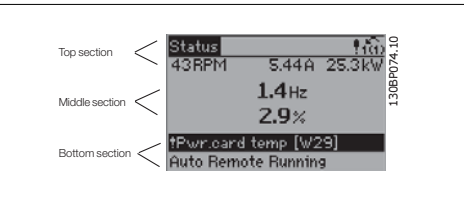

**Displaykontrast anpassen**

Drücken Sie [Status] und [▲], um den Kontrast des Displays zu erhöhen. Drücken Sie [Status] und [▼], um den Kontrast des Displays zu verringern.

### **Kontroll-Anzeigen (LEDs):**

Werden bestimmte Grenzwerte überschritten, leuchtet die Alarm- und/oder Warn-LED auf. Zusätzlich erscheint ein Zustands- oder Alarmtext im Display.

Die On-LED ist aktiv, wenn der Frequenzumrichter an die Netzspannung, eine DC-Zwischenkreisklemme oder eine externe 24 V-Versorgung angeschlossen ist. Gleichzeitig leuchtet die Hintergrundbeleuchtung.

- On (Grüne LED): Das Gerät ist betriebsbereit.
- Warn. (Gelbe LED): Zeigt eine Warnung an.
- Alarm (Rot blinkende LED): Zeigt einen Alarmzustand an. 130BP040.10

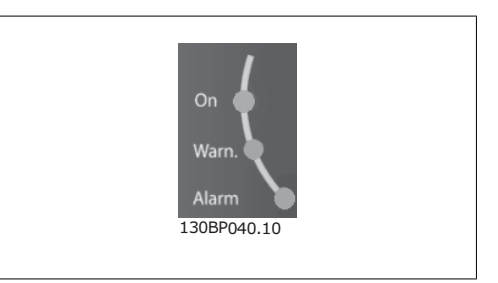

**LCP-Tasten**

### **Menütasten**

Die Menütasten sind nach Funktionen gruppiert. Die Tasten unter der Displayanzeige können zur Änderung der Statusanzeige, zum Parametrieren oder für den Zugriff auf den Alarmspeicher genutzt werden.

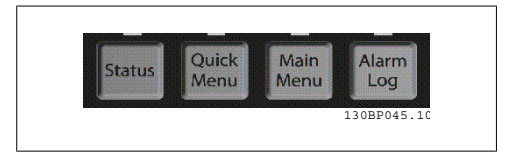

### **[Status]**

gibt den Zustand des Frequenzumrichters oder des Motors an. Durch Drücken der Taste [Status] können Sie zwischen 3 verschiedenen Anzeigen wählen:

5 Betriebsvariablen, 4 Betriebsvariablen oder Zustand Smart Logic Control.

**[Status]** dient zur Wahl der Displayanzeige oder zum Zurückwechseln aus dem Quick-Menü-Modus, dem Hauptmenü-Modus oder dem Alarm-Modus in den Anzeigemodus. Die Taste [Status] dient ebenfalls zum Umschalten zwischen der Anzeige von 4 oder 5 Betriebsvariablen.

### **[Quick Menu]**

bietet schnellen Zugang zu verschiedenen Quick-Menüs. **Hier können die gebräuchlichsten HVAC-Funktionen programmiert werden.**

Das [Quick Menu] besteht aus:

- **Benutzer-Menü**
- **Inbetriebnahme-Menü**
- **Funktionen**
- **Liste geänderter Parameter**
- **Protokollierung**

Über die Funktionen ist schneller und einfacher Zugriff auf alle Parameter möglich, die für die Mehrzahl von HLK-Anwendungen erforderlich sind, darunter die meisten VVS- und KLS-Versorgungs- und Rücklaufgebläse, Kühlturmgebläse, Primär-, Sekundär- und Kondenswasserpumpen und anderen Pumpen-, Lüfter- und Verdichteranwendungen. Neben anderen Funktionen umfasst dies auch Parameter für die Auswahl der Variablen, die am LCP angezeigt werden sollen, digitale Festdrehzahlen, Skalierung von Analogsollwerten, Einzel- und Mehrzonenanwendungen mit PID-Regelung sowie spezielle Funktionen im Zusammenhang mit Lüftern, Pumpen und Verdichtern.

Die meisten Quick-Menü-Parameter können direkt über das Bedienfeld geändert werden, sofern über Parameter 0-60, 0-61, 0-65 oder 0-66 kein Passwort eingerichtet wurde. Es kann direkt zwischen Quick-Menü-Modus und Hauptmenü-Modus gewechselt werden.

### **[Main Menu]**

dient zum Zugriff und Programmieren aller Parameter.

Die meisten Hauptmenü-Parameter können direkt über das Bedienfeld geändert werden, sofern über Parameter 0-60, 0-61, 0-65 oder 0-66 kein Passwort eingerichtet wurde. Für den großen Teil von HLK-Anwendungen ist es nicht notwendig, auf die Hauptmenüparameter zuzugreifen, da das Quick-Menü, die Kurzinbetriebnahme und Funktionen den einfachsten und schnellsten Zugriff auf die typischen erforderlichen Parameter bieten.

Es kann direkt zwischen Hauptmenü-Modus und Quick-Menü-Modus gewechselt werden.

Gleichzeitiges Drücken der Tasten [Quick Menu] und **[Main Menu]** ermöglicht die direkte Eingabe einer Parameternummer. Ein 3 Sekunden langes Drücken der Taste i[Main Menu] ermöglicht dieselbe Funktionalität.

### **[Alarm Log]**

zeigt eine Liste der letzten fünf Alarme an (nummeriert von A1-A5). Um zusätzliche Informationen zu einem Alarmzustand zu erhalten, markieren Sie mithilfe der Pfeiltasten die betreffende Alarmnummer, und drücken Sie [OK]. Werden beim Auftreten des Alarms Betriebsvariablen gespeichert, können diese ausgewählt und mit [OK] grafisch angezeigt werden.

### **[Back]**

bringt Sie zum früheren Schritt oder zur nächsthöheren Ebene in der Navigationsstruktur.

### **[Cancel]**

macht die letzte Parameteränderung rückgängig, solange dieser Parameter nicht wieder verlassen wurde.

### **[Info]**

liefert Informationen zu einem Befehl, einem Parameter oder einer Funktion im Anzeigefenster. [Info] stellt bei Bedarf detaillierte Informationen zur Verfügung.

Durch Drücken von [Info], [Back] oder [Cancel] kann der Infomodus beendet werden.

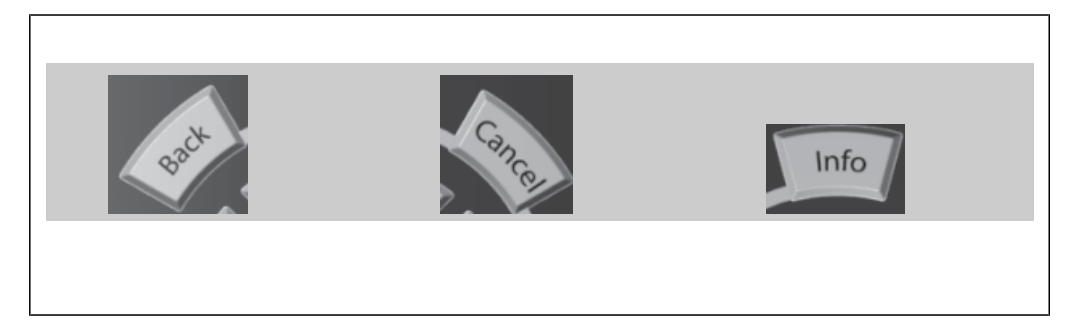

### **Navigationstasten**

Die vier Navigationspfeile dienen zum Navigieren zwischen den verschiedenen Optionen, die unter **[Quick Menu]**, **[Main Menu]** und **[Alarm Log]** zur Verfügung stehen. Mit den Navigationstasten wird der Cursor bewegt.

**[OK]** wird benutzt, um einem mit dem Cursor markierten Parameter auszuwählen und um die Änderung einer Parametereinstellung zu bestätigen.

**5**

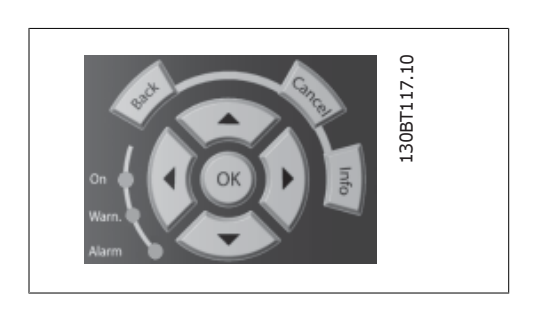

**Tasten zur lokalen Bedienung** und zur Wahl der Betriebsart befinden sich unten am Bedienfeld.

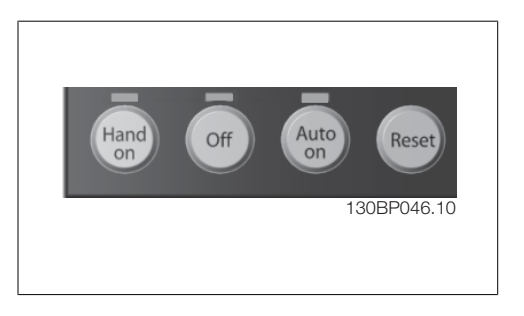

## **[Hand On]**

ermöglicht die Steuerung des Frequenzumrichters über die grafische LCP Bedieneinheit. [Hand on] startet den Motor und ermöglicht die Änderung der Motordrehzahl mittels der Pfeiltasten. Die Taste kann über Par. 0-40 /Hand on ]-LCP Taste aktiviert [1] oder deaktiviert [0] werden. An den Steuerklemmen sind die folgenden Signale weiter wirksam, auch wenn [Hand on] aktiviert ist:

- [Hand on] [Off] [Auto on]
- Quittieren
- Motorfreilauf invers
- **Reversierung**
- Parametersatzauswahl lsb Parametersatzauswahl msb
- Stoppbefehl über serielle Schnittstelle
- Schnellstopp
- DC-Bremse

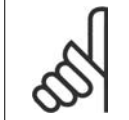

## **ACHTUNG!**

Externe Stoppsignale, die durch Steuersignale oder einen seriellen Bus aktiviert werden, heben einen über das LCP erteilten "Start"-Befehl auf.

### **[Off]**

dient zum Stoppen des angeschlossenen Motors. Die Taste kann mit Par. 0-41 [Off]-LCP Taste aktiviert [1] oder deaktiviert [0] werden. Ist keine externe Stoppfunktion aktiv und die [Off]-Taste inaktiv, kann der Motor nur durch Abschalten der Stromversorgung gestoppt werden.

## **[Auto On]**

wird gewählt, wenn der Frequenzumrichter über die Steuerklemmen und/oder serielle Kommunikation gesteuert werden soll. Wenn ein Startsignal an den Steuerklemmen und/oder über den Bus aktiv ist, wird der Frequenzumrichter gestartet. Die Taste kann über Par. 0-42 [Auto on]-LCP Taste aktiviert [1] oder deaktiviert [0] werden.

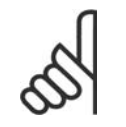

## **ACHTUNG!**

Ein aktives HAND-OFF-AUTO-Signal über die Digitaleingänge hat höhere Priorität als die Bedientasten [Hand on] - [Auto on].

**[Reset]**

dient zum Zurücksetzen des Frequenzumrichters nach einem Alarm (Abschaltung). Die Taste kann mit Par. 0-43 [Reset]-LCP Taste aktiviert [1] oder deaktiviert [0] werden.

**Parameter Shortcut**: Gleichzeitiges Drücken der Tasten [Quick Menu] und [Main Menu] ermöglicht die direkte Eingabe einer Parameternummer. Ein 3 Sekunden langes Drücken der Taste i[Main Menu] ermöglicht dieselbe Funktionalität.

## **5.1.3. Bedienung der numerischen LCP Bedieneinheit**

Die folgenden Anweisungen gelten für das numerische LCP (LCP 101). Die Bedieneinheit ist in vier funktionelle Gruppen unterteilt:

- 1. Numerisches Display.
- 2. Menütaste mit Anzeige-LEDs Parameter ändern und zwischen Displayfunktionen umschalten.
- 3. Navigationstasten und Kontroll-Anzeigen (LEDs).
- 4. Bedientasten mit Kontroll-Anzeigen (LEDs).

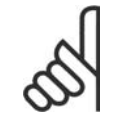

## **ACHTUNG!**

Das Kopieren von Parametern ist mit dem numerischen LCP Bedienteil LCP 101 nicht möglich.

**Displayzeilen [Status]** gibt den Zustand des Frequenzumrichters oder des Motors an. Bei einem Alarm schaltet das LCP 101 automatisch in den Zustandsmodus.

Alarme werden mit dem zugehörigen Alarmcode angezeigt.

**[Quick Menu] oder [Main Menu]** dient zum Zugriff und Programmieren aller Parameter.

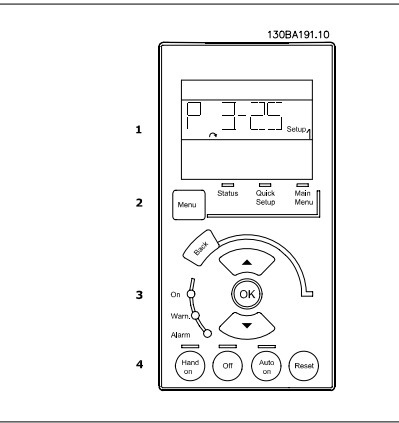

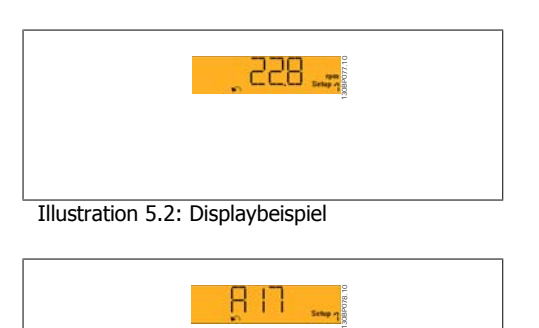

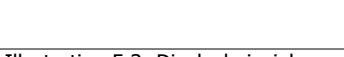

Illustration 5.1: LCP 101

Illustration 5.3: Displaybeispiel

**Kontroll-Anzeigen (LEDs):**

- On (Grüne LED): Das Gerät ist betriebsbereit.
- Warn. (Gelbe LED): Zeigt eine Warnung an.
- Alarm (Rot blinkende LED): Zeigt einen Alarmzustand an.

### **[Menu]-Taste**

**[Menu]** wählt eine der folgenden Betriebsarten:

- Status
- Quick Setup (Quick-Menü)
- Main Menu (Hauptmenü)

**Main Menu** dient zum Zugriff und Programmieren aller Parameter.

Die meisten Parametereinstellungen können direkt über das Bedienfeld geändert werden, sofern über Parameter 0-60, 0-61, 0-65 oder 0-66 kein Passwort eingerichtet wurde.

**Quick Setup** bietet Zugriff auf die Kurzinbetriebnahme, bei der nur die wichtigsten Parameter des Frequenzumrichters eingestellt werden.

Die Parameterwerte können mit den Pfeiltasten nach oben und unten geändert werden, wenn der jeweilige Wert blinkt.

Wählen Sie das Hauptmenü (Main Menu), indem Sie die Taste [Menu] wiederholt drücken.

Wählen Sie die Parametergruppe [xx-\_\_\_\_) und drücken Sie [OK].

Wählen Sie den Parameter [\_\_-xx) und drücken Sie [OK].

Wenn der Parameter ein Arrayparameter ist, wählen Sie die Arraynummer und drücken Sie [OK]. Wählen Sie den gewünschten Datenwert und drücken Sie [OK].

**Navigationstasten: [Back]** bringt Sie zu einem früheren Schritt zurück.

Die Pfeiltasten **[**∧ **] [**∨ **]** dienen dazu, zwischen Befehlen und Parametern zu wechseln. **[OK]** wird benutzt, um einem mit dem Cursor markierten Parameter auszuwählen und um die Änderung einer Parametereinstellung zu bestätigen.

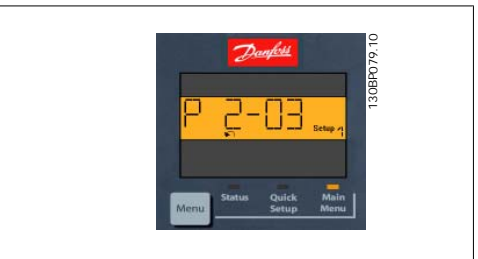

Illustration 5.4: Displaybeispiel

**Bedientasten** Tasten zur Hand/Ort-Steuerung befinden sich unten am Bedienteil.

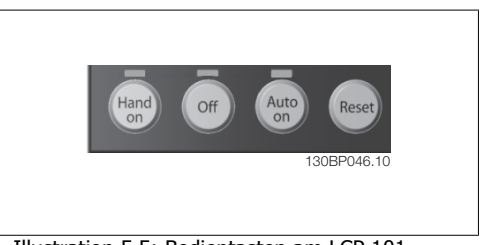

Illustration 5.5: Bedientasten am LCP 101

**[Hand on]** ermöglicht die Steuerung des Frequenzumrichters über die LCP Bedieneinheit. [Hand on] startet auch den Motor und ermöglicht die Änderung der Motordrehzahl mittels der Pfeiltasten. Die Taste kann über Par. 0-40 [Hand on]-LCP Taste aktiviert [1] oder deaktiviert [0] werden.

Externe Stoppsignale, die durch Steuersignale oder einen seriellen Bus aktiviert werden, heben einen über das LCP erteilten "Start"-Befehl auf.

An den Steuerklemmen sind die folgenden Signale weiter wirksam, auch wenn [Hand on] aktiviert ist:

- [Hand on] [Off] [Auto on]
- Quittieren
- Motorfreilauf invers
- **Reversierung**
- Parametersatzauswahl lsb Parametersatzauswahl msb
- Stoppbefehl über serielle Schnittstelle
- **Schnellstopp**
- DC-Bremse

**[Off]** dient zum Stoppen des angeschlossenen Motors. Die Taste kann mit Par. 0-41 *[Off]-LCP* Taste aktiviert [1] oder deaktiviert [0] werden.

Ist keine externe Stoppfunktion aktiv und die [Off]-Taste inaktiv, kann der Motor jederzeit durch Abschalten der Spannung gestoppt werden.

**[Auto on]** wird gewählt, wenn der Frequenzumrichter über die Steuerklemmen und/oder serielle Kommunikation gesteuert werden soll. Wenn ein Startsignal an den Steuerklemmen und/oder über den Bus angelegt wird, wird der Frequenzumrichter gestartet. Die Taste kann über Par. 0-42 [Auto on]-LCP Taste aktiviert [1] oder deaktiviert [0] werden.

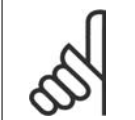

### **ACHTUNG!**

Ein aktives HAND-OFF-AUTO-Signal über die Digitaleingänge hat höhere Priorität als die Bedientasten [Hand on] - [Auto on].

**[Reset]** dient zum Zurücksetzen des Frequenzumrichters nach einem Alarm (Abschaltung). Die Taste kann mit Par. 0-43 [Reset]-LCP Taste aktiviert [1] oder deaktiviert [0] werden.

## **5.1.4. RS-485-Busanschluss**

Ein oder mehrere Frequenzumrichter können mittels der seriellen Standardschnittstelle an einen RS485-Master oder über Konverter an einen PC angeschlossen werden. Klemme 68 ist an das P-Signal (TX+, RX+) und Klemme 69 an das N-Signal (TX-, RX-) anzuschließen.

Sollen mehrere Frequenzumrichter angeschlossen werden, sind die Schnittstellen parallel zu verdrahten (RS-485-Bus). Illustration 5.6: Anschlussbeispiel

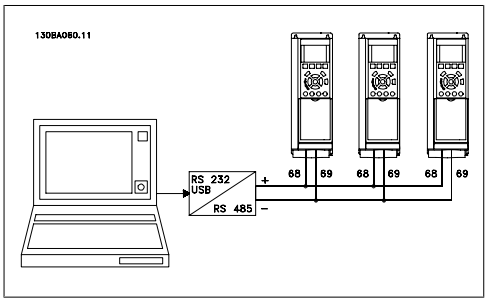

Das Anschlusskabel ist geschirmt auszuführen, wobei der Schirm beidseitig aufzulegen und ein großflächiger Potentialausgleich vorzusehen ist. Zur Vermeidung von Potentialausgleichsströmen über die Abschirmung kann der Kabelschirm über Klemme 61 einseitig geerdet werden (Klemme 61: Intern über RC-Glied mit dem Gehäuse verbunden).

## **Busabschluss**

Der RS-485-Bus muss pro Segment an beiden Endpunkten durch ein Widerstandsnetzwerk abgeschlossen werden. Hierzu ist Schalter S801 auf der Steuerkarte auf "ON" zu stellen. Nähere Informationen finden Sie im Abschnitt Schalter S201, S202 und S801.

## **5.1.5. Einen PC an den FC 100 anschließen**

Um den Frequenzumrichter von einem PC aus zu steuern oder zu programmieren, installieren Sie die MCT 10 Software.

Der Laptop kann über ein Standard-USB-Kabel (Host/Gerät) oder über die RS-485-Schnittstelle angeschlossen werden. Siehe hierzu im FC 100 Projektierungshandbuch das Kapitel **Installieren > Installation sonstiger Verbindungen**.

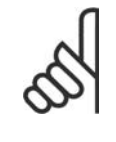

## **ACHTUNG!**

Die USB-Verbindung ist galvanisch von der Versorgungsspannung (PELV) und anderen Hochspannungsklemmen getrennt. Die USB-Verbindung ist an Schutzerde (PE) am Frequenzumrichter angeschlossen. Benutzen Sie nur einen isolierten Laptop als PC-Verbindung zum USB-Anschluss am VLT HVAC Drive.

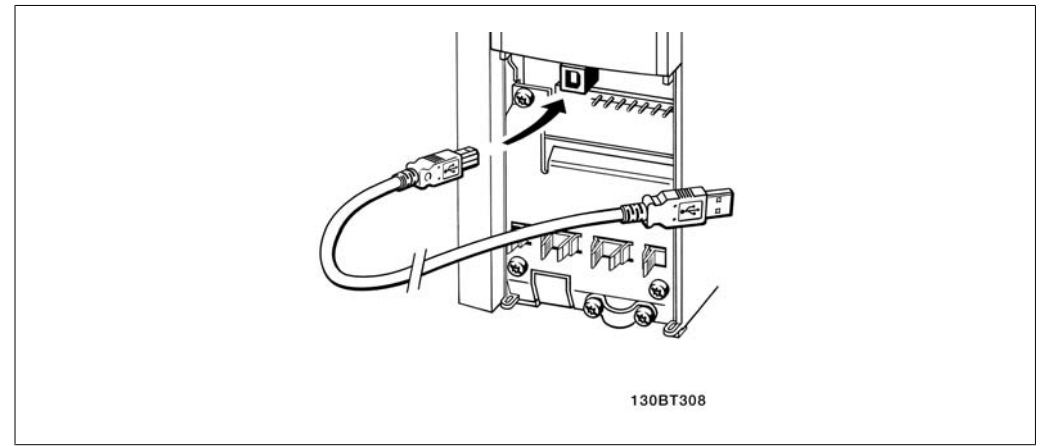

Illustration 5.7: USB-Verbindung.

## **5.1.6. PC-Software Tools**

### **PC-Software - MCT 10**

Alle Frequenzumrichter besitzen eine serielle Kommunikationsschnittstelle. Danfoss bietet ein PC-Tool für den Datenaustausch zwischen PC und Frequenzumrichter an, die VLT Motion Control Tool Setup-Software MCT 10.

### **MCT 10 Software**

MCT 10 wurde als anwendungsfreundliches interaktives Tool zum Einrichten von Parametern in unseren Frequenzumrichtern entwickelt. Die Software ist ebenfalls per Download aus dem Danfoss-Internet erhältlich: //www.vlt-software.com.

Die MCT 10 Software eignet sich für folgende Anwendungen:

- Offline-Planung eines Datenaustauschnetzwerks. MCT 10 enthält eine vollständige Frequenzumrichter-Datenbank
- Online-Inbetriebnahme von Frequenzumrichtern
- Speichern der Einstellungen aller Frequenzumrichter
- Austausch eines Frequenzumrichters in einem Netzwerk.
- Einfache und genaue Dokumentation der Frequenzumrichtereinstellungen nach der Inbetriebnahme.
- Erweiterung bestehender Netzwerke
- Zukünftig entwickelte Frequenzumrichter werden unterstützt

MCT 10 Software unterstützt Profibus DP-V1 über einen Anschluss des Typs Master-Klasse 2. Sie gestattet das Lesen und Schreiben von Parametern in einem Frequenzumrichter online über das Profibus-Netzwerk. Damit entfällt die Notwendigkeit eines gesonderten Datennetzwerks.

## **Datensicherung im PC:**

- 1. Schließen Sie über einen USB-Anschluss einen PC an das Gerät an. (Hinweis: Verwenden Sie einen isolierten PC in Verbindung mit der USB-Schnittstelle. Andernfalls riskieren Sie, Geräte zu beschädigen.)
- 2. Starten Sie die MCT 10 Software.
- 3. Wählen Sie "Read from drive" (Lesen von Laufwerk).
- 4. Wählen Sie "Save as" (Speichern unter).

Alle Parameter sind nun gespeichert.

### **Datenübertragung vom PC zum Frequenzumrichter:**

- 1. Schließen Sie über den USB-Anschluss einen PC an das Gerät an.
- 2. Starten Sie die MCT 10 Software.
- 3. Wählen Sie im Menü Datei "Öffnen" gespeicherte Dateien werden angezeigt.
- 4. Öffnen Sie die gewünschte Datei.
- 5. Wählen Sie "Zum Frequenzumrichter schreiben"

Alle Parameter werden nun zum Frequenzumrichter übertragen.

Ein gesondertes Handbuch für die MCT 10 Software ist verfügbar: **MG.10.R2.02**.

### **MCT 10 Software-Module**

Folgende Module sind im Softwarepaket enthalten:

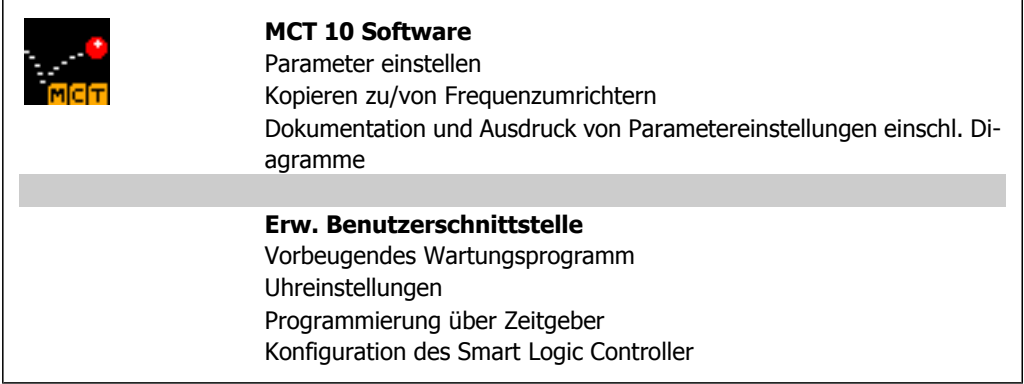

### **Bestellnummer:**

Bestellen Sie die CD mit der MCT 10 Software mit der Bestellnummer 130B1000.

MCT 10 ist ebenfalls per Download aus dem Danfoss-Internet erhältlich: www.danfoss.de, Geschäftsbereich: Antriebstechnik

## **5.1.7. Tipps und Tricks**

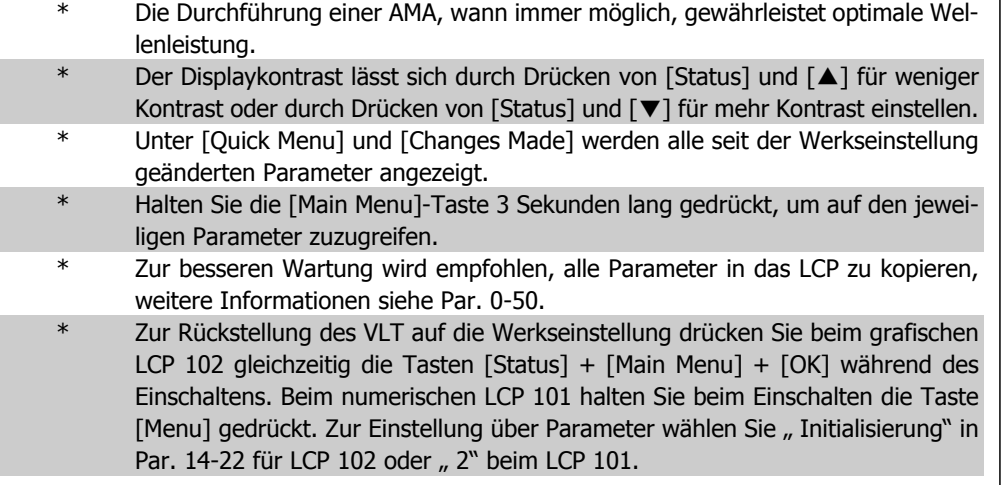

Table 5.1: Tipps und Tricks

## **5.1.8. Sichern von Parametereinstellungen mit grafischem LCP**

Wenn die Konfiguration eines Frequenzumrichters abgeschlossen ist, wird empfohlen, die Daten im grafischen LCP oder mithilfe der MCT 10 Software auf einem PC zu speichern.

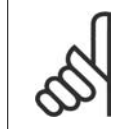

## **ACHTUNG!**

Führen Sie eine Bedienfeldkopie nur im gestoppten Zustand des Motors aus.

**Daten im LCP speichern:**

- 1. Wählen Sie Par. 0-50 LCP-Kopie.
- 2. Drücken Sie die [OK]-Taste.
- 3. Wählen Sie " Speichern in LCP"
- 4. Drücken Sie die [OK]-Taste.

Alle Parametereinstellungen werden nun im grafischen LCP gespeichert. Der Vorgang kann an einem Statusbalken verfolgt werden. Wenn die Kopie abgeschlossen wurde, bestätigen Sie mit  $[OK]$ .

Sie können nun das LCP an einen anderen Frequenzumrichter anschließen und die Parametereinstellungen auf diesen Frequenzumrichter kopieren.

**Daten vom LCP zum Frequenzumrichter übertragen:**

- 1. Wählen Sie Par. 0-50 LCP-Kopie.
- 2. Drücken Sie die [OK]-Taste.
- 3. Wählen Sie " Lade von LCP, Alle".
- 4. Drücken Sie die [OK]-Taste.

Die im LCP gespeicherten Parametereinstellungen werden nun zum Frequenzumrichter übertragen. Der Kopiervorgang wird in einem Statusbalken angezeigt. Wenn die Kopie abgeschlossen wurde, bestätigen Sie mit [OK].

## **5.1.9. Initialisierung auf Werkseinstellungen**

Die Werkseinstellungen des FC 100 können auf zwei Arten wiederhergestellt werden:

Empfohlene Initialisierung (über Par. 14-22):

- 1. Par.14-22 wählen.
- 2. [OK] drücken.
- 3. Wählen Sie "Initialisierung" (bei NLCP "2" wählen).
- 4. [OK] drücken.
- 5. Netzversorgung trennen und warten, bis das Display abschaltet.
- 6. Netzversorgung wieder einschalten der Frequenzumrichter ist nun zurückgesetzt. Der erste Start dauert ein paar Sekunden länger.

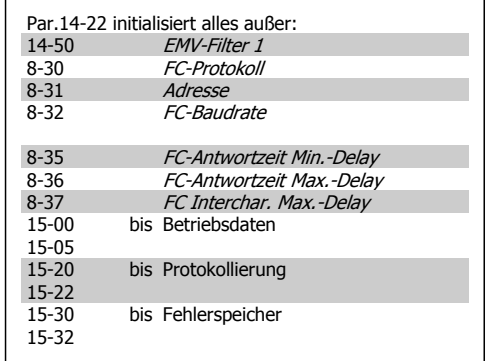

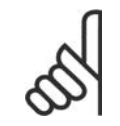

## **ACHTUNG!**

Im Benutzer-Menü gewählte Parameter bleiben auch bei Werkseinstellung erhalten.

### Manuelle Initialisierung

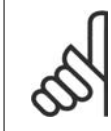

### **ACHTUNG!**

Bei einer manuellen Initialisierung werden auch die Einstellungen der seriellen Kommunikation, EMV-Filter (Par. 14-50) und der Fehlerspeicher zurückgesetzt. Im Benutzer-Menü gewählte Parameter werden gelöscht.

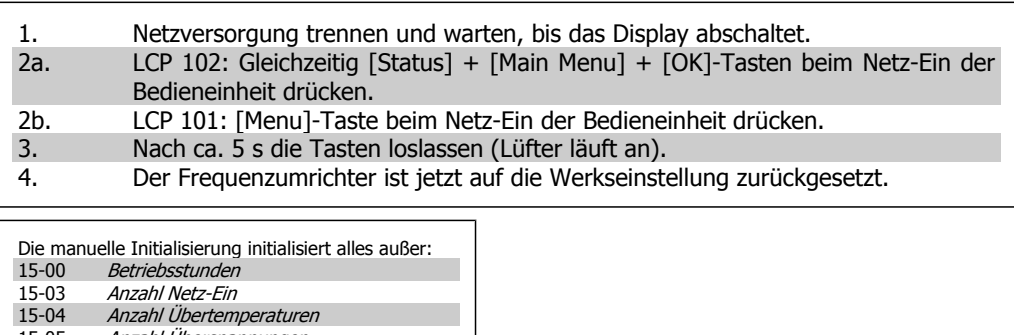

15-05 Anzahl Überspannungen

6. Programmieren des Frequenzumrichters  $\partial$ anfoss Produkthandbuch für VLT HVAC Drive

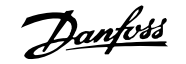

# **6. Programmieren des Frequenzumrichters**

# **6.1. Programmieren**

## **6.1.1. Parametereinstellung**

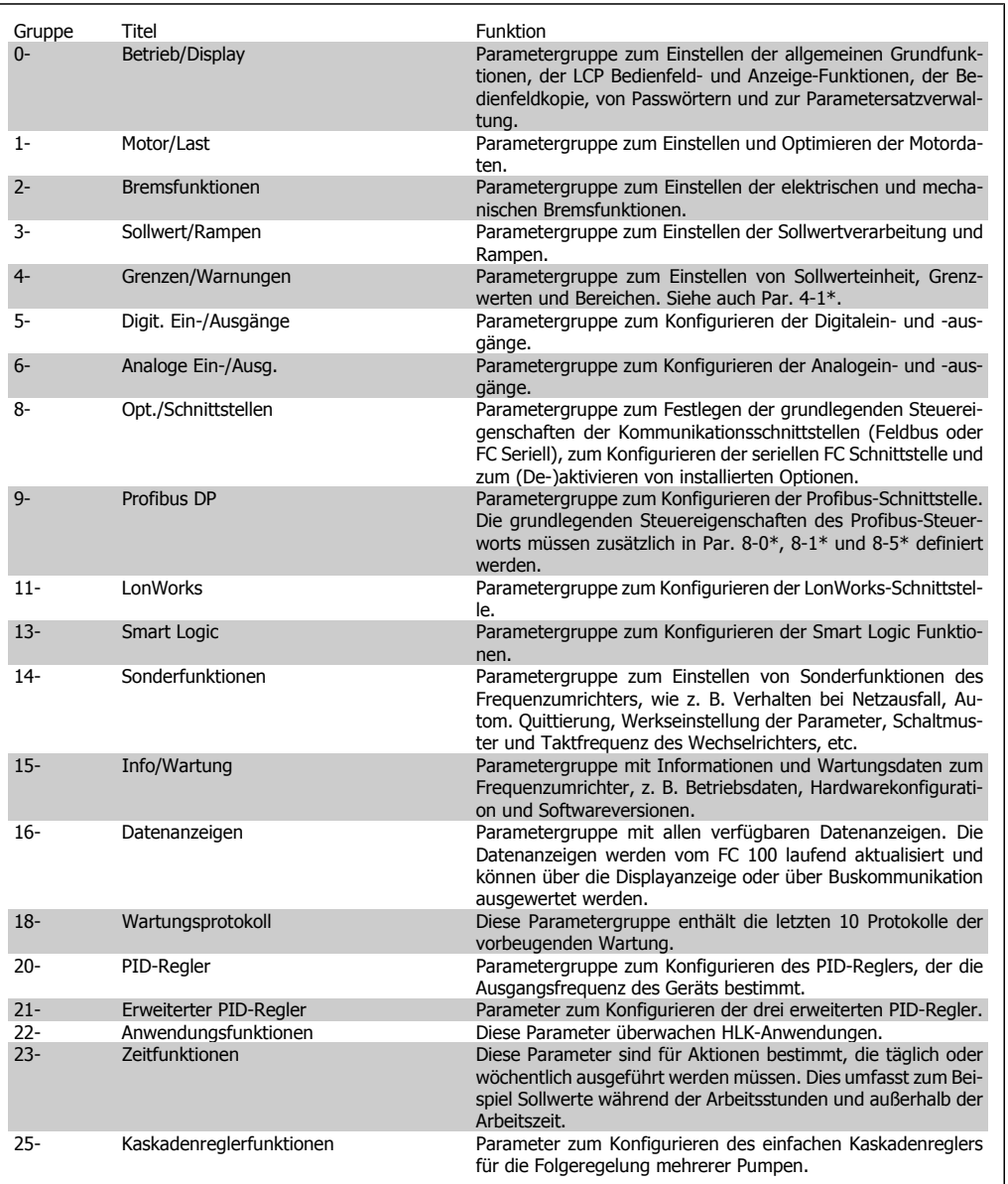

Table 6.1: Parametergruppen

Parameterbeschreibungen und Optionen werden bei beiden LCP Bedienteilen im Anzeigebereich angezeigt. (Näheres siehe Abschnitt 5.) Der Zugriff auf Parameter erfolgt durch Drücken von [Quick Menu] oder [Main Menu] auf dem Bedienteil. Das Quick-Menü dient vor allem zur Inbetriebnahme des Geräts beim ersten Start, um die für den Startbetrieb notwendigen Parameter zu programmieren. Das Hauptmenü bietet Zugriff auf alle Parameter für eine Anwendungsprogrammierung im Detail.

Alle Digitalein-/-ausgangs- und Analogein-/-ausgangsklemmen können mehrere Funktionen haben. Alle Klemmen haben Werkseinstellungen mit Funktionen, die sich für die Mehrzahl von HLK-Anwendungen eignen, falls andere Sonderfunktionen benötigt werden, müssen diese jedoch in Parametergruppe 5 oder 6 programmiert werden.

## **6.1.2. Quick-Menü Modus**

Das grafische LCP 102 bietet Zugriff auf alle Parameter unter Quick-Menü-Modus. Das numerische LCP 101 bietet Zugriff auf das Inbetriebnahme-Menü.

Einstellung von Parametern über [Quick Menu]:

- 1. Drücken Sie [Inbetriebnahme-Menü], um eine begrenzte Anzahl von Motordaten und Parametern zur Initialisierung des Geräts bei der ersten Inbetriebnahme einzugeben. (Siehe Tabelle 6.2 Kurzinbetriebnahme.)
- 2. Wählen Sie [Funktionen], um zusätzliche häufige Anwendungseinstellungen zu programmieren.

Es wird empfohlen, die Konfiguration in der aufgelisteten Reihenfolge auszuführen.

Benutzer-Menüenthält Parameter, die vom Anwender selbst zusammengestellt werden können. Die Zusammenstellung der Parameter erfolgt im Par. 0-25 Benutzer-Menü, das bis zu 20 verschiedene Parameter enthalten kann.

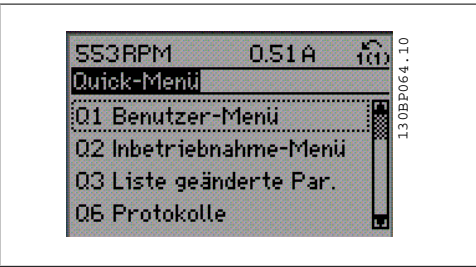

Illustration 6.1: Quick-Menü-Anzeige.

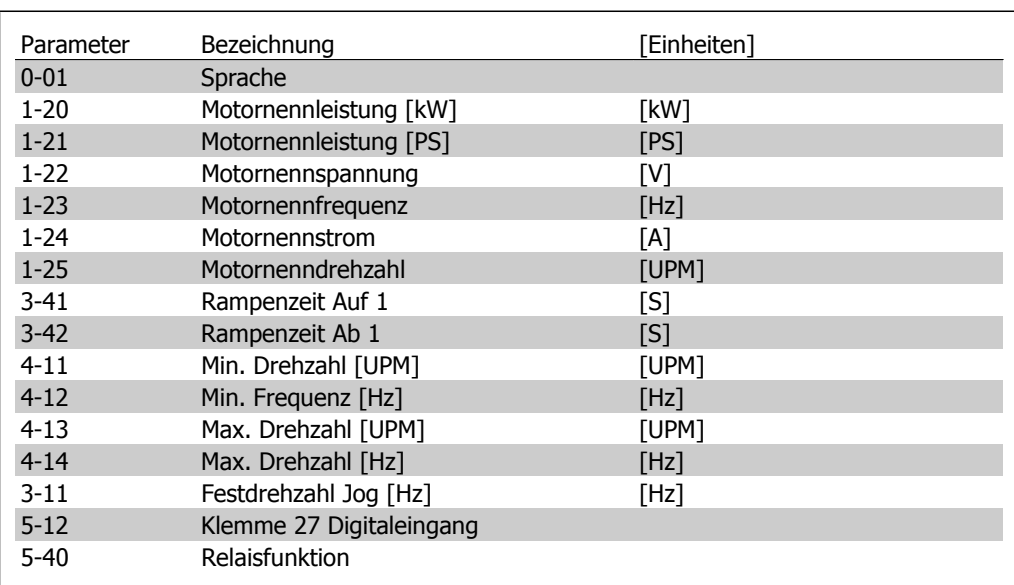

Table 6.2: Inbetriebnahme-Menü

\* Wird in Par. 5-12 Ohne Funktion gewählt, ist auch keine +24 V Beschaltung an Klemme 27 notwendig, um den Start zu ermöglichen.

Wird in Par. 5-12 Motorfreilauf (inv.) gewählt, ist eine +24 V Beschaltung an Klemme 27 notwendig, um den Start zu ermögichen.

Das Menü*Liste geänderte Par*, enthält Listen mit, in Bezug auf die Werkseinstellung, geänderten Parametern:

- Letzte 10 Änderungen: Zeigt die letzten 10 geänderten Parameter.
- Zeigt alle Änderungen seit der letzten Werkseinstellung.

Protokolle beinhaltet die grafische Darstellung der im Display angezeigten Betriebsvariablen (Par. 0-20, 0-21, 0-22, 0-23 und 0-24).

Nur Anzeigeparameter, die in Par. 0-20 bis 0-24 ausgewählt sind, können angezeigt werden. Im Speicher können bis zu 120 Abtastungen zum späteren Abruf abgelegt werden.

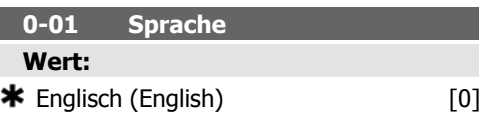

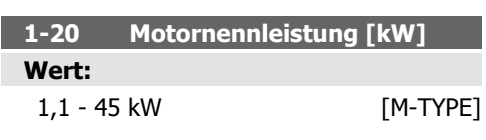

## **Funktion:**

Der Wert der Motornennleistung in kW muss den Angaben auf dem Typenschild des angeschlossenen Motors entsprechen. Die Werkseinstellung entspricht der Typenleistung des Frequenzumrichters.

Dieser Parameter kann nicht bei laufendem Motor geändert werden.

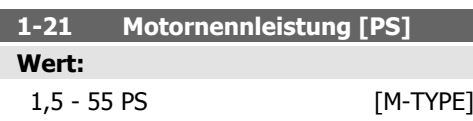

### **Funktion:**

Eingabe der Motornennleistung vom Motor-Typenschild. Die Werkseinstellung entspricht der Typenleistung des Frequenzumrichters. Dieser Parameter kann nicht bei laufendem Motor geändert werden.

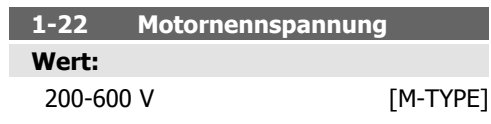

## **Funktion:**

Der Wert der Motornennspannung muss den Angaben auf dem Typenschild des angeschlossenen Motors entsprechen. Die Werkseinstellung entspricht der Typenleistung des Frequenzumrichters. Dieser Parameter kann nicht bei laufendem Motor geändert werden.

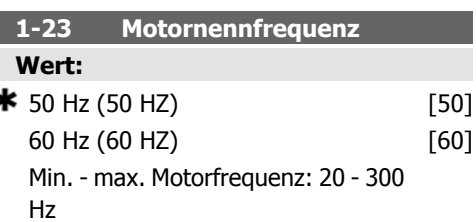

### **Funktion:**

Der Wert muss den Angaben auf dem Typenschild des angeschlossenen Motors entsprechen. Wird ein Wert abweichend von 50 Hz oder 60 Hz eingestellt, so ist eine Anpassung der lastunabhängigen Einstellungen in den Parametern 1-50 bis 1-52 erforderlich. Für 87- Hz-Betrieb bei 230/400-V-Motoren die Typenschilddaten für 230 V/50 Hz einstellen. Parameter 4-13 Max. Drehzahl und Parameter 3-03 Maximaler Sollwert müssen bei der 87- Hz-Anwendung angepasst werden.

Dieser Parameter kann nicht bei laufendem Motor geändert werden.

## **1-24 Motornennstrom**

**Wert:**

Abhängig vom Motortyp.

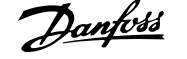

### **Funktion:**

Der Wert des Motornennstroms muss den Angaben auf dem Typenschild des angeschlossenen Motors entsprechen. Diese Angaben dienen zur Berechnung von Drehmoment, Motorschutz usw. Dieser Parameter kann nicht bei laufendem Motor geändert werden.

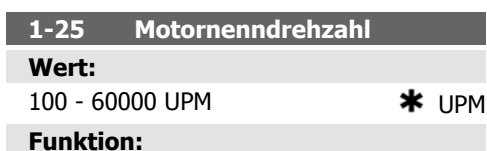

Der Wert der Motornenndrehzahl muss den Angaben auf dem Typenschild des angeschlossenen Motors entsprechen. Diese Daten dienen zur Berechnung des optimalen Schlupfausgleichs. Dieser Parameter kann nicht bei laufendem Motor geändert werden.

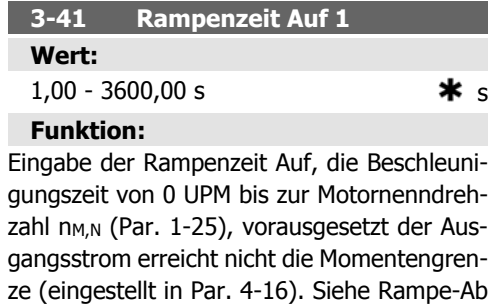

Par.  $3 - 41 =$ 

Zeit in Par. 3-42.

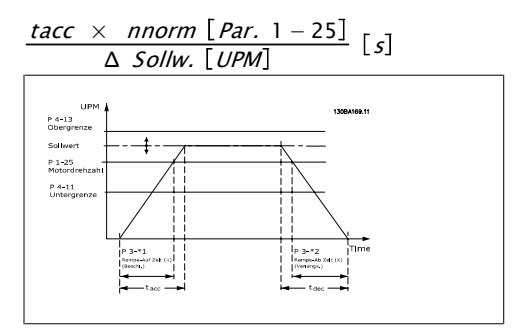

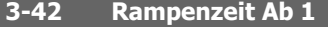

**Wert:**

$$
1 - 3600 s \qquad \qquad \textbf{# } 3 s
$$

#### **Funktion:**

Die Rampenzeit Ab ist die Verzögerungszeit von der Motornenndrehzahl n<sub>M,N</sub> (Par. 1-25) bis 0 UPM, vorausgesetzt, es tritt keine Überspannung aufgrund von generatorischem Betrieb des Motors auf bzw. es wird nicht die Drehmomentgrenze erreicht (eingestellt in Par. 4-18). Siehe Rampenzeit Auf in Par. 3-41.

Par. 
$$
3 - 42 =
$$

$$
\frac{tVerz. \times nNorm \ [Par.1 - 25]}{\Delta \text{Sollw} \ [ \text{ UPM}]} [ s]
$$

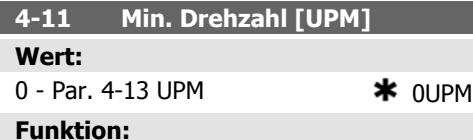

Definiert die absolute Mindestdrehzahl, mit der der Motor laufen soll. Die minimale Drehzahl kann nicht höher sein als die maximale Drehzahl in Par. 4-13. Siehe auch Par. 3-02.

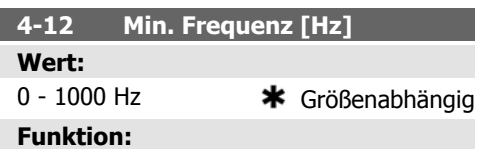

Definiert die absolute Mindestfrequenz, mit der der Motor laufen soll. Die minimale Frequenz kann nicht höher sein als die maximale Frequenz in Par. 4-14. Siehe auch Par. 3-02.

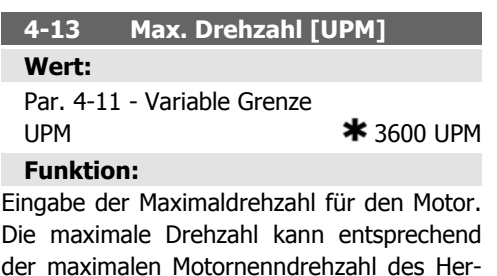

der maximalen Motornenndrehzahl des Herstellers eingestellt werden. Die maximale Drehzahl darf die Einstellung in Par. 4-11 Min. Drehzahl [UPM] nicht unterschreiten.

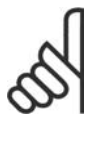

**ACHTUNG!** Die Ausgangsfrequenz des Frequenzumrichters kann niemals einen Wert höher als 1/10 der Taktfrequenz erreichen.

I

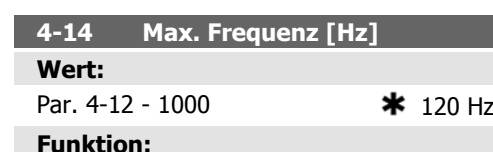

Eingabe der Maximalfrequenz für den Motor. Definiert die Maximalfrequenz, die der Motor inklusive Regelkorrektur erreichen darf. Siehe auch Par. 4-19 und Par. 3-03.

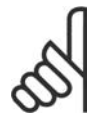

## **ACHTUNG!**

Die Ausgangsfrequenz des Frequenzumrichters darf niemals einen Wert höher als 1/10 der Taktfrequenz annehmen.

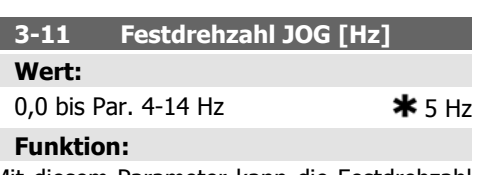

Mit diesem Parameter kann die Festdrehzahl JOG festgelegt werden. Nach Aktivieren der JOG-Drehzahl, z. B. über Digitaleingang, startet der Motor und läuft über die JOG-Rampe (Par. 3-80) auf die JOG-Drehzahl. Siehe auch Par. 3-80.

## **6.1.3. Funktionen**

Über die Funktionen ist schneller und einfacher Zugriff auf alle Parameter möglich, die für die Mehrzahl von HLK-Anwendungen erforderlich sind, darunter die meisten VVS- und KLS-Versorgungs- und Rücklaufgebläse, Kühlturmgebläse, Primär-, Sekundär- und Kondenswasserpumpen und anderen Pumpen-, Lüfter- und Verdichteranwendungen. Neben anderen Funktionen umfasst dies auch Parameter für die Auswahl der Variablen, die am LCP angezeigt werden sollen, digitale Festdrehzahlen, Skalierung von Analogsollwerten, Einzel- und Mehrzonenanwendungen mit PID-Regelung sowie spezielle Funktionen im Zusammenhang mit Lüftern, Pumpen und Verdichtern.

**Zugriff auf Funktionen - Beispiel**

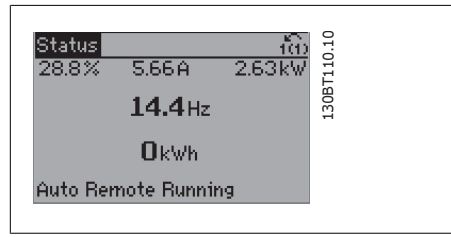

Illustration 6.2: Schritt 1: Den Frequenzumrichter einschalten (LED-Leuchten öffnen).

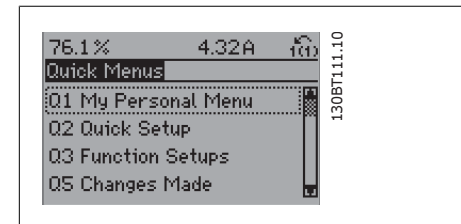

Illustration 6.3: Schritt 2: Taste [Quick Menus] drücken (Quick-Menü-Optionen werden angezeigt).

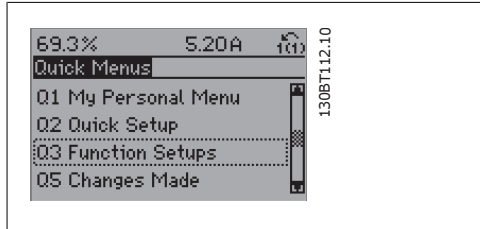

Illustration 6.4: Schritt 3: Mit den Auf/Ab-Navigationstasten zu Funktionen blättern. [OK] drücken.

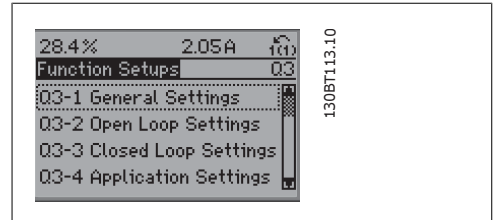

Illustration 6.5: Schritt 4: Die Optionen zur Einstellung der Funktionen werden angezeigt. 03-1 Allgemeine Einstellungen wählen. [OK] drücken.

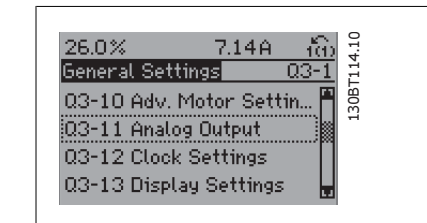

Illustration 6.6: Schritt 5: Mit den Auf/Ab-Navigationstasten zu 03-11 Analogausgänge blättern. [OK] drücken.

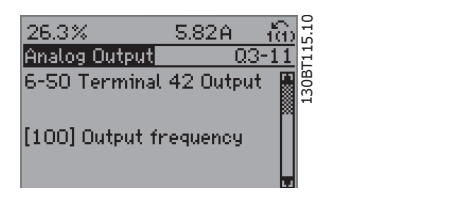

Illustration 6.7: Schritt 6: Parameter 6-50 Klemme 42 Analogausgang wählen. [OK] drücken.

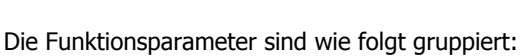

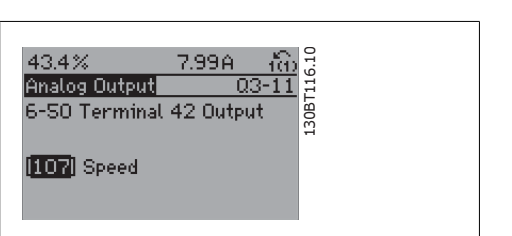

Illustration 6.8: Schritt 7: Die verschiedenen Optionen mit den Auf/Ab-Navigationstasten wählen.

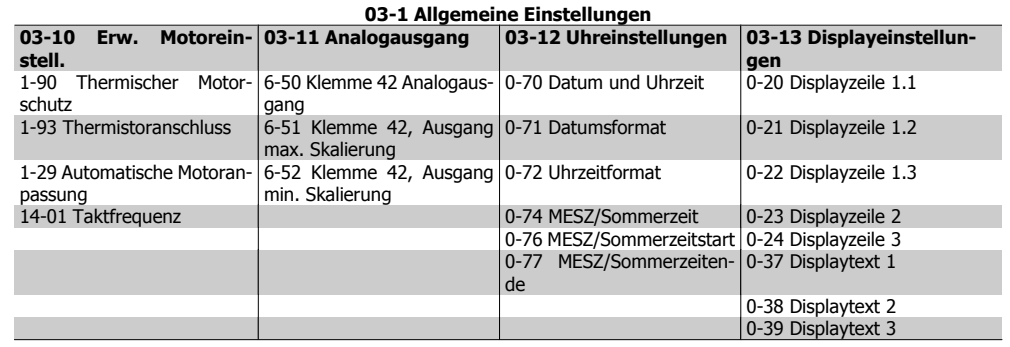

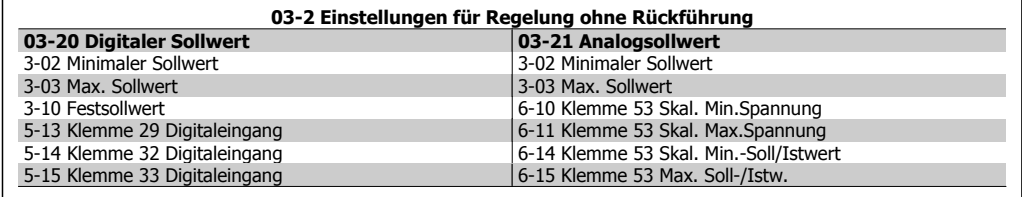

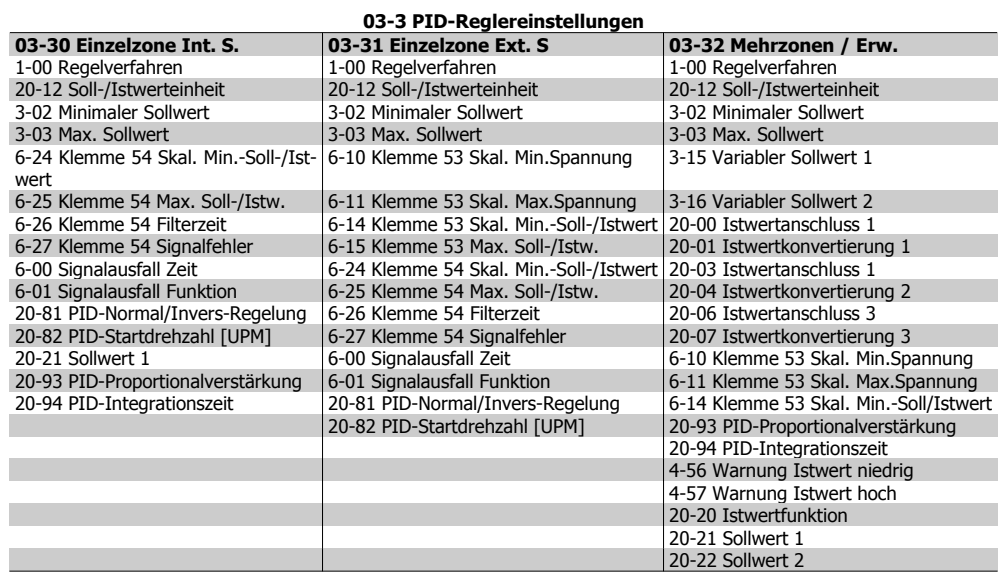

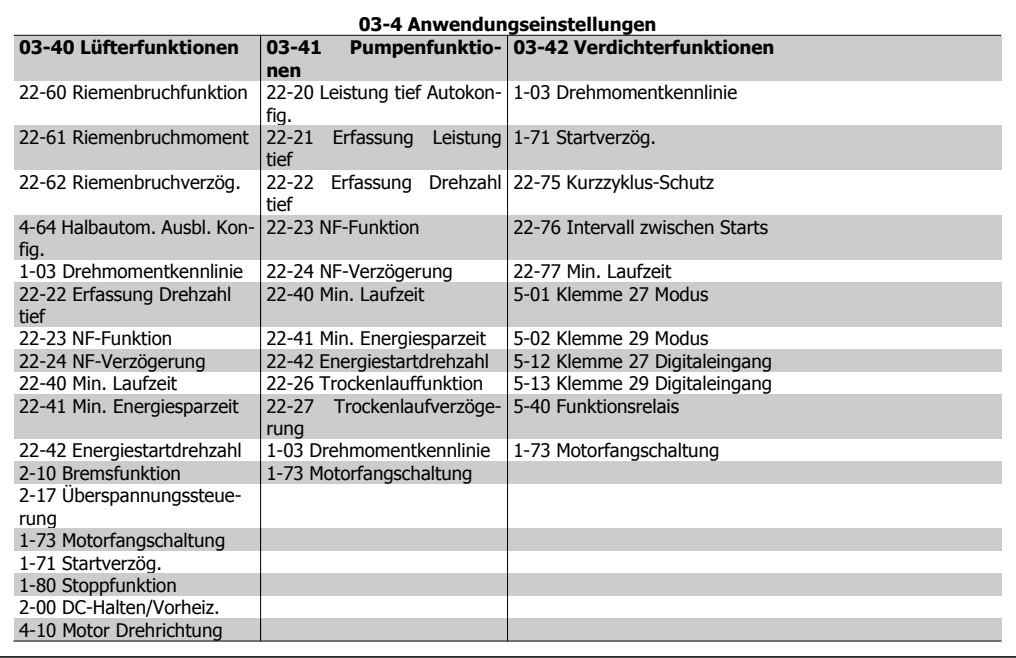

Über Funktionen ist der Zugriff auf die folgenden Parameter möglich:

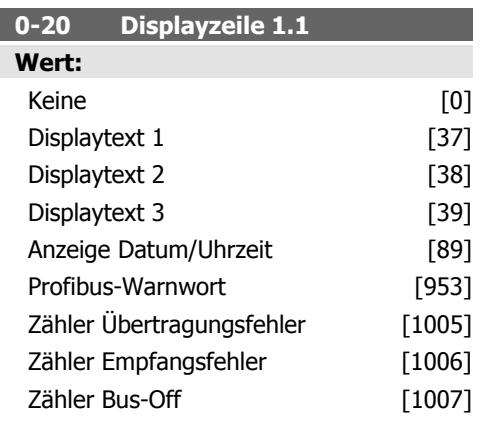

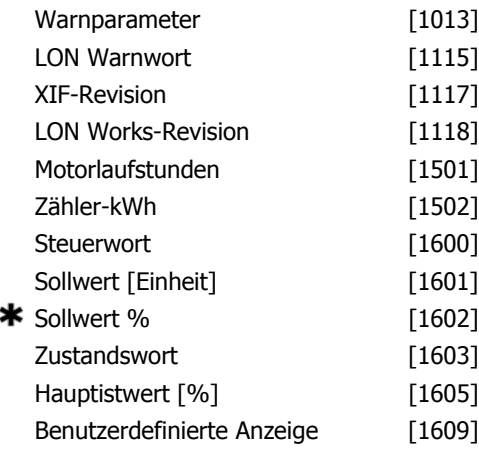

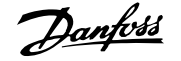

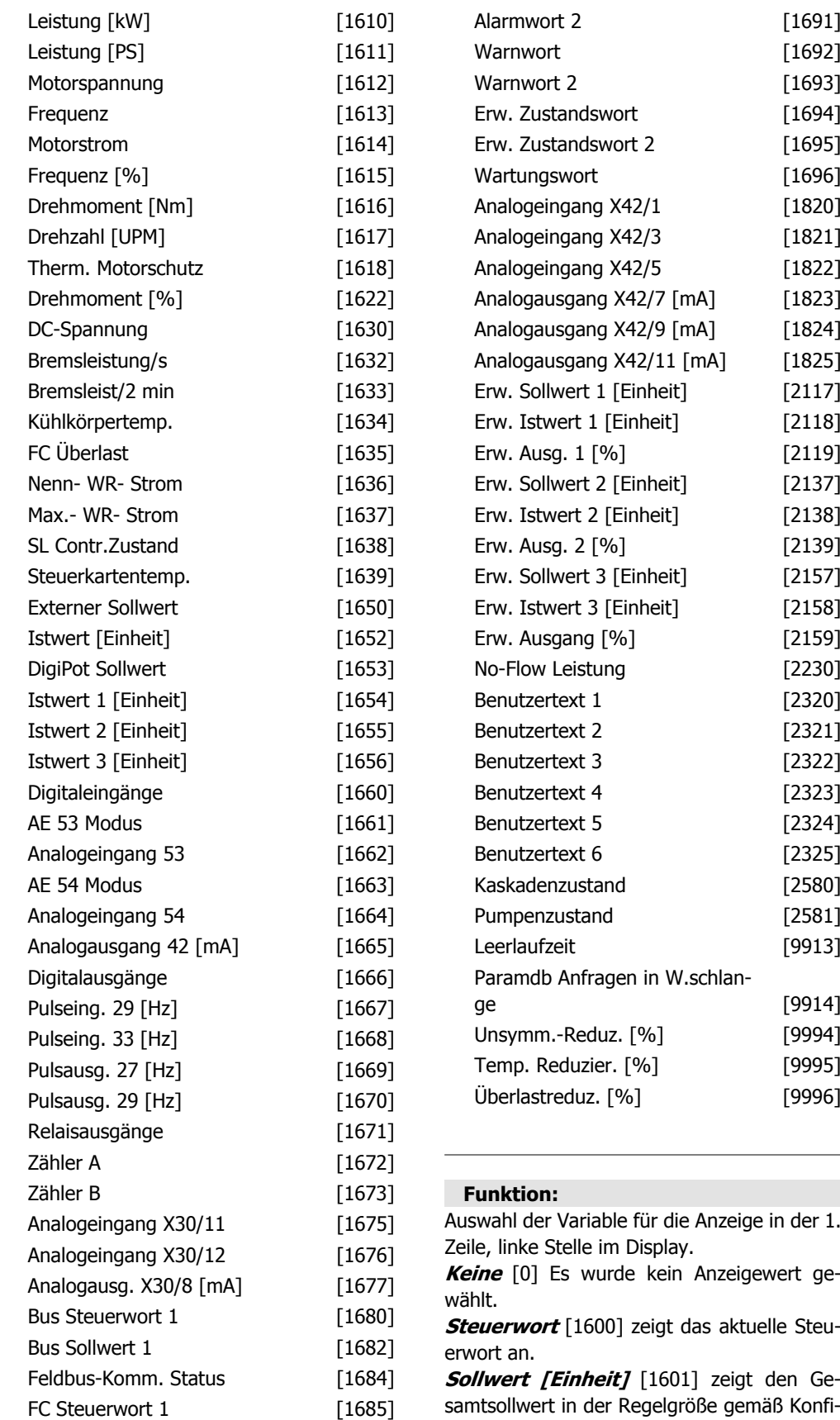

samtsollwert in der Regelgröße gemäß Konfiguration aus 1-00 (Summe aus Analog, Digital, Bus ...).

FC Sollwert 1 [1686] Alarmwort [1690]

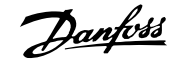

**Sollwert %** [1602] Der Gesamtsollwert (die Summe aus Digital-/Analog-/Festsollwert/ Bus/Sollw. halten/Frequenzkorr. auf/Frequenzkorr. ab).

**Zustandswort** [1603] **[binär]** zeigt das aktuelle Zustandswort.

**Hauptistwert** [1605] [Hex] zeigt eine oder mehrere Warnungen in Hex-Code.

**Leistung [kW]** [1610] zeigt die aktuelle Leistungsaufnahme des Motors in kW.

**Leistung [PS]** [1611] zeigt die aktuelle Leistungsaufnahme des Motors in PS.

**Motorspannung [V]** [1612] zeigt die dem Motor zugeführte Spannung.

**Frequenz [Hz]** [1613] zeigt die Motorfrequenz, d. h. die Ausgangsfrequenz des Frequenzumrichters.

**Motorstrom [A]** [1614] zeigt den Ausgangsstrom des Frequenzumrichters als gemessenen Effektivwert.

**Frequenz [%]** [1615] zeigt die Motorfrequenz, d. h. die Ausgangsfrequenz des Frequenzumrichters in Prozent.

**Drehmoment [%]** [1616] zeigt die aktuelle Motorbelastung im Verhältnis zum Motornennmoment.

**Drehmoment [UPM]** [1617] zeigt die Drehzahl in UPM (Umdrehungen pro Minute) an, d. h., die Drehzahl der Motorwelle basierend auf den eingegebenen Motor-Typenschilddaten, der Ausgangsfrequenz und der Last des Frequenzumrichters. .

**Therm. Motorschutz** [1618] zeigt die berechnete/geschätzte thermische Belastung des Motors. Siehe auch Parametergruppe 1-9\* Motortemperatur.

**DC-Spannung [V]** [1630] zeigt die Zwischenkreisspannung im Frequenzumrichter.

**Bremsleistung/s** [1632] zeigt die aktuelle Bremsleistung, die an einen externen Bremswiderstand übertragen wird.

Die Angabe erfolgt in Form eines Augenblickswerts.

**Bremsleist/2 min** [1633] zeigt die an einen externen Bremswiderstand übertragene Bremsleistung. Die Durchschnittsleistung wird laufend für die letzten 120 Sekunden berechnet.

**Kühlkörpertemperatur [°C]** [1634] gibt die aktuelle Kühlkörpertemperatur des Frequenzumrichters an. Die Abschaltgrenze liegt bei 95 ±5 °C; die Wiedereinschaltgrenze bei  $70 \pm 5$  °C.

**FC Überlast** [1635] zeigt die aktuelle Überlastfähigkeit des Wechselrichters in %.

**Nenn- WR- Strom** [1636] zeigt den Typen-Nennstrom des Frequenzumrichters.

**Max.- WR- Strom** [1637] zeigt den maximalen Strom des Frequenzumrichters.

**SL Contr.Zustand** [1638] zeigt den aktuellen Zustand des Smart Logic Controllers.

**Steuerkartentemperatur** [1639] zeigt die aktuelle Temperatur der Steuerkarte.

**Externer Sollwert** [1650] [%] zeigt die Summe der externen Sollwerte in % (Summe aus Analog/Puls/Bus) an.

**Istwert [Einheit]** [1652] zeigt den resultierenden Istwert mittels der in Par. 3-00, 3-01, 3-02, 3-03 gewählten Einheit/Skalierung.

**Digitaleingänge** [1660] zeigt den Signalstatus der 6 digitalen Klemmen (18, 19, 27, 29, 32 und 33) an. Eingang 18 entspricht dem Bit ganz links.  $n =$  Signal AUS;  $n =$  Signal EIN. **AE 53 Modus** [1661] zeigt den aktuellen Betriebsmodus des Analogeingangs 53 an. Strom =  $0$ : Spannung = 1.

**Analogeingang 53** [1662] zeigt den aktuellen Wert des Analogeingangs 53.

**AE 54 Modus** [1663] zeigt den aktuellen Betriebsmodus des Analogeingangs 54 an. Strom =  $0$ ; Spannung = 1.

**Analogeingang 54** [1664] zeigt den aktuellen Wert des Analogeingangs 54 an.

**Analogausgang 42 [mA]** [1665] zeigt den aktuellen Wert des Analogausgangs 42 in Milliampere. Der zu zeigende Wert wird mit Par. 6-50 gewählt.

**Digitalausgänge** [1666] zeigt den aktuellen Zustand der Digitalausgänge in Binärdarstellung.

**Pulseing. 29 [Hz]** [1667] zeigt den aktuellen Wert des Pulseingangs 29 in Hz.

**Pulseing. 33 [Hz]** [1668] zeigt den aktuellen Wert des Pulseingangs 33 in Hz.

Pulsausg. 27 [Hz] [1669] zeigt den aktuellen Wert des Pulsausgangs 27 in Hz.

**Pulsausg. 29 [Hz]** [1670] zeigt den aktuellen Wert des Pulsausgangs 29 in Hz.

**Analogeingang X30/11 [V]** [1675] zeigt den aktuellen Wert des Signals an X30/11 (auf der Universal-E/A Option).

**Analogeingang X30/12** [1676] zeigt den aktuellen Wert des Signals an X30/11 (auf der Universal-E/A Option),

Dargestellt durch Ausgang X30/8.

**Analogausgang X30/8** [1677] zeigt den aktuellen Wert des Ausgangs X30/8 (Universal-/ E/A Option). Der zu zeigende Wert wird mit Par. 6-60 gewählt.

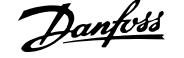

**Bus Steuerwort 1** [1680] zeigt das aktuelle Steuerwort 1 der Feldbus-Schnittstelle in Hex-Code.

**Bus Sollwert 1** [1682] zeigt den aktuellen Hauptsollwert der Feldbus-Schnittstelle in Hex-Code, d. h. gesendet vom Gebäudemanagementsystem, einer SPS oder einem anderen Master.

**Feldbus-Komm. Status [binär]** [1684] zeigt das erweiterte Zustandswort der Feldbus-Schnittstelle in Binärcode.

**FC Steuerwort 1** [1685] zeigt das aktuelle Steuerwort der FC-Schnittstelle.

**FC Sollwert 1** [1686] zeigt den aktuellen Sollwert der FC-Schnittstelle.

**Alarmwort [Hex]** [1690] zeigt einen oder mehrere Alarme in Hex-Code (benutzt für serielle Kommunikation).

**Alarmwort 2 [Hex]** [1691] zeigt einen oder mehrere Alarme in Hex-Code (benutzt für serielle Kommunikation).

Warnwort [Hex] [1692] Eine oder mehr Warnungen im Hex-Code (benutzt für serielle Kommunikation).

Warnwort 2 [Hex] [1693] Eine oder mehr Warnungen im Hex-Code (benutzt für serielle Kommunikation).

**Erw. Zustandswort [Hex]** [1694] zeigt eine oder mehrere Zustandsbedingungen in Hex-Code (benutzt für serielle Kommunikation).

**Erw. Zustandswort 2 [Hex]** [1695] zeigt einen oder mehrere Zustandsbedingungen in Hex-Code (benutzt für serielle Kommunikation).

**Vorbeugendes Wartungswort** [1696] Die Bits spiegeln den Zustand für die programmierten vorbeugenden Wartungsereignisse in Parametergruppe 23-1\* wider.

**Erw. Sollwert 1 [Einheiten]** [2117] zeigt den Wert des Sollwerts für den erweiterten PID-Regler 1.

**Erw. Istwert 1 [Einheiten]** [2118] zeigt den Wert des Istwertsignals für den erweiterten PID-Regler 1.

**Erw. Ausgang 1[Einheiten]** [2119] zeigt den Wert des Ausgangs vom erweiterten PID-Regler 1.

**Erw. Sollwert 2 [Einheiten]** [2137] zeigt den Wert des Sollwerts für den erweiterten PID-Regler 2.

**Erw. Istwert 2 [Einheiten]** [2138] zeigt den Wert des Istwertsignals für den erweiterten PID-Regler 2.

**Erw. Ausgang 2 [Einheiten]** [2139] zeigt den Wert des Ausgangs vom erweiterten PID-Regler 2.

**Erw. Sollwert 3 [Einheiten]** [2157] zeigt den Wert des Sollwerts für den erweiterten PID-Regler 3.

**Erw. Istwert 3 [Einheiten]** [2158] zeigt den Wert des Istwertsignals für den erweiterten PID-Regler 3.

**Erw. Ausgang 3 [Einheiten]** [2159] zeigt den Wert des Ausgangs vom erweiterten PID-Regler 3.

**No-Flow Leistung [kW]** [2230] zeigt die berechnete "No Flow"-Leistung für die aktuelle Drehzahl.

**Kaskadenzustand [Einheiten]** [2580] Betriebszustand des Kaskadenreglers.

**Pumpenzustand [Einheiten]** [2581] Betriebszustand jeder einzelnen Pumpe, die vom Kaskadenregler geregelt wird.

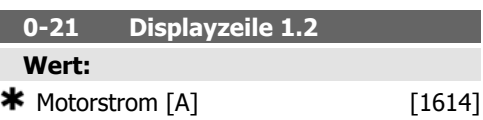

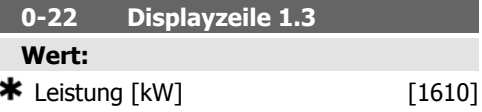

### **Funktion:**

Auswahl für die 1. Zeile, rechte Stelle in der Displayanzeige. Auswahlmöglichkeiten siehe Par. 0-20.

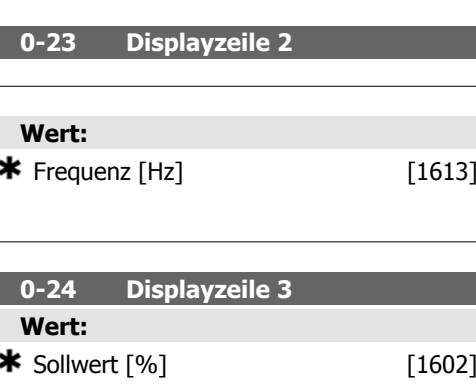

### **Funktion:**

Einstellung für die Displayanzeige ([Status]- Taste) in der 3. Zeile. Auswahl siehe Par. 0-2\*.

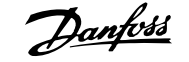

### **0-37 Displaytext 1**

#### **Funktion:**

In diesem Parameter kann eine individuelle Textzeichenfolge zur Anzeige am LCP oder Auslesen über serielle Kommunikation geschrieben werden. Soll dieser Text permanent angezeigt werden, wählen Sie in Par. 0-20, 0-21, 0-22, 0-23 oder 0-24 Displayzeile XXX Displaytext 1. Ein Zeichen wird über die Tasten ▲ oder ▼ am LCP geändert. Zum Bewegen des Cursors die Tasten ◀ und▶ drücken. Dies markiert ein Zeichen, das dann geändert werden kann. Zum EInfügen eines Zeichens setzen Sie den Cursor zwischen die beiden Zeichen und drücken Sie ▲ für▼.

### **0-38 Displaytext 2**

## **Funktion:**

In diesem Parameter kann eine individuelle Textzeichenfolge zur Anzeige am LCP oder Auslesen über serielle Kommunikation geschrieben werden. Soll dieser Text permanent angezeigt werden, wählen Sie in Par. 0-20, 0-21, 0-22, 0-23 oder 0-24 Displayzeile XXX Displaytext 2. Ein Zeichen wird über die Tasten ▲ oder ▼ am LCP geändert. Ein Zeichen wird über die Tasten ◀ und ▶ drücken. Dies markiert ein Zeichen, das dann geändert werden kann. Zum EInfügen eines Zeichens setzen Sie den Cursor zwischen die beiden Zeichen und drücken Sie ▲ für ▼.

#### **0-39 Displaytext 3**

### **Funktion:**

In diesem Parameter kann eine individuelle Textzeichenfolge zur Anzeige am LCP oder Auslesen über serielle Kommunikation geschrieben werden. Soll dieser Text permanent angezeigt werden, wählen Sie in Par. 0-20, 0-21, 0-22, 0-23 oder 0-24 Displayzeile XXX Displaytext 3. Ein Zeichen wird über die Tasten ▲ oder ▼ am LCP geändert. Ein Zeichen wird über die Tasten ◀ und ▶ drücken. Dies markiert ein Zeichen, das dann geändert werden kann. Zum EInfügen eines Zeichens setzen Sie den Cursor zwischen die beiden Zeichen und drücken Sie ▲ für ▼.

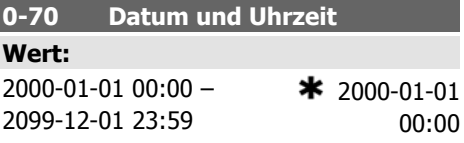

#### **Funktion:**

Legt das Datum und die Uhrzeit der internen Uhr fest. Das zu verwendende Format wird in Par. 0-71 und 0-72 festgelegt.

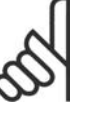

### **ACHTUNG!**

Dieser Parameter zeigt nicht die aktuelle Zeit. Diese kann in Par. 0-89 abgelesen werden. Die Uhr beginnt erst, wenn eine von der Werkseinstellung abweichende Einstellung vorgenommen wurde.

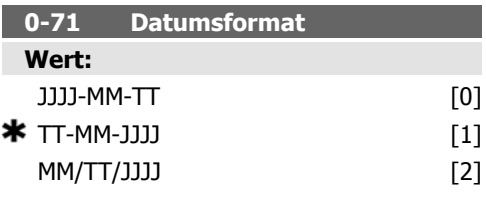

## **Funktion:**

Legt das Datumsformat für das LCP fest.

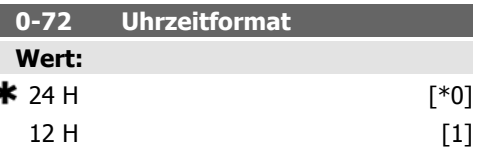

#### **Funktion:**

Legt das Uhrzeitformat für das LCP fest.

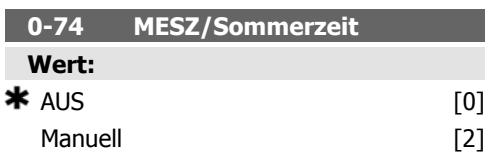

**6**

### **Funktion:**

Wählt die Handhabung der Sommerzeit. Geben Sie zur manuellen Sommerzeiteingabe das Startdatum und das Enddatum in Par. 0-76 und 0-77 ein.

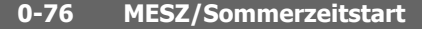

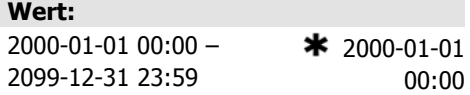

#### **Funktion:**

Legt Datum und Uhrzeit des Sommerzeitstarts fest. Das Datum wird im Format aus Par. 0-71 programmiert.

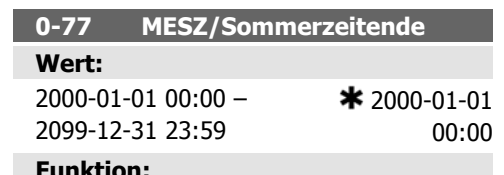

#### **Funktion:**

Legt Datum und Uhrzeit des Sommerzeitendes fest. Das Datum wird im Format aus Par. 0-71 programmiert.

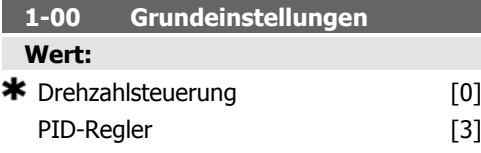

### **Funktion:**

Drehzahlsteuerung [0]: Motordrehzahl wird durch Anwenden eines Drehzahlsollwerts oder Einstellung der gewünschten Drehzahl im Hand-Betrieb bestimmt.

PID-Regler wird ebenfalls verwendet, wenn der Frequenzumrichter Teil eines Prozessregelsystems mit Rückführung basierend auf einem externen PID-Regler ist, der ein Drehzahlsollwertsignal als Ausgang liefert.

PID-Regler [3]: Motordrehzahl wird durch einen Sollwert vom integrierten PID-Regler bestimmt, der die Motordrehzahl als Teil eines Prozessregelsystems mit Rückführung (z. B. konstanter Druck oder konstante Temperatur) ändert. Der PID-Regler muss in Par. 20-\*\*, FU PID-Regler oder über die Funktionssätze, auf die durch Drücken der [Quick Menus]-Taste zugegriffen wird, konfiguriert werden. Dieser Parameter kann nicht bei laufendem Motor geändert werden.

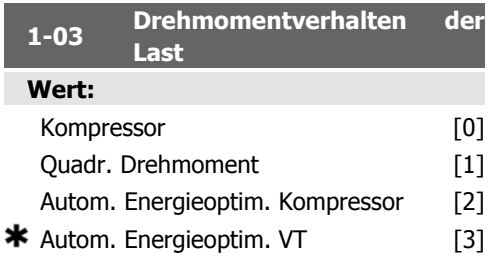

### **Funktion:**

Kompressor [0]: Zur Drehzahlregelung von Schrauben- und Spiralverdichtern. Stellt eine Spannung bereit, die für eine konstante Drehmomentlastkennlinie des Motors im gesamten Bereich bis zu 15 Hz optimiert ist.

Quadr. Drehmoment [1]: Zur Drehzahlregelung von Zentrifugalpumpen und -lüftern. Auch bei Parallelbetrieb mehrerer Motoren über den gleichen Frequenzumrichter zu verwenden (z. B. mehrere Kondensatorlüfter oder Kühlturmgebläse). Stellt eine Spannung bereit, die für eine quadratische Drehmomentlastkennlinie des Motors optimiert ist.

Automatische Energieoptimierung Kompressor [2]: Zur optimalen energieeffizienten Drehzahlregelung von Schrauben- und Spiralverdichtern. Stellt eine Spannung bereit, die für eine konstante Drehmomentlastkennlinie des Motors im gesamten Bereich bis zu 15 Hz optimiert ist, die AEO-Funktion passt die Spannung jedoch genau an die aktuelle Lastsituation an und verringert damit Verbrauch und Störgeräusche vom Motor. Um optimale Bedingungen zu erhalten, muss der Motorleistungsfaktor cos phi richtig eingestellt werden. Dieser Wert wird in Par. 14-43 Motor cos phi eingestellt. Dieser Parameter hat einen Standardwert basierend auf den programmierten Motordaten. Diese Einstellungen liefern die richtige Spannung für die meisten Motoren, aber ist eine Anpassung am cos phi notwendig, kann eine AMA-Funktion über Par. 1-29 Automatische Motoranpassung (AMA) ausgeführt werden. Nur in sehr seltenen Fällen ist es notwendig, den Motorleistungsfaktor manuell anzupassen.

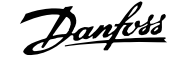

Automatische Energieoptimierung VT [3]: Zur optimalen energieeffizienten Drehzahlregelung von Zentrifugalpumpen und -lüftern. Stellt eine Spannung bereit, die für eine quadratische Drehmomentlastkennlinie des Motors optimiert ist, die AEO-Funktion passt die Spannung jedoch genau an die aktuelle Lastsituation an und verringert damit Verbrauch und Störgeräusche vom Motor. Um optimale Bedingungen zu erhalten, muss der Motorleistungsfaktor cos phi richtig eingestellt werden. Dieser Wert wird in Par. 14-43 Motor cos phi eingestellt. Dieser Parameter hat einen Standardwert basierend auf den programmierten Motordaten. Diese Einstellungen liefern die richtige Spannung für die meisten Motoren, aber ist eine Anpassung am cos phi notwendig, kann eine AMA-Funktion über Par. 1-29 Automatische Motoranpassung (AMA) ausgeführt werden. Nur in sehr seltenen Fällen ist es notwendig, den Motorleistungsfaktor manuell anzupassen.

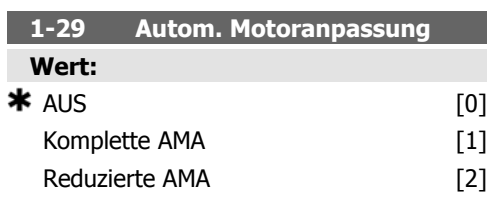

### **Funktion:**

Wird die AMA-Funktion aktiviert, so misst der Frequenzumrichter bei stehendem Motor automatisch die benötigten Motorparameter (Par. 1-30 bis Par. 1-35).

Die AMA sichert eine optimale Motor-Performance. Wählen Sie Komplette Anpassung [1], um eine automatische Motoranpassung des Statorwiderstands R<sub>S</sub>, des Rotorwiderstands Rr, der Statorstreureaktanz x1, der Rotorstreureaktanz X<sub>2</sub> und der Hauptreaktanz Xh vorzunehmen.

Wählen Sie Reduz. AMA [2], wenn ein reduzierter Test durchgeführt werden soll, bei dem nur der Statorwiderstand Rs im System ermittelt wird. Wählen Sie diese Option, wenn ein LC-Filter zwischen Frequenzumrichter und Motor eingesetzt wird.

Aktivieren Sie die AMA-Funktion durch Drücken von [Hand-on] nach Auswahl von [1] oder [2]. Siehe auch Abschnitt Automatische Motoranpassung. Verläuft die Motoranpassung normal, erscheint im Display: "AMA mit [OK]-Taste beenden". Nach Drücken der

[OK]-Taste ist der Frequenzumrichter wieder betriebsbereit.

Hinweis:

- Die AMA sollte an einem kalten Motor durchgeführt werden.
- Die AMA kann nicht durchgeführt werden, während der Motor läuft.

#### **ACHTUNG!**

Es ist wichtig, dass zuvor die Motornenndaten 1-2\* vom Typenschild korrekt eingegeben werden, da sie in den AMA-Algorithmus einfließen. Für eine optimale dynamische Motorleistung ist eine AMA notwendig. Je nach Nennleistung des Motors kann die Motoranpassung bis zu 10 Minuten dauern.

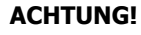

Während der AMA darf die Motorwelle nicht angetrieben werden.

### **ACHTUNG!**

Ändert sich eine der Einstellungen in Par. 1-2\*, dann werden die Werkseinstellungen für Par. 1-30 bis 1-39 wiederhergestellt und es ist gegebenenfalls eine erneute AMA notwendig. Dieser Parameter kann nicht bei laufendem Motor geändert werden.

Siehe Abschnitt Automatische Motoranpassung - Anwendungsbeispiel.

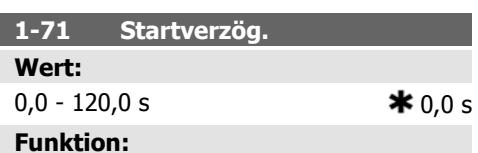

Durch eine hier angegebene Zeit kann die Dauer zwischen einem Startsignal und dem tatsächlichen Beginn der Beschleunigung verzögert werden.

Während dieser Zeit ist eine Stoppfunktion gemäß Par. 1-80 aktiv.

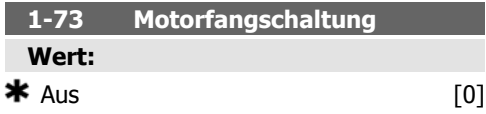

I

 $\mathsf{Ein}$   $\mathsf{[1]}$ 

## **Funktion:**

Diese Funktion ermöglicht das "Fangen" eines Motors, der z.B. aufgrund eines Netzausfalls frei läuft.

### **Beschreibung der Auswahl:**

Aus [0] wählen, wenn diese Funktion nicht gewünscht wird.

Ein [1] wählen, um nach dem Startsignal einen freidrehenden Motor "abzufangen" und ihn ab dieser Drehzahl auf den Sollwert zu beschleunigen.

Wenn Par. 1-73 aktiviert ist, haben Par. 1-71 Startverzögerung und 1-72 Startfunktion keine Funktion.

Die Suchrichtung für die Motorfangschaltung ist mit der Einstellung in Par. 4-10, Motordrehrichtung, verknüpft.

Rechts [0]: Suche für Motorfangschaltung im Uhrzeigersinn. Bei erfolgloser Suche wird eine DC-Bremse ausgeführt.

Beide Richtungen [2]: Die Motorfangschaltung führt zuerst eine Suche in der Richtung aus, die vom letzten Sollwert (Richtung) bestimmt wird. Wird die Drehzahl nicht gefunden, erfolgt eine Suche in der anderen Richtung. Bei erfolgloser Suche wird eine DC-Bremse in der Zeit aus Par. 2-02, Bremszeit, aktiviert. Es wird dann mit 0 Hz gestartet.

## **1-80 Funktion bei Stopp**

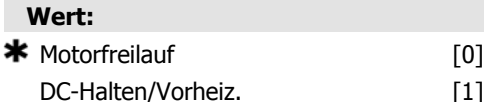

#### **Funktion:**

Funktion, die nach einem Stoppsignal und dem Erreichen der in Par. 1-81 eingestellten Drehzahl ausgeführt wird.

Motorfreilauf [0] ist zu wählen, um den Motor in Freilauf zu schalten.

DC-Halten/ Vorheiz [1] ist zu wählen, um den Motor mit dem DC-Haltestrom (siehe Par. 2-00) anzusteuern.

**1-90 Thermischer Motorschutz**

Kein Motorschutz [0]

**Wert:**

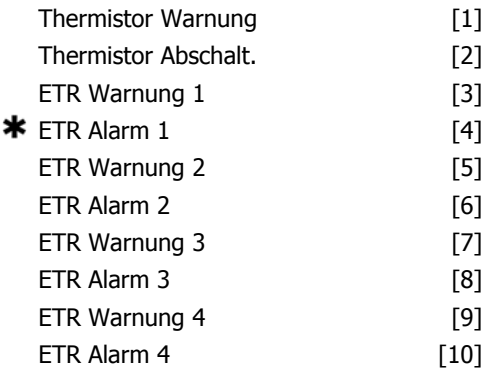

### **Funktion:**

Der Frequenzumrichter kann den Motor auf zwei Arten thermisch schützen:

- Über Thermistoren, die im Motor angebracht sind und an einen der Analog- oder Digitaleingänge angeschlossen werden (siehe auch Par. 1-93 Thermistoranschluss).
- Durch Berechnung des thermischen Verhaltens, basierend auf der Motorbelastung und der Zeit. Die berechnete thermische Belastung wird mit dem Motornennstrom  $I_{M,N}$  und der Motornennfrequenz  $f_{M,N}$  verglichen. Bei den Berechnungen wird die bei niedrigeren Drehzahlen herabgesetzte Kühlung eines auf der Motorwelle angebrachten Lüfters berücksichtigt.

Kein Motorschutz [0] ist zu wählen, wenn keine thermische Überwachung des Motors erfolgen soll.

Wählen Sie Thermistor Warnung [1], wenn eine Warnung auszugeben ist, falls der angeschlossene Thermistor im Motor auslöst.

Oder wählen Sie Thermistor Abschalt. [2], wenn der Frequenzumrichter abschalten soll, falls der angeschlossene Thermistor im Motor auslöst.

Der Thermistorabschaltwert ist > 3 kΩ .

Zum Wicklungsschutz sollte ein Thermistor (PTC-Sensor) in den Motor integriert werden.

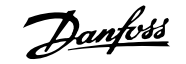

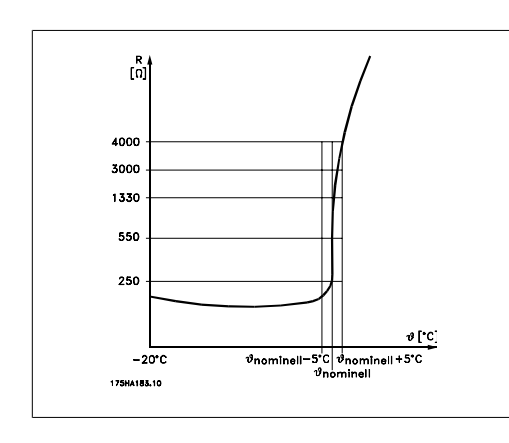

Motorschutz kann über eine Reihe von Verfahren erfolgen: PTC-Sensor in Motorwicklungen, mechanisch thermischer Schalter (Klixon-Ausführung) oder elektronisch thermisches Relais (ETR).

Verwenden eines Digitaleingangs und einer 24-V-Stromversorgung:

Beispiel: Der Frequenzumrichter schaltet ab, wenn die Motortemperatur zu hoch ist. Parametereinstellung:

Par. 1-90 Thermischer Motorschutz auf Thermistor Abschalt. [2] einstellen.

Par. 1-93 Thermistoranschluss auf Digitaleingang [6] programmieren.

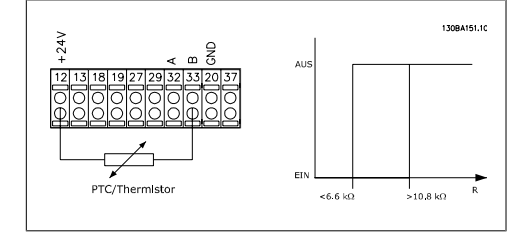

Verwenden eines Digitaleingangs und einer 10-V-Stromversorgung:

Beispiel: Der Frequenzumrichter schaltet ab, wenn die Motortemperatur zu hoch ist. Parametereinstellung:

Par. 1-90 Thermischer Motorschutz auf Thermistor Abschalt. [2] einstellen.

Par. 1-93 Thermistoranschluss auf Digitaleingang 33 [6] programmieren.

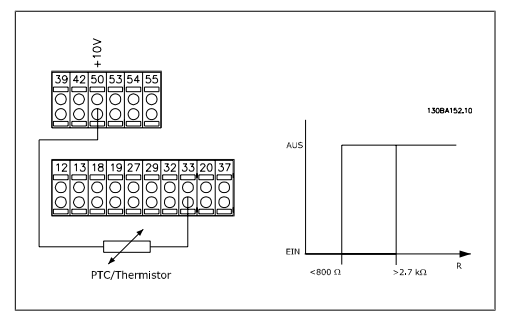

Verwenden eines Analogeingangs und einer 10-V-Stromversorgung:

Beispiel: Der Frequenzumrichter schaltet ab, wenn die Motortemperatur zu hoch ist. Parametereinstellung:

Par. 1-90 Thermischer Motorschutz auf Thermistor Abschalt. [2] einstellen.

Par. 1-93 Thermistoranschluss auf Analogeingang 54 [2] programmieren.

Klemme 54 nicht gleichzeitig als variablen Sollwert wählen.

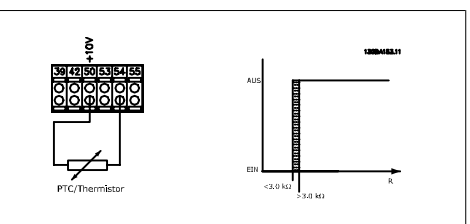

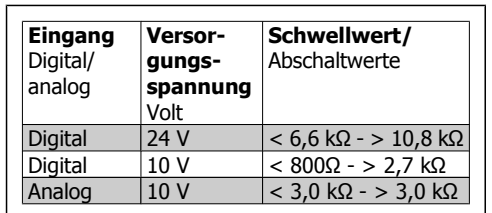

### **ACHTUNG!**

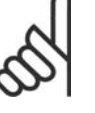

Es ist zu prüfen, dass die gewählte Versorgungsspannung mit dem verwendeten Thermistorelement übereinstimmt.

ETR Warnung 1-4 ist zu wählen, wenn bei berechneter Überlastung des Motors eine Warnung im Display erscheinen soll.

ETR Alarm 1-4 ist zu wählen, wenn bei berechneter Überlastung des Motors eine Abschaltung erfolgen soll.

Ein Warnsignal kann über einen der Digitalausgänge programmiert werden. Das Signal erscheint im Fall einer Warnung und bei Abschaltung des Frequenzumrichters (thermische Warnung).

Die ETR-Funktionen (elektronisch thermisches Relais) 1-4 berechnen die Last erst, wenn der Parametersatz aktiviert wird, in dem sie ausgewählt wurden. ETR 3 beginnt z. B. die Berechnung, wenn Satz 3 gewählt wird. Für den nordamerikanischen Markt: Die ETR-Funktionen beinhalten Motorüberlastungsschutz der Klasse 20 gemäß NEC.

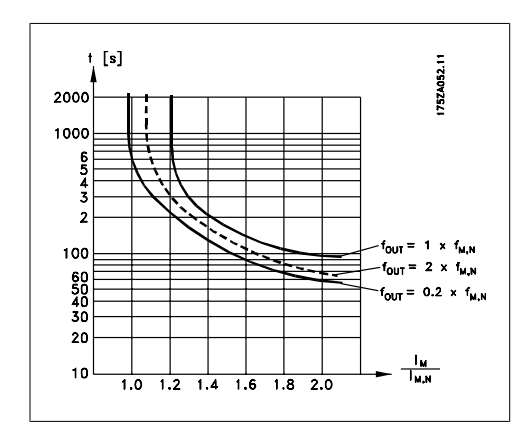

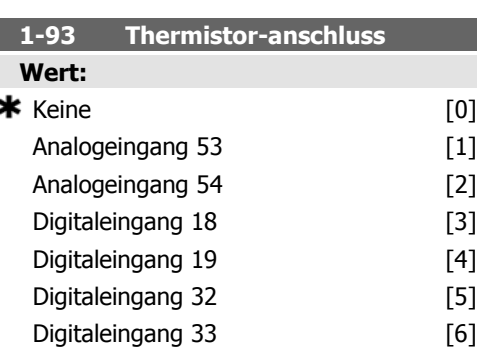

## **Funktion:**

Definiert die Anschlussstelle (z. B. Eingangsklemme 54) des Motorthermistors (PTC-Sensor). Damit diese Eingangsklemme wählbar ist, darf diese nicht gleichzeitig für eine andere Funktion wie z.B. Sollwertvorgabe (in Par. 3-15 Variabler Sollwert 1, 3-16 Variabler Sollwert 2 oder 3-17 Variabler Sollwert 3 gewählt) vergeben sein.

Dieser Parameter kann nicht bei laufendem Motor geändert werden.

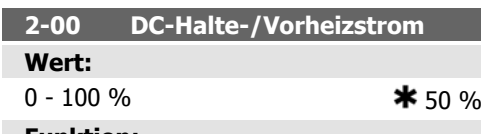

### **Funktion:**

Der angegebene Haltestrom bezieht sich in Prozent auf den Motornennstrom I<sub>M,N</sub>. 100 % DC-Haltestrom entsprechen I<sub>M,N</sub>.

Definiert die Intensität der Gleichspannungs-Halten-Funktion (auch zum Vorwärmen des Motors geeignet).

Der Parameter ist wirksam, wenn DC-Halten in Par. 1-80 ausgewählt ist.

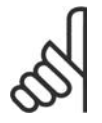

## **ACHTUNG!**

Der Maximalwert hängt vom Motornennstrom ab.

### **ACHTUNG!**

Stellen Sie sicher, dass der Motor nicht durch eine zu hohe Einstellung (z. B. 100 %) beschädigt oder zerstört wird.

## **2-10 Bremsfunktion**

## **Wert:**

ж

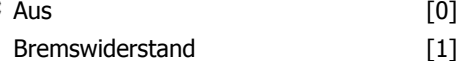

### **Funktion:**

Ist kein Bremswiderstand installiert, ist Aus [0] zu wählen.

Durch Auswahl Bremswiderstand [1] wird der Frequenzumrichter für den Anschluss eines Bremswiderstands konfiguriert. Bei angeschlossenem Bremswiderstand ist beim Bremsen (generatorischer Betrieb) ein höheres Bremsmoment verfügbar. Die Funktion Bremswiderstand ist nur bei Geräten mit eingebauter Bremselektronik (Bremschopper) verfügbar.

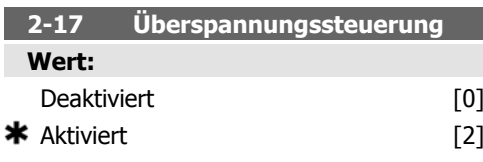

## **Funktion:**

Mit der Überspannungssteuerung wird das Risiko reduziert, dass der Frequenzumrichter aufgrund einer Überspannung im Zwischenkreis durch Erhöhen der Ausgangsfrequenz oder Verlängern der Stopp-Rampe abschaltet. Deaktiviert [0] wählen, wenn diese Funktion nicht gewünscht wird.

Durch Auswahl von Aktiviert<sup>[2]</sup> wird die Überspannungssteuerung wirksam.

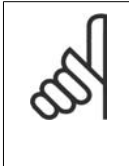

**ACHTUNG!** Die Rampenzeit wird automatisch angepasst, um eine Abschaltung des Frequenzumrichters zu vermeiden.

**3-02 Minimaler Sollwert Wert:**
$-100000,000 -$  Par. 3-03  $*0,000$  Einheit **Funktion:**

Eingabe des minimalen Sollwerts. Der minimale Sollwert bestimmt den Mindestwert der Summe aller Sollwerte.

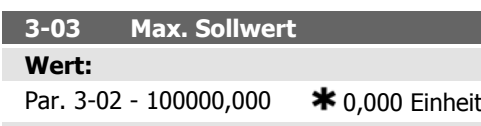

### **Funktion:**

Eingabe des maximalen Sollwerts. Der Max. Sollwert definiert den maximalen Wert, den die Summe aller Sollwerte annehmen kann.

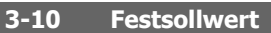

Array [8]

### **Wert:**

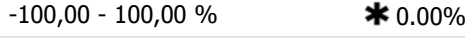

### **Funktion:**

Mit diesem Parameter können acht verschiedene Festsollwerte programmiert werden. Der Festsollwert wird als Prozentsatz des max. Sollwerts (Par. 3-03) angegeben. Stellen Sie den/die gewünschten Festsollwert(e) ein. Um die Festsollwerte über Digitaleingänge anzuwählen, müssen Sie an den entsprechenden Digitaleingängen in Parametergruppe 5.1\* Festsollwert Bit 0, 1 oder 2 ([16], [17] oder [18]) wählen.

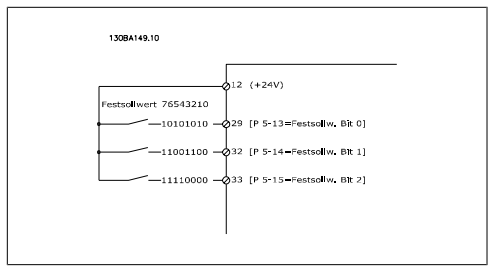

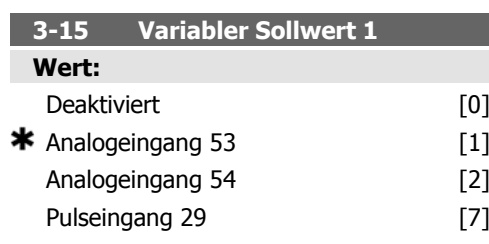

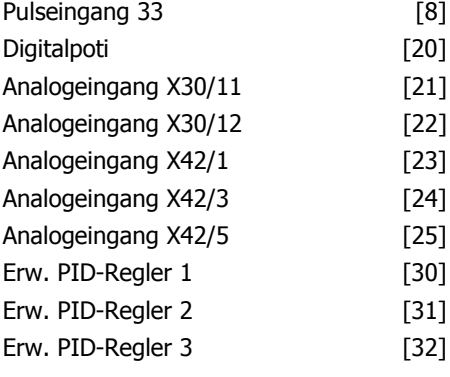

### **Funktion:**

Definiert die Quelle für das erste variable Sollwertsignal. Par. 3-15, 3-16 und 3-17 definieren bis zu drei variable Sollwertsignale. Die Summe dieser Sollwertsignale bildet den resultierenden Sollwert.

Dieser Parameter kann nicht bei laufendem Motor geändert werden.

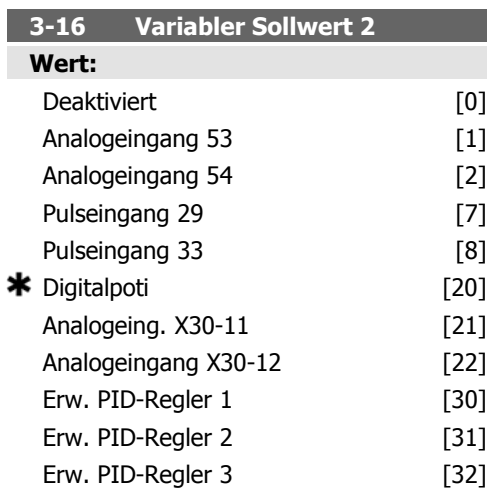

### **Funktion:**

Definiert die Quelle für das zweite variable Sollwertsignal. Par. 3-15, 3-16 und 3-17 definieren bis zu drei variable Sollwertsignale. Die Summe dieser Sollwertsignale bildet den resultierenden Sollwert.

Dieser Parameter kann nicht bei laufendem Motor geändert werden.

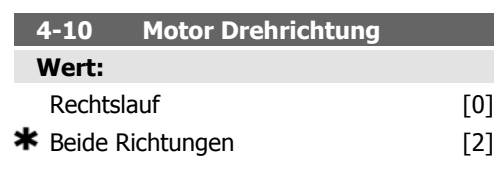

Wenn in Par. 1-00 PID-Prozess [3] gewählt ist, wird dieser Wert als Vorgabe auf Rechtslauf [0] eingestellt.

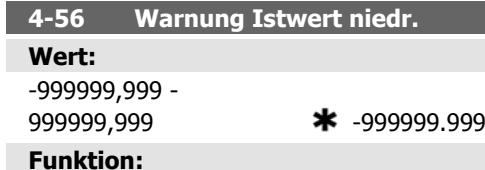

Angabe einer min. Istwertgrenze. Wenn der Istwert diesen Grenzwert unterschreitet, wird im Display eine Meldung angezeigt. Die Signalausgänge können so programmiert werden, dass sie ein Zustandssignal an Klemme 27 oder 29 und an Relaisausgängen 01 oder 02 erzeugen.

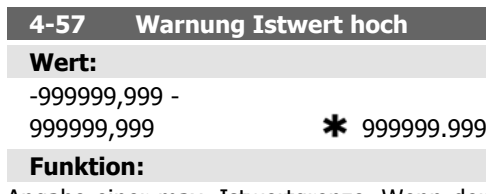

Angabe einer max. Istwertgrenze. Wenn der Istwert diesen Grenzwert überschreitet, wird im Display eine Meldung angezeigt. Die Signalausgänge können so programmiert werden, dass sie ein Zustandssignal an Klemme 27 oder 29 und an Relaisausgängen 01 oder 02 erzeugen.

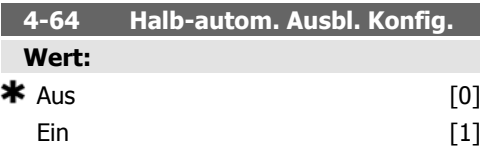

### **Funktion:**

Wählen Sie Ein, um die Konfiguration der halbautomatischen Drehzahl-Bypassbereiche zu starten und gehen Sie dann wie oben beschrieben vor.

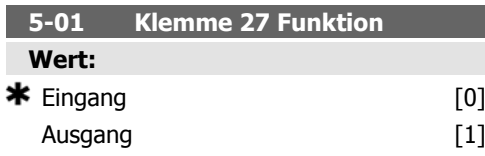

### **Funktion:**

Mit diesem Parameter kann Klemme 27 als Digitaleingang oder -ausgang konfiguriert werden. Je nach Einstellung wird die Auswahl in Par. 5-12 oder in Par. 5-30 aktiviert. Werkseinstellung ist Eingang. Dieser Parameter kann bei laufendem Motor nicht geändert werden.

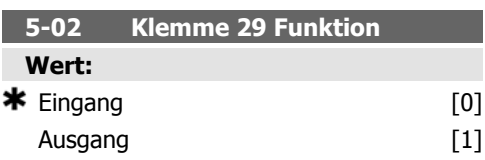

### **Funktion:**

I

Mit diesem Parameter kann Klemme 29 als Digitaleingang oder -ausgang konfiguriert werden.

Je nach Einstellung wird die Auswahl in Par. 5-13 oder in Par. 5-31 aktiviert. Werkseinstellung ist Eingang.

Dieser Parameter kann nicht bei laufendem Motor geändert werden.

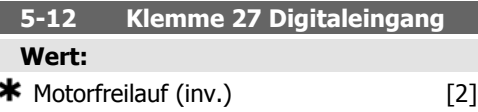

### **Funktion:**

Optionen und Funktionen stimmen mit denen aus 5-1\* Digitaleingänge überein, außer Pulseingang.

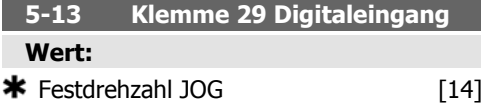

### **Funktion:**

Optionen und Funktionen stimmen mit denen aus 5-1\* Digitaleingänge überein.

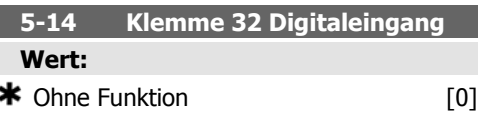

Optionen und Funktionen stimmen mit denen aus 5-1\* Digitaleingänge überein, außer Pulseingang.

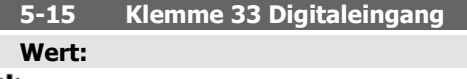

\* Ohne Funktion [0]

### **Funktion:**

Optionen und Funktionen stimmen mit denen aus 5-1\* Digitaleingänge überein.

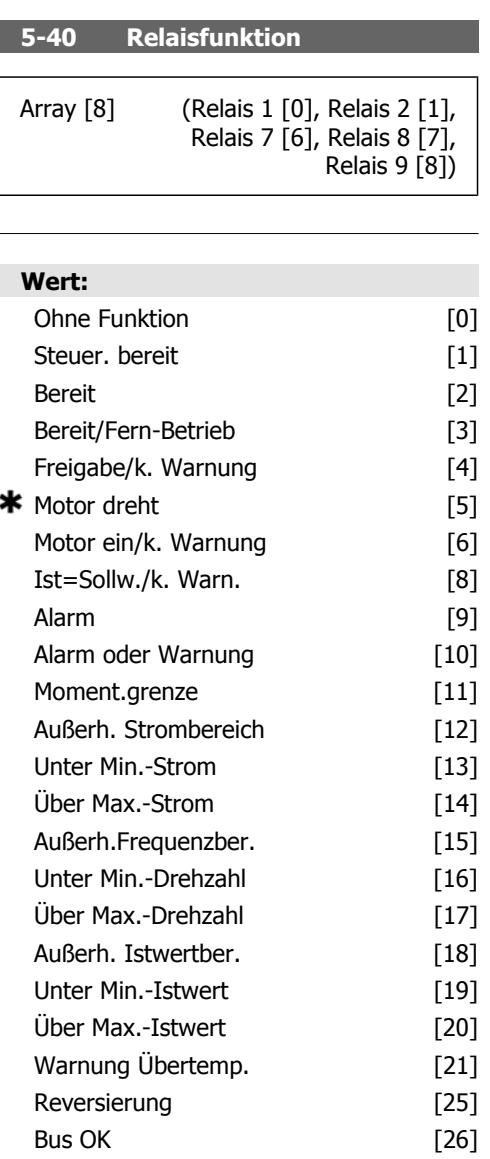

Mom.grenze u. Stopp [27]

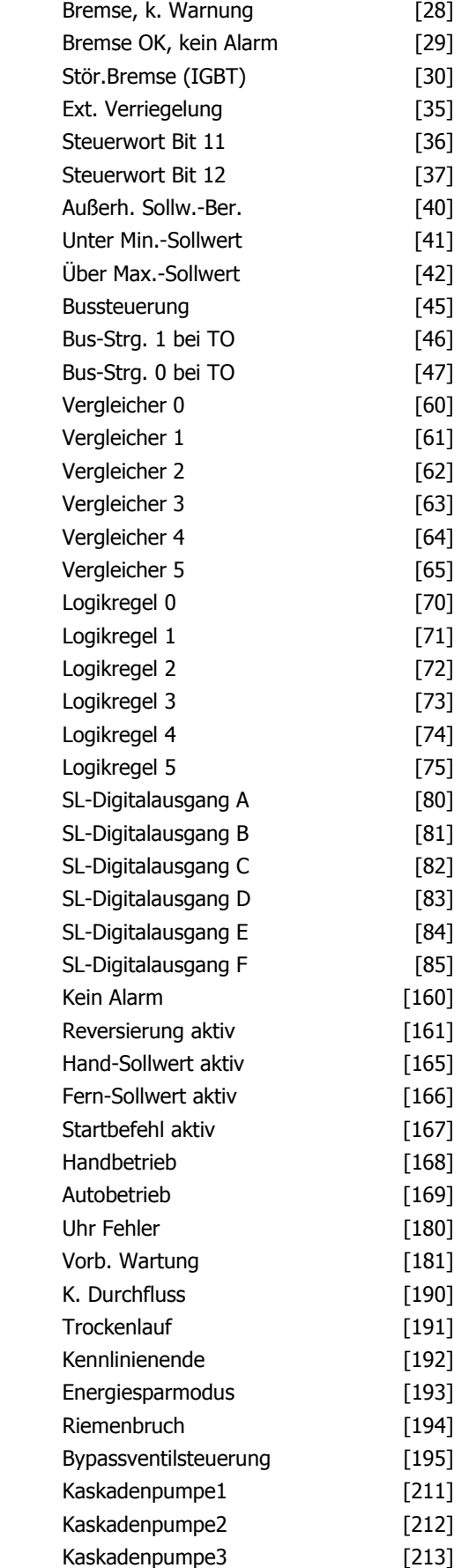

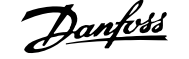

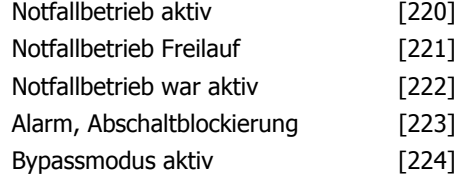

Mit diesem Parameter kann die Funktion sämtlicher Ausgangsrelais festgelegt werden. Mit 1x [OK] ist die Relaisnummer, mit 2x [OK] die Funktion wählbar. Die Eingabe wird mit der [Back]-Taste beendet.

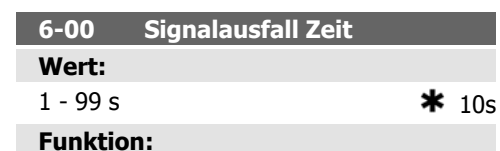

Ist aktiv, wenn A53 (SW201) und/oder A54 (SW202) in Position EIN ist/sind (Stromeingang). Fällt das an den gewählten Stromeingang angeschlossene Sollwertsignal für länger als die in Par. 6-00 eingestellte Zeit unter 50 % des in Par. 6-12 oder Par. 6-22 eingestellten Werts, wird die in Par. 6-01 eingestellte Funktion aktiviert.

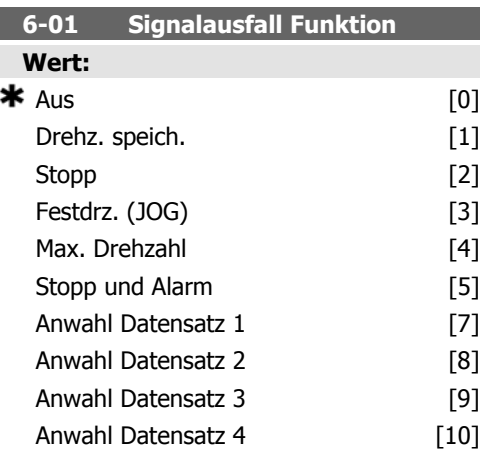

### **Funktion:**

Auswahl der Timeout-Funktion. Die in Par. 6-01 eingestellte Funktion wird aktiviert, wenn das Eingangssignal auf Klemme 53 oder 54 unter 50 % des Werts in Par. 6-10, Par. 6-12, Par. 6-20 oder Par. 6-22 fällt und die Timeout-Zeit in Par. 6-00 überschritten ist. Treten gleichzeitig mehrere Timeouts auf, so gibt der

Frequenzumrichter der Timeout-Funktion folgende Priorität:

- 1. Par. 6-01 Signalausfall Timeout-Funktion
- 2. Par. 8-04 Steuerwort-Timeout-Funktion

Als Timeout-Funktion kann Folgendes gewählt werden:

- [1] Der Motor wird mit der momentanen Ausgangsdrehzahl weiter betrieben.
- [2] Der Motor wird angehalten.
- [3] Der Motor wird mit Festdrehzahl JOG betrieben.
- [4] Der Motor wird mit max. Drehzahl betrieben.
- [5] Der Motor stoppt und es wird ein Alarm ausgelöst.

Bei Wahl von Parametersatz 1-4 muss Par. 0-10 Aktiver Satz auf Externe Anwahl [9] programmiert sein.

Dieser Parameter kann nicht bei laufendem Motor geändert werden.

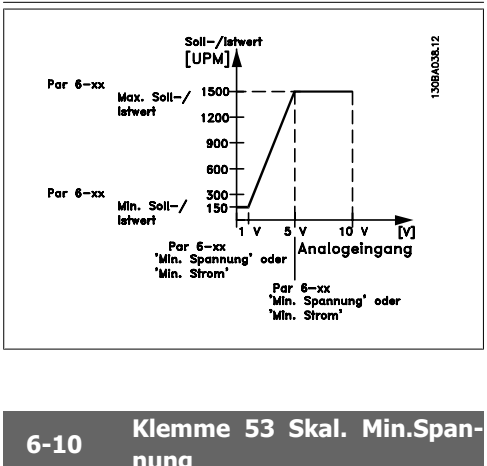

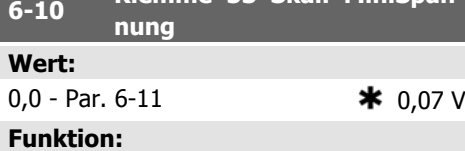

Parameter zum Skalieren des Min.-Stroms des Analogeingangs 53. Der angegebene Wert bezieht sich auf die Festlegung in Par. 6-24. Dieser Wert ist nur gültig, wenn der Schalter S202 auf der Steuerkarte auf Strom "I" steht.

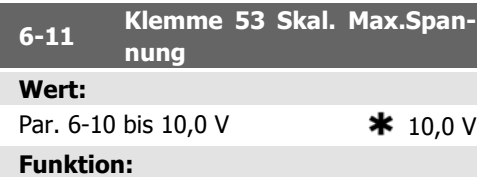

Parameter zum Skalieren der Max.-Spannung des Analogeingangs 53. Der angegebene Wert bezieht sich auf die Festlegung in Par. 6-15. Dieser Wert ist nur gültig, wenn der Schalter S201 auf der Steuerkarte auf Spannung "U" steht.

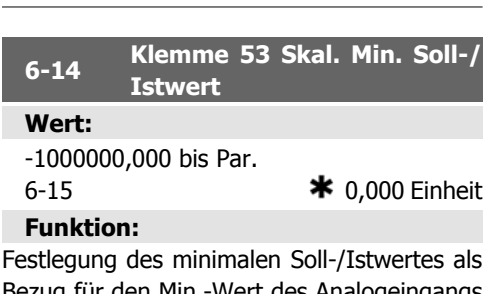

Bezug für den Min.-Wert des Analogeingangs 53 (Par. 6-10 bzw. Par. 6-12).

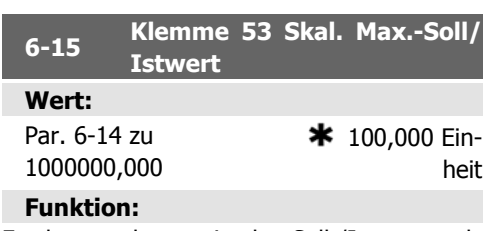

Festlegung des maximalen Soll-/Istwertes als Bezug für den Max.-Wert des Analogeingangs 53 (Par. 6-11 und 6-13).

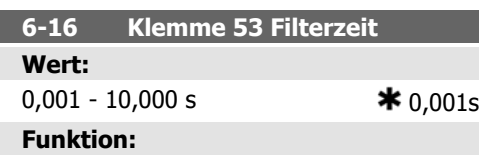

Dieses Tiefpassfilter bedämpft das Signal an Analogeingang 53. Dies ist vorteilhaft, wenn z. B. viele Störsignale im System sind. Der Parameter kann nicht bei laufendem Motor eingestellt werden.

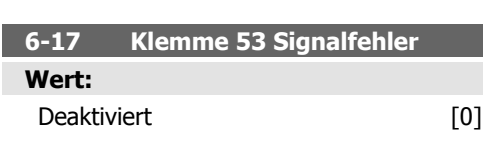

### $\star$  Aktiviert [1]

### **Funktion:**

Über diesen Parameter kann die Signalfehlerüberwachung deaktiviert werden. Ein Beispiel ist die Verwendung der Analogausgänge als Teil eines dezentralen E/A-Systems (z. B. nicht als Teil von Steuerfunktionen über den Frequenzumrichter, sondern bei Versorgung eines Gebäudemanagementsystems mit Daten).

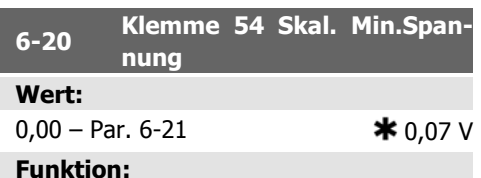

Parameter zum Skalieren des Min.-Stroms des Analogeingangs 53. Der angegebene Wert bezieht sich auf die Festlegung in Par. 6-24. Dieser Wert ist nur gültig, wenn der Schalter S202 auf der Steuerkarte auf Strom "I" steht.

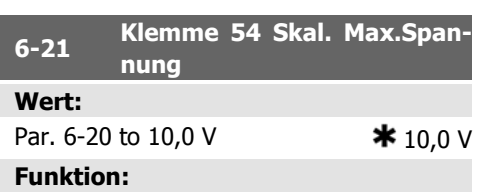

Eingabe des max. Spannungswerts, zum Skalieren der Max.-Spannung des Analogeingangs 54. Der angegebene Wert bezieht sich auf die Festlegung in Par. 6-25. Dieser Wert ist nur gültig, wenn der Schalter S202 auf der Steuerkarte auf Spannung "U" steht.

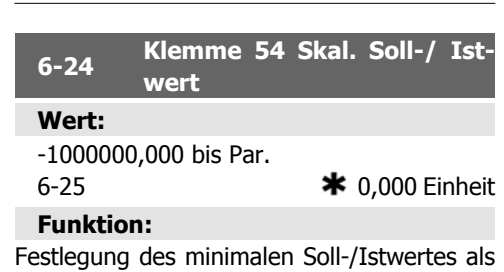

Bezug für den Min.-Wert des Analogeingangs 54 (Par. 6-20 bzw. 6-22).

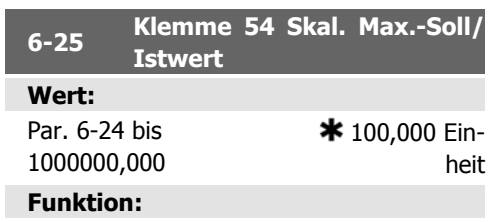

Festlegung des maximalen Soll-/Istwertes als Bezug für den Max.-Wert des Analogeingangs 55 (Par. 6-21 und 6-23).

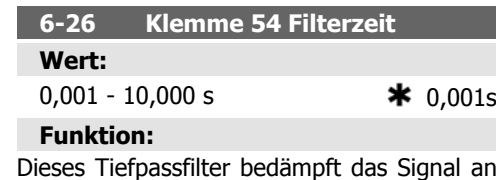

Analogeingang 54. Dies ist vorteilhaft, wenn z. B. viele Störsignale im System sind. Der Parameter kann nicht bei laufendem Motor eingestellt werden.

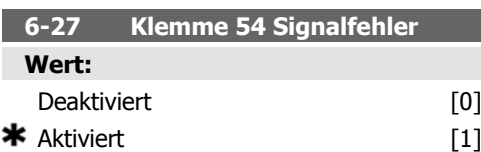

### **Funktion:**

Über diesen Parameter kann die Signalfehlerüberwachung deaktiviert werden. Ein Beispiel ist die Verwendung der Analogausgänge als Teil eines dezentralen E/A-Systems (z. B. nicht als Teil von Steuerfunktionen über den Frequenzumrichter, sondern bei Versorgung eines Gebäudemanagementsystems mit Daten).

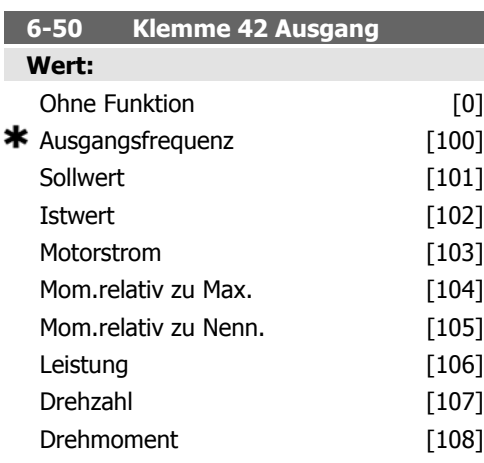

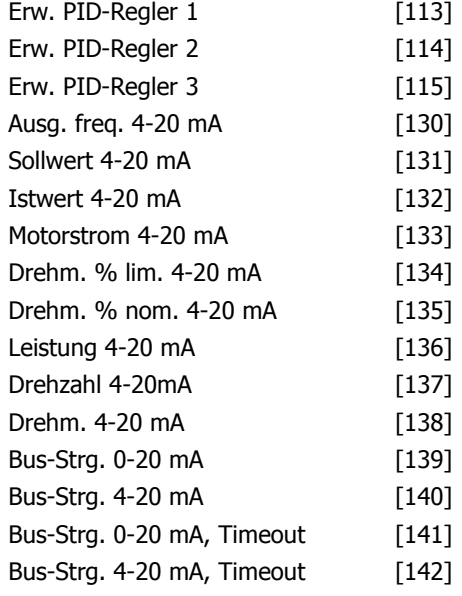

### **Funktion:**

Auswahl der Funktion von Klemme 42 als analoger Stromausgang.

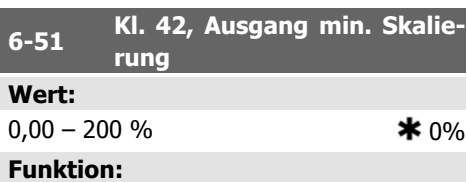

### Dieser Parameter skaliert das Min.-Signal an

Ausgangsklemme 42. Die Min. Skalierung ist prozentual im Bezug auf den maximalen Wert des dargestellten Signals anzugeben. Die Min. Skalierung ist prozentual im Bezug auf den maximalen Wert des dargestellten Signals anzugeben. Die Min. Skalierung kann nie höher als die entsprechende Auswahl in Par. 6-52 sein.

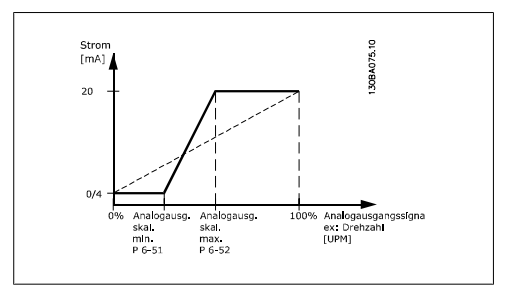

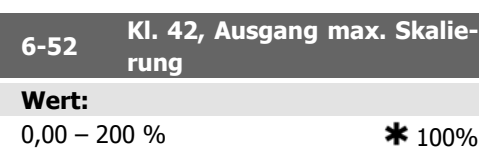

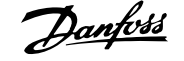

Dieser Parameter skaliert das Max.-Signal an Ausgangsklemme 42. Als Wert wird der maximale Wert des Stromsignalausgangs eingestellt. Der Ausgang kann so skaliert werden, dass bei maximalem Signal ein Strom unter 20 mA oder bei einem Signal von unter 100 % bereits 20 mA erreicht werden. Sollen die 20 mA bereits bei 0 bis 100 % des Signalwertes erreicht werden, ist der prozentuale Wert direkt einzugeben, z. B. 50 % = 20 mA. Wenn bei maximalem Signal (100 %) ein kleinerer Strom als 20 mA erreicht wird, ist der Prozentwert wie folgt zu berechnen:

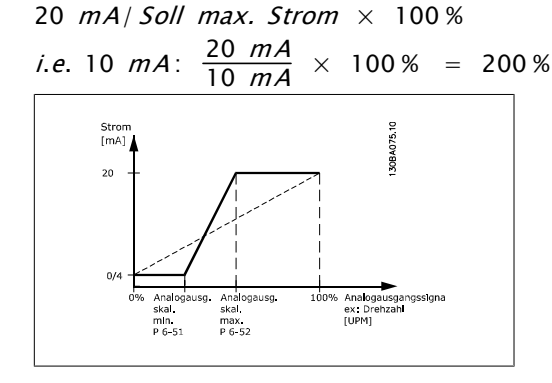

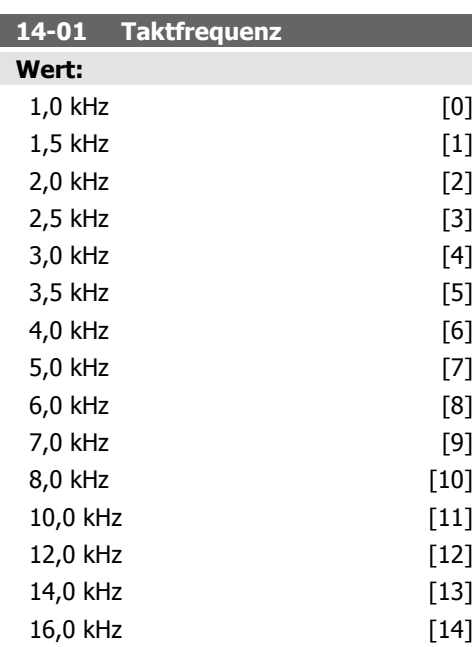

### **Funktion:**

Wählt die Taktfrequenz des Wechselrichters. Eine Änderung der Taktfrequenz kann Störgeräusche vom Motor verringern.

### **ACHTUNG!**

Die Ausgangsfrequenz des Frequenzumrichters kann nicht größer als 1/10 der Taktfrequenz sein. Die Taktfrequenz kann bei laufendem Motor angepasst werden. Siehe auch Par. 14-00 und den Abschnitt Leistungsreduzierung.

### **ACHTUNG!**

Taktfrequenzen über 5,0 Hz führen zu einer Reduzierung der maximalen Ausgangsleistung des Frequenzumrichters.

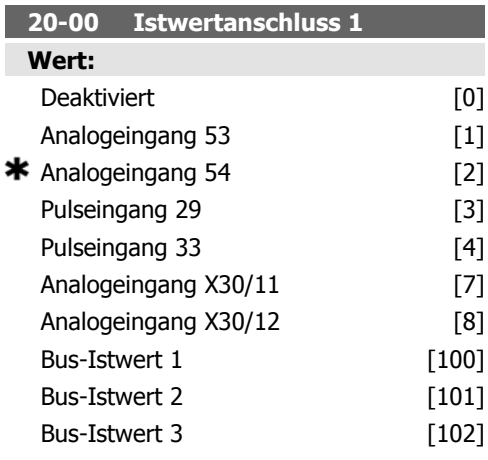

### **Funktion:**

Bis zu drei verschiedene Istwertsignale können das Istwertsignal für den PID-Regler des Frequenzumrichters bilden.

Dieser Parameter bestimmt, welcher Eingang als Quelle des ersten Istwertsignals betrachtet wird.

Analogeingang X30/11 und Analogeingang X30/12 bezieht sich auf Eingänge auf der Universal-E/A-Option.

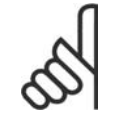

### **ACHTUNG!**

Wird ein Istwert nicht benutzt, muss sein Parameter auf Ohne Funktion [0] programmiert sein. Parameter 20-10 bestimmt die Verwendungsweise der drei möglichen Istwerte durch den PID-Regler.

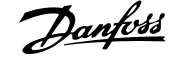

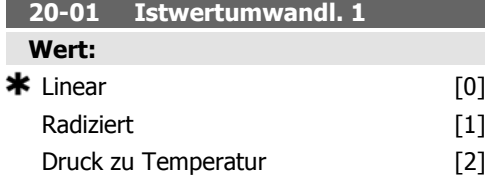

Mit diesem Parameter kann eine Umwandlungsfunktion auf Istwert 1 angewendet werden.

Linear [0] hat keine Wirkung auf den Istwert. Radiziert [1] wird häufig verwendet, wenn ein Druckgeber einen Durchflussistwert liefert (  $(Durchfluss \propto \sqrt{Druck})$ ).

Druck zu Temperatur [24]) wird in Kompressoranwendungen genutzt, um Temperaturrückführung über einen Druckgeber zu liefern. Die Temperatur des Kältemittels wird anhand der folgenden Formel berechnet:

*Temperatur* =  $\frac{A}{2}$  Dabei sind A1, A2 und

A3 kältemittelspezifische Konstanten. Das Kältemittel wird über Parameter 20-20 ausgewählt. Über Parameter 20-21 bis 20-23 können Werte für A1, A2 und A3 für ein Kältemittel eingegeben werden, das in Par. 20-20 nicht aufgelistet ist.

### **20-03 Istwertanschluss 2**

**Funktion:**

Wie Istwertanschluss 1, Par. 20-00.

### **20-04 Istwertumwandl. 2**

**Funktion:**

Wie Istwertumwandl. 1, Par. 20-01.

### **20-06 Istwertanschluss 3**

**Funktion:**

Wie Istwertanschluss 1, Par. 20-00.

### **20-07 Istwertumwandl. 3**

**Funktion:**

Wie Istwertumwandl. 1, Par. 20-01.

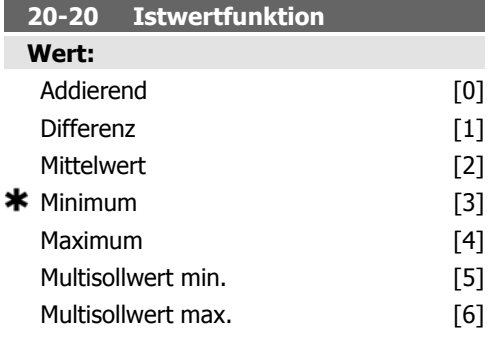

### **Funktion:**

Dieser Parameter bestimmt, wie die drei möglichen Istwerte zur Regelung der Ausgangsfrequenz des Frequenzumrichter verwendet werden.

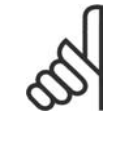

### **ACHTUNG!**

Unbenutzte Istwerte müssen im Parameter Istwertanschluss auf "Ohne Funktion" programmiert sein (20-00, 20-03 oder 20-06).

Anhand des resultierenden Istwerts aus der Funktion in Par. 20-20 regelt der PID-Regler die Ausgangsfrequenz des Frequenzumrichters. Dieser Istwert kann auch auf dem Display des Frequenzumrichters gezeigt, zur Steuerung der Analogausgänge des Frequenzumrichters verwendet und über verschiedene serielle Kommunikationsprotokolle übertragen werden.

Der Frequenzumrichter kann für Anwendungen mit mehreren Zonen programmiert werden. Zwei verschiedene Mehrzonenanwendungen werden unterstützt:

- Mehrere Zonen, 1 Sollwert
- Mehrere Zonen, mehrere Sollwerte

Die folgenden Beispiele veranschaulichen den Unterschied zwischen diesen Optionen:

**Beispiel 1: Mehrere Zonen, ein Sollwert** In einem Bürogebäude muss eine HLK-Anlage mit variablem Luftvolumenstrom (VVS) einen Mindestdruck an gewählten VVS-Geräten sicherstellen. Aufgrund der verschiedenen Druckabfälle in jeder Leitung kann nicht davon ausgegangen werden, dass der Druck jedes VVS-Geräts identisch ist. Der erforderliche Mindestdruck ist für alle VVS-Geräte gleich. Diese Steuerungsmethode kann durch die Einstellung der Istwertfunktion in Par. 20-20 auf Option [3] Minimum und des gewünschten Drucks in Par. 20-21 ausgeführt werden. Der

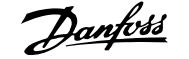

PID-Regler erhöht die Drehzahl des Lüfters, wenn ein Istwert sich unterhalb des Grenzwerts befindet und setzt die Drehzahl des Lüfters herab, wenn sich alle Istwerte oberhalb der Untergrenze befinden.

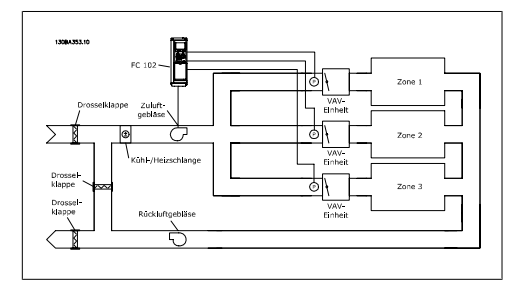

**Beispiel 2: Mehrere Zonen, mehrere Sollwerte**

Das vorherige Beispiel dient zur Veranschaulichung einer Mehrzonenregelung mit mehreren Sollwerten. Benötigen die Zonen unterschiedliche Drücke für jedes VVS-Gerät, kann jeder Sollwert in Par. 20-21, 20-22 und 20-23 angegeben werden. Durch Auswahl von Multisollwert min. [5] in Par. 20-20 Istwertfunktion erhöht der PID-Regler die Drehzahl des Lüfters, wenn einer der Istwerte unter seinem Sollwert liegt und verringert die Drehzahl, wenn alle Istwerte über ihren jeweiligen Sollwerten liegen.

Bei Auswahl von Addierend [0] verwendet der PID-Regler die Summe von Istwert 1, Istwert 2 und Istwert 3 als Istwert.

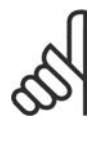

**ACHTUNG!**

Alle unbenutzten Istwerte müssen in Par. 20-00, 20-03 oder 20-06 auf Ohne Funktion programmiert werden.

Die Summe aus Sollwert 1 und allen anderen Sollwerten, die aktiviert sind (siehe Par.-Gruppe 3-1\*), wird als Sollwertbezug des PID-Reglers verwendet.

Bei Option Differenz [1] verwendet der PID-Regler die Regelabweichung von Istwert 1 und Istwert 2 als Istwert. Bei dieser Auswahl wird Istwert 3 nicht verwendet. Nur Sollwert 1 wird verwendet. Die Summe aus Sollwert 1 und allen anderen Sollwerten, die aktiviert sind (siehe Par.-Gruppe 3-1\*), wird als Sollwertbezug des PID-Reglers verwendet.

Bei Auswahl von Mittelwert [2] verwendet der PID-Regler den Mittelwert aus Istwert 1, Istwert 2 und Istwert 3 als Istwert.

### **ACHTUNG!**

Die nicht verwendeten Istwerte müssen in den Parametern 20-00, 20-03 oder 20-06 auf Ohne Funktion gesetzt werden. Die Summe aus Sollwert 1 und allen anderen Sollwerten, die aktiviert sind (siehe Par.-Gruppe 3-1\*), wird als Sollwertbezug des PID-Reglers verwendet.

Bei Option Minimum [3] vergleicht der PID-Regler Istwert 1, Istwert 2 und Istwert 3 und nutzt den niedrigsten Wert als Istwert.

### **ACHTUNG!**

Alle unbenutzten Istwerte müssen in Par. 20-00, 20-03 oder 20-06 auf Ohne Funktion programmiert werden. Es wird nur Sollwert 1 benutzt. Die Summe aus Sollwert 1 und allen anderen Sollwerten, die aktiviert sind (siehe Par.-Gruppe 3-1\*), wird als Sollwertbezug des PID-Reglers verwendet.

Bei Auswahl von Maximum [4] vergleicht der PID-Regler Istwert 1, Istwert 2 und Istwert 3 und nutzt den höchsten Wert als Istwert.

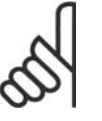

### **ACHTUNG!**

Alle unbenutzten Istwerte müssen in Par. 20-00, 20-03 oder 20-06 auf Ohne Funktion programmiert werden.

Nur Sollwert 1 wird verwendet. Die Summe aus Sollwert 1 und allen anderen Sollwerten, die aktiviert sind (siehe Par.-Gruppe 3-1\*), wird als Sollwertbezug des PID-Reglers verwendet.

Bei Option Multisollwert min. [5] berechnet der PID-Regler die Regelabweichung zwischen Istwert 1 und Sollwert 1, Istwert 2 und Sollwert 2 sowie Istwert 3 und Sollwert 3. Er verwendet den Istwert und seinen zugehörigen Sollwert, bei dem der Istwert am weitesten unter seinem entsprechenden Sollwertbezug liegt. Liegen alle Istwertsignale über ihren entsprechenden Sollwerten, verwendet der PID-Regler das Istwert-/Sollwertpaar mit dem kleinsten Unterschied zwischen Istwert und Sollwert.

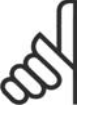

### **ACHTUNG!**

Wenn nur zwei Istwerte benutzt werden, muss der nicht verwendete Istwert in den Parametern 20-00, 20-03 oder 20-06 auf

Ohne Funktion gesetzt werden. Hinweis: Jeder Sollwertbezug ist die Summe aus seinem jeweiligen Parameterwert (20-11, 20-12 und 20-13) und allen anderen Sollwerten, die aktiviert sind (siehe Par.-Gruppe 3-1\*).

Bei Multisollwert max. [6] berechnet der PID-Regler die Regelabweichung von Istwert 1 und Sollwert 1, Istwert 2 und Sollwert 2 und Istwert 3 und Sollwert 3. Er verwendet das Istwert/Sollwertpaar, in dem der Istwert am weitesten unter seinem entsprechenden Sollwertbezug liegt. Liegen alle Istwertsignale unter ihren jeweiligen Sollwerten, verwendet der PID-Regler das Istwert-/Sollwertpaar, in dem der Unterschied zwischen Istwert und Sollwertbezug am kleinsten ist.

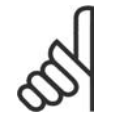

### **ACHTUNG!**

Wenn nur zwei Istwerte benutzt werden, muss der nicht verwendete Istwert in den Parametern 20-00, 20-03 oder 20-06 auf Ohne Funktion gesetzt werden. Hinweis: Jeder Sollwertbezug ist die Summe aus seinem jeweiligen Parameterwert (20-21, 20-22 und 20-23) und allen anderen Sollwerten, die aktiviert sind (siehe Par.-Gruppe 3-1\*).

### **20-21 Sollwert 1**

### **Wert:**

Ref<sub>MIN</sub> - Ref<sub>MAX</sub> EINHEIT (aus Par. 20-12)  $*$  0.000

### **Funktion:**

Bei Regelung mit Rückführung dient Sollwert 1 zur Eingabe eines Sollwertbezugs, der vom PID-Regler des Frequenzumrichters verwendet wird. Siehe Beschreibung zu Par. 20-20 Istwertfunktion.

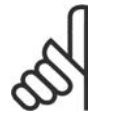

### **ACHTUNG!**

Der hier eingegebene Sollwertbezug wird zu allen anderen aktivierten Sollwerten addiert (siehe Par.-Gruppe 3-1\*).

**20-22 Sollwert 2**

**Wert:**

Ref<sub>MIN</sub> - Ref<sub>MAX</sub> EINHEIT (aus Par. 20-12)  $\bullet$  0.000

### **Funktion:**

Bei Regelung mit Rückführung wird Sollwert 2 zur Eingabe eines Sollwertbezugs verwendet, der vom PID-Regler des Frequenzumrichter verwendet werden kann. Siehe Beschreibung zu Par. 20-20 Istwertfunktion.

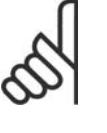

### **ACHTUNG!**

Der hier eingegebene Sollwertbezug wird zu allen anderen aktivierten Sollwerten addiert (siehe Par.-Gruppe 3-1\*).

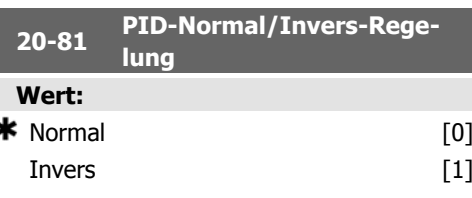

### **Funktion:**

ś

Im Modus [0] Normal reagiert der PID-Regler mit einer Erhöhung der Ausgangsfrequenz, wenn der Istwert den Sollwert überschreitet. Dies wird häufig in Anwendungen mit druckgeregeltem Zuluftgebläse und Pumpen verwendet.

Bei Auswahl [1] Invers reagiert der PID-Regler stattdessen mit einer abnehmenden Ausgangsfrequenz. Dies wird häufig in temperaturgeregelten Kühlanwendungen wie Kühltürmen verwendet.

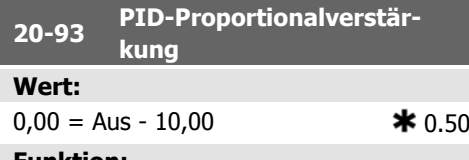

### **Funktion:**

Dieser Parameter stellt den Ausgang des PID-Reglers basierend auf der Abweichung zwischen Istwert und Sollwert ein. Bei einem großen Wert in diesem Parameter spricht der PID-Regler schnell an. Wird jedoch ein zu großer Wert verwendet, kann die Ausgangsfrequenz des Frequenzumrichters instabil werden.

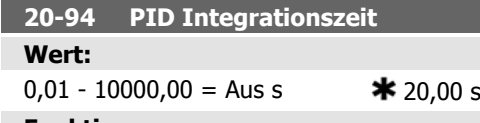

Der Integrator liefert eine steigende Verstärkung bei konstanter Abweichung zwischen Soll- und Istwertsignal. Die Integrationszeit, die der Integrator benötigt, um die gleiche Verstärkung wie die Proportionalverstärkung zu erreichen. Bei einem kleinen Wert erfolgt eine schnelle Drehzahlanpassung. Wird jedoch ein zu kleiner Wert verwendet, kann die Ausgangsfrequenz des Frequenzumrichters instabil werden.

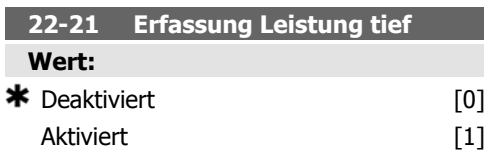

### **Funktion:**

Wird dieser Par. aktiviert [0] muss die niedrige Leistungserkennung ausgeführt werden, um die Parameter in Gruppe 22-3\* für korrekten Betrieb einzustellen!

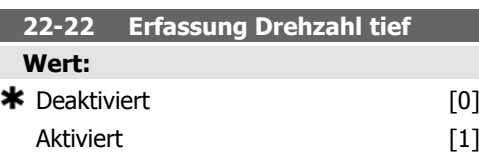

### **Funktion:**

Mit Aktiviert wird erkannt, wenn der Motor mit der Drehzahl läuft, die in Par. 4-11 Max. Drehzahl oder Par. 4-11 Max. Frequenz eingestellt ist.

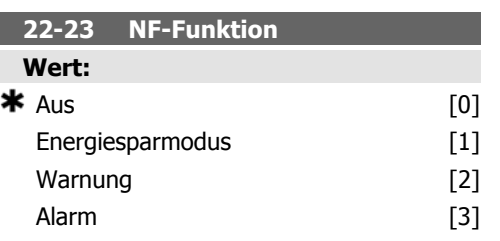

### **Funktion:**

Gebräuchliche Aktionen für die Erkennung niedriger Leistung und niedriger Drehzahl (individuelle Auswahlen nicht möglich).

Warnung: Meldungen im Display des LCP (falls befestigt) und/oder Signal über Relaisoder Digitalausgang (Klemme).

Alarm: Der Frequenzumrichter schaltet ab und der Motor bleibt bis zum Reset gestoppt.

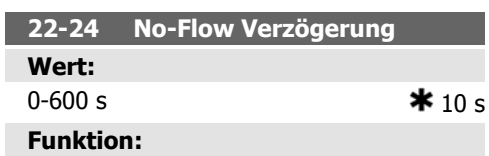

Wird über die hier festgelegte Dauer Niedrige Leistung/Drehzahl erkannt, wird das Signal für Aktionen aus Par. 22-23 aktiviert. Wird die eingestellte Dauer nicht erreicht, wird der Timer wieder auf null gestellt.

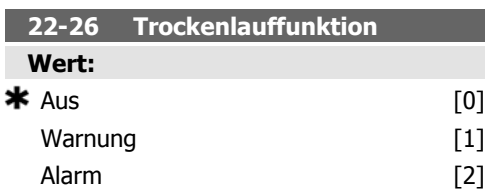

### **Funktion:**

Niedrige Leistungserfassung muss aktiviert sein (Par. 22-21) und in Betrieb genommen werden (entweder über 22-3\* NF-Leistungseinstellung oder Par. 22-20 Auto-Konfig), um Trockenlauferkennung verwenden zu können. Warnung: Meldungen im Display des LCP (falls befestigt) und/oder Signal über Relaisoder Digitalausgang (Klemme).

Alarm: Der Frequenzumrichter schaltet ab und der Motor bleibt bis zum Reset gestoppt.

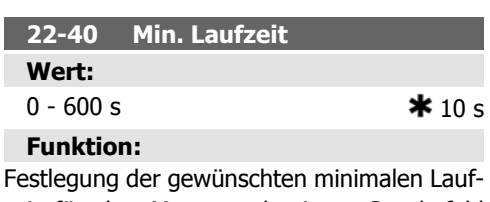

zeit für den Motor nach einem Startbefehl (Klemme oder Bus) vor Aufruf des Energiesparmodus.

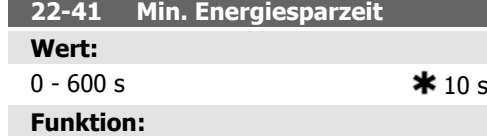

Festlegung der gewünschten minimalen Zeitdauer für den Energiesparmodus. Dies umgeht alle Energiestartbedingungen.

**22-42 Energiespar-Startdrehz. [UPM]**

### **Wert:**

Par. 4-11 (Min. Drehzahl) bzw. Par. 4-13 (Max. Drehzahl)

### **Funktion:**

Nur wählbar, wenn Par. 0-02 Hz/UPM Umschaltung auf UPM eingestellt wurde (bei Hz nicht möglich). Par. 1-00 Regelverfahren muss auf PID-Prozess eingestellt sein und der Drehzahlsollwert muss über einen externen Regler angelegt werden.

Festlegung der Solldrehzahl, bei der der Energiesparmodus aufgehoben werden soll.

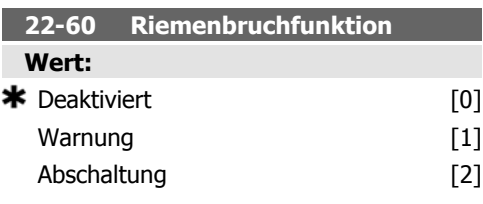

### **Funktion:**

Wählt die auszuführende Aktion bei Erkennung einer Riemenbruchbedingung.

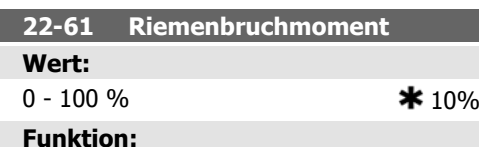

Legt die aktuelle Motorbelastung im Verhältnis zum Riemenbruchmoment fest.

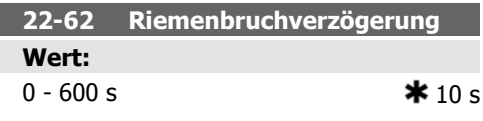

### **Funktion:**

Legt die Zeitdauer fest, in der die Riemenbruchbedingungen aktiv sein müssen, bevor die in Par. 22-60 Riemenbruchfunktion gewählte Aktion ausgeführt wird.

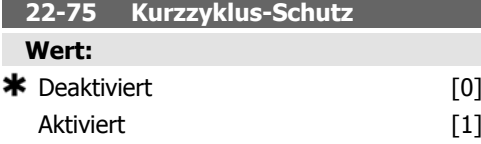

### **Funktion:**

Deaktiviert [0]: Der in Intervall zwischen Starts, Par. 22-76, eingestellte Zeitgeber wird deaktiviert.

Aktiviert [1]: Der in Intervall zwischen Starts, Par. 22-76, eingestellte Zeitgeber wird aktiviert.

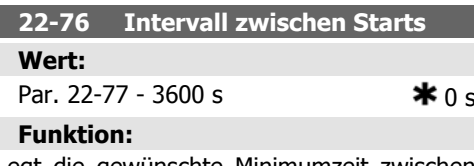

Legt die gewünschte Minimumzeit zwischen zwei Starts fest. Jeder normale Stoppbefehl (Start/Festdrehzahl JOG/Speichern) wird ignoriert, bis der Zeitgeber abgelaufen ist.

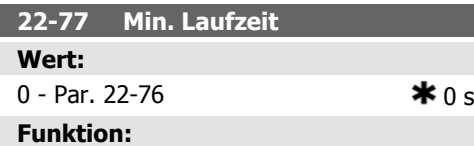

Legt die als min. Laufzeit gewünschte Zeit nach einem normalen Startbefehl (Start/Festdrehzahl JOG/Speichern). Jeder normale Stoppbefehl wird ignoriert, bis die eingestellte Zeit abgelaufen ist. Der Zeitgeber beginnt die Zählung bei einem normalen Startbefehl (Start/Festdrehzahl JOG/Speichern).

Der Zeitgeber wird durch einen Motorfreilauf (inv.) oder externen Verriegelungsbefehl aufgehoben.

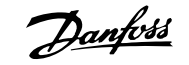

### **6.1.4. Hauptmenümodus**

Beide Bedienteile (LCP 101 und 102) bieten Zugriff auf den Hauptmenümodus. Wählen Sie den Hauptmenümodus durch Drücken der Taste [Main Menu]. Das rechts dargestellte Auswahlmenü erscheint im Display.

Zeilen 2 bis 5 auf dem Display zeigen eine Liste mit Parametergruppen, mithilfe der Auf-Ab-Pfeiltasten wählbar sind.

| 1107BPM                | 3.84A |
|------------------------|-------|
| 1ain menul             | န     |
| 0-** Operation/Display |       |
| 1-** Load/Motor        |       |
| 2-** Brakes            |       |
| 3-** Reference / Ramps |       |

Illustration 6.9: Displaybeispiel

Jeder Parameter hat eine Bezeichnung und eine Nummer, die unabhängig vom Programmiermodus stets gleich sind. Im Hauptmenü sind die Parameter nach Gruppen aufgeteilt. Die 1. Stelle der Parameternummer (von links) gibt die Gruppennummer des betreffenden Parameters an.

Im Hauptmenü können alle Parameter geändert werden. Je nach Konfiguration (Par. 1-00) des Geräts werden Parameter teilweise ausgeblendet. Zum Beispiel blendet die Auswahl Ohne Rückführung alle Parameter aus, die die Konfiguration der Rückführung betreffen. Sind Optionskarten installiert und aktiviert, sind entsprechende Gruppen zusätzlich verfügbar.

### **6.1.5. Parameterauswahl**

Im Hauptmenü sind die Parameter nach Gruppen aufgeteilt. Sie können eine Parametergruppe mithilfe der Navigationstasten wählen und mit [OK] aktivieren.

Folgende Parametergruppen sind je nach Systemeinstellung und installierten Optionen verfügbar:

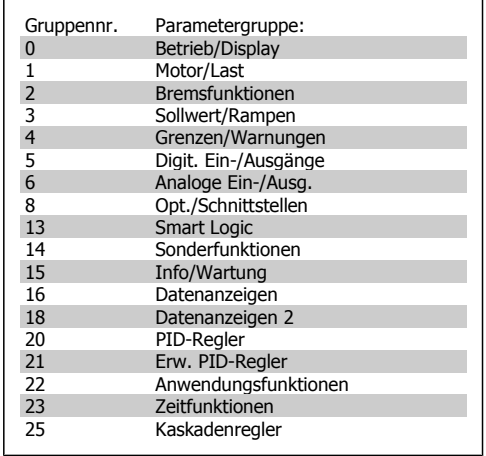

Table 6.3: Parametergruppen:

Nach Auswahl einer Parametergruppe (und gegebenenfalls einer Untergruppe), können Sie einen Parameter mithilfe der Navigationstasten wählen.

Der Arbeitsbereich beim grafischen LCp zeigt Parameternummer und -namen sowie den Parameterwert.

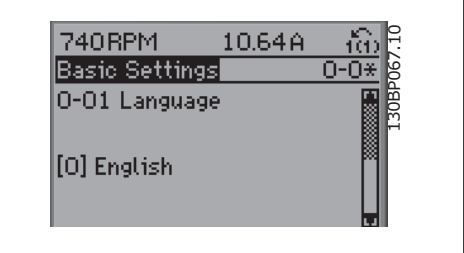

Illustration 6.10: Displaybeispiel

### **6.1.6. Daten ändern**

- 1. Drücken Sie [Quick Menu] oder [Main Menu].
- 2. Suchen Sie mit den Pfeiltasten die zu bearbeitende Parametergruppe.
- 3. Suchen Sie mit den Tasten [+] und [-] den zu bearbeitenden Parameter aus.
- 4. Drücken Sie die [OK]-Taste.
- 5. Nehmen Sie die korrekte Parametereinstellung mit den Tasten [+] und [-] vor. Mit den Pfeiltasten < und > können Sie zwischen den Ziffern eines numerischen Parameters wechseln. Ein Cursor zeigt an, welche Ziffer zur Bearbeitung ausgewählt ist. Mit der Auf-Taste erhöhen Sie den Wert, mit der Ab-Taste verringern Sie den Wert.
- 6. Mit [Cancel] kann die Änderung verhindert werden, mit [OK] wird die Änderung angenommen und die neue Einstellung eingelesen.

### **6.1.7. Einen Textwert ändern**

Handelt es sich bei dem gewählten Parameter um einen Textwert, so ist dieser Textwert über die Auf-/Ab-Navigationstasten änderbar.

Mit der Auf-Taste erhöhen Sie den Wert, mit der Ab-Taste verringern Sie den Wert. Setzen Sie den Cursor auf den gewünschten Wert und drücken Sie [OK].

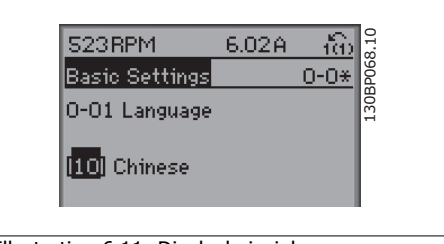

Illustration 6.11: Displaybeispiel

### **6.1.8. Einen numerischen Datenwert ändern**

Ist der gewählte Parameter ein numerischer Datenwert, so ändern Sie diesen mithilfe der [<] / [>]-Navigationstasten sowie der Auf-/ Ab-Navigationstasten. Mit den <>-Navigationstasten wird der Cursor horizontal bewegt. So kann die zu ändernde Stelle der Zahl direkt angewählt werden.

Mit den Auf/Ab-Navigationstasten wird der Datenwert geändert. Stellen Sie den gewünschten Wert ein und drücken Sie [OK]. Der mögliche Bereich, der zur Verfügung steht, wird in dem unteren Balken grafisch dargestellt.

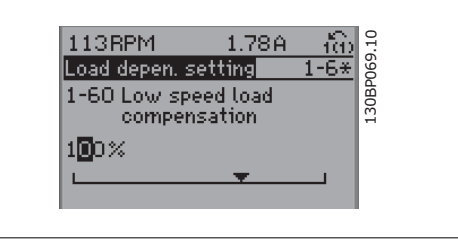

Illustration 6.12: Displaybeispiel

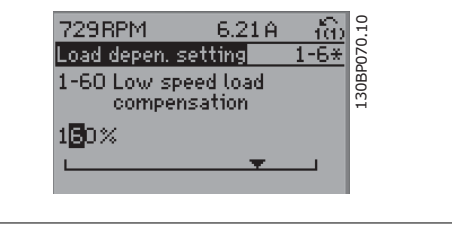

Illustration 6.13: Displaybeispiel

### **6.1.9. Ändern von Datenwerten,Schritt für Schritt**

Bestimmte Parameter lassen sich sowohl schrittweise als auch stufenlos ändern. Dies betrifft Motornennleistung (Par. 1-20), Motornennspannung (Par. 1-22) und Motornennfrequenz (Par. 1-23).

Beispielsweise lässt sich die Motorleistung schrittweise gemäß der im Gerät hinterlegten Standardwerte (beispielsweise 0,75 kW, 1,5 kW usw.) auswählen. Aber auch individuelle Einstellungen (zum Beispiel 0,48 kW, 0,55 kW oder 7,35 kW) sind möglich.

### **6.1.10. Anzeige und Programmierung von Parametern mit Arrays (Datenfeldern)**

Hinter manchen Parametern verbergen sich Arrays (Datenfelder), mit denen mehrere Werte unter einer Parameternummer abgelegt werden. Die einzelnen Werte im Array erhalten zur Identifizierung einen Index (fortlaufende Nummer). Sollen Sie geändert oder ausgelesen werden, erfolgt der Zugriff mithilfe dieses Index. Beispiel:

Par. 15-30 bis 15-32 enthalten ein Fehlerprotokoll, das angezeigt werden kann. Dazu das gewünschte Protokoll auswählen, [OK] drücken und mithilfe der Auf/Ab-Navigationstasten durchblättern.

Weiteres Beispiel: Par. 3-10 Festsollwert:

Par. 3-10 auswählen, [OK] drücken, und mithilfe der Auf/Ab]-Navigationstasten durch die indizierten Werte blättern. Um den Parameterwert zu ändern, wählen Sie den indizierten Wert, und drücken Sie [OK]. Ändern Sie den Wert mithilfe der Auf/Ab-Tasten. Drücken Sie [OK], um die neue Einstellung zu übernehmen, [CANCEL] zum Abbrechen ohne die Änderung zu übernehmen oder [Back], um in die nächsthöhere Menüebene zurückzukehren.

6. Programmieren des Frequenzumrichters  $\overline{\mathcal{D}}$ antust Produkthandbuch für VLT HVAC Drive

### **6.2. Parameterlisten**

Alle Parameter für den VLT HVAC Drive FC 102 sind zur einfachen Auffindung und Auswahl in verschiedenen Parametergruppen organisiert.

Ein überwiegender Teil von HLK-Anwendungen kann über die Quick Menu-Taste und Auswahl der Parameter unter Inbetriebnahme-Menü und Funktionen programmiert werden.

Beschreibungen und Werkseinstellungen für Parameter sind im Abschnitt Parameterlisten weiter hinten in diesem Handbuch zu finden.

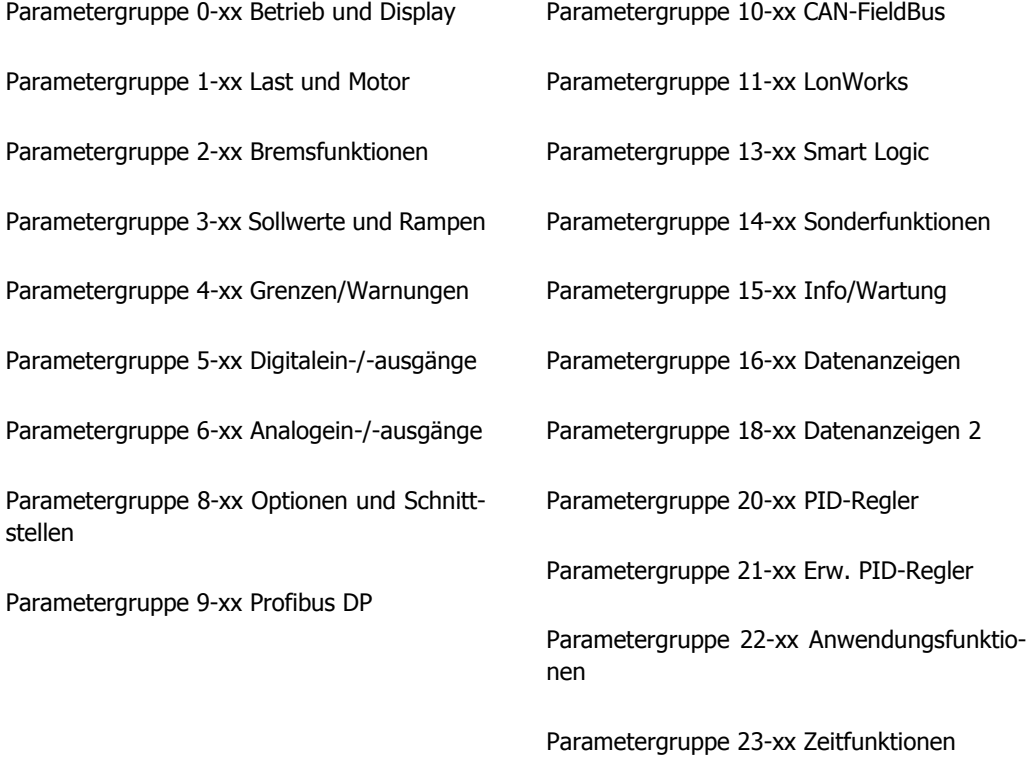

Parametergruppe 25-xx Kaskadenregler

Parametergruppe 26-xx Analog-E/A-Option MCB 109

Parametergruppe 31-xx Bypassoption

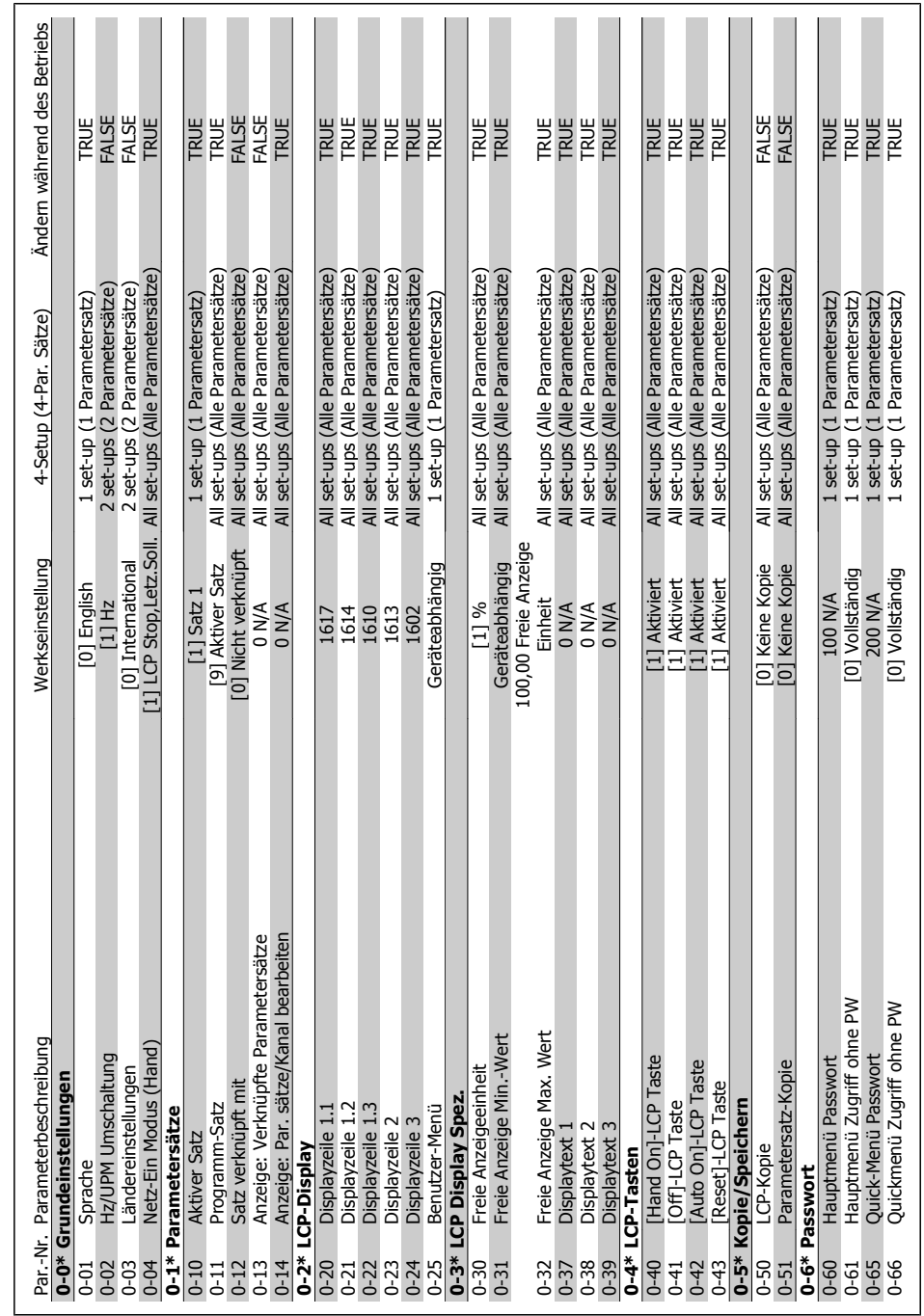

## 6.2.1. 0-\*\* Betrieb/Display **6.2.1. 0-\*\* Betrieb/Display**

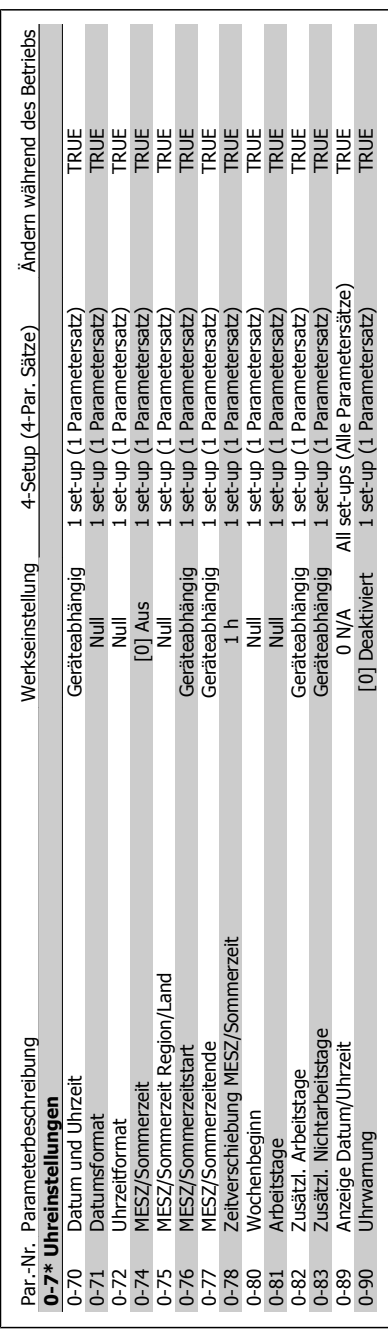

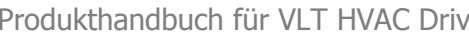

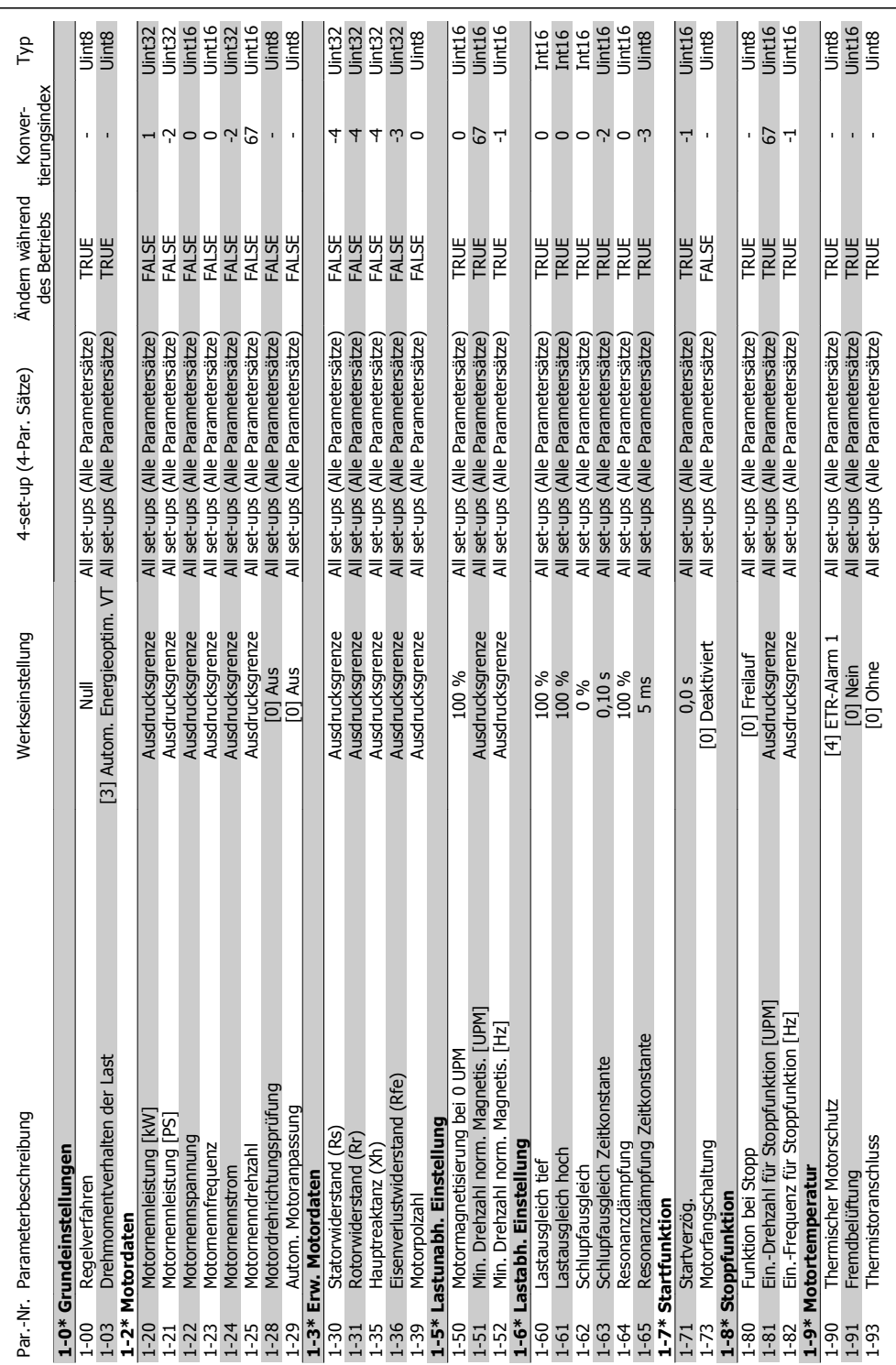

## 6.2.2. 1-\*\* Motor/Last **6.2.2. 1-\*\* Motor/Last**

**6**

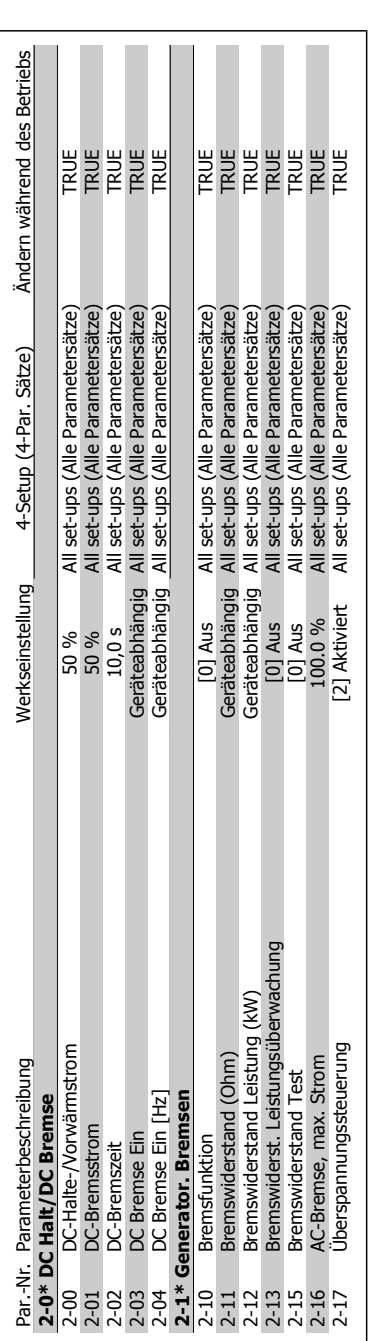

**6**

**6.2.3. 2-\*\* Bremsfunktionen**

6.2.3. 2-\*\* Bremsfunktionen

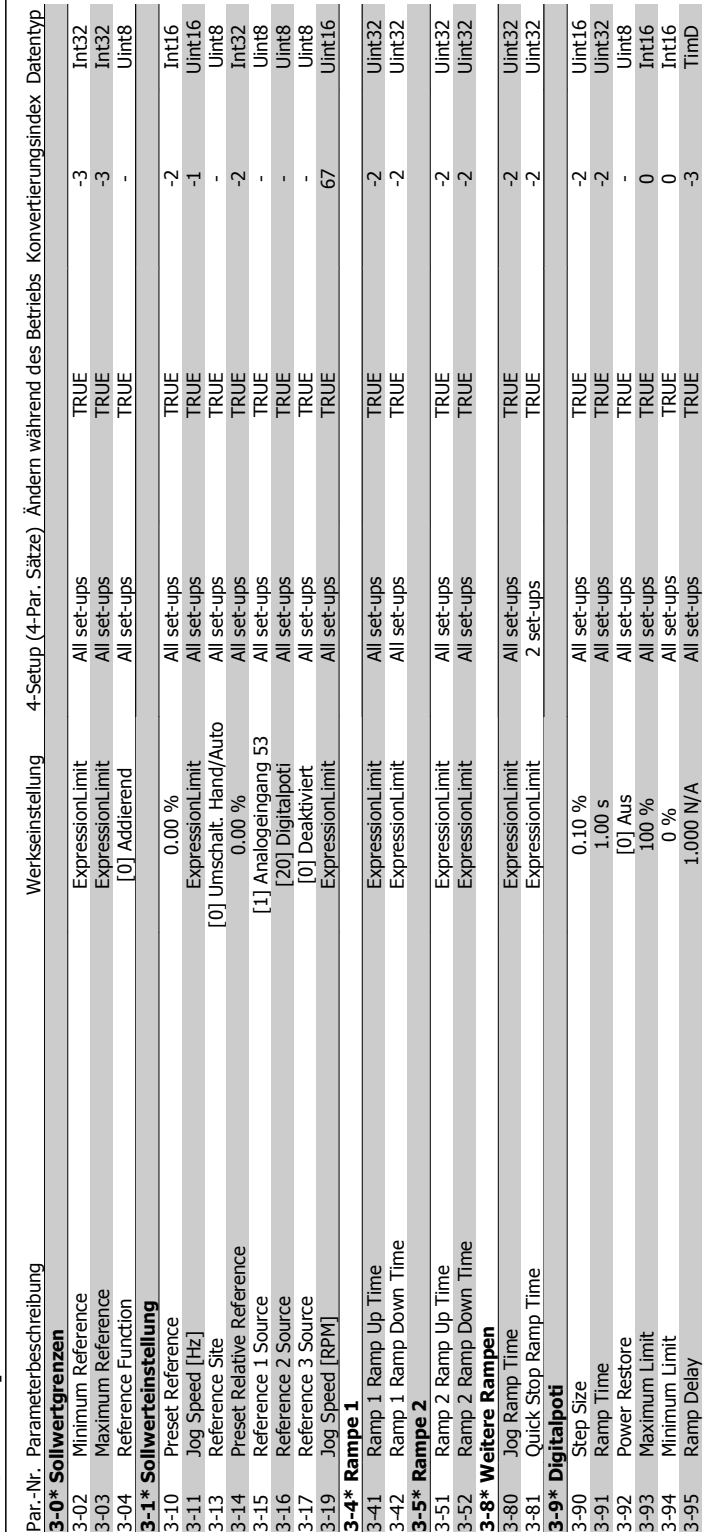

## 6.2.4. 3-\*\* Sollwert/Rampen **6.2.4. 3-\*\* Sollwert/Rampen**

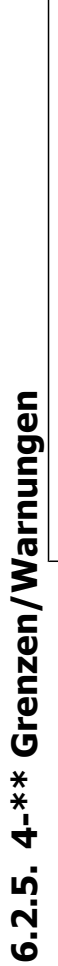

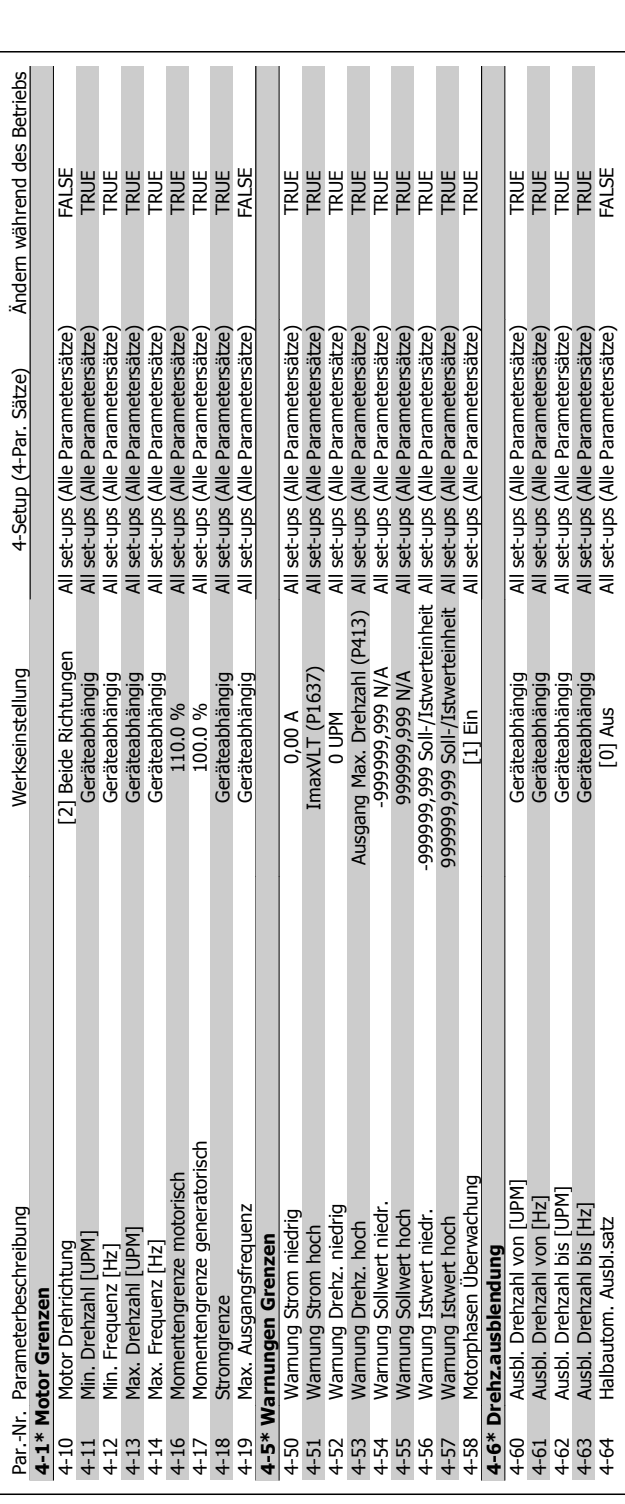

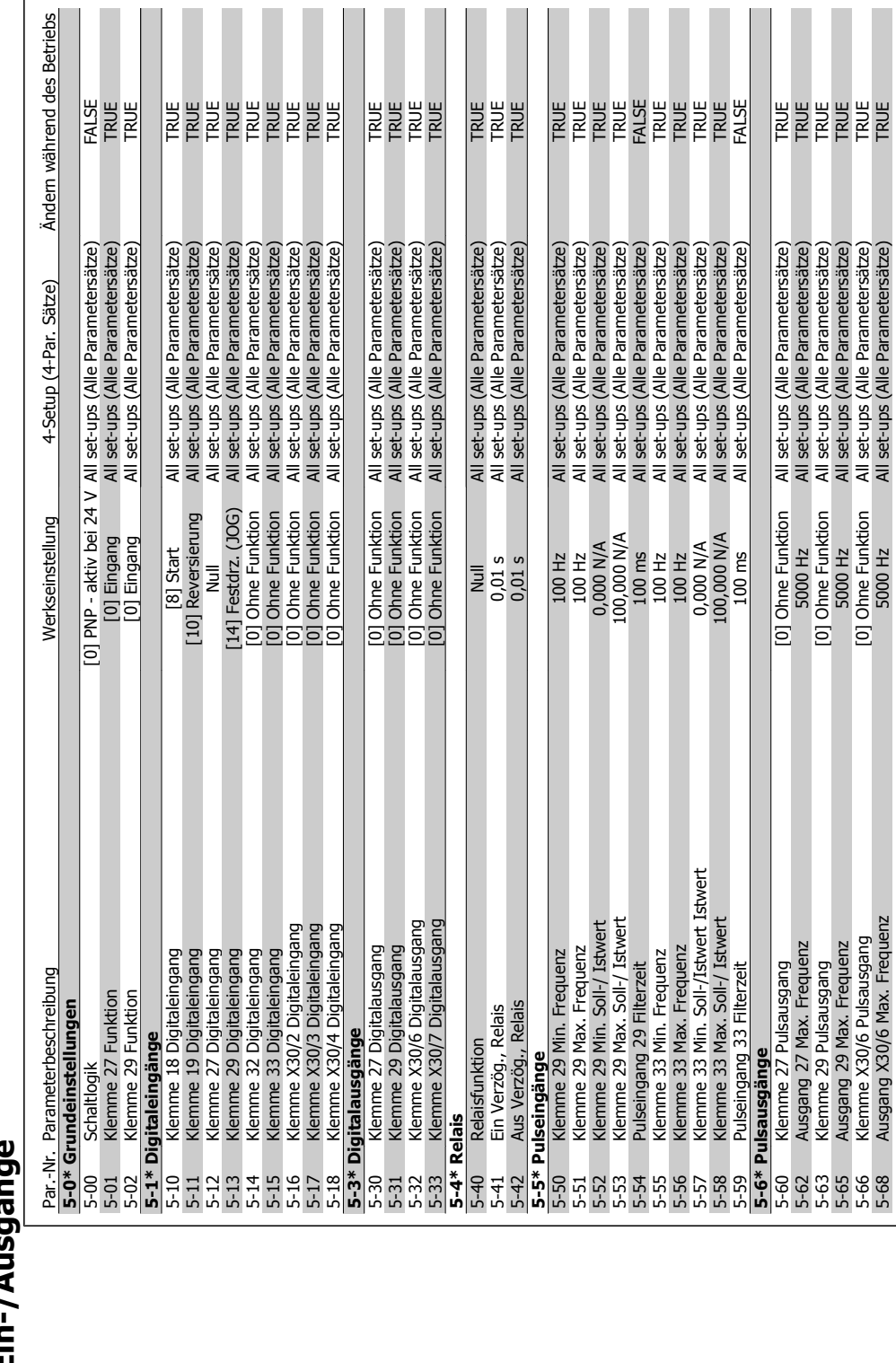

### $\overline{\mathbf{C}}$ **6.2.6. 5-\*\* Digit. Ein-/Ausgänge** Ì 6.2.6. 5-\*\* Digit. Ein-/Ausgän

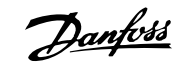

 $\overline{\phantom{a}}$  $\overline{\phantom{a}}$ 

**ERREER** 

All set-ups (Alle Parametersätze)<br>All set-ups (Alle Parametersätze)<br>All set-ups (Alle Parametersätze)<br>All set-ups (Alle Parametersätze)<br>All set-ups (Alle Parametersätze)

. - - - - - - 5000 Hz<br>[0] Ohne Funktion<br>- - 5000 Hz<br>[0] Ohne Funktion<br>- 5000 Hz

**ALC UNIT** 

5-60 Klemme 27 Pulsausgang [0] Ohne Funktion All set-ups (Alle Parametersätze) TRUE 5-62 Ausgang 27 Max. Frequenz 5000 Hz All set-ups (Alle Parametersätze) TRUE 5-63 Klemme 29 Pulsausgang [0] Ohne Funktion All set-ups (Alle Parametersätze) TRUE 5-65 Ausgang 29 Max. Frequenz 5000 Hz All set-ups (Alle Parametersätze) TRUE 5-66 Klemme X30/6 Pulsausgang [0] Ohne Funktion All set-ups (Alle Parametersätze) TRUE 5-68 Ausgang X30/6 Max. Frequenz 5000 Hz All set-ups (Alle Parametersätze) TRUE

[0] Ohne Funktion

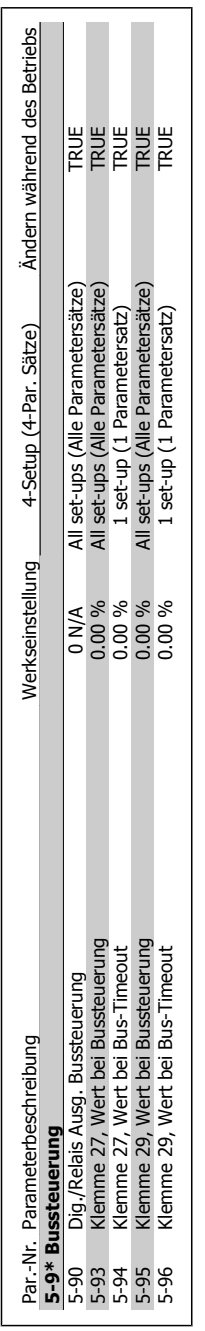

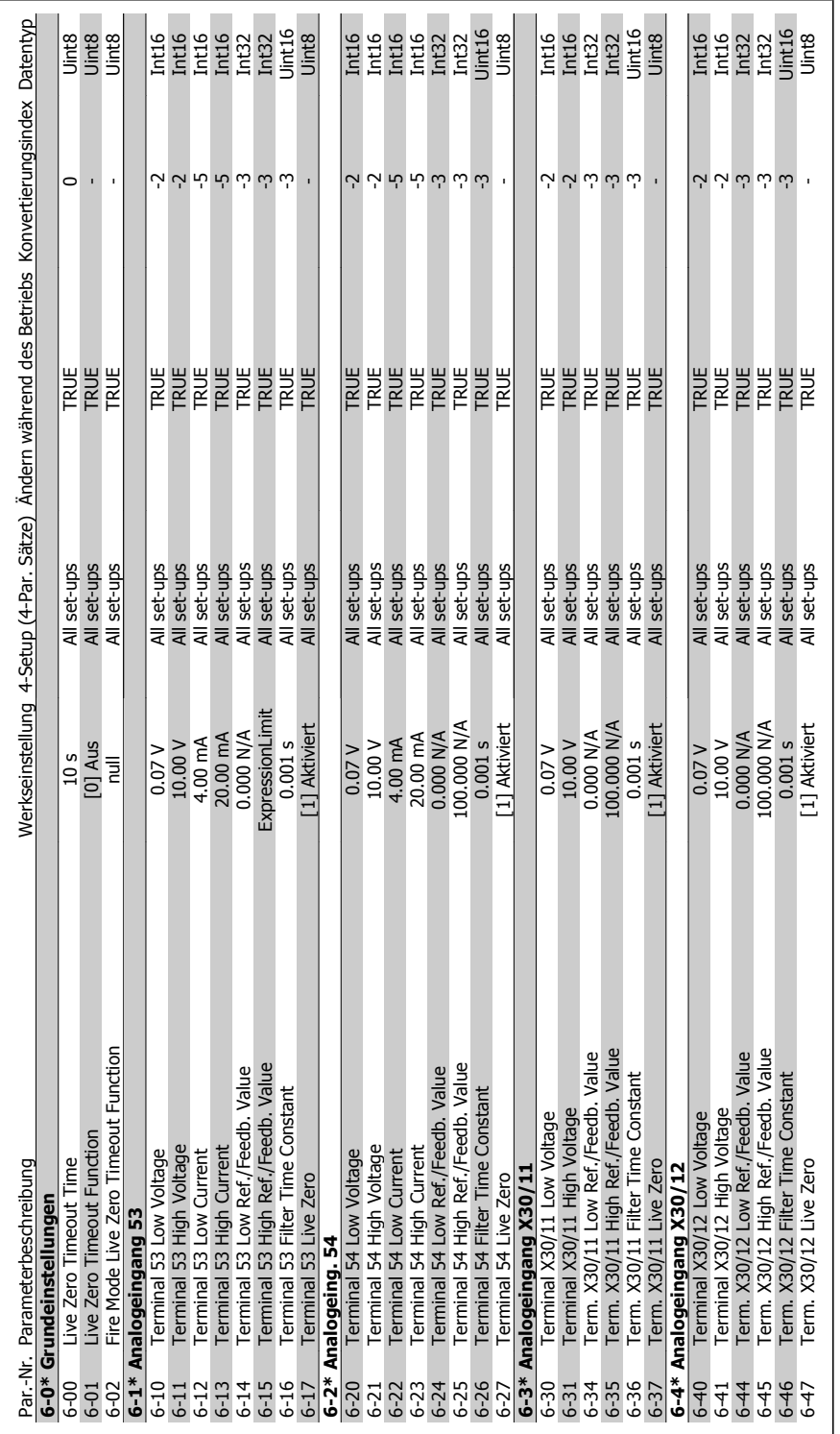

## 6.2.7. 6-\*\* Analoge Ein-/Ausg. **6.2.7. 6-\*\* Analoge Ein-/Ausg.**

**6**

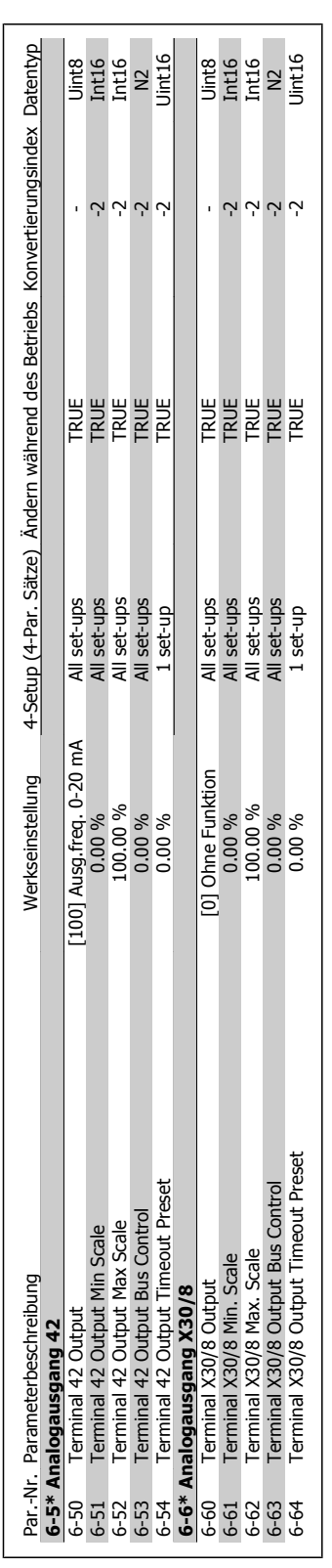

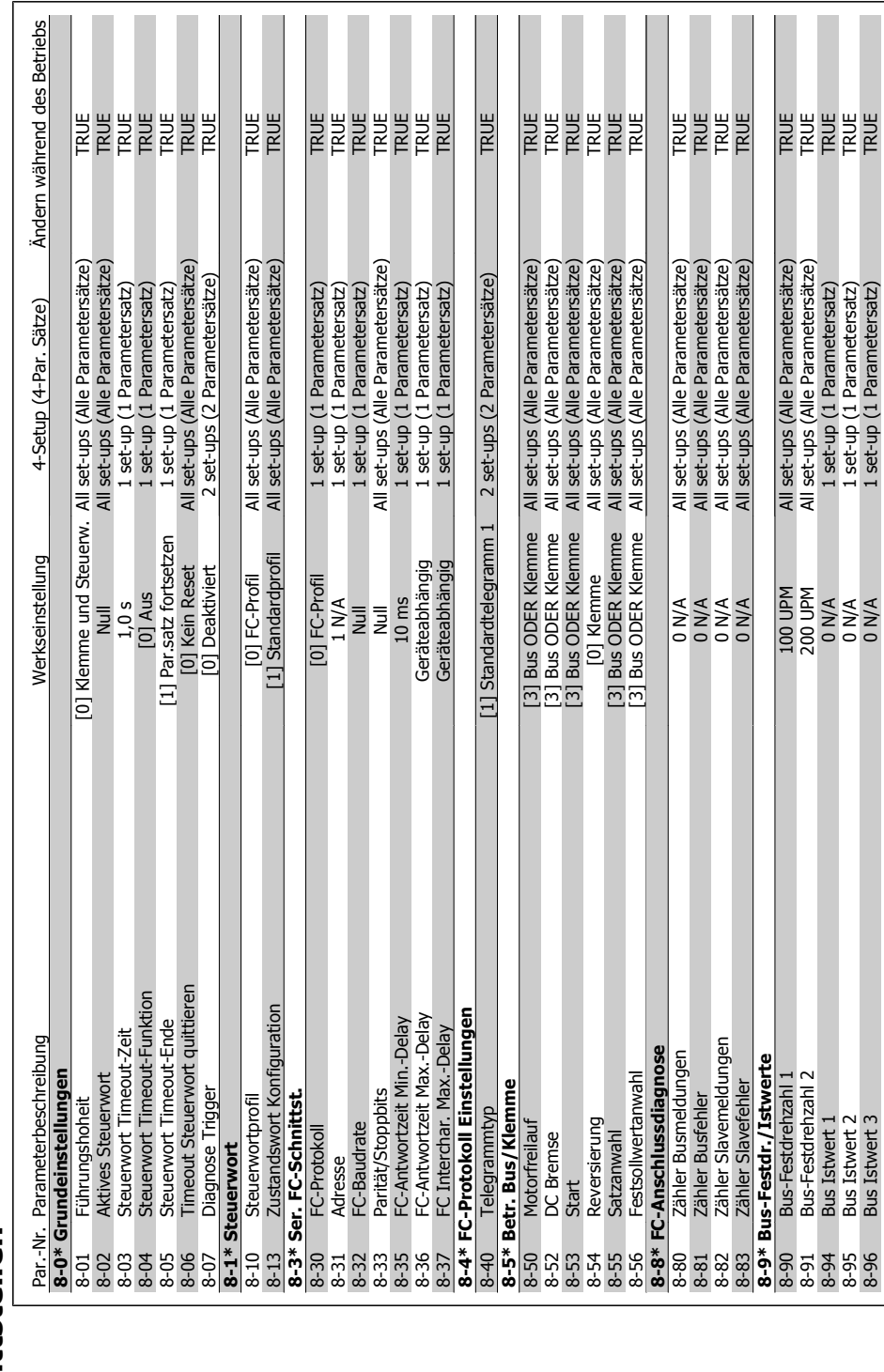

## 6.2.8. 8-\*\* Opt./Schnittstellen **6.2.8. 8-\*\* Opt./Schnittstellen**

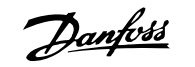

8-94 Bus Istwert 1 0 N/A 1 set-up (1 Parametersatz) TRUE 8-95 Bus Istwert 2 0 N/A 1 set-up (1 Parametersatz) TRUE 8-96 Bus Istwert 3 0 N/A 1 set-up (1 Parametersatz) TRUE

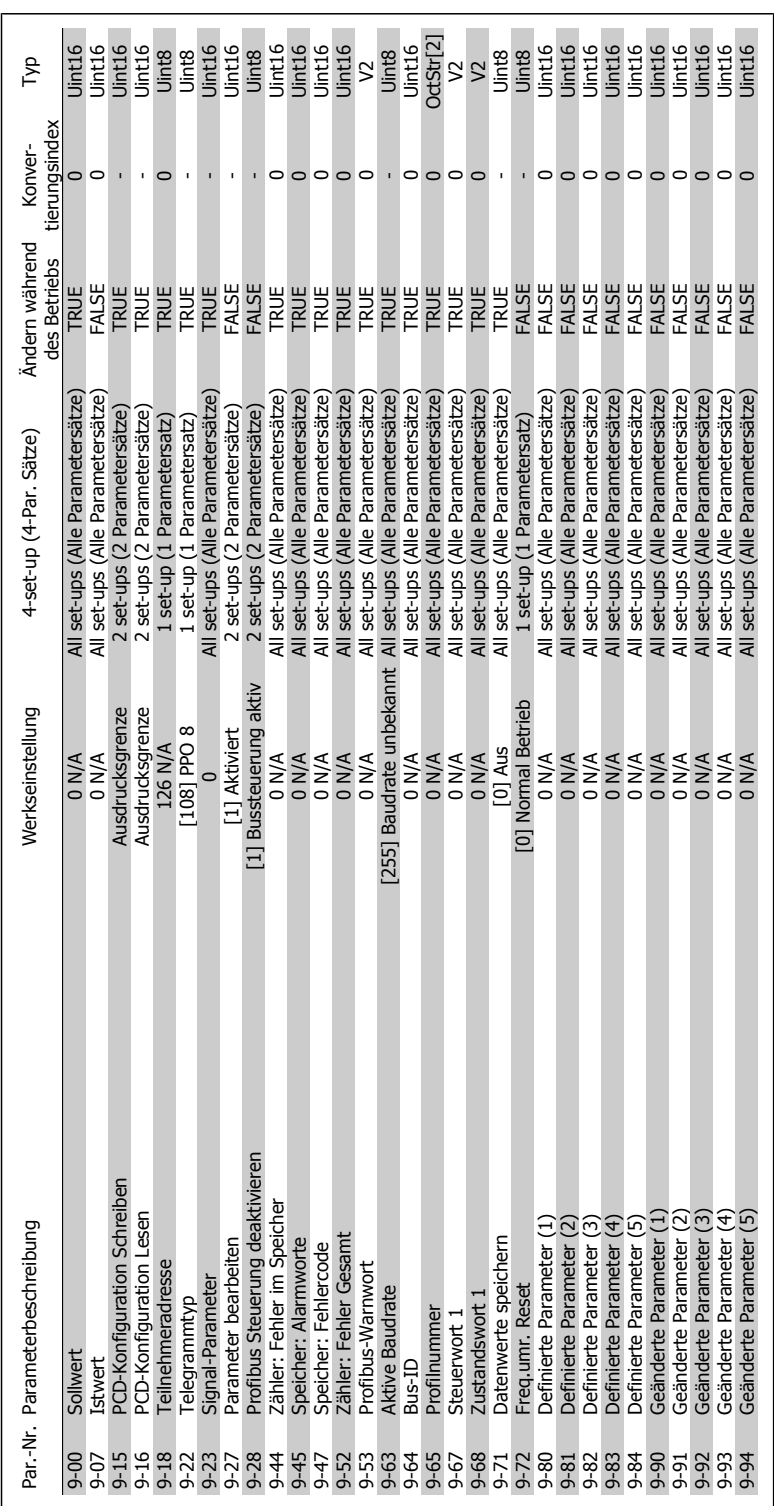

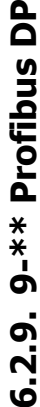

 $\mathbf{a}$ 

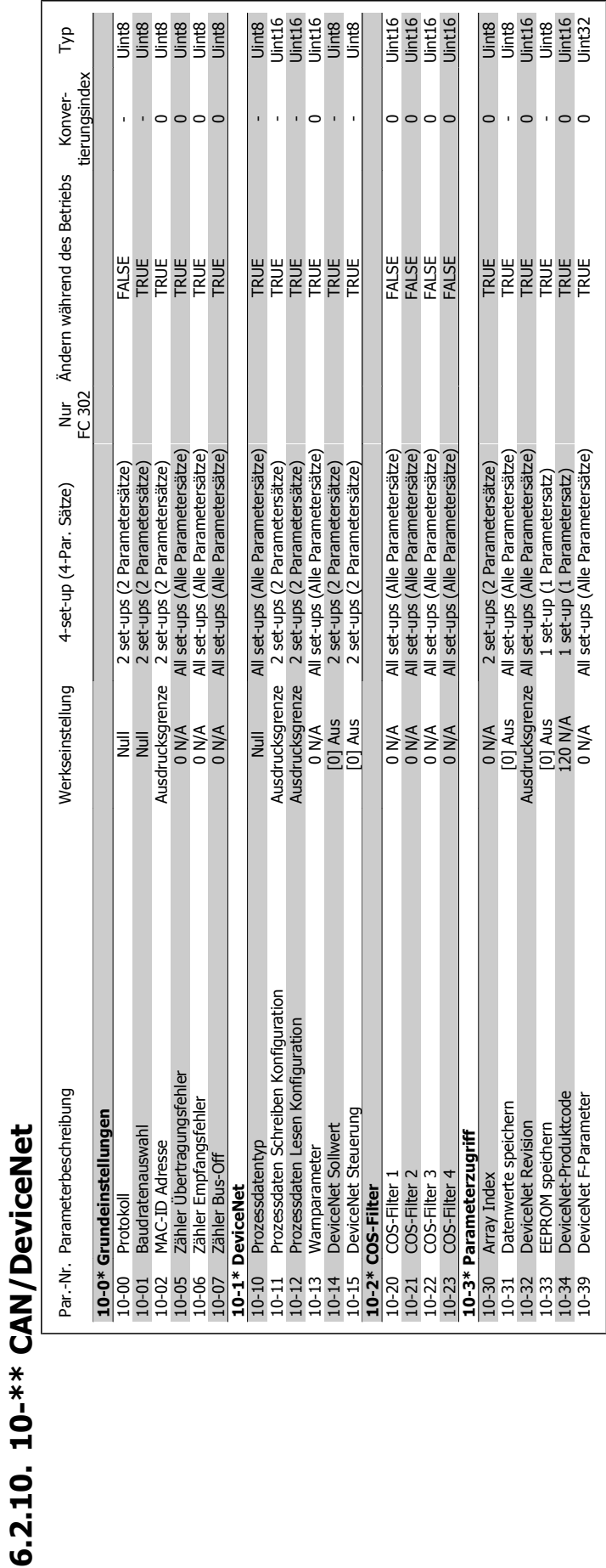

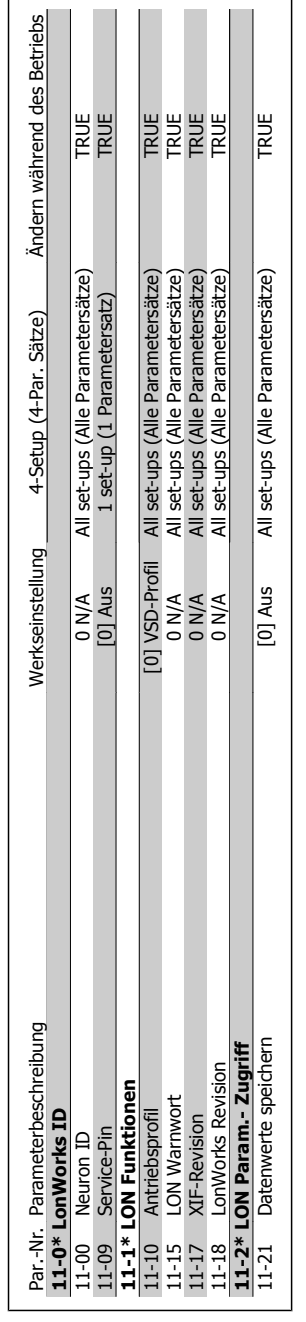

6. Programmieren des Frequenzumrichters  $\partial$ anfoss Produkthandbuch für VLT HVAC Drive

## 6.2.11. 11-\*\* HVAC Feldbus **6.2.11. 11-\*\* HVAC Feldbus**

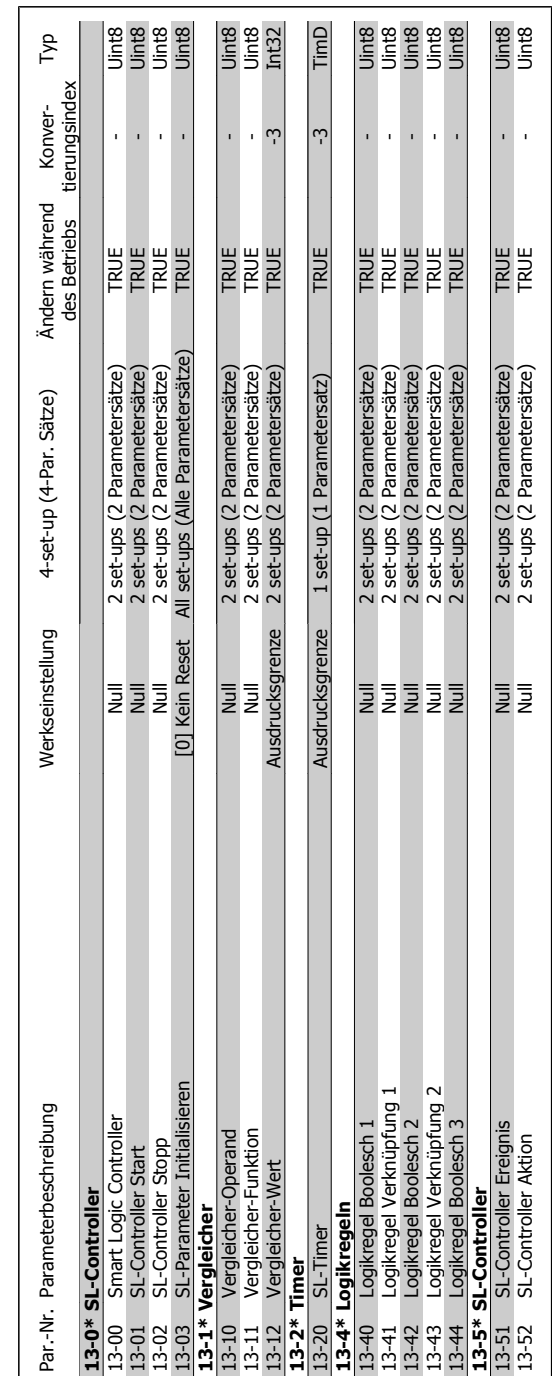

# **6.2.12. 13-\*\* Smart Logic**

6.2.12.  $13^{-**}$  Smart Logic

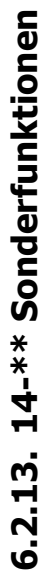

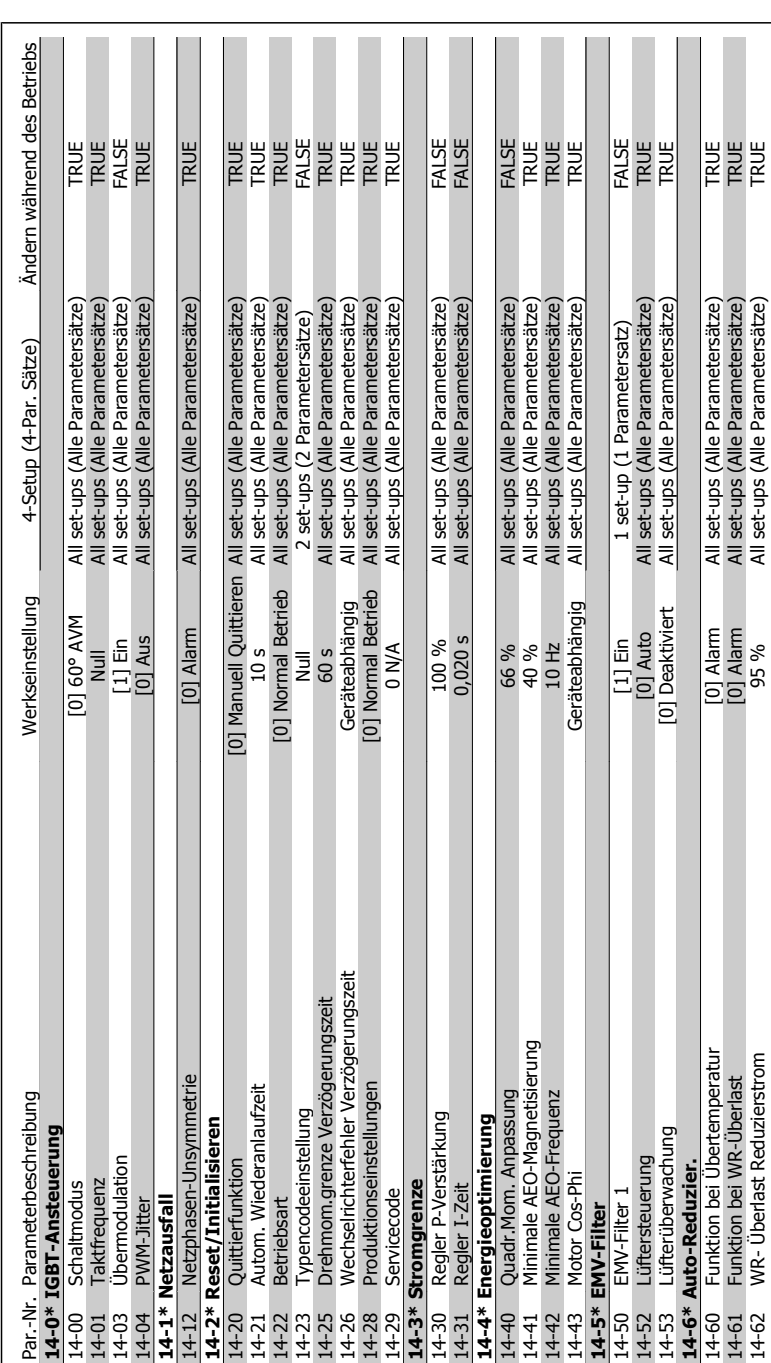

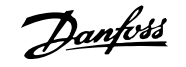

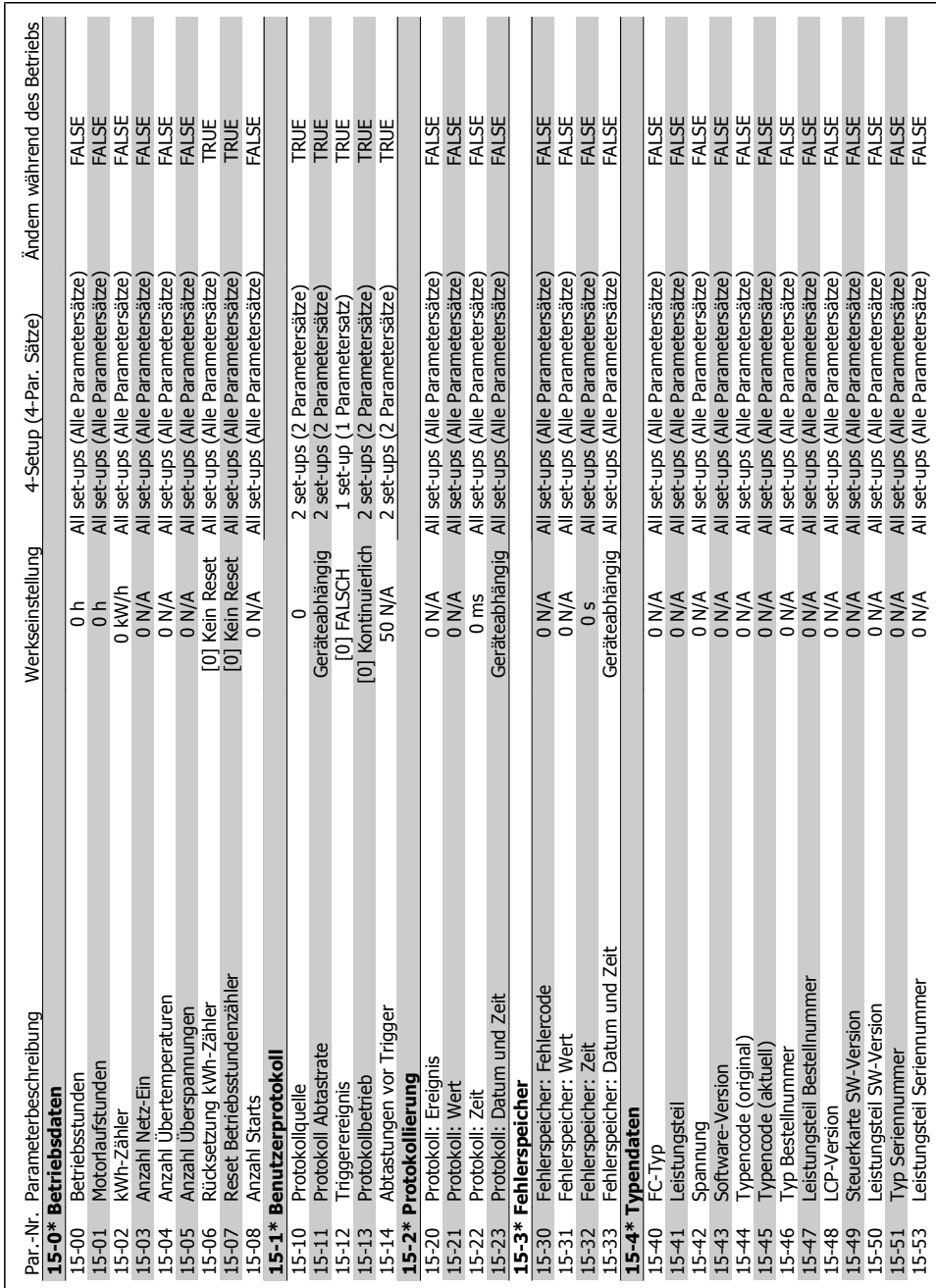

## 6.2.14. 15-\*\* Info/Wartung **6.2.14. 15-\*\* Info/Wartung**

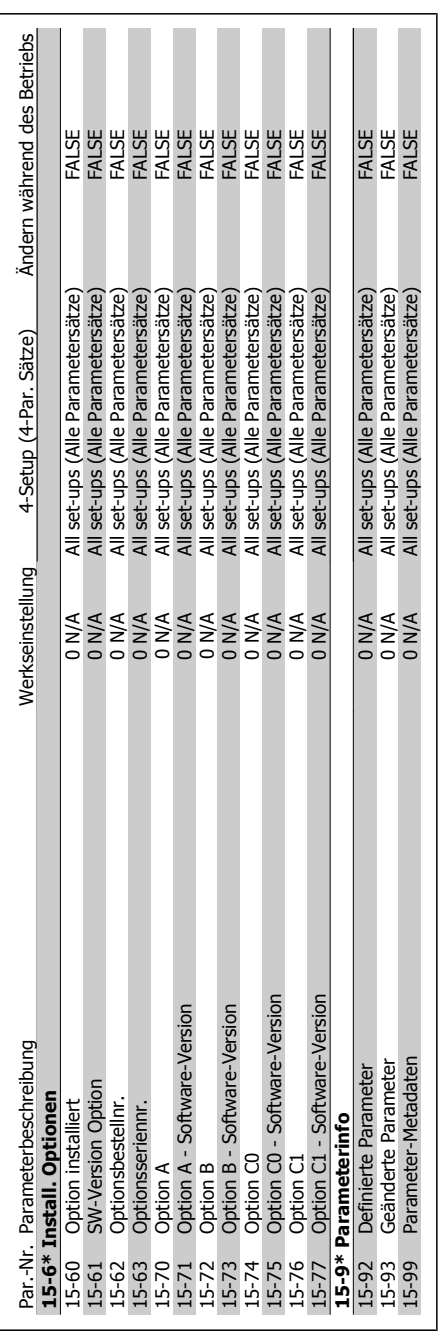

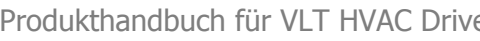

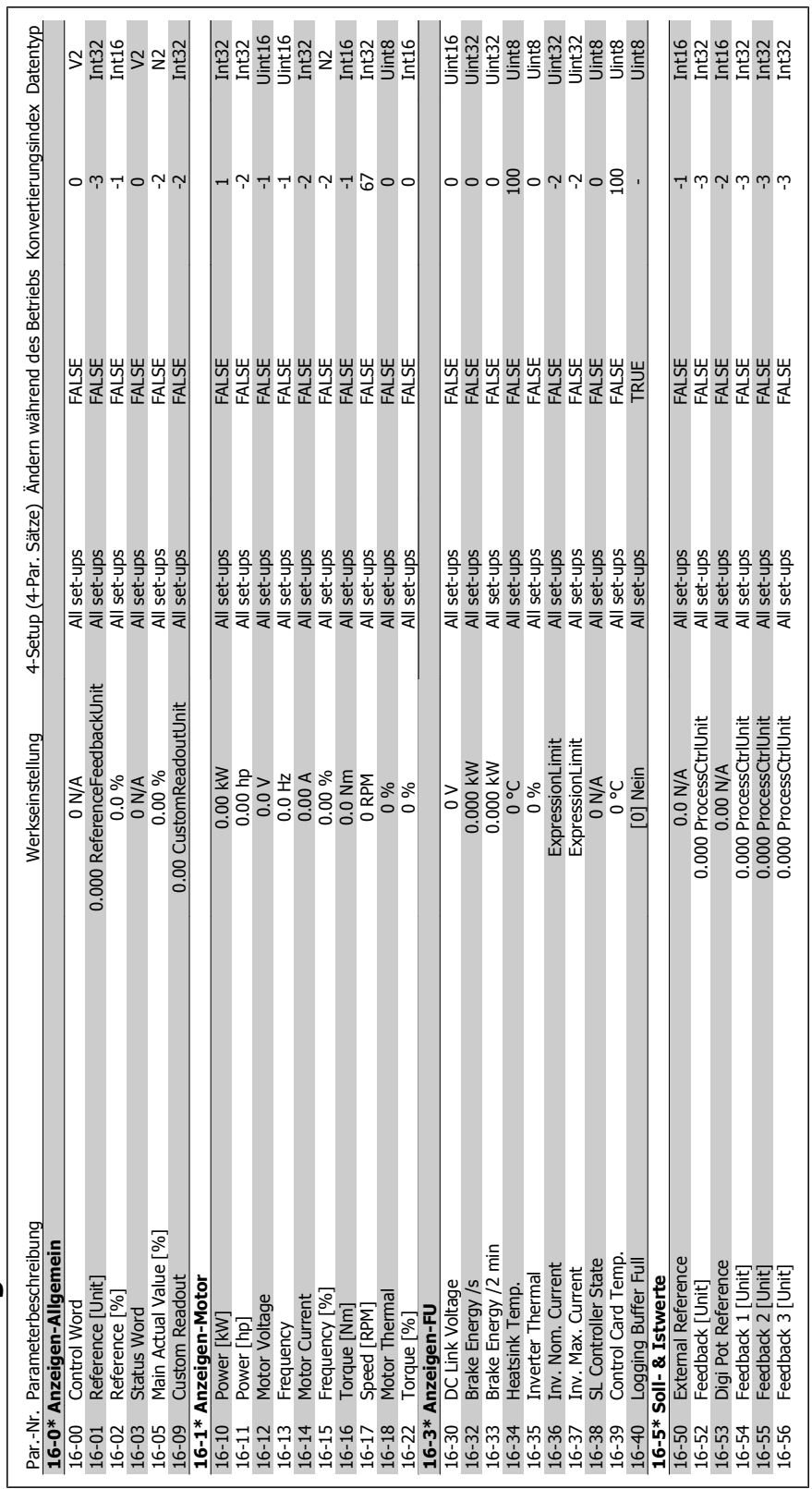

## 6.2.15. 16-\*\* Datenanzeigen **6.2.15. 16-\*\* Datenanzeigen**

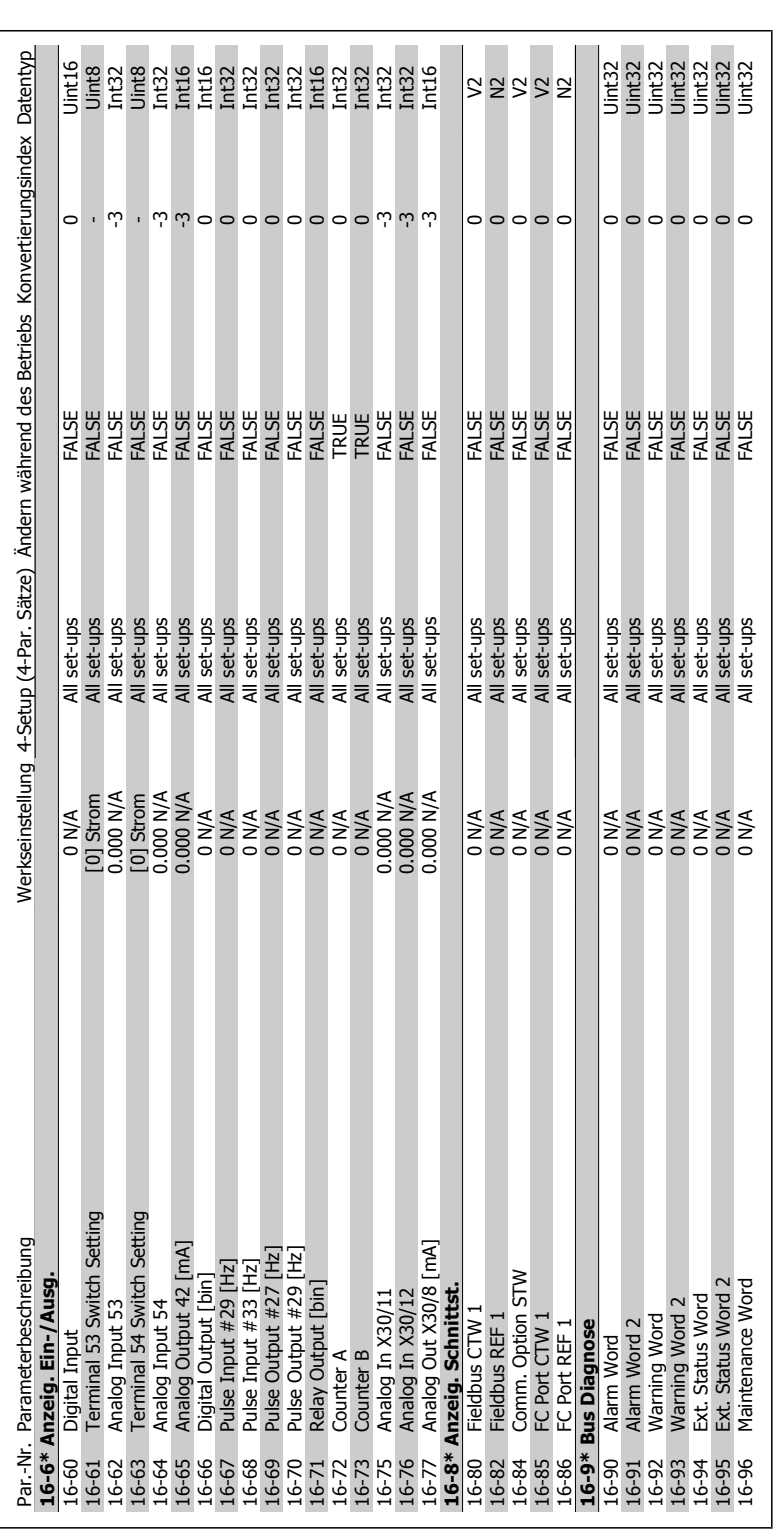
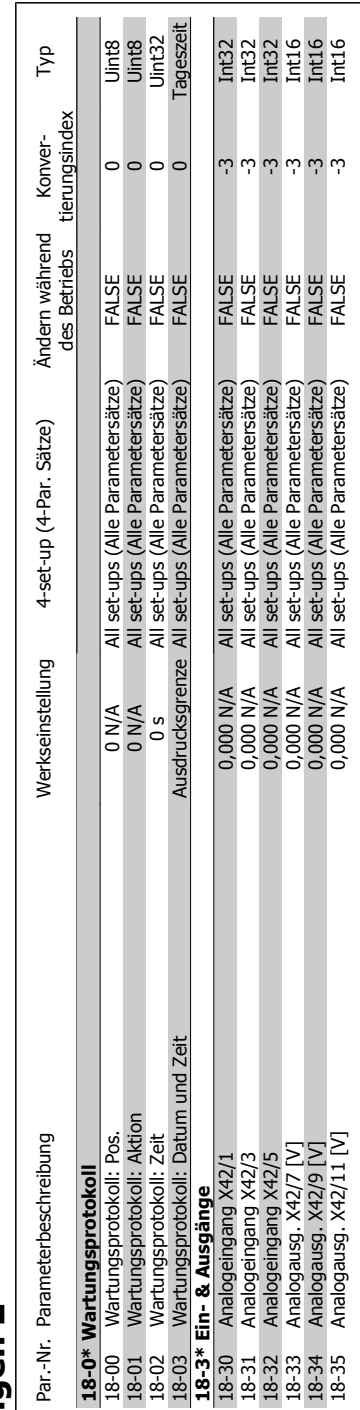

# 6.2.16. 18-\*\* Datenanzeigen 2 **6.2.16. 18-\*\* Datenanzeigen 2**

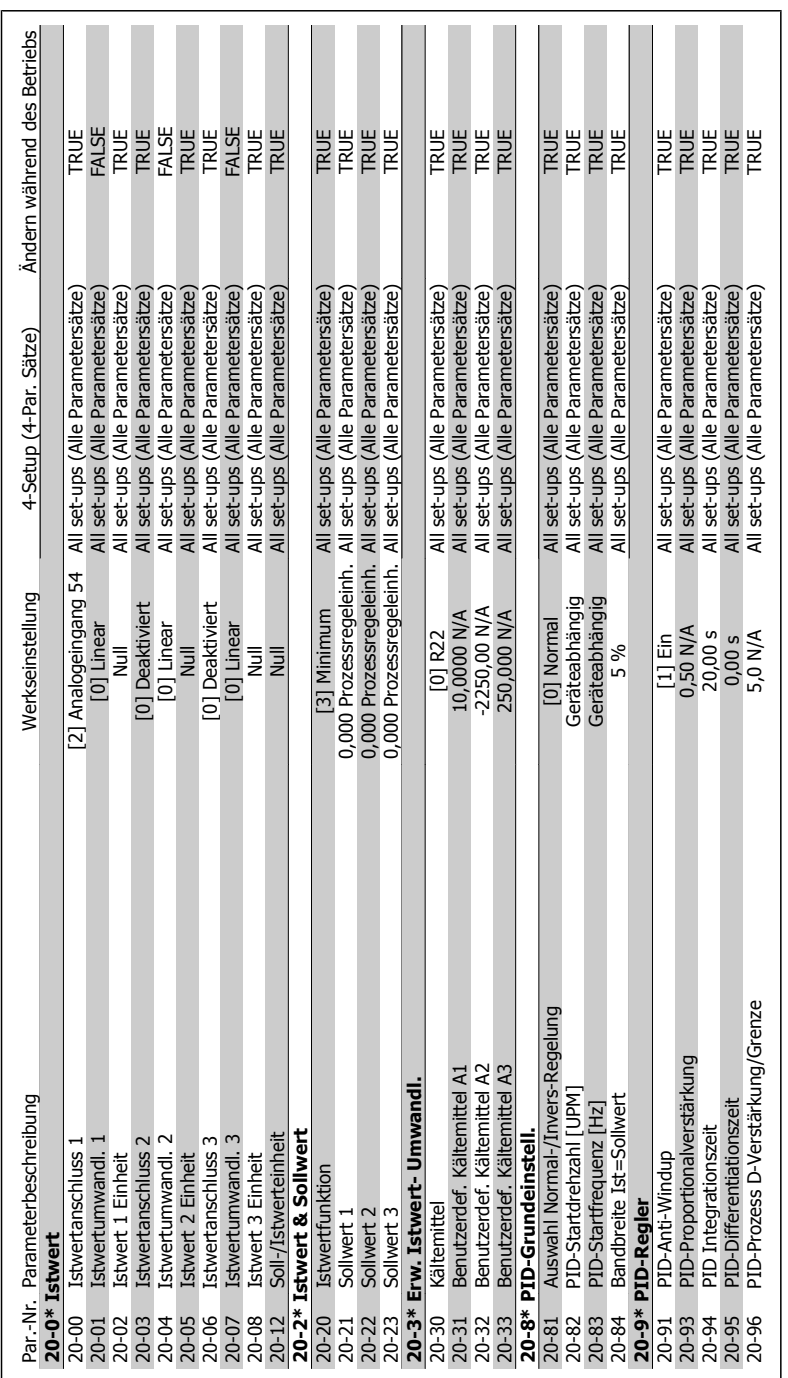

# 6.2.17. 20-\*\* HVAC **6.2.17. 20-\*\* HVAC**

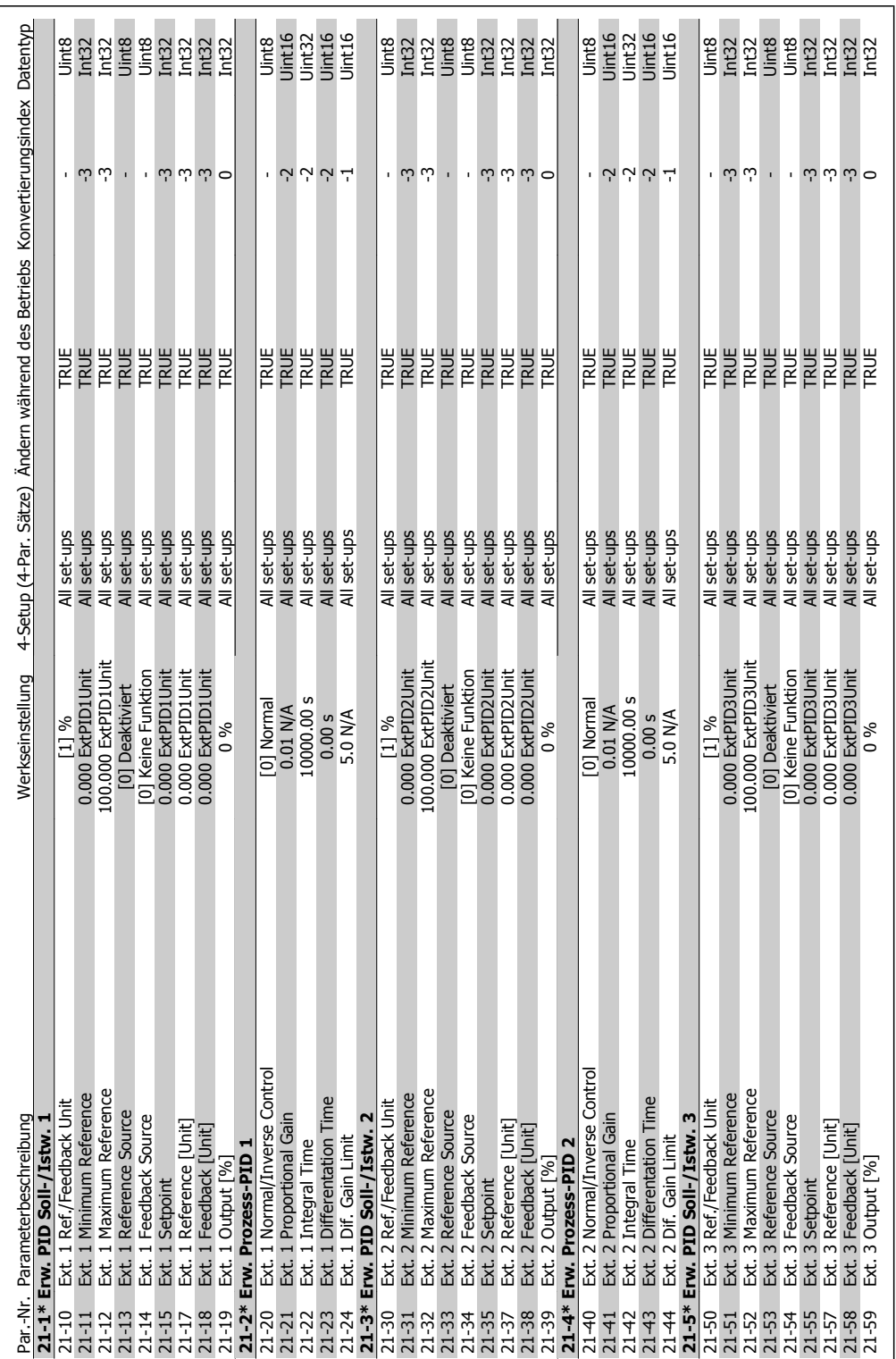

# 6.2.18. 21-\*\* HVAC 21 **6.2.18. 21-\*\* HVAC 21**

**6**

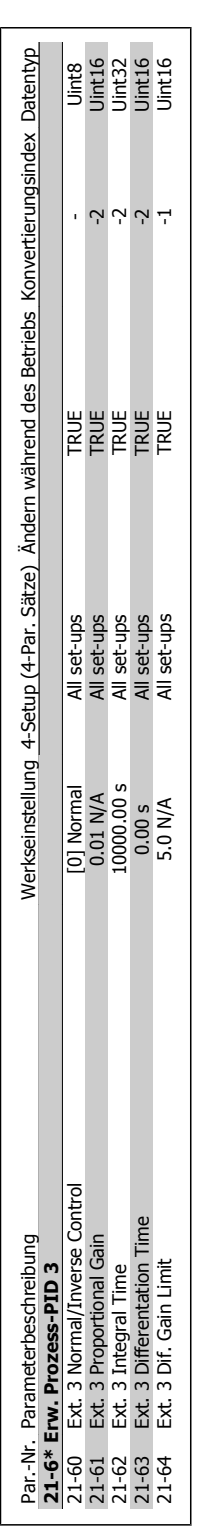

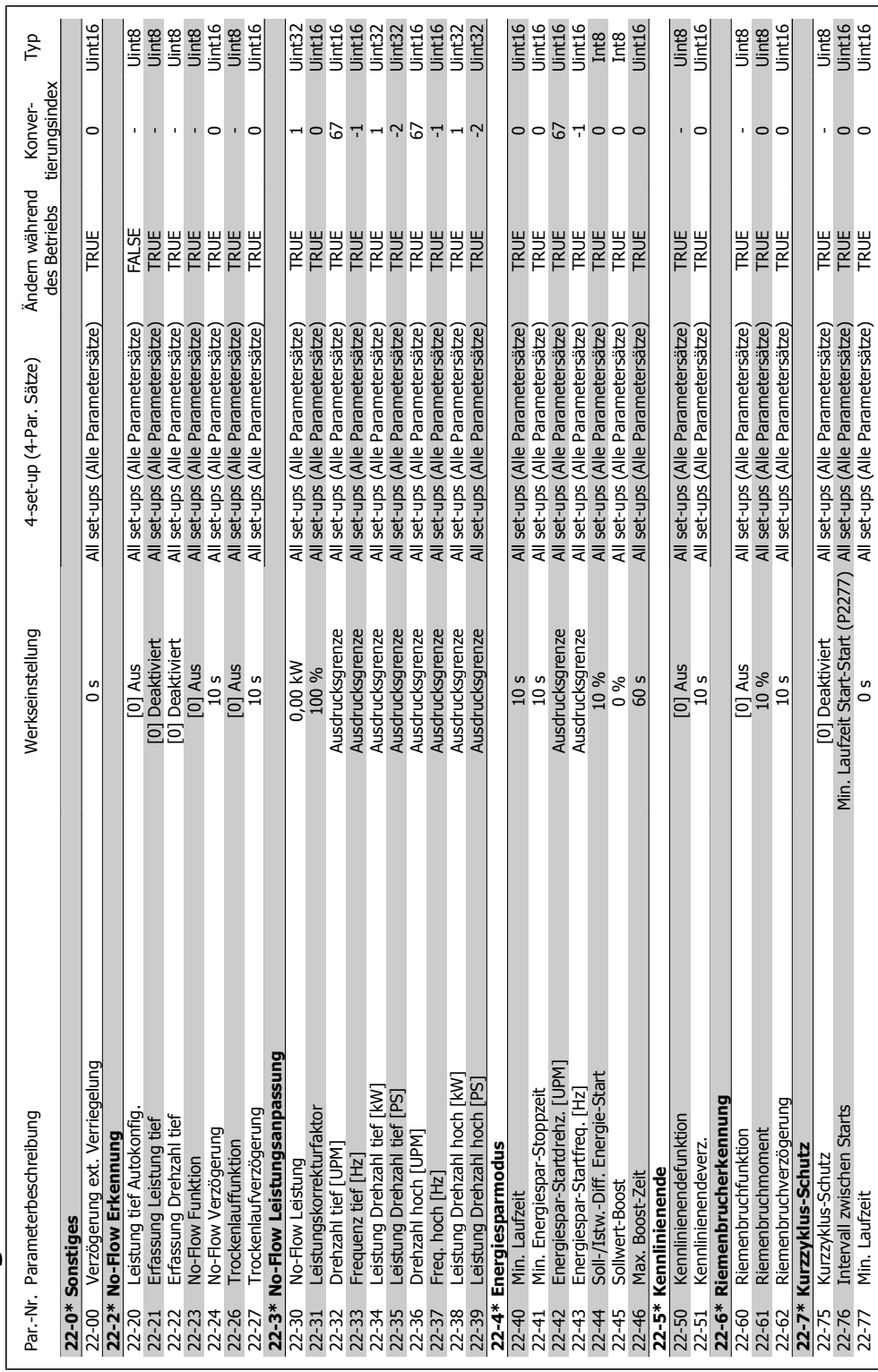

MG.11.A4.03 - VLT ist ein eingetragenes Warenzeichen von Danfoss 113

6.2.19. 22-\*\* Anwendungsfunktionen **6.2.19. 22-\*\* Anwendungsfunktionen**

22-76 Intervall zwischen Starts Min. Laufzeit Start-Start (P2277) All set-ups (Alle Parametersätze) TRUE 0 Uint16 22-77 Min. Laufzeit 0 s All set-ups (Alle Parametersätze) TRUE 0 Uint16

 $\circ$ 

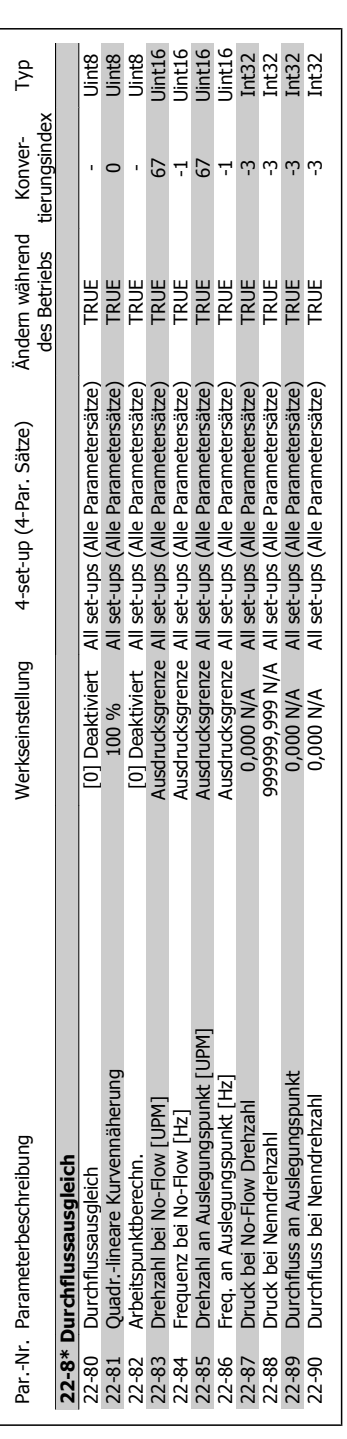

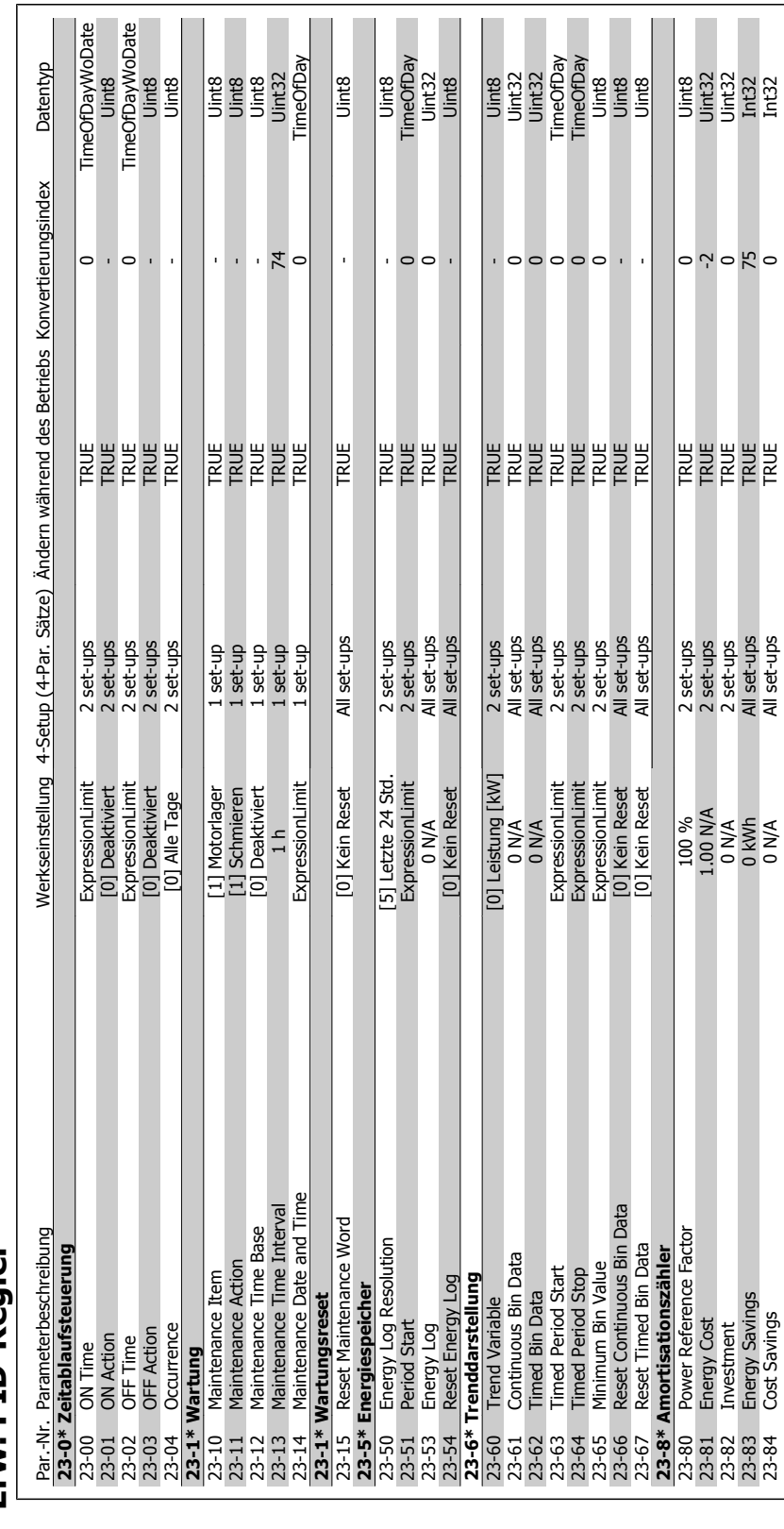

# 6.2.20. 23-\*\* Erw. PID-Regler **6.2.20. 23-\*\* Erw. PID-Regler**

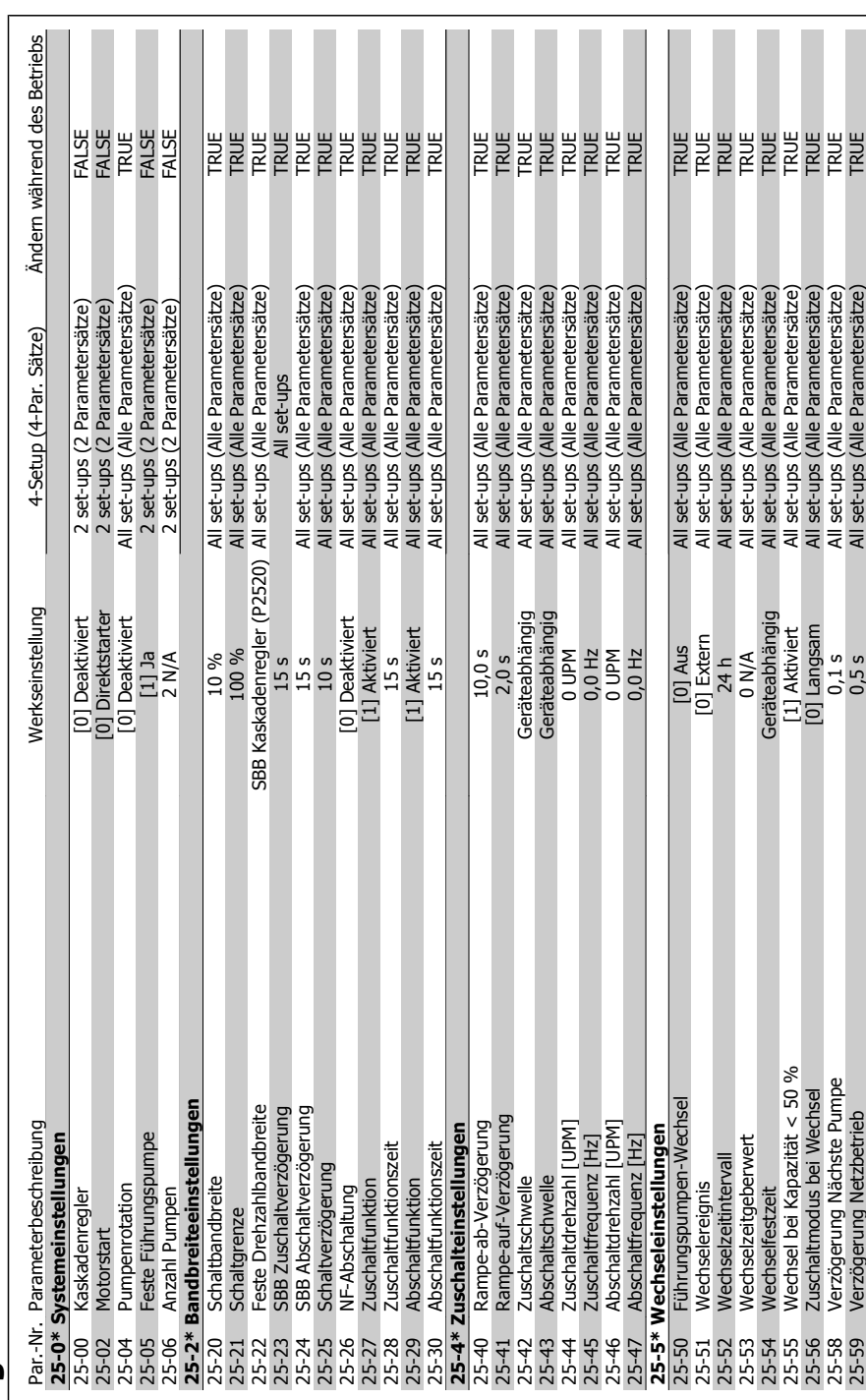

6.2.21. 25-\*\* Kaskadenregler **6.2.21. 25-\*\* Kaskadenregler**

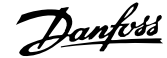

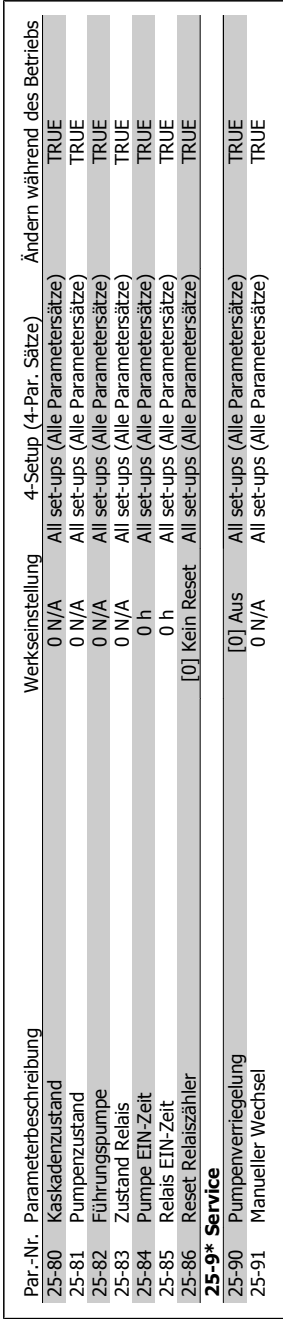

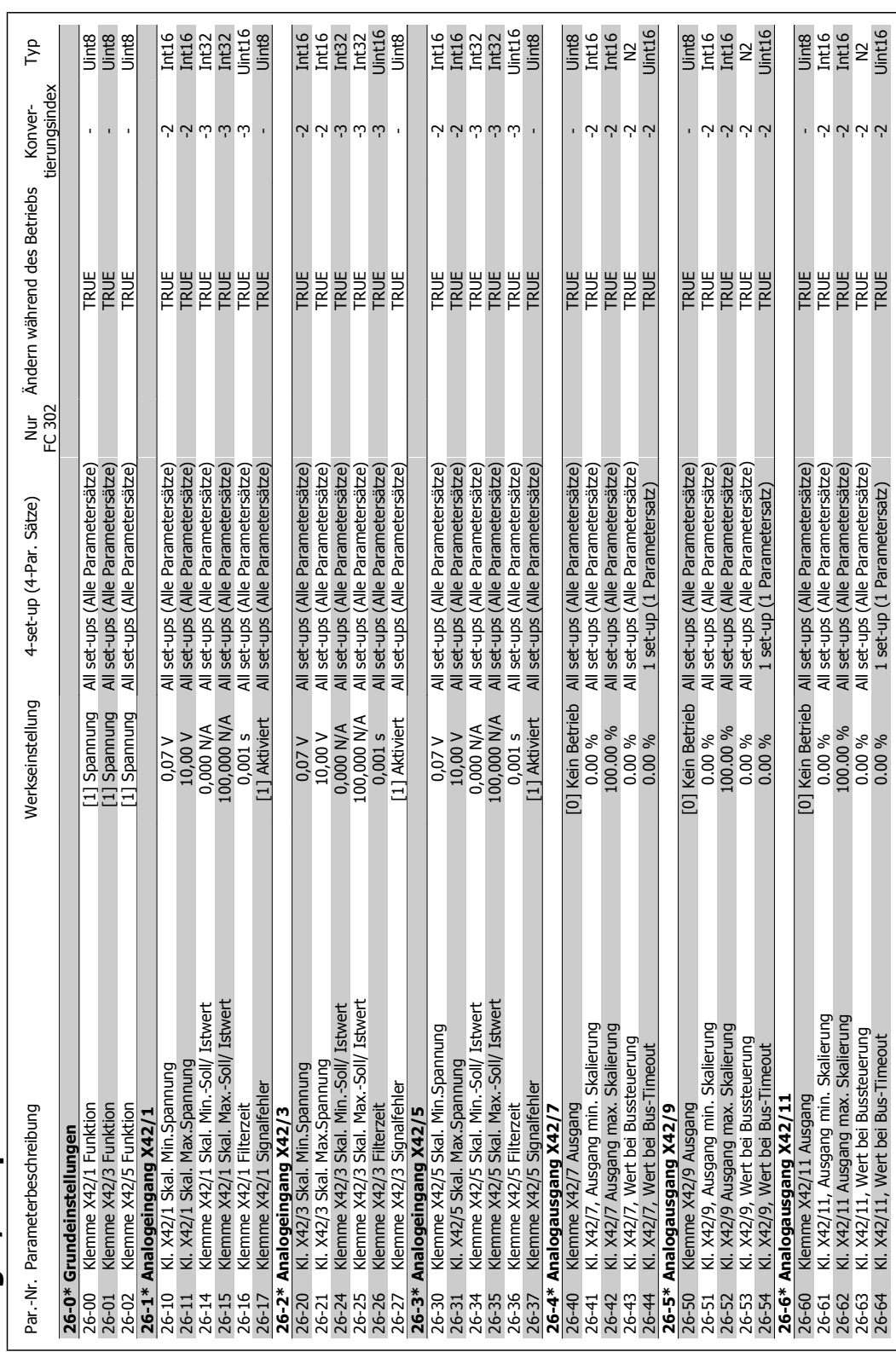

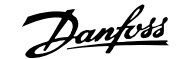

# **7. Fehlersuche und -behebung**

# **7.1. Alarm- und Warnmeldungen**

Eine Warnung oder ein Alarm wird durch die entsprechende LED auf der Frontseite des Frequenzumrichters signalisiert und mit einem Code im Display angezeigt.

Eine Warnung bleibt so lange bestehen, bis die Ursache nicht mehr zutrifft. Der Motor kann dabei eventuell weiter betrieben werden. Warnmeldungen können, müssen aber nicht unbedingt kritisch sein.

Bei einem Alarm hat der Frequenzumrichter abgeschaltet. Alarme müssen zur Wiederaufnahme des Betriebs durch Beseitigung der Ursache quittiert werden. Dies kann auf vier Arten geschehen:

- 1. Mit der Bedientaste [RESET] an der LCP Bedieneinheit.
- 2. Über einen Digitaleingang mit der "Reset"-Funktion.
- 3. Über serielle Kommunikation/optionalen Feldbus.
- 4. Durch automatisches Quittieren über die [Auto Reset]-Funktion, eine Werkseinstellung für VLT HVAC Drive. Siehe dazu Par. 14-20 Quittierfunktion im **Programmierhandbuch VLT HVAC Drive.**

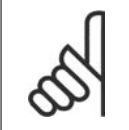

#### **ACHTUNG!**

Nach manuellem Quittieren über die [RESET]-Taste am LCP muss die Taste [AUTO ON] gedrückt werden, um den Motor neu zu starten!

Wenn sich ein Alarm nicht quittieren lässt, kann dies daran liegen, dass die Ursache noch nicht beseitigt ist oder der Alarm mit einer Abschaltblockierung versehen ist (siehe auch Tabelle auf der nächsten Seite).

Alarme mit Abschaltblockierung bieten einen zusätzlichen Schutz, d. h., es muss vor der Quittierung die Netzversorgung abgeschaltet werden. Nach dem Wiederzuschalten ist der Frequenzumrichter nicht mehr blockiert und kann nach Beseitigung der Ursache wie oben beschrieben quittiert werden.

Alarme ohne Abschaltblockierung können auch mittels der automatischen Quittierfunktion in Parameter 14-20 zurückgesetzt werden (Achtung: automatischer Wiederanlauf ist möglich!).

Ist in der Tabelle auf der folgenden Seite für einen Code Warnung und Alarm markiert, bedeutet dies, dass entweder vor einem Alarm eine Warnung erfolgt oder dass Sie festlegen können, ob für einen bestimmten Fehler eine Warnung oder ein Alarm ausgegeben wird.

Dies ist beispielsweise in Parameter 1-90 Thermischer Motorschutz möglich. Nach einem Alarm oder einer Abschaltung läuft der Motor im Freilauf aus, und am Frequenzumrichter blinken Alarm und Warnung. Nachdem das Problem behoben wurde, blinkt nur noch der Alarm.

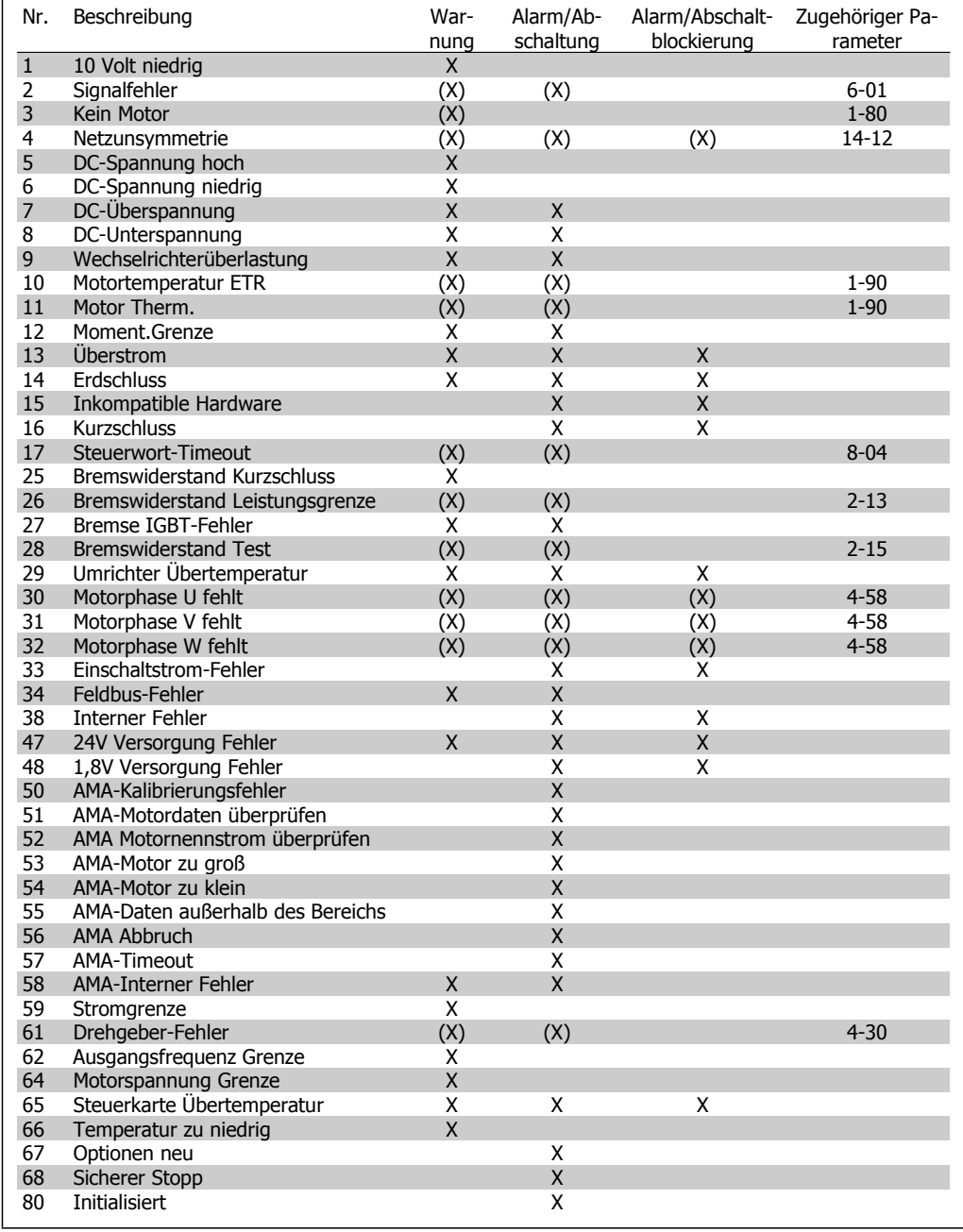

Table 7.1: Alarm-/Warncodeliste

(X) Parameterabhängig

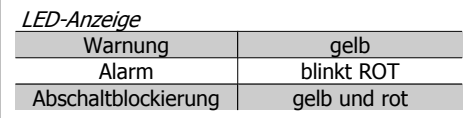

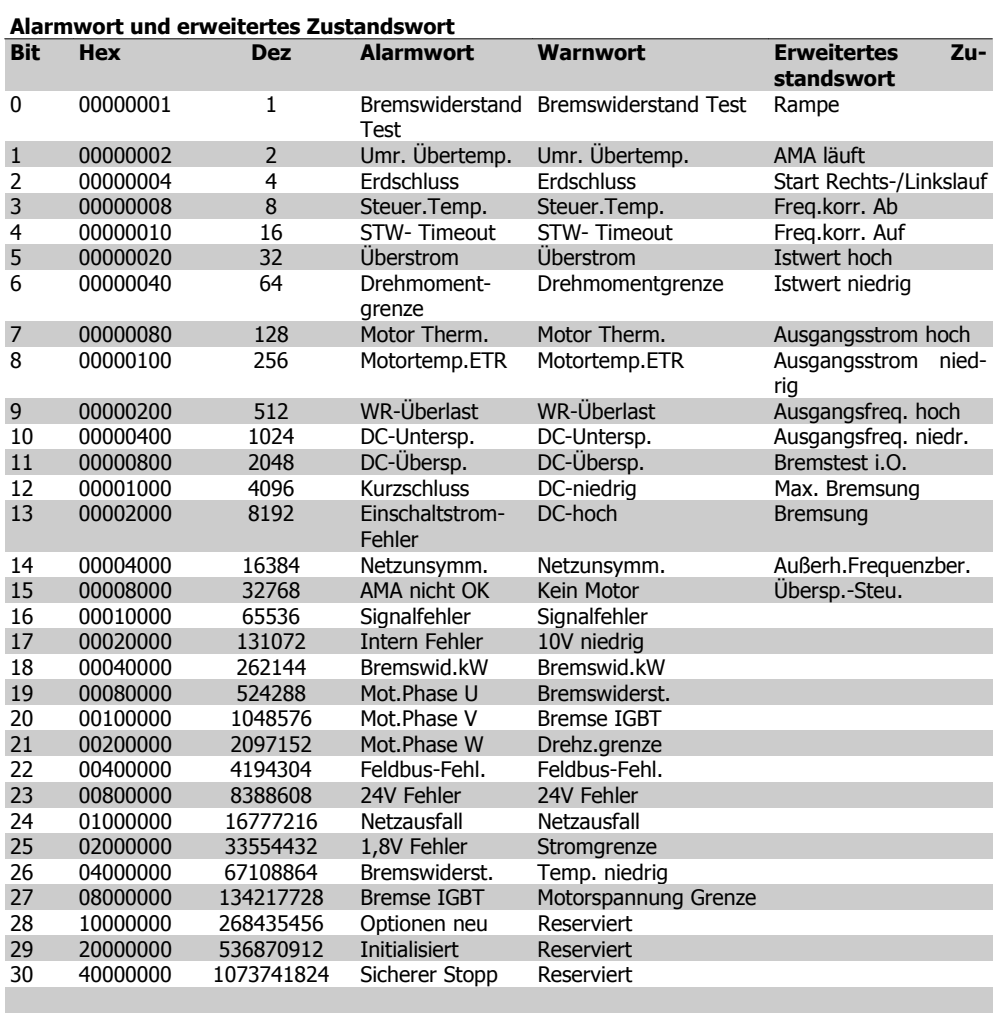

Table 7.2: Beschreibung des Alarmworts, Warnworts und erweiterten Zustandsworts

Die Alarmworte, Warnworte und erweiterten Zustandsworte können über seriellen Bus oder optionalen Feldbus zur Diagnose ausgelesen werden. Siehe auch Par. 16-90, 16-92 und 16-94.

### **7.1.1. Liste der Warn- und Alarmmeldungen**

#### **WARNUNG 1**

**10 Volt niedrig:**

Die Spannung von Klemme 50 an der Steuerkarte ist unter 10 Volt.

Die 10-Volt-Versorgung ist überlastet. Verringern Sie die Last an Klemme 50. Max. 15 mA oder Minimum 590 Ohm.

**WARNUNG/ALARM 2**

**Signalfehler:**

Das Signal an Klemme 53/54 ist unter 50 % des Wertes, eingestellt in Par. 6-10, 6-12 bzw. 6-20, 6-22. Siehe Par. 6-01.

**WARNUNG/ALARM 3 Kein Motor:** Am Ausgang des Frequenzumrichters ist kein Motor angeschlossen.

#### **WARNUNG/ALARM 4**

**Netzunsymmetrie:**

Versorgungsseitiger Phasenausfall oder zu hohe Netzspannungsunsymmetrie.

Diese Meldung wird im Fall eines Fehlers im Eingangsgleichrichter des Frequenzumrichters angezeigt.

Kontrollieren Sie die Versorgungsspannung und die Versorgungsströme zum Frequenzumrichter.

**7**

#### **WARNUNG 5**

**DC-Spannung hoch:**

DieZwischenkreisspannung (VDC) liegt oberhalb der Überspannungsgrenze des Steuersystems. Der Frequenzumrichter ist noch aktiv.

#### **WARNUNG 6**

**DC-Spannung niedrig**

Die Zwischenkreisspannung (VDC) liegt unter dem Spannungsgrenzwert des Steuersystems. Der Frequenzumrichter ist noch aktiv.

#### **WARNUNG/ALARM 7**

**DC-Überspannung:**

Überschreitet die Zwischenkreisspannung den Grenzwert, schaltet der Frequenzumrichter nach einiger Zeit ab. Mögliche Abhilfen:

Bremswiderstand anschließen.

Rampenzeit verlängern.

Funktionen in Par. 2-10 aktivieren.

Last reduzieren.

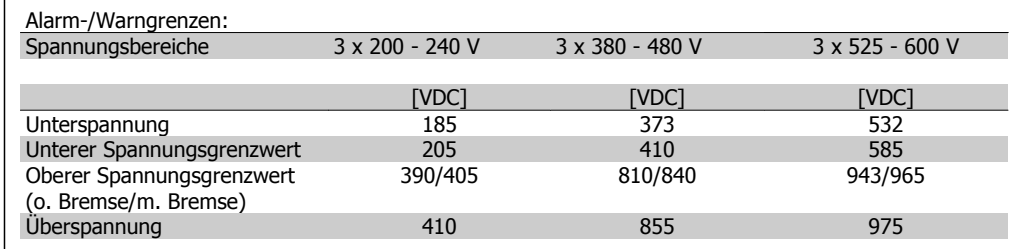

Bei den Angaben zur Spannung handelt es sich um die Zwischenkreisspannung des Frequenzumrichters mit einer Toleranz von ± 5 %. Die entsprechende Netzspannung ist die Zwischenkreisspannung (Gleichstrom) geteilt durch 1,35.

## **WARNUNG/ALARM 8**

#### **DC-Unterspannung:**

Wenn die Zwischenkreisspannung (VDC) unter den "Unteren Spannungsgrenzwert" (siehe Tabelle oben) sinkt, prüft der Frequenzumrichter, ob eine externe 24 V-Versorgung angeschlossen ist.

Wenn keine externe 24 V-Versorgung angeschlossen ist, schaltet der Frequenzumrichter nach einer festgelegten Zeit (geräteabhängig) ab.

Prüfen Sie, ob die Versorgungsspannung auf den Frequenzumrichter abgestimmt ist (siehe Technische Daten).

#### **WARNUNG/ALARM 9**

#### **Wechselrichterüberlastung:**

Der Frequenzumrichter schaltet aufgrund von Überlastung (zu hoher Strom über zu lange Zeit) ab. Der Zähler für elektronisch thermischen Wechselrichterschutz gibt bei 98 % eine Warnung aus und schaltet bei 100 % mit einem Alarm ab. Der Frequenzumrichter kann nicht zurückgesetzt werden, bevor der Zählerwert unter 90 % fällt.

Das Problem besteht darin, dass der Frequenzumrichter zu lange Zeit mit mehr als 100 % Ausgangsstrom belastet worden ist.

**WARNUNG/ALARM 10 Motortemperatur-ETR:** Der Motor ist laut der elektronisch thermischen Schutzfunktion (ETR) vermutlich überhitzt. In Par. 1-90 kann gewählt werden, ob der Frequenzumrichter eine Warnung oder einen Alarm ausgeben soll. Ursache des Problems ist, dass der Motor zu lange mit niedriger Drehzahl oder mehr als 100 % Motorstrom belastet war. Prüfen Sie Last, Motor und Motorparameter.

#### **WARNUNG/ALARM 11**

#### **Motor Thermistor:**

Der Thermistor bzw. die Verbindung zum Thermistor ist unterbrochen. In Par. 1-90 kann gewählt werden, ob der Frequenzumrichter eine Warnung oder einen Alarm ausgeben soll. Überprüfen Sie Last und Motor und prüfen Sie, ob der Thermistor korrekt zwischen Klemme 53 oder 54 (Analogspannungseingang) und Klemme 50 (+ 10 Volt-Versorgung) oder zwischen Klemme 18 oder 19 (nur Digitaleingang PNP) und Klemme 50 angeschlossen ist. Wenn ein KTY-Sensor benutzt wird, prüfen Sie, ob der Anschluss zwischen Klemme 54 und 55 korrekt ist.

#### **WARNUNG/ALARM 12**

**Drehmomentgrenze:**

Das Drehmoment ist höher als der Wert in Par. 4-16 (bei motorischem Betrieb) bzw. in Par. 4-17 (bei generatorischem Betrieb).

#### **WARNUNG/ALARM 13 Überstrom:**

Die Spitzenstromgrenze des Wechselrichters (ca. 200 % des Nennstroms) ist überschritten. Die Warnung dauert ca. 8-12 Sekunden, wonach der Frequenzumrichter abschaltet und einen Alarm ausgibt. Schalten Sie den Frequenzumrichter aus und prüfen Sie Last, Motor und Motordaten und ob die Motorgröße dem Frequenzumrichter entspricht.

Bei Auswahl der erweiterten mechanischen Bremsansteuerung kann die Abschaltung extern zurückgesetzt werden.

#### **ALARM 14**

#### **Erdschluss:**

Es ist ein Erdschluss zwischen den Ausgangsphasen und Erde entweder im Kabel zwischen Frequenzumrichter und Motor oder im Motor vorhanden.

Frequenzumrichter abschalten und den Erdschluss beseitigen.

#### **ALARM 15**

#### **Inkompatible Hardware:**

Eine installierte Option wird von der Steuerkarte (Hardware oder Software) nicht unterstützt.

#### **ALARM 16**

#### **Kurzschluss:**

Es liegt ein Kurzschluss im Motorkabel, im Motor oder an den Motorklemmen vor. Schalten Sie den Frequenzumrichter aus und beheben Sie den Kurzschluss.

#### **WARNUNG/ALARM 17 Steuerwort-Timeout:**

Es besteht keine Kommunikation zum Frequenzumrichter.

Die Warnung wird nur aktiv, wenn Par. 8-04 nicht auf AUS eingestellt ist.

Wenn Par. 8-04 auf Stopp und Alarm eingestellt ist, erfolgt erst eine Warnung und dann ein Herunterfahren des Frequenzumrichters bis zur Abschaltung mit Ausgabe des Alarms. Eventuell Par. 8-03 Steuerwort Timeout-Funktion erhöhen.

#### **WARNUNG 25**

**Bremswiderstand Kurzschluss:**

Der Bremswiderstand wird während des Betriebs überwacht. Bei einem Kurzschluss wird die Bremsfunktion abgebrochen und die Warnung ausgegeben. Der Frequenzumrichter kann weiterhin betrieben werden, allerdings ohne Bremsfunktion. Schalten Sie den Frequenzumrichter aus und überprüfen Sie den Bremswiderstand (siehe Par. 2-15 Bremswiderstand Test).

#### **ALARM/WARNUNG 26**

#### **Bremswiderstand Leistungsgrenze:**

Die auf den Bremswiderstand übertragene Leistung wird als Mittelwert für die letzten 120 Sekunden anhand des Widerstandswerts (Par. 2-11) und der Zwischenkreisspannung in Prozent ermittelt. Die Warnung ist aktiv, wenn die übertragene Bremsleistung höher als 90 % ist. Ist Abschaltung [2] in Par. 2-13 gewählt, schaltet der Frequenzumrichter mit einem Alarm ab, wenn die Bremsleistung über 100 % liegt.

#### **WARNUNG 27**

#### **Bremse IGBT-Fehler:**

Während des Betriebs wird der Bremstransistor überwacht. Bei einem Kurzschluss wird die Bremsfunktion abgebrochen und die Warnung ausgegeben. Der Frequenzumrichter kann weiterhin betrieben werden, aufgrund des Kurzschlusses wird jedoch eine hohe Leistung an den Bremswiderstand abgegeben, auch wenn dieser nicht gebremst wird.

Schalten Sie den Frequenzumrichter aus. Überprüfen Sie den Bremswiderstand.

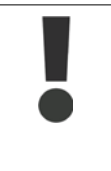

Warnung: Bei einem Kurzschluss des Bremstransistors besteht das Risiko einer erheblichen Leistungsübertragung zum Bremswiderstand.

#### **ALARM/WARNUNG 28**

**Bremstest Fehler:**

Fehler im Bremswiderstand: Der Bremswiderstand ist nicht angeschlossen/funktioniert nicht.

#### **ALARM 29**

**Umrichter Übertemperatur:**

Bei Schutzart IP20 oder IP21/NEMA 1 liegt die Abschaltgrenze für die Kühlkörpertemperatur bei 95 °C+5 °C. Der Temperaturfehler kann erst dann quittiert werden, wenn die Kühlkörpertemperatur 70 °C wieder unterschritten werden.

Mögliche Ursachen:

**-** Umgebungstemperatur zu hoch

#### **-** Zu langes Motorkabel

**ALARM 30**

**Motorphase U fehlt:** Motorphase U zwischen Frequenzumrichter und Motor fehlt. Schalten Sie den Frequenzumrichter ab und prüfen Sie Motorphase U.

#### **ALARM 31**

**Motorphase V fehlt:** Motorphase V zwischen Frequenzumrichter und Motor fehlt. Schalten Sie den Frequenzumrichter aus und prüfen Sie Motorphase V.

#### **ALARM 32**

**Motorphase W fehlt:** Motorphase W zwischen Frequenzumrichter und Motor fehlt. Schalten Sie den Frequenzumrichter aus und prüfen Sie Motorphase W.

#### **ALARM 33**

**Einschaltstrom-Fehler:**

Zu viele Einschaltungen haben innerhalb zu kurzer Zeit stattgefunden. Die zulässige Anzahl Einschaltungen innerhalb einer Minute ist im Kapitel Technische Daten aufgeführt.

#### **WARNUNG/ALARM 34**

**Feldbus-Fehler:**

Der Feldbus auf der Optionskarte funktioniert nicht. Siehe Beschreibung im Handbuch zur Feldbus-Option.

#### **WARNUNG 35**

**Außerhalb Frequenzbereich:**

Diese Warnung ist aktiv, wenn die Ausgangsfrequenz den Grenzwert für Warnung Drehzahl niedrig (Par. 4-52) oder Warnung Drehzahl hoch (Par. 4-53) erreicht hat. Ist der Frequenzumrichter auf PID-Prozess (Par. 1-00) eingestellt, so ist die Warnung im Display aktiv. Ist dies nicht der Fall, wird die Warnung nicht im Display angezeigt, kann jedoch im erweiterten Zustandswort festgestellt werden (Bit 008000 Außerhalb Frequenzbereich).

**ALARM 38 Interner Fehler:** Bitte wenden Sie sich an den Danfoss-Service.

**WARNUNG 47 24V Versorgung Fehler:** Bitte wenden Sie sich an den Danfoss-Service.

**WARNUNG 48 1,8V Versorgung Fehler:** Bitte wenden Sie sich an den Danfoss-Service.

#### **WARNUNG 49**

**Drehzahlgrenze:** Die aktuelle Motordrehzahl unter- oder überschreitet die Einstellungen in Par.4-11 und 4-13.

**ALARM 50 AMA-Kalibrierungsfehler:** Bitte wenden Sie sich an den Danfoss-Service.

#### **ALARM 51**

**AMA-Motordaten überprüfen:** Die Einstellung von Motorspannung, Motorstrom und Motorleistung ist vermutlich falsch. Überprüfen Sie die Einstellungen.

#### **ALARM 52**

**AMA Motornennstrom überprüfen:** Die Einstellung des Motorstroms ist vermutlich zu niedrig. Überprüfen Sie die Einstellungen.

#### **ALARM 53**

**AMA-Motor zu groß:** Der Motor ist zu groß, um eine AMA durchzuführen.

#### **ALARM 54**

**AMA-Motor zu klein:** Der Motor ist zu klein, um eine AMA durchzuführen.

#### **ALARM 55**

**AMA-Daten außerhalb des Bereichs:** Die gefundenen Parameterwerte vom Motor liegen außerhalb des zulässigen Bereichs. Überprüfen Sie den Motor und die Einstellungen.

#### **ALARM 56**

**AMA Abbruch:**

Die AMA wurde durch den Benutzer abgebrochen.

#### **ALARM 57**

**AMA-Timeout:**

Versuchen Sie einen Neustart der AMA (Startsignal). Wiederholter AMA-Betrieb kann zu einer Erwärmung des Motors führen, was wie-

derum eine Erhöhung des Widerstands Rs und Rr bewirkt. Im Regelfall ist dies jedoch nicht kritisch.

**ALARM 58 AMA-Interner Fehler:** Bitte wenden Sie sich an den Danfoss-Service.

**WARNUNG 59 Stromgrenze:** Bitte wenden Sie sich an den Danfoss-Service.

**WARNUNG 61 Drehgeber-Fehler:** Bitte wenden Sie sich an den Danfoss-Service.

#### **WARNUNG 62**

**Ausgangsfrequenz Grenze:** Die Ausgangsfrequenz überschreitet den in Par. 4-19 eingestellten Wert.

#### **ALARM 63**

**Mechanische Bremse Fehler:** Der Motorstrom hat den Strom für "Bremse lüften" innerhalb des Zeitfensters für die Verzögerungszeit überschritten, siehe Par. 2-20, 2-23.

#### **WARNUNG 64**

**Motorspannung Grenze:**

Die Last- und Drehzahlverhältnisse erfordern eine höhere Motorspannung als die aktuelle Zwischenkreisspannung zur Verfügung stellen kann.

**WARNUNG/ALARM 65**

**Steuerkarte Übertemperatur:** Es wurde eine Übertemperatur an der Steuerkarte festgestellt. Die Abschalttemperatur der Steuerkarte ist 80 ° C.

#### **WARNUNG 66**

**Temperatur zu niedrig:**

Die Kühlkörpertemperatur wird als 0 ° C gemessen. Möglicherweise ist der Temperatursensor defekt. Die Lüfterdrehzahl wird auf das Maximum erhöht, um das Leistungsteil und die Steuerkarte in jedem Fall zu schützen.

#### **ALARM 67**

**Optionen neu:** Eine oder mehrere Optionen sind seit dem letzten Netz-EIN hinzugefügt oder entfernt worden.

#### **ALARM 68**

**Sicherer Stopp:**

Sicherer Stopp wurde aktiviert. Um den Betrieb wiederaufzunehmen, legen Sie 24 VDC an Klemme 37 und setzen Sie den Alarm zurück (über Bus, Digitaleingang oder durch Drücken von [RESET]). Für korrekten und sicheren Gebrauch der Funktion "Sicherer Stopp" folgen Sie den zugehörigen Informationen und Anweisungen im Projektierungshandbuch.

#### **ALARM 70**

**Ungültige FC-Konfiguration:** Die aktuelle Kombination aus Steuerkarte und Leistungskarte ist ungültig.

#### **ALARM 80**

Initialisiert:

Die Parametereinstellungen wurden nach manuellem Reset (3-Finger-Methode) mit Werkseinstellungen initialisiert.

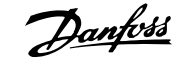

# **8. Technische Daten**

# **8.1. Technische Daten**

# **8.1.1. Netzversorgung 3 x 200-240 VAC**

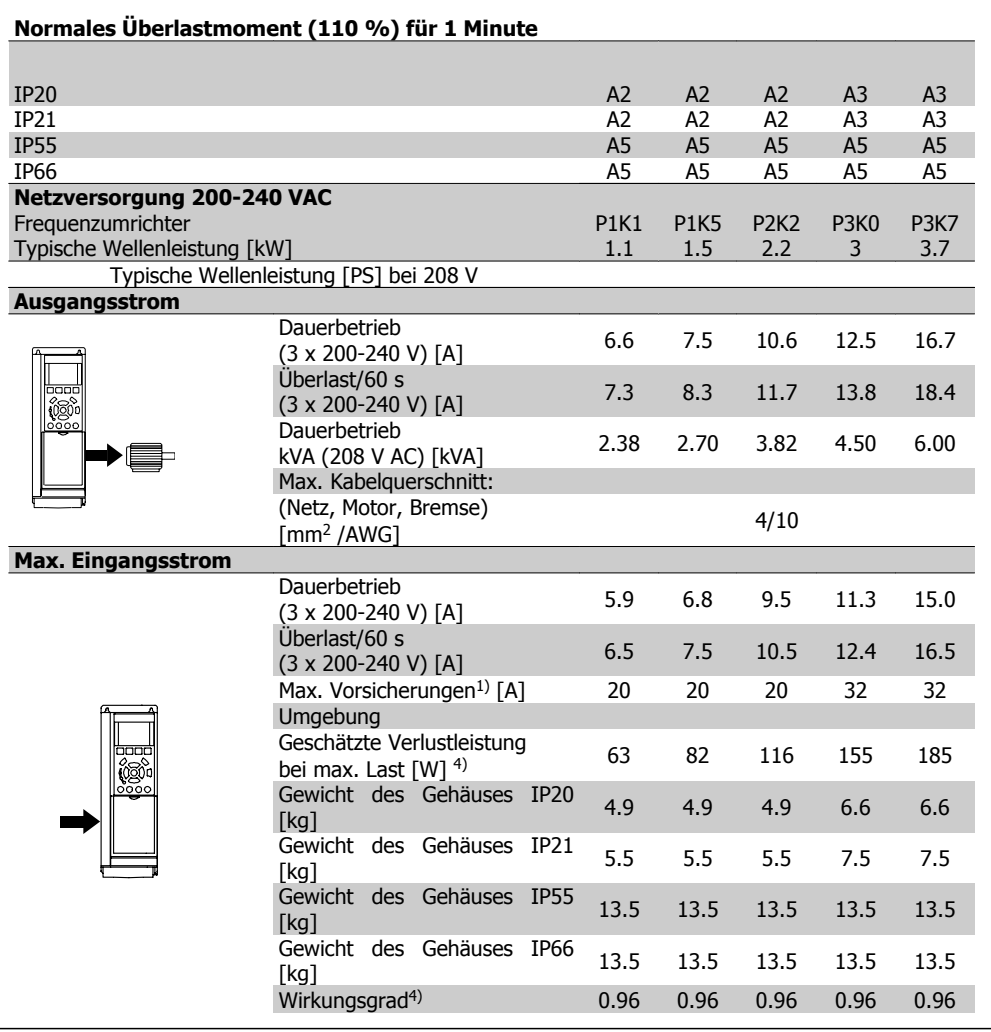

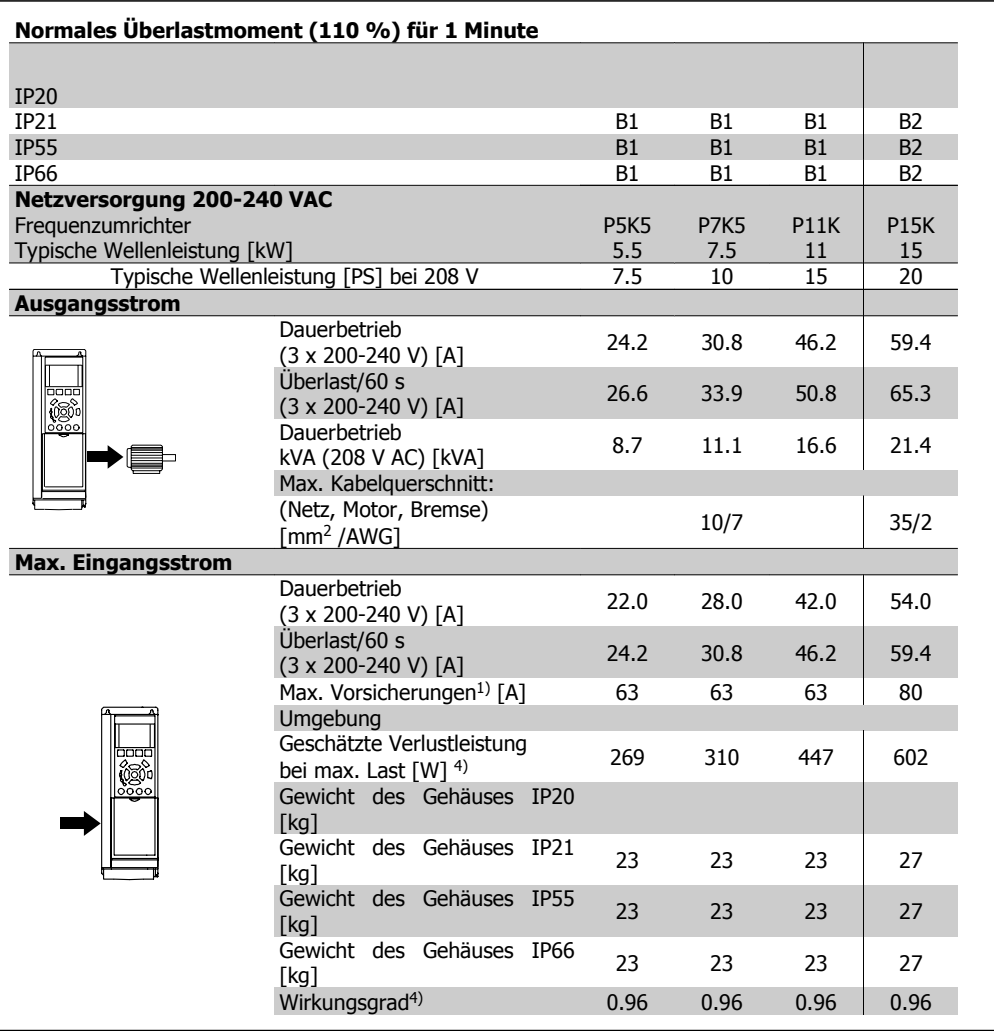

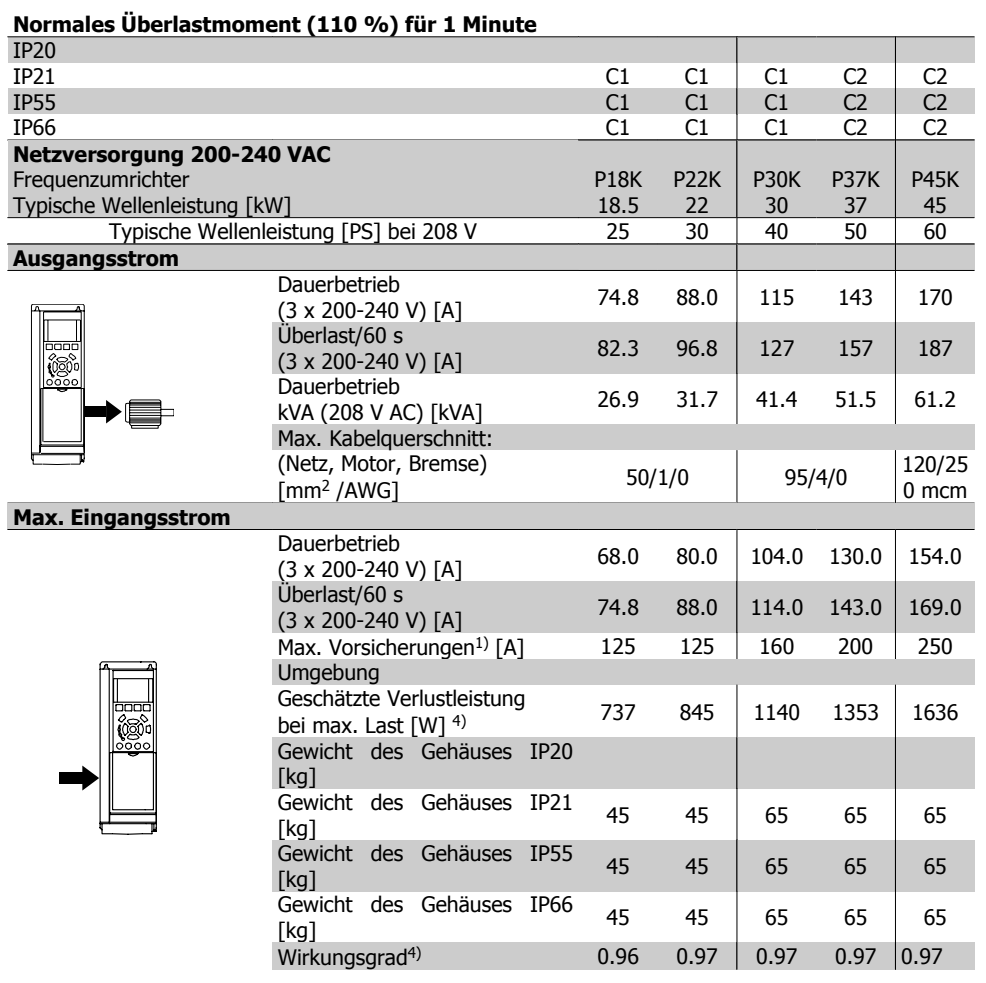

# **8.1.2. Netzversorgung 3 x 380-480 VAC**

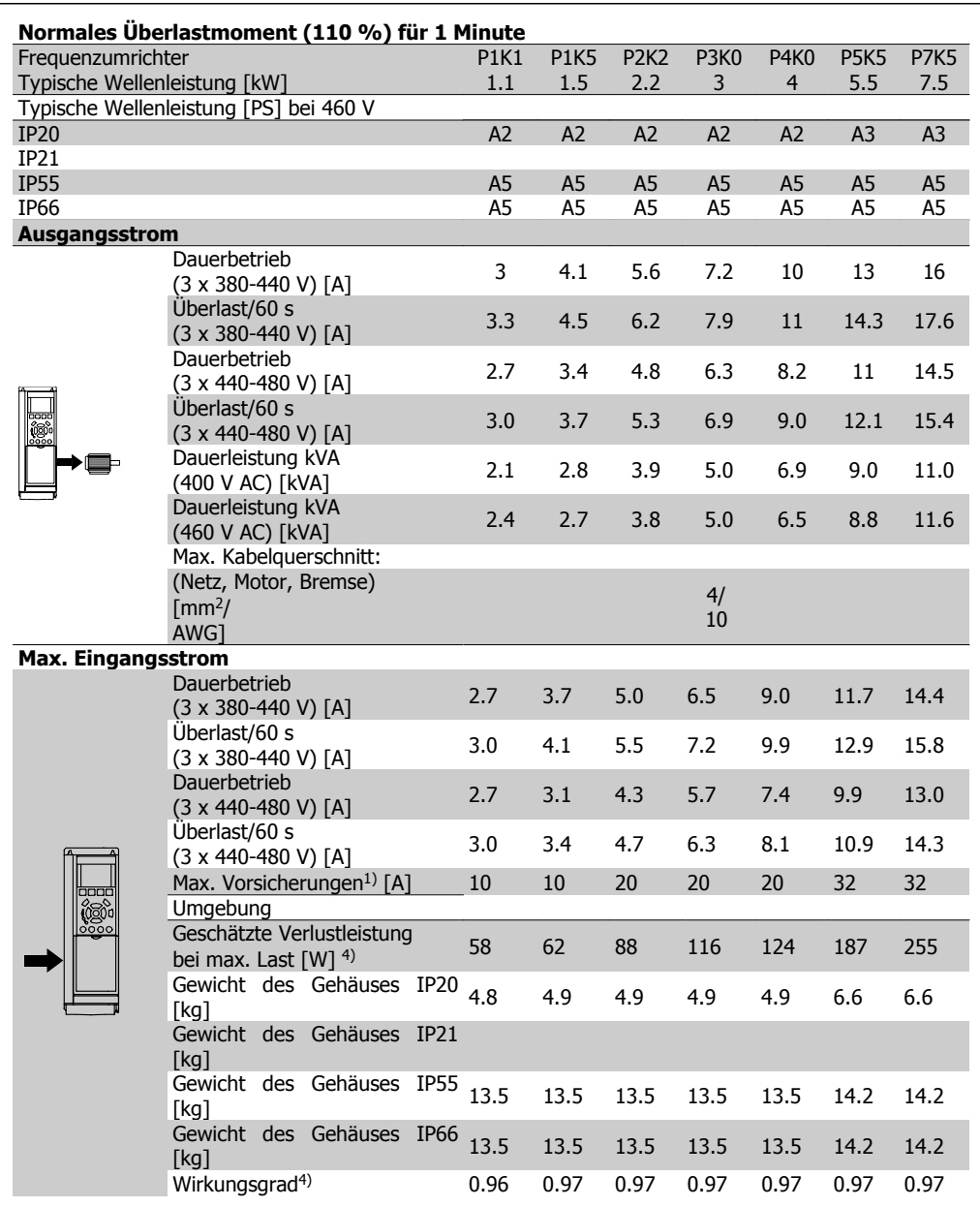

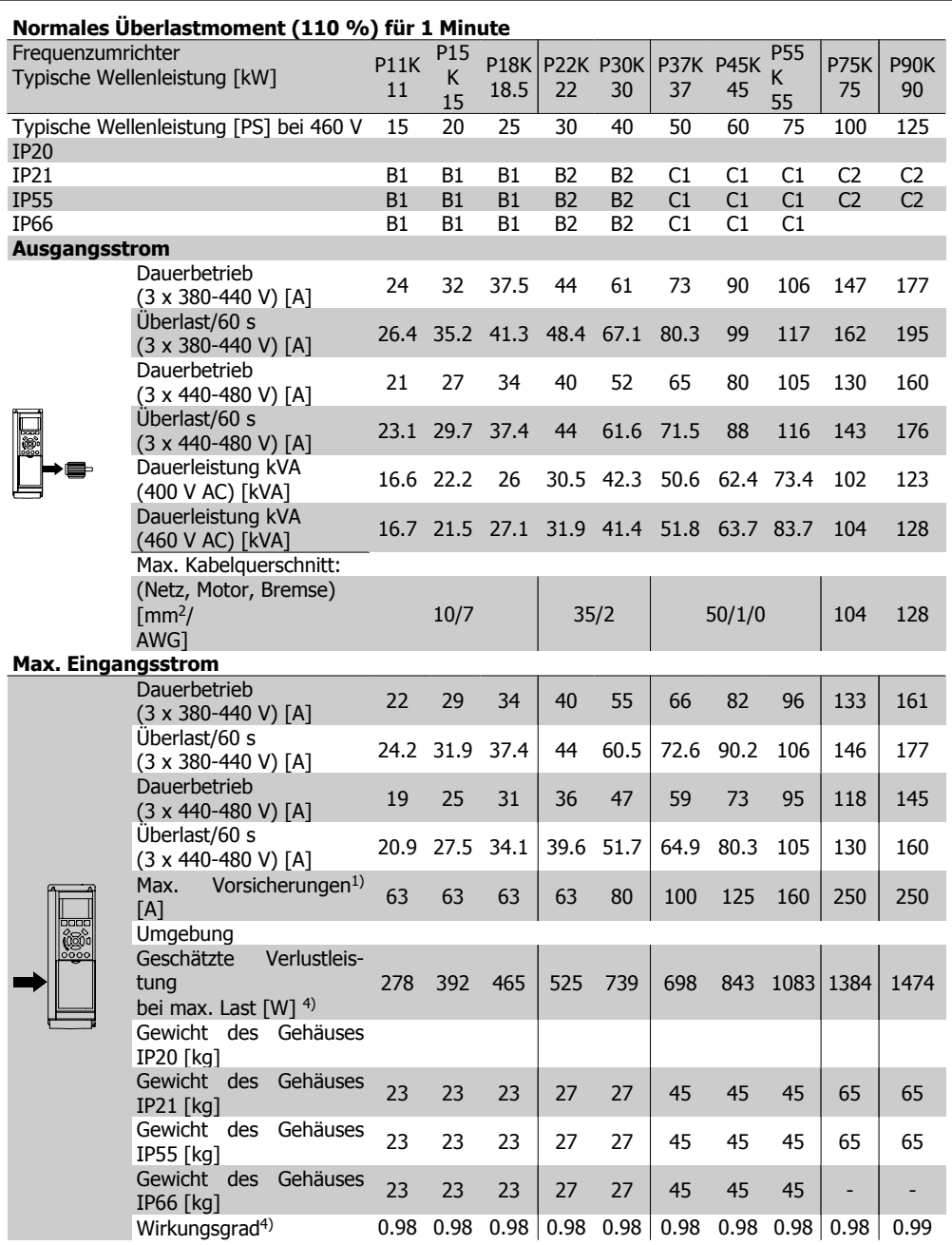

1. Zum Sicherungstyp siehe Abschnitt Sicherungen.

- 2. American Wire Gauge = Amerikanisches Drahtmaß
- 3. Gemessen mit 5 m abgeschirmtem Motorkabel bei Nennlast und Nennfrequenz.
- 4. Die typische Verlustleistung gilt für Nennlastbedingungen und sollte innerhalb von +/-15 % liegen (Toleranz bezieht sich auf Schwankung von Spannung und Kabelbedingungen). Werte basieren auf typischem Motorwirkungsgrad (Grenzlinie Wirkgrad 2/Wirkgrad 3). Motoren mit niedrigerem Wirkungsgrad tragen zur weiteren Verlustleistung des Frequenzumrichters bei und umgekehrt.

Wenn die Taktfrequenz von der Nennfrequenz erhöht wird, kann die Verlustleistung erheblich ansteigen.

Typische Leistungsaufnahmen von LCP und Steuerkarte sind eingeschlossen. Weitere Optionen und Kundenlasten können bis zu 30 W Verlustleistung hinzufügen. (Typische Werte sind jedoch nur 4 W zusätzlich für eine voll belastete Steuerkarte oder pro Option A oder B.)

Obwohl Messungen mit Geräten nach dem neuesten Stand der Technik erfolgen, muss ein gewisses Maß an Messungenauigkeit (+/- 5 %) berücksichtigt werden.

#### Schutz und Funktionen:

- Elektronischer thermischer Motorschutz gegen Überlastung.
- Temperaturüberwachung des Kühlkörpers stellt sicher, dass der Frequenzumrichter abgeschaltet wird, wenn eine Temperatur von 95 ° C ± 5 ° C erreicht wird. Eine Überlasttemperatur kann erst zurückgesetzt werden, nachdem die Kühlkörpertemperatur wieder unter 70 ° C ± 5 ° gesunken ist (nur ein Richtwert: Temperaturen können je nach Leistungsgröße, Gehäuse usw. verschieden sein).
- Der Frequenzumrichter ist gegen Kurzschluss an den Motorklemmen U, V, W geschützt.
- Bei fehlender Netzphase schaltet der Frequenzumrichter ab oder gibt eine Warnung aus (je nach Last).
- Die Überwachung der Zwischenkreisspannung gewährleistet, dass der Frequenzumrichter abschaltet, wenn die Zwischenkreisspannung zu niedrig bzw. zu hoch ist.
- Der Frequenzumrichter ist an den Motorklemmen U, V und W gegen Erdschluss geschützt.

#### Netzversorgung (L1, L2, L3):

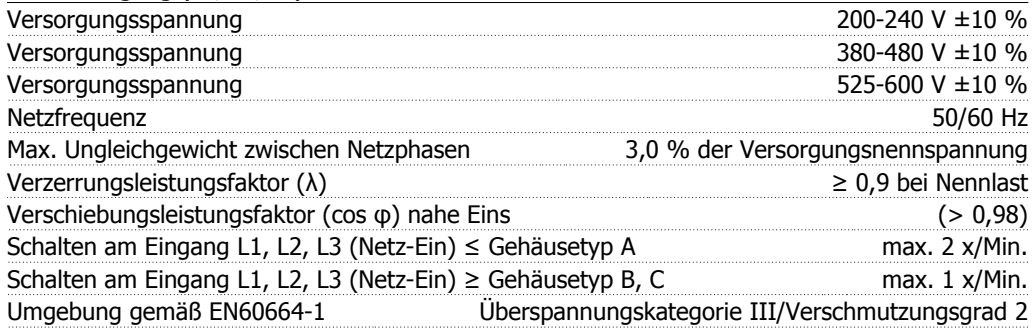

Das Gerät ist für Netzversorgungen geeignet, die maximal 100,000 ARMS (symmetrisch) bei maximal je 240/480/600 V liefern können.

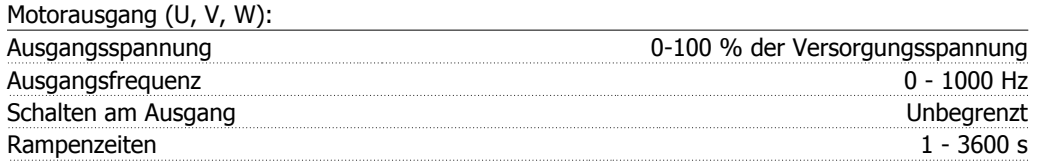

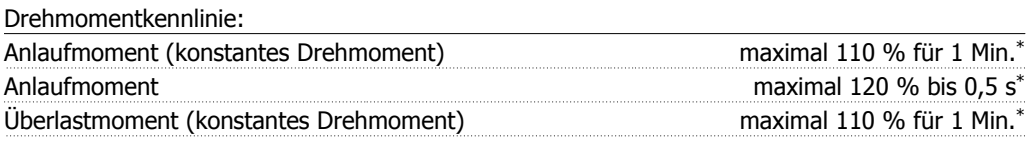

\*Prozentsatz bezieht sich auf Nennmoment des VLT HVAC Drive.

#### Kabellängen und -querschnitte:

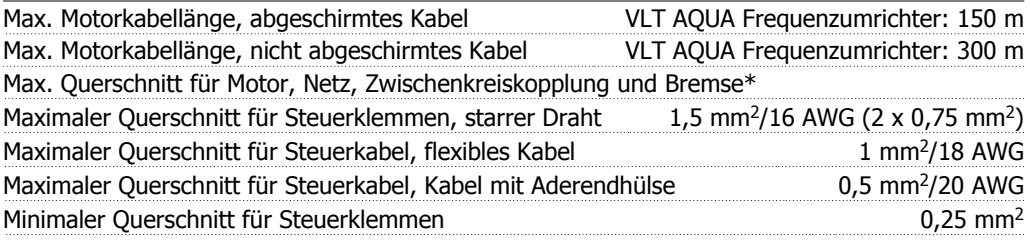

\* Weitere Informationen siehe Tabellen zur Netzversorgung!

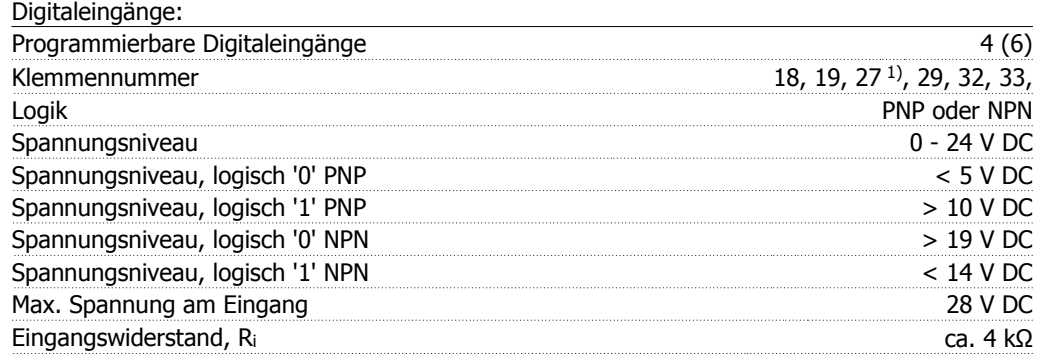

Alle Digitaleingänge sind galvanisch von der Versorgungsspannung (PELV) und anderen Hochspannungsklemmen getrennt.

1) Klemmen 27 und 29 können auch als Ausgang programmiert werden.

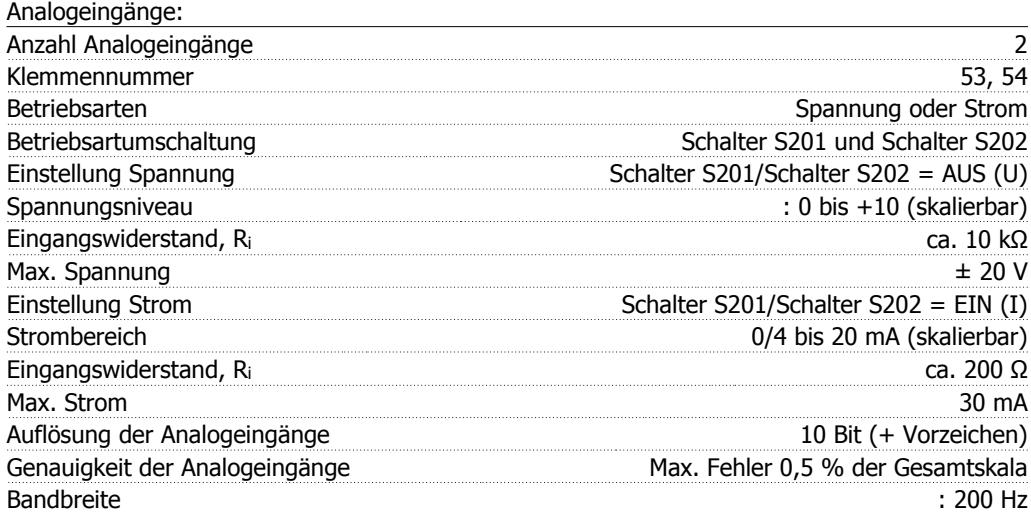

Die Analogeingänge sind galvanisch von der Versorgungsspannung (PELV) und anderen Hochspannungsklemmen getrennt.

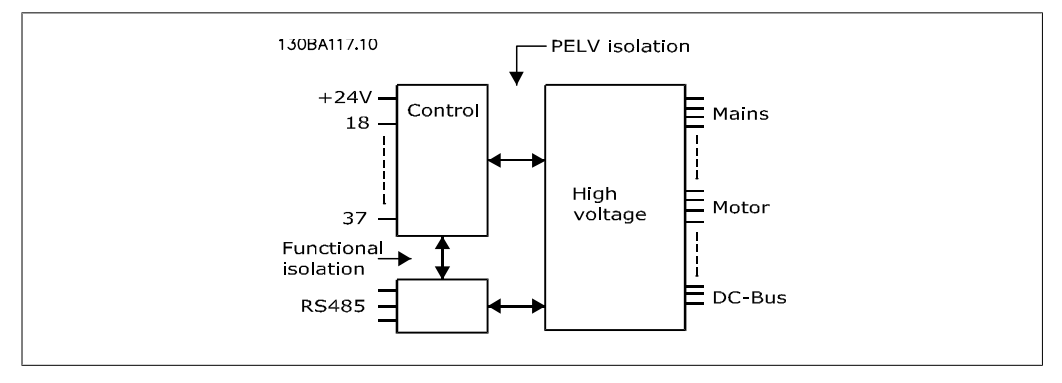

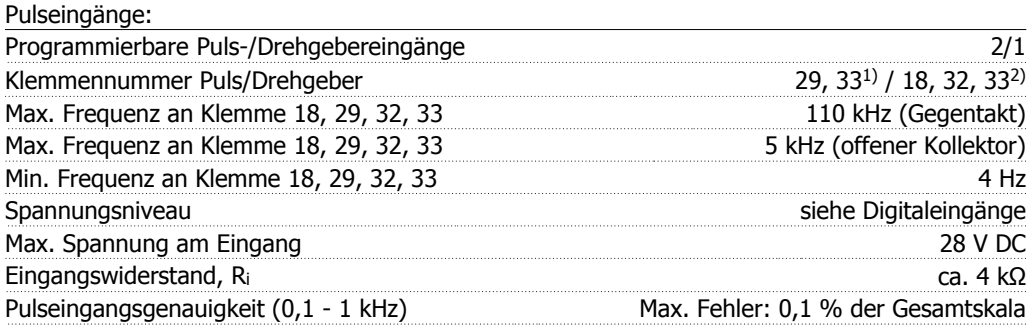

1) Pulseingänge sind 29 und 33

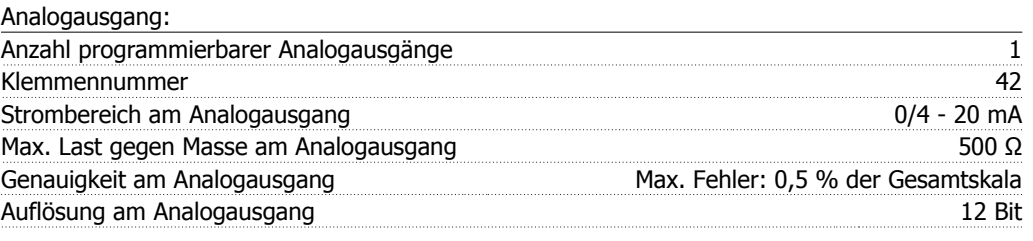

Der Analogausgang ist galvanisch von der Versorgungsspannung (PELV) und anderen Hochspannungsklemmen getrennt.

#### Steuerkarte, RS-485 serielle Schnittstelle:

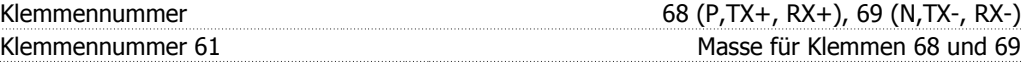

Die serielle RS-485-Schnittstelle ist von anderen zentralen Stromkreisen funktional und von der Versorgungsspannung (PELV) galvanisch getrennt.

#### Digitalausgang:

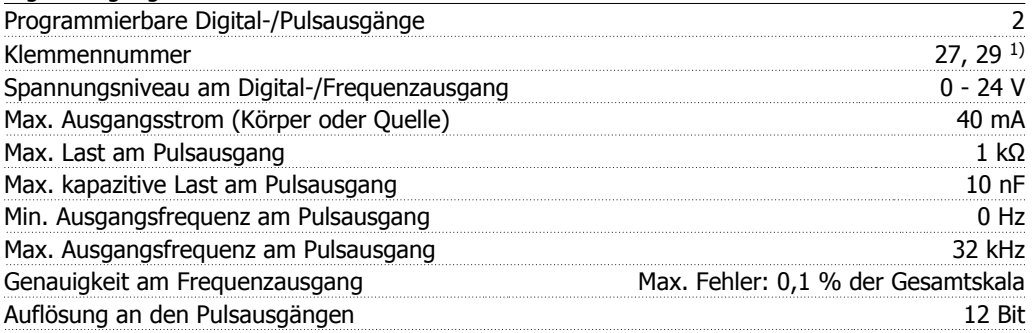

1) Klemmen 27 und 29 können auch als Digitaleingang programmiert werden.

Die Digitalausgänge sind galvanisch von der Versorgungsspannung (PELV) und anderen Hochspannungsklemmen getrennt.

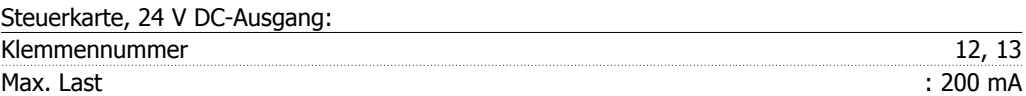

Die 24 V DC-Versorgung ist von der Versorgungsspannung (PELV) getrennt, hat aber das gleiche Potential wie die analogen und digitalen Ein- und Ausgänge.

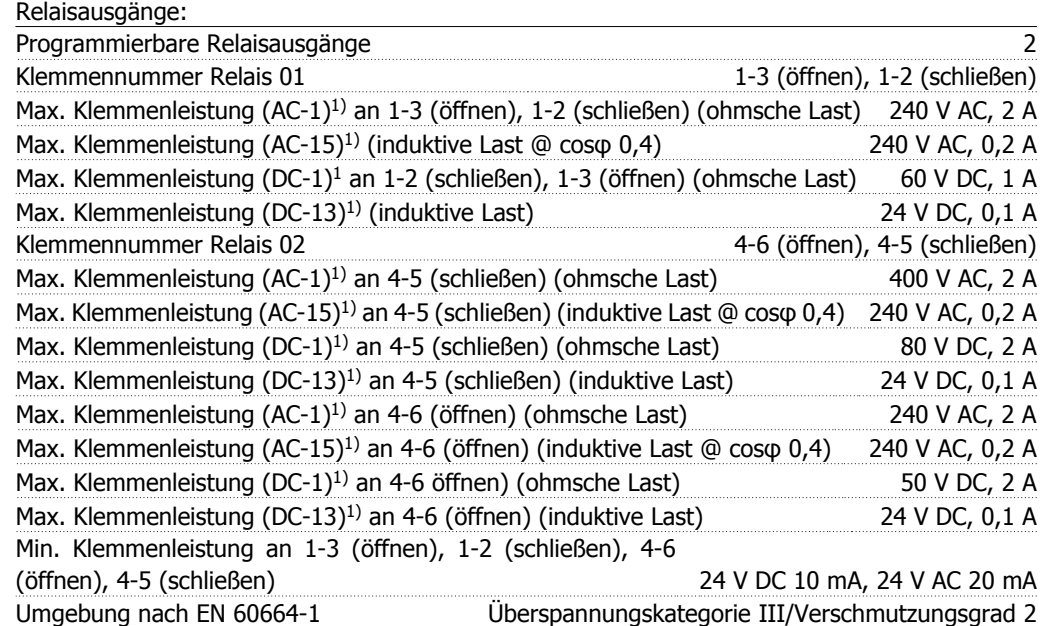

1) IEC 60947 Teil 4 und 5

Die Relaiskontakte sind galvanisch durch verstärkte Isolierung (PELV) vom Rest der Stromkreise getrennt.

Steuerkarte, 10 V DC-Ausgang:

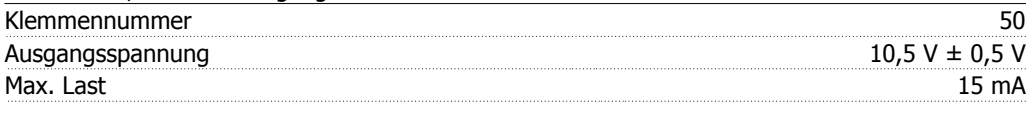

Die 10 V DC-Versorgung ist galvanisch von der Versorgungsspannung (PELV) und anderen Hochspannungsklemmen getrennt.

#### Steuerungseigenschaften:

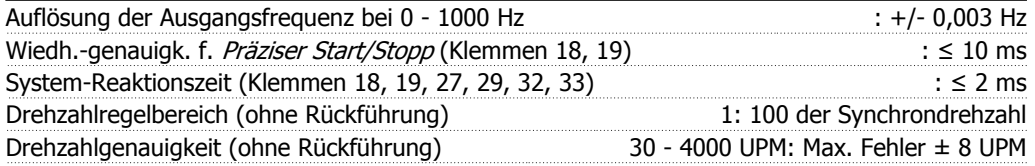

Alle Angaben basieren auf einem vierpoligen Asynchronmotor

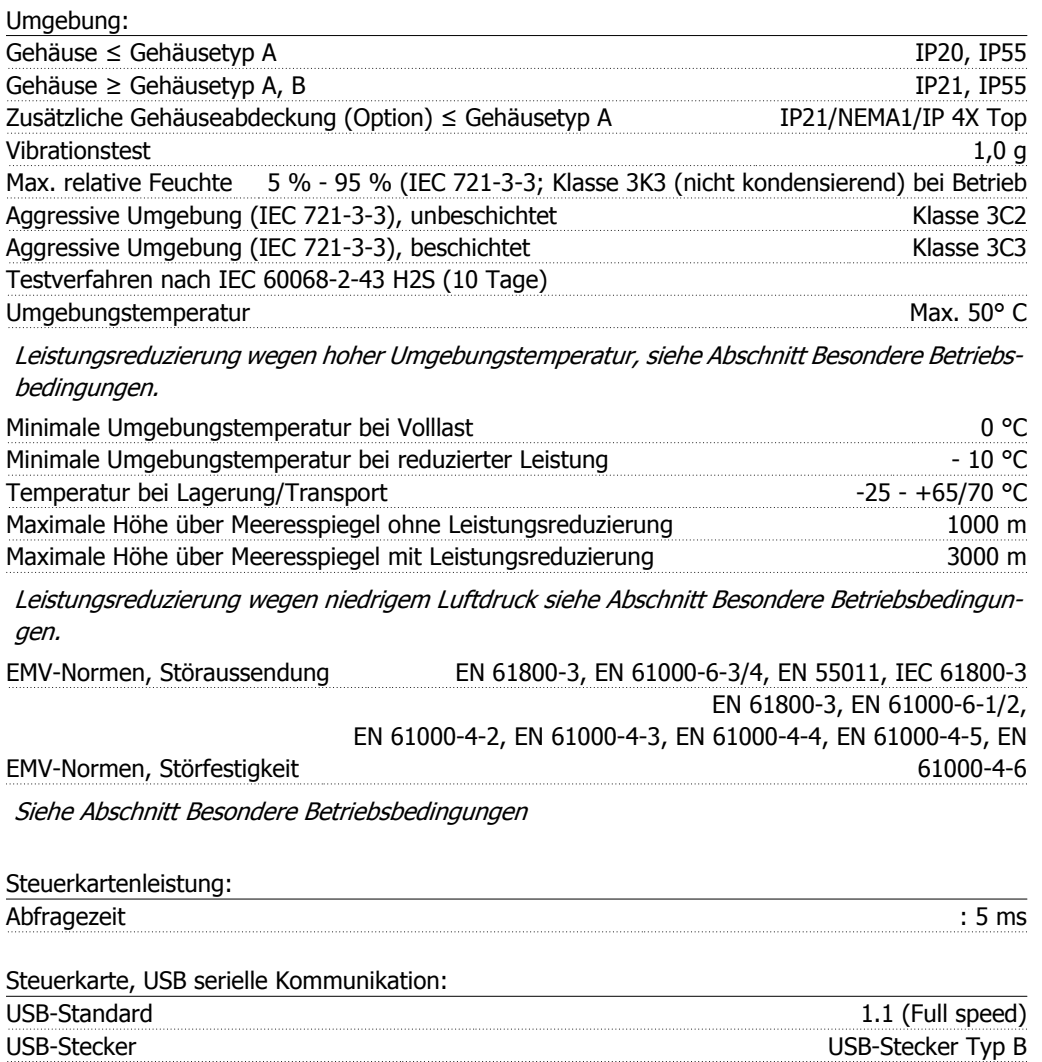

Der Anschluss an einen PC erfolgt über ein USB-Standardkabel.

Die USB-Verbindung ist galvanisch von der Versorgungsspannung (PELV) und anderen Hochspannungsklemmen getrennt.

Der USB-Anschluss-Stecker ist nicht galvanisch von Schutzerde (PE) getrennt. Benutzen Sie nur einen isolierten Laptop als PC-Verbindung zum USB-Anschluss am VLT HVAC Drive.

# **8.2. Besondere Betriebsbedingungen**

## **8.2.1. Zweck der Leistungsreduzierung**

Leistungsreduzierung muss berücksichtigt werden, wenn der Frequenzumrichter bei niedrigem Luftdruck (Höhenlage), niedrigen Drehzahlen, mit langen Motorkabeln, Kabeln mit großem Querschnitt oder bei hoher Umgebungstemperatur betrieben wird. Der vorliegende Abschnitt beschreibt die erforderlichen Maßnahmen.

# **8.2.2. Leistungsreduzierung wegen erhöhter Umgebungstemperatur - Daten für ≤ 7,5 kW**

Die Umgebungstemperatur (TAMB,MAX) ist die maximal zulässige Temperatur. Der über 24 Stunden gemessene Durchschnittswert (TAMB,AVG) muss mindestens 5 ° C darunter liegen. Wird der Frequenzumrichter bei Temperaturen über 50 ° C betrieben, so ist eine Reduzierung des Dauerausgangsstroms notwendig (siehe nachstehende Abbildung):

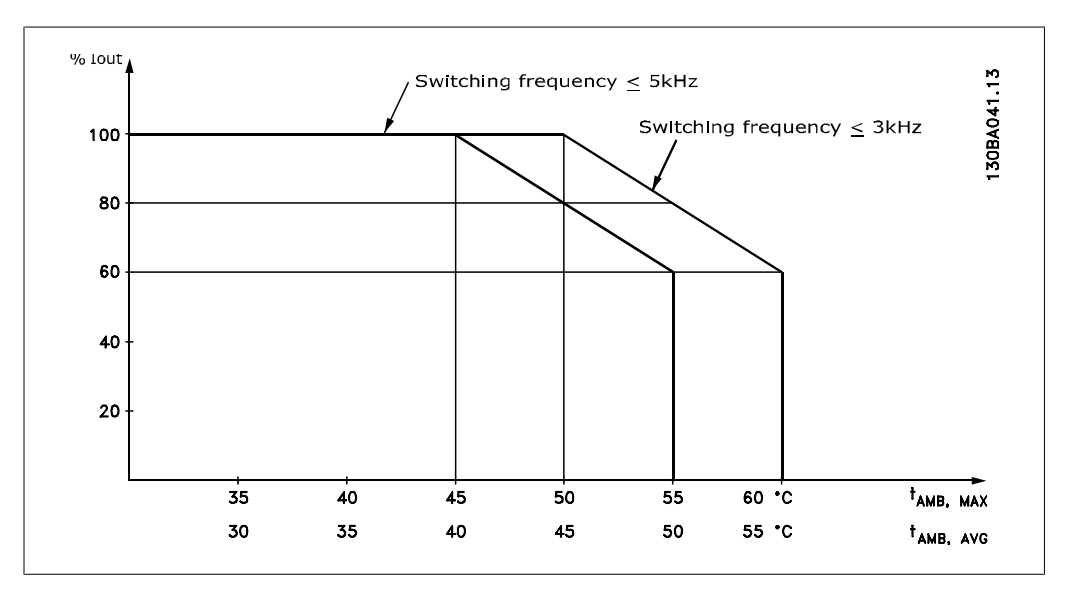

# **8.2.3. Leistungsreduzierung wegen niedrigem Luftdruck**

Bei niedrigerem Luftdruck nimmt die Kühlfähigkeit der Luft ab.

Bei Höhen über 2 km über NN ziehen Sie bitte Danfoss Drives zu PELV (Schutzkleinspannung) zurate.

Unterhalb einer Höhe von 1000 m über NN ist keine Leistungsreduzierung erforderlich. Oberhalb einer Höhe von 1000 m muss die Umgebungstemperatur (TAMB) oder der max. Ausgangsstrom (Iout) entsprechend dem unten gezeigten Diagramm reduziert werden.

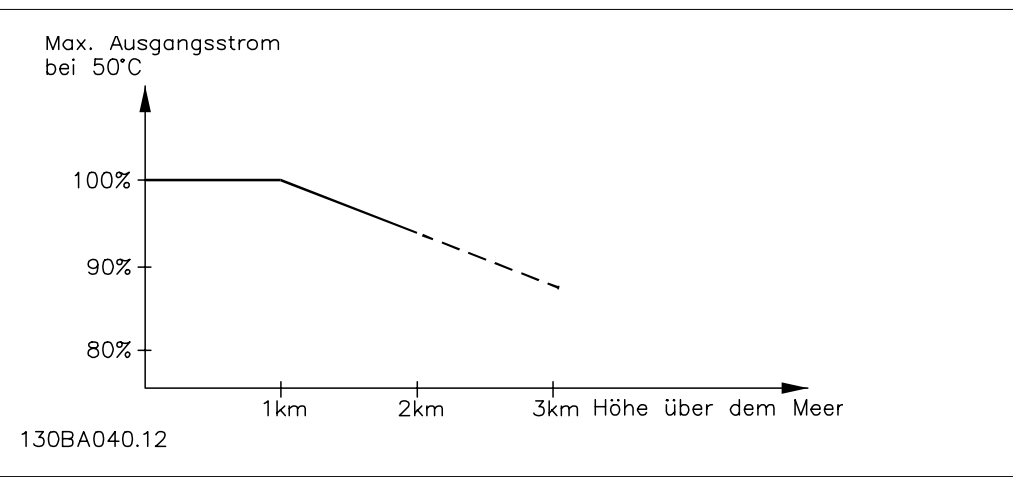

Illustration 8.1: Reduzierung des Ausgangsstroms in Abhängigkeit von der Höhe bei TAMB, MAX. Bei Höhen über NN über 2 km ziehen Sie bitte Danfoss Drives zu PELV (Schutzkleinspannung) zurate.

Eine Alternative ist die Senkung der Umgebungstemperatur bei großen Höhen und damit die Sicherstellung von 100 % Ausgangsstrom bei großen Höhen.

# **8.2.4. Leistungsreduzierung beim Betrieb mit niedriger Drehzahl**

Ist ein Motor an einen Frequenzumrichter angeschlossen, so ist zu prüfen, ob die Kühlung des Motors ausreicht.

Im niedrigen Drehzahlbereich kann der Ventilator des Motors Kühlluft nicht in ausreichender Menge zuführen. Dieses Problem tritt speziell bei Anwendungen mit konstantem Lastmoment auf (z. B. bei einem Förderband). Die verringerte Kühlung bestimmt, welcher Motorstrom bei kontinuierlichem Betrieb zulässig ist. Soll der Motor kontinuierlich mit weniger als der Hälfte der Nenndrehzahl laufen, so muss dem Motor zusätzliche Kühlluft zugeführt werden (oder es ist ein für diese Betriebsart geeigneter Motor zu verwenden).

Alternativ kann auch die relative Belastung des Motors verringert werden, indem man einen größeren Motor einsetzt, was jedoch auch durch die Leistungsgröße des Frequenzumrichters eingeschränkt ist. Leistungsreduzierung bei Installation langer Motorkabel oder bei Kabeln mit größerem **Querschnitt** 

# **8.2.5. Leistungsreduzierung bei Installation langer Motorkabel oder bei Kabeln mit größerem Querschnitt**

Der maximale Kabellänge für diesen Frequenzumrichter wurde mit 300 m nicht abgeschirmten und 150 m abgeschirmten Motorkabel getestet.

Der Frequenzumrichter ist für den Betrieb mit einem Motorkabel mit Nennquerschnitt ausgelegt. Soll ein Kabel mit größerem Querschnitt eingesetzt werden, ist der Ausgangsstrom um 5 % für jede Stufe, um die der Kabelquerschnitt erhöht wird, zu reduzieren.

(Ein größerer Kabelquerschnitt bedeutet einen kleineren kapazitiven Widerstand und damit einen erhöhten Ableitstrom gegen Erde).

### **8.2.6. Automatische Anpassungen zur Sicherstellung der Leistung**

Der Frequenzumrichter prüft ständig, ob kritische Werte bei interner Temperatur, Laststrom, Hochspannung im Zwischenkreis und niedrige Motordrehzahlen vorliegen. Als Reaktion auf einen kritischen Wert kann der Frequenzumrichter die Taktfrequenz anpassen und/oder den Schaltmodus ändern, um die Leistung des Frequenzumrichters sicherzustellen. Die Fähigkeit, den Ausgangsstrom automatisch zu reduzieren, erweitert die akzeptablen Betriebsbedingungen noch weiter.

Produkthandbuch für VLT HVAC Drive **Index** 

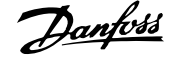

# **Index**

# **2**

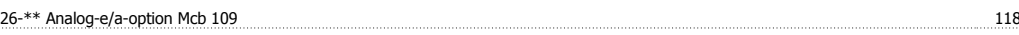

## **A**

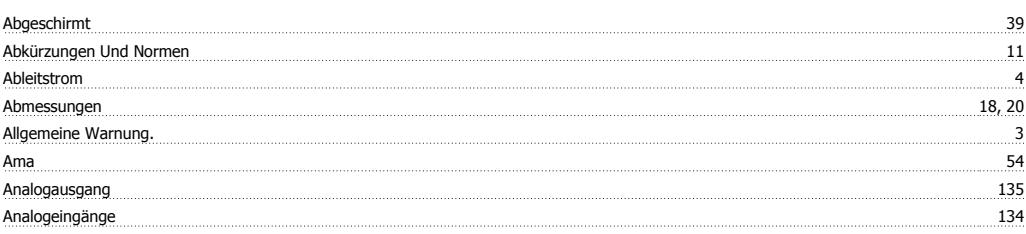

# **Ä**

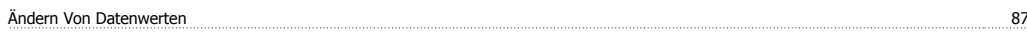

#### **A**

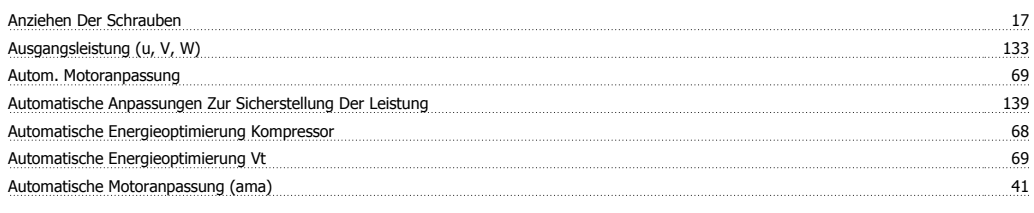

# **B**

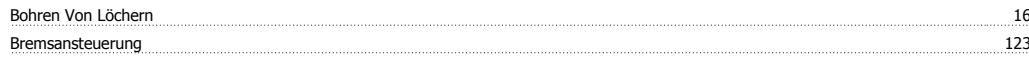

# **C**

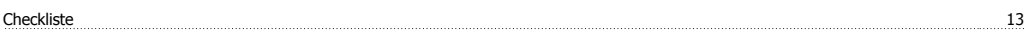

# **D**

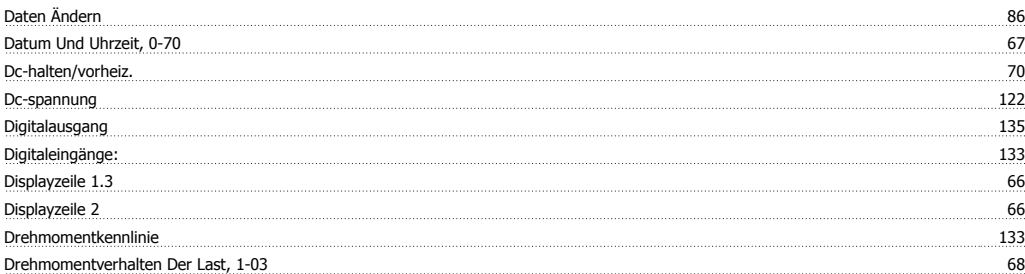

# **E**

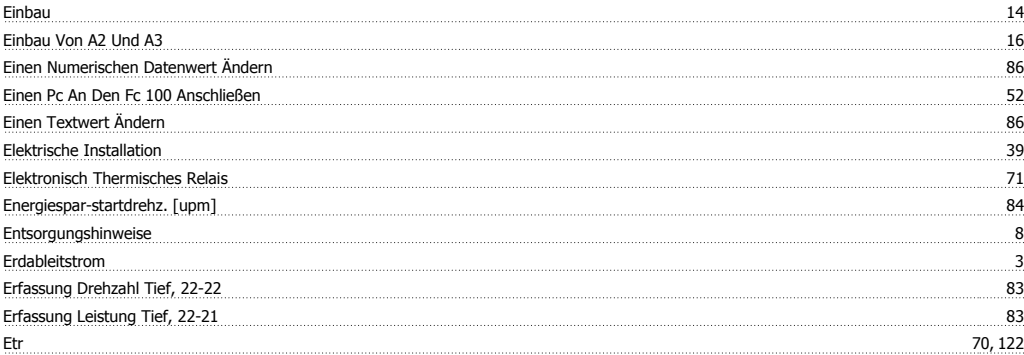

# **F**

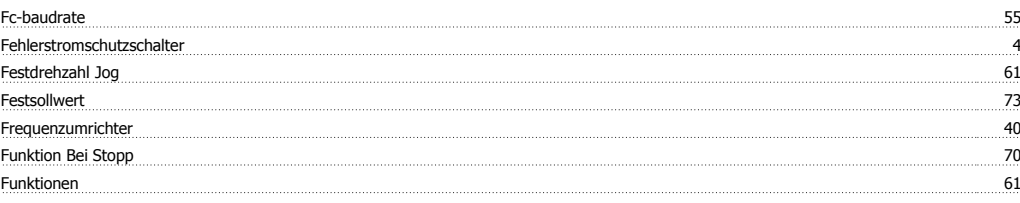

# **G**

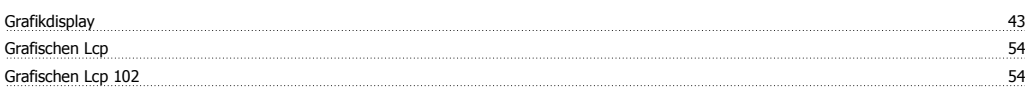

# **H**

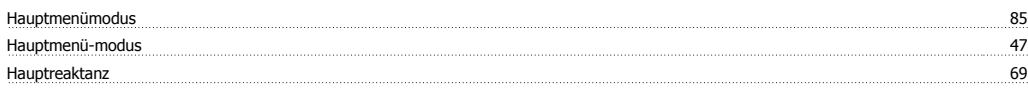

# **I**

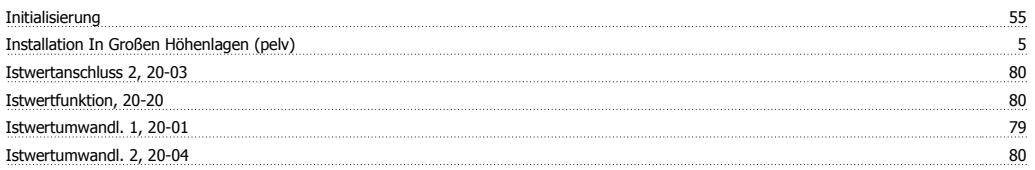

# **K**

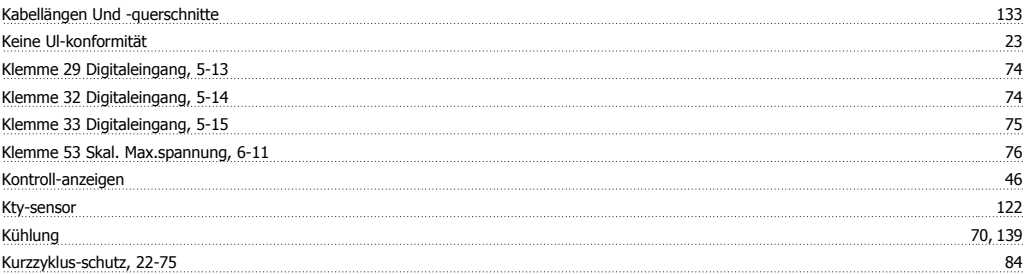

# **L**

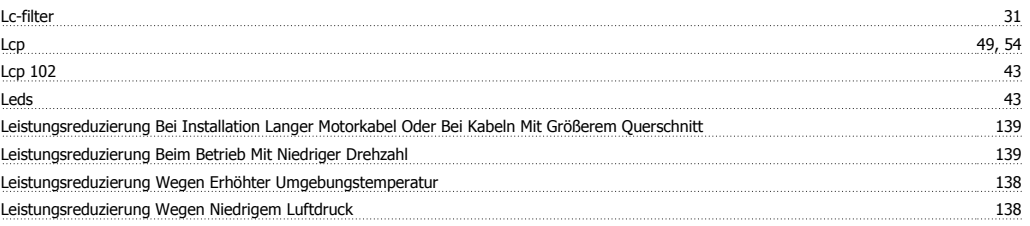

## **M**

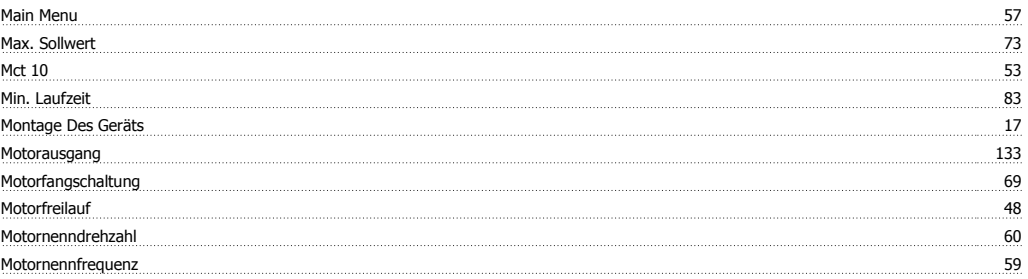

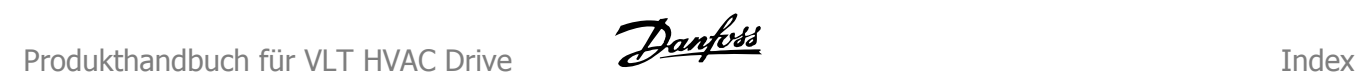

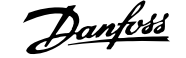

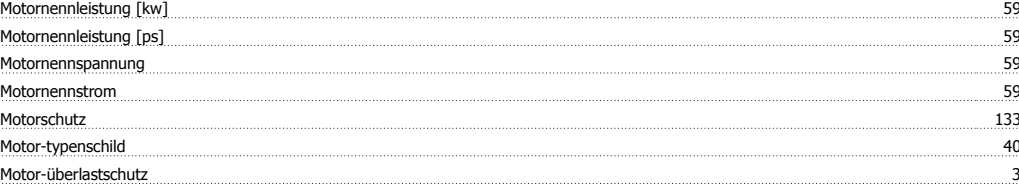

# **N**

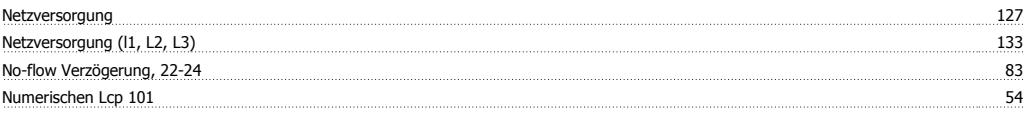

#### **P**

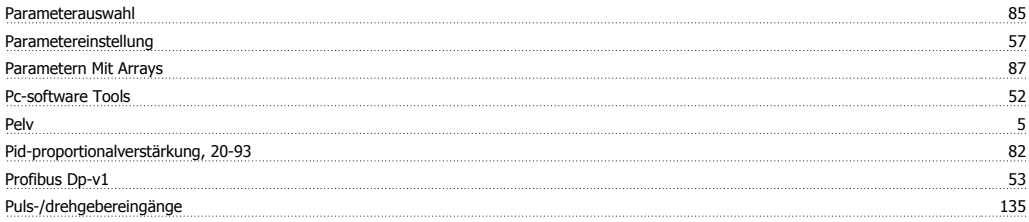

# **Q**

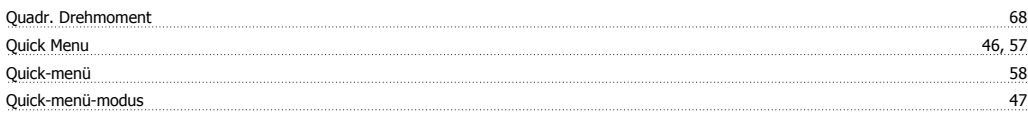

# **R**

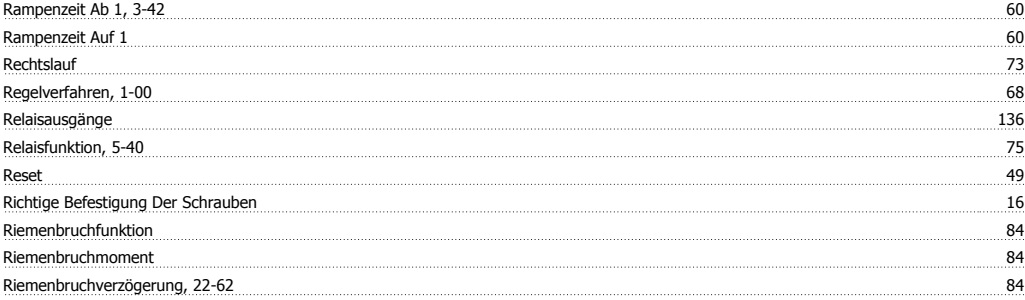

# **S**

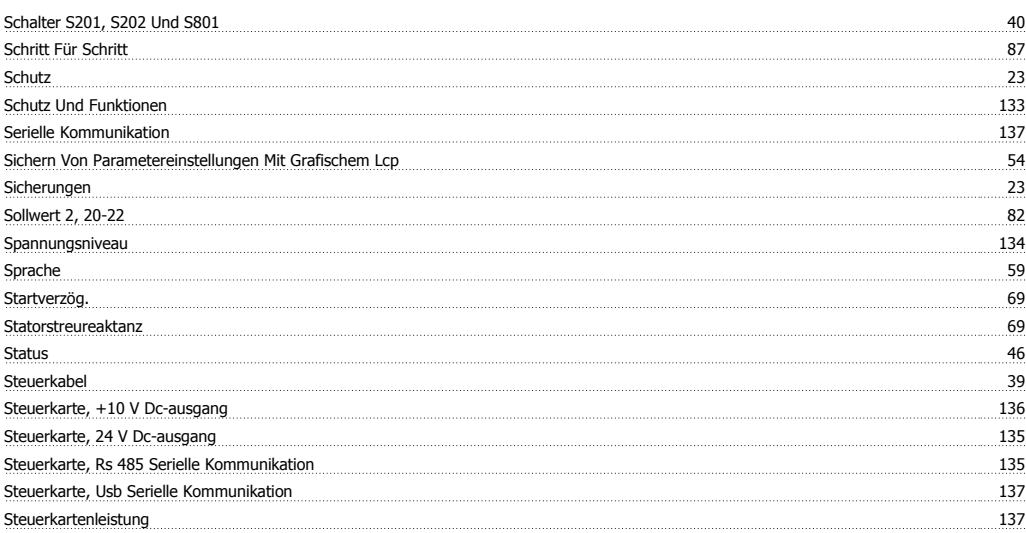

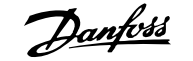

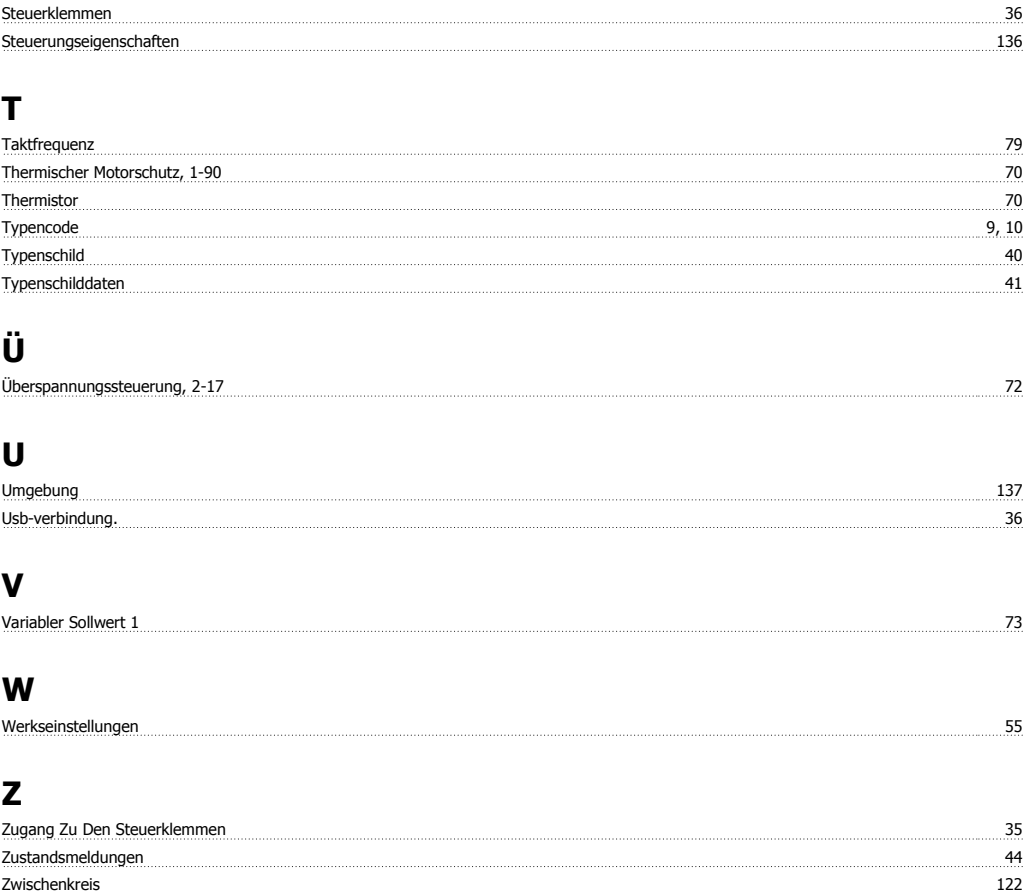